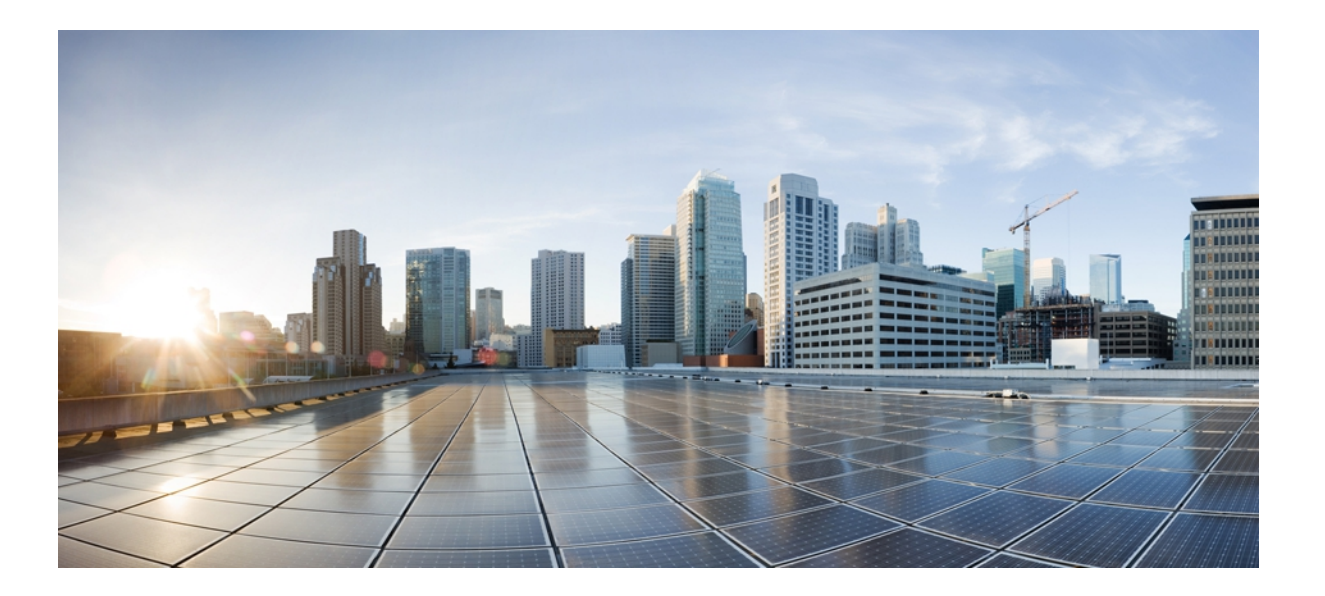

### **Cisco Nexus 5000** シリーズ **NX-OS** システム管理コンフィギュ レーション ガイド リリース **5.0(3)N1(1)**

初版:2011 年 10 月 14 日 最終更新:2012 年 02 月 26 日

シスコシステムズ合同会社 〒107-6227 東京都港区赤坂9-7-1 ミッドタウン・タワー http://www.cisco.com/jp お問い合わせ先:シスコ コンタクトセンター 0120-092-255 (フリーコール、携帯・PHS含む) 電話受付時間:平日 10:00~12:00、13:00~17:00 http://www.cisco.com/jp/go/contactcenter/

【注意】シスコ製品をご使用になる前に、安全上の注意( **www.cisco.com/jp/go/safety\_warning/** ) をご確認ください。本書は、米国シスコ発行ドキュメントの参考和訳です。リンク情報につきま しては、日本語版掲載時点で、英語版にアップデートがあり、リンク先のページが移動**/**変更され ている場合がありますことをご了承ください。あくまでも参考和訳となりますので、正式な内容 については米国サイトのドキュメントを参照ください。また、契約等の記述については、弊社販 売パートナー、または、弊社担当者にご確認ください。

このマニュアルに記載されている仕様および製品に関する情報は、予告なしに変更されることがあります。 このマニュアルに記載されている表現、情報、および推奨 事項は、すべて正確であると考えていますが、明示的であれ黙示的であれ、一切の保証の責任を負わないものとします。 このマニュアルに記載されている製品の使用 は、すべてユーザ側の責任になります。

対象製品のソフトウェア ライセンスおよび限定保証は、製品に添付された『Information Packet』に記載されています。 添付されていない場合には、代理店にご連絡く ださい。

The Cisco implementation of TCP header compression is an adaptation of a program developed by the University of California, Berkeley (UCB) as part of UCB's public domain version of the UNIX operating system. All rights reserved. Copyright © 1981, Regents of the University of California.

ここに記載されている他のいかなる保証にもよらず、各社のすべてのマニュアルおよびソフトウェアは、障害も含めて「現状のまま」として提供されます。 シスコお よびこれら各社は、商品性の保証、特定目的への準拠の保証、および権利を侵害しないことに関する保証、あるいは取引過程、使用、取引慣行によって発生する保証 をはじめとする、明示されたまたは黙示された一切の保証の責任を負わないものとします。

いかなる場合においても、シスコおよびその供給者は、このマニュアルの使用または使用できないことによって発生する利益の損失やデータの損傷をはじめとする、 間接的、派生的、偶発的、あるいは特殊な損害について、あらゆる可能性がシスコまたはその供給者に知らされていても、それらに対する責任を一切負わないものと します。

Cisco and the Cisco logo are trademarks or registered trademarks of Cisco and/or its affiliates in the U.S. and other countries. To view a list of Cisco trademarks, go to this URL: [http://](http://www.cisco.com/go/trademarks) [www.cisco.com/go/trademarks](http://www.cisco.com/go/trademarks). Third-party trademarks mentioned are the property of their respective owners. The use of the word partner does not imply a partnership relationship between Cisco and any other company. (1110R)

このマニュアルで使用しているIPアドレスは、実際のアドレスを示すものではありません。マニュアル内の例、コマンド出力、および図は、説明のみを目的として使 用されています。 説明の中に実際のアドレスが使用されていたとしても、それは意図的なものではなく、偶然の一致によるものです。

© 2011-2012 Cisco Systems, Inc. All rights reserved.

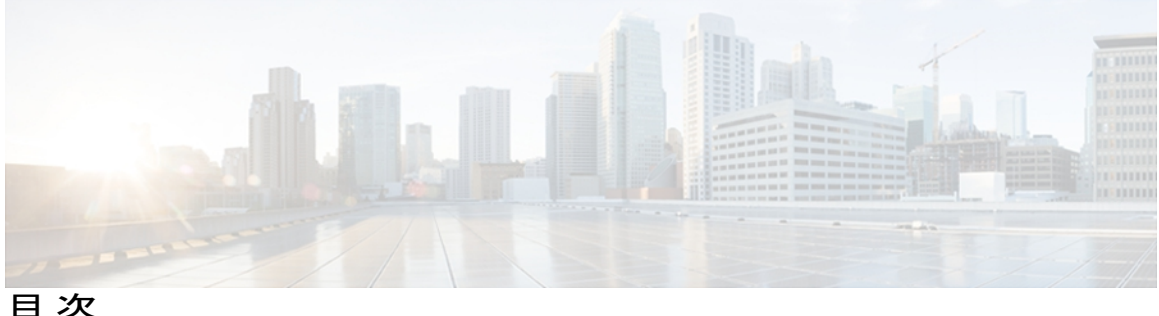

### [はじめに](#page-10-0) **xi**

[対象読者](#page-10-1) **xi**

[表記法](#page-10-2) **xi**

[関連資料](#page-12-0) **xiii**

[マニュアルの入手方法およびテクニカル](#page-14-0) サポート **xv**

### [新機能および変更された機能に関する情報](#page-16-0) **1**

[このリリースの新規情報および変更情報](#page-16-1) **1**

[概要](#page-18-0) **3**

[システム管理機能](#page-18-1) **3**

### スイッチ [プロファイルの設定](#page-24-0) **9**

スイッチ [プロファイルに関する情報](#page-25-0) **10**

スイッチ プロファイル [コンフィギュレーション](#page-25-1) モード **10**

[設定の確認](#page-26-0) **11**

スイッチ [プロファイルを使用したソフトウェアのアップグレードおよびダウングレー](#page-27-0)

[ド](#page-27-0) **12**

スイッチ [プロファイルの前提条件](#page-28-0) **13**

スイッチ [プロファイルの注意事項および制約事項](#page-28-1) **13**

スイッチ [プロファイルの設定](#page-29-0) **14**

スイッチ [プロファイルへのスイッチの追加](#page-31-0) **16**

スイッチ [プロファイルのコマンドの追加または変更](#page-33-0) **18**

スイッチ [プロファイルのインポート](#page-36-0) **21**

vPC [トポロジでの設定のインポート](#page-38-0) **23**

スイッチ [プロファイルのコマンドの確認](#page-38-1) **23**

ピア [スイッチの分離](#page-39-0) **24**

スイッチ [プロファイルの削除](#page-40-0) **25**

スイッチ [プロファイルからのスイッチの削除](#page-41-0) **26**

```
スイッチ プロファイル設定の show コマンド 27
```
スイッチ [プロファイルの設定例](#page-43-0) **28**

ローカルおよびピア [スイッチでのスイッチ](#page-43-1) プロファイルの作成例 **28**

[同期ステータスの確認例](#page-45-0) **30**

[実行コンフィギュレーションの表示](#page-46-0) **31**

ローカルとピア スイッチ間のスイッチ [プロファイルの同期の表示](#page-47-0) **32**

ローカルおよびピア [スイッチでの確認とコミットの表示](#page-48-0) **33**

ローカルおよびピア [スイッチ間の成功および失敗した同期の表示](#page-49-0) **34**

スイッチ プロファイル [バッファの表示](#page-49-1) **34**

[設定のインポート](#page-50-0) **35**

import [コマンドを使用したサンプル移行](#page-52-0) **37**

[ファブリックエクステンダ](#page-52-1)A-AトポロジでのCisco NX-OSRelease 5.0(2)N1(1) [の移行例](#page-52-1) **37**

ファブリック [エクステンダのストレート型トポロジでの](#page-53-0) Cisco NX-OS Release

[5.0\(2\)N1\(1\)](#page-53-0) の移行例 **38**

[設定の同期](#page-54-0) **39**

#### [モジュールの事前プロビジョニングの設定](#page-56-0) **41**

[モジュールの事前プロビジョニングに関する情報](#page-56-1) **41**

[注意事項および制約事項](#page-57-0) **42**

[モジュールの事前プロビジョニングのイネーブル化](#page-57-1) **42**

[モジュールの事前プロビジョニングの削除](#page-58-0) **43**

[事前プロビジョニングした設定の確認](#page-60-0) **45**

[事前プロビジョニングの設定例](#page-60-1) **45**

### **CFS** [の使用](#page-62-0) **47**

CFS [について](#page-62-1) **47**

### CFS [配信](#page-63-0) **48**

CFS [の配信モード](#page-63-1) **48**

[非協調型配信](#page-64-0) **49**

### [協調型配信](#page-64-1) **49**

[無制限の非協調型配信](#page-64-2) **49**

スイッチ上での CFS [配信のディセーブル化またはイネーブル化](#page-64-3) **49**

CFS [配信ステータスの確認](#page-65-0) **50**

IP [を介した](#page-65-1) CFS 配信 **50**

ファイバ [チャネルを介した](#page-67-0) CFS 配信 **52**

CFS [配信の範囲](#page-67-1) **52**

CFS [結合のサポート](#page-68-0) **53**

[アプリケーションの](#page-68-1) CFS サポート **53**

CFS [のアプリケーション要件](#page-68-2) **53**

[アプリケーションに対する](#page-69-0) CFS のイネーブル化 **54**

[アプリケーション登録スターテスの確認](#page-69-1) **54**

[ネットワークのロック](#page-70-0) **55**

CFS ロック [ステータスの確認](#page-70-1) **55**

[変更のコミット](#page-71-0) **56**

[変更の廃棄](#page-71-1) **56**

[設定の保存](#page-71-2) **56**

[ロック済みセッションのクリア](#page-72-0) **57**

CFS [リージョン](#page-72-1) **57**

CFS [リージョンの概要](#page-72-2) **57**

[シナリオ例](#page-72-3) **57**

CFS [リージョンの管理](#page-73-0) **58**

CFS [リージョンの作成](#page-73-1) **58**

CFS [リージョンへのアプリケーションの割り当て](#page-73-2) **58**

別の CFS [リージョンへのアプリケーションの移動](#page-74-0) **59**

[リージョンからのアプリケーションの削除](#page-75-0) **60**

CFS [リージョンの削除](#page-75-1) **60**

IP [を介した](#page-76-0) CFS の設定 **61**

IPv4 を介した CFS [のイネーブル化](#page-76-1) **61**

IPv6 を介した CFS [のイネーブル化](#page-77-0) **62**

IP を介した CFS [設定の確認](#page-78-0) **63**

IP を介した CFS の IP [マルチキャスト](#page-78-1) アドレスの設定 **63**

CFS の IPv4 [マルチキャスト](#page-78-2) アドレスの設定 **63**

CFS の IPv6 [マルチキャスト](#page-79-0) アドレスの設定 **64**

IP を介した CFS の IP マルチキャスト [アドレス設定の確認](#page-80-0) **65**

CFS [配信情報の表示](#page-80-1) **65**

CFS [のデフォルト設定](#page-82-0) **67**

### ユーザ [アカウントと](#page-84-0) **RBAC** の設定 **69**

ユーザ [アカウントと](#page-84-1) RBAC の概要 **69**

ユーザ [アカウントの設定の制限事項](#page-84-2) **69**

ユーザ [パスワードの要件](#page-85-0) **70**

[ユーザ](#page-86-0) ロール **71**

[ルール](#page-86-1) **71**

ユーザ ロール [ポリシー](#page-87-0) **72**

ユーザ [アカウントの注意事項および制約事項](#page-87-1) **72**

ユーザ [アカウントの設定](#page-87-2) **72**

#### RBAC [の設定](#page-89-0) **74**

ユーザ [ロールおよびルールの作成](#page-89-1) **74**

[機能グループの作成](#page-90-0) **75**

ユーザ ロール [インターフェイス](#page-91-0) ポリシーの変更 **76**

ユーザ ロール VLAN [ポリシーの変更](#page-92-0) **77**

ユーザ ロール VSAN [ポリシーの変更](#page-93-0) **78**

ユーザ [アカウントと](#page-94-0) RBAC の設定の確認 **79**

ユーザ [アカウントおよび](#page-95-0) RBAC のユーザ アカウント デフォルト設定 **80**

### **Session [Manager](#page-96-0)** の設定 **81**

Session [Manager](#page-96-1) の概要 **81**

Session Manager [の注意事項および制約事項](#page-97-0) **82**

Session [Manager](#page-97-1) の設定 **82**

[セッションの作成](#page-97-2) **82**

[セッションでの](#page-98-0) ACL の設定 **83**

[セッションの確認](#page-98-1) **83**

[セッションのコミット](#page-99-0) **84**

[セッションの保存](#page-99-1) **84**

[セッションの廃棄](#page-99-2) **84**

Session Manager [のコンフィギュレーション例](#page-100-0) **85**

Session Manager [設定の確認](#page-100-1) **85**

### [オンライン診断の設定](#page-102-0) **87**

[オンライン診断について](#page-102-1) **87**

[起動時診断](#page-102-2) **87**

ヘルス [モニタリング診断](#page-103-0) **88**

[拡張モジュール診断](#page-104-0) **89**

- [オンライン診断の設定](#page-105-0) **90**
- [オンライン診断設定の確認](#page-106-0) **91**

[オンライン診断のデフォルト設定](#page-106-1) **91**

### システム メッセージ [ロギングの設定](#page-108-0) **93**

システム メッセージ [ロギングの概要](#page-108-1) **93**

syslog [サーバ](#page-109-0) **94**

システム メッセージ [ロギングのライセンス要件](#page-110-0) **95**

システム メッセージ [ロギングの注意事項および制約事項](#page-110-1) **95**

システム メッセージ [ロギングのデフォルト設定](#page-110-2) **95**

システム メッセージ [ロギングの設定](#page-111-0) **96**

ターミナル [セッションへのシステム](#page-111-1) メッセージ ロギングの設定 **96**

[ファイルへのシステム](#page-113-0) メッセージ ロギングの設定 **98**

[モジュールおよびファシリティ](#page-115-0) メッセージのロギングの設定 **100**

ロギング [タイムスタンプの設定](#page-117-0) **102**

syslog [サーバの設定](#page-118-0) **103**

UNIX または Linux [システムでの](#page-119-0) syslog の設定 **104**

syslog [サーバ設定の配布の設定](#page-121-0) **106**

ログ [ファイルの表示およびクリア](#page-122-0) **107**

システム メッセージ [ロギングの設定確認](#page-123-0) **108**

### **Smart Call Home** [の設定](#page-126-0) **111**

Smart Call Home [に関する情報](#page-126-1) **111**

Smart Call Home [の概要](#page-127-0) **112**

Smart Call Home [宛先プロファイル](#page-127-1) **112**

Smart Call Home アラート [グループ](#page-128-0) **113**

Smart Call Home [のメッセージ](#page-130-0) レベル **115**

Call Home [のメッセージ形式](#page-131-0) **116**

Smart Call Home [の注意事項および制約事項](#page-136-0) **121**

Smart Call Home [の前提条件](#page-137-0) **122**

Call Home [のデフォルト設定](#page-137-1) **122**

```
Smart Call Home の設定 123
```
Smart Call Home [の登録](#page-138-1) **123**

[担当者情報の設定](#page-138-2) **123**

[宛先プロファイルの作成](#page-140-0) **125**

[宛先プロファイルの変更](#page-142-0) **127**

アラート [グループと宛先プロファイルのアソシエーション](#page-144-0) **129**

アラート グループへの show [コマンドの追加](#page-145-0) **130**

電子メール [サーバの詳細の設定](#page-146-0) **131**

[定期的なインベントリ通知の設定](#page-147-0) **132**

[重複メッセージ抑制のディセーブル化](#page-148-0) **133**

Smart Call Home [のイネーブル化またはディセーブル化](#page-149-0) **134**

Smart Call Home [設定のテスト](#page-150-0) **135**

Smart Call Home [設定の確認](#page-151-0) **136**

フル [テキスト形式での](#page-152-0) syslog アラート通知の例 **137**

XML 形式での syslog [アラート通知の例](#page-152-1) **137**

### [ロールバックの設定](#page-156-0) **141**

- [ロールバックの概要](#page-156-1) **141**
- [注意事項および制約事項](#page-156-2) **141**
- [チェックポイントの作成](#page-157-0) **142**
- [ロールバックの実装](#page-158-0) **143**

ロールバック [コンフィギュレーションの確認](#page-159-0) **144**

### **DNS** [の設定](#page-162-0) **147**

- DNS [クライアントの概要](#page-162-1) **147**
	- [ネーム](#page-162-2) サーバ **147**

### DNS [の動作](#page-163-0) **148**

ハイ [アベイラビリティ](#page-163-1) **148**

DNS [クライアントの前提条件](#page-163-2) **148**

DNS [クライアントのライセンス要件](#page-163-3) **148**

[デフォルト設定値](#page-164-0) **149**

DNS [クライアントの設定](#page-164-1) **149**

### **[SNMP](#page-168-0)** の設定 **153**

SNMP [について](#page-168-1) **153**

```
SNMP 機能の概要 153
```
[SNMP](#page-169-0) 通知 **154**

[SNMPv3](#page-169-1) **154**

SNMPv1、SNMPv2、SNMPv3 のセキュリティ [モデルおよびセキュリティ](#page-170-0) レベ

ル **[155](#page-170-0)**

[ユーザベースのセキュリティ](#page-171-0) モデル **156**

コマンドライン [インターフェイス\(](#page-172-0)CLI)および SNMP ユーザの同期 157

```
グループベースの SNMP アクセス 158
```
SNMP [のライセンス要件](#page-173-1) **158**

SNMP [の注意事項および制約事項](#page-173-2) **158**

SNMP [のデフォルト設定](#page-173-3) **158**

SNMP [の設定](#page-174-0) **159**

SNMP [ユーザの設定](#page-174-1) **159**

SNMP [メッセージ暗号化の適用](#page-175-0) **160**

SNMPv3 [ユーザに対する複数のロールの割り当て](#page-175-1) **160**

SNMP [コミュニティの作成](#page-176-0) **161**

SNMP [要求のフィルタリング](#page-176-1) **161**

SNMP [通知レシーバの設定](#page-177-0) **162**

すべての SNMP [通知を送信するための送信元インターフェイスの設定](#page-178-0) **163**

SNMP 通知のホスト [レシーバの設定](#page-179-0) **164**

インバンド [アクセスのための](#page-180-0) SNMP の設定 **165**

SNMP [通知のイネーブル化](#page-181-0) **166**

[リンクの通知の設定](#page-183-0) **168**

[インターフェイスでのリンク通知のディセーブル化](#page-185-0) **170**

TCP での SNMP [に対するワンタイム認証のイネーブル化](#page-185-1) **170**

SNMP [スイッチの連絡先および場所の情報の割り当て](#page-185-2) **170**

コンテキストとネットワーク [エンティティ間のマッピング設定](#page-186-0) **171**

SNMP [のディセーブル化](#page-187-0) **172**

SNMP [の設定の確認](#page-188-0) **173**

### **[RMON](#page-190-0)** の設定 **175**

RMON [について](#page-190-1) **175**

RMON [アラーム](#page-191-0) **176**

RMON [イベント](#page-191-1) **176**

RMON [の設定時の注意事項および制約事項](#page-192-0) **177**

[RMON](#page-192-1) の設定 **177**

RMON [アラームの設定](#page-192-2) **177**

RMON [イベントの設定](#page-193-0) **178**

RMON [の設定の確認](#page-194-0) **179**

[デフォルトの](#page-195-0) RMON 設定 **180**

#### **SPAN** [の設定](#page-196-0) **181**

SPAN [に関する情報](#page-197-0) **182**

SPAN [送信元](#page-197-1) **182**

[送信元ポートの特性](#page-198-0) **183**

[SPAN](#page-198-1) 宛先 **183**

[宛先ポートの特性](#page-199-0) **184**

SPAN [の注意事項および制約事項](#page-199-1) **184**

SPAN [セッションの作成または削除](#page-199-2) **184**

[イーサネット宛先ポートの設定](#page-200-0) **185**

SPAN [セッションごとの](#page-201-0) MTU の切り捨ての設定 **186**

SPAN [トラフィックのレート制限の設定](#page-202-0) **187**

ファイバ [チャネル宛先ポートの設定](#page-203-0) **188**

[送信元ポートの設定](#page-205-0) **190**

[送信元ポート](#page-206-0) チャネル、VSAN、または VLAN の設定 **191**

SPAN [セッションの説明の設定](#page-207-0) **192**

SPAN [セッションのアクティブ化](#page-208-0) **193**

SPAN [セッションの一時停止](#page-208-1) **193**

SPAN [情報の表示](#page-209-0) **194**

<span id="page-10-0"></span>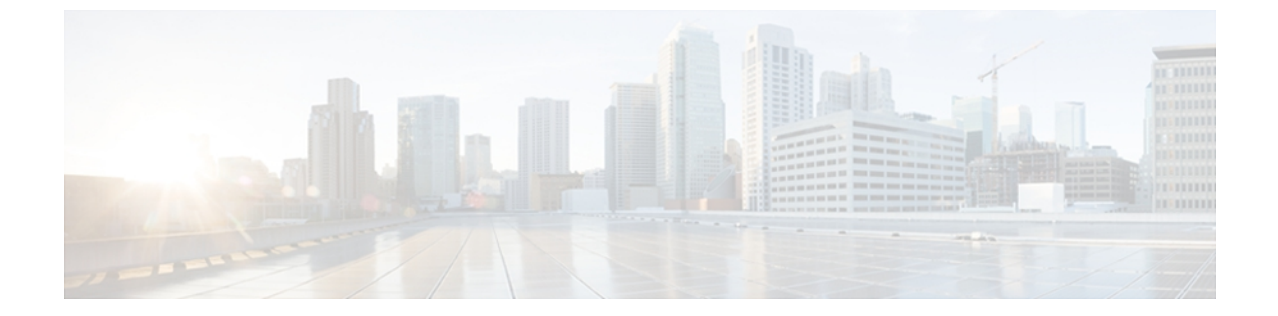

# はじめに

ここでは、次の項について説明します。

- [対象読者](#page-10-1), xi ページ
- [表記法](#page-10-2), xi ページ
- [関連資料](#page-12-0), xiii ページ
- [マニュアルの入手方法およびテクニカル](#page-14-0) サポート, xv ページ

## <span id="page-10-2"></span><span id="page-10-1"></span>対象読者

この出版物は Cisco Nexus シリーズ デバイスおよび Cisco Nexus 2000 シリーズ ファブリック エク ステンダの設定と保守を行う経験豊富なネットワーク管理者を対象としています。

# 表記法

П

コマンドの説明には、次のような表記法が使用されます。

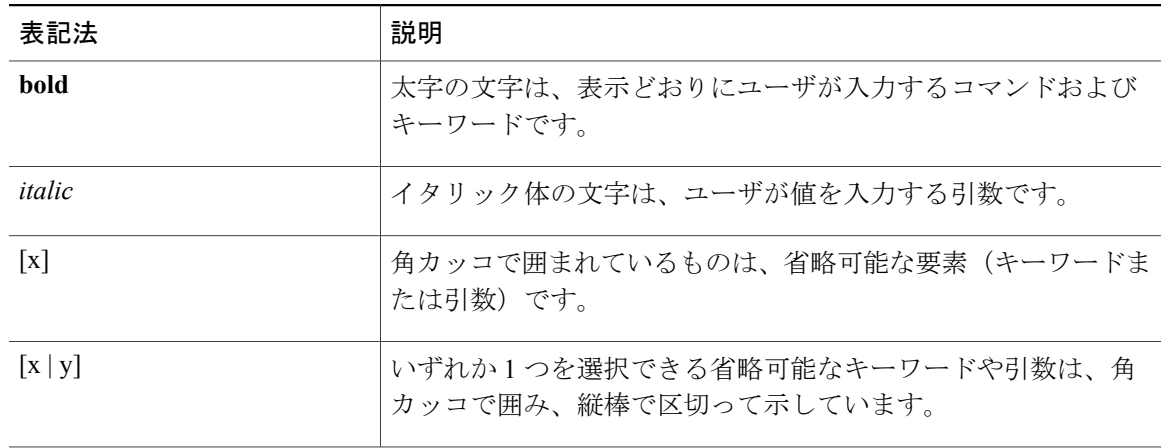

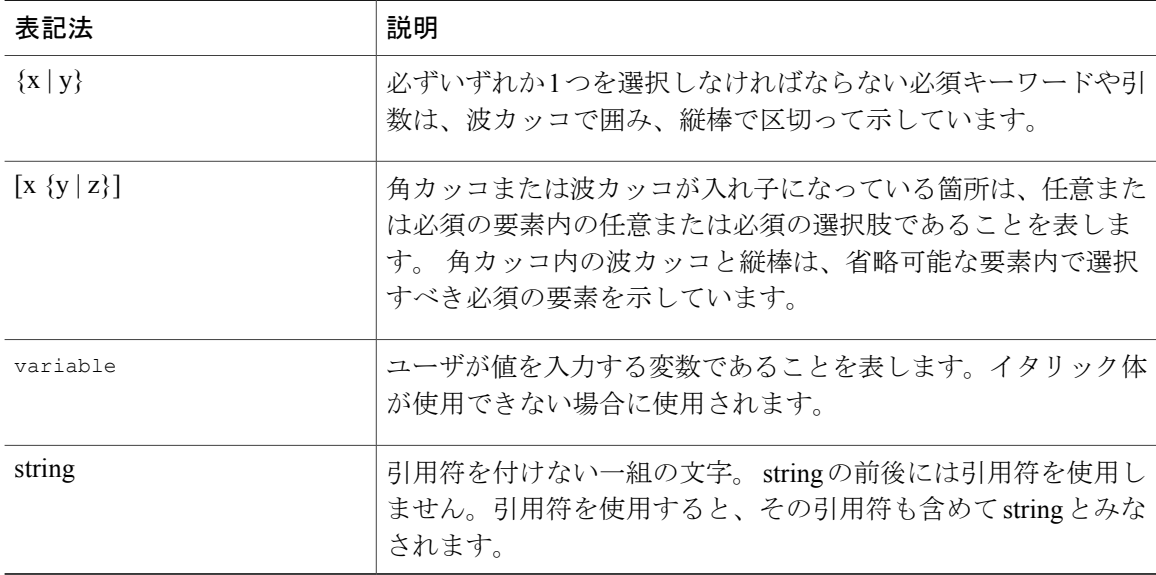

### 例では、次の表記法を使用しています。

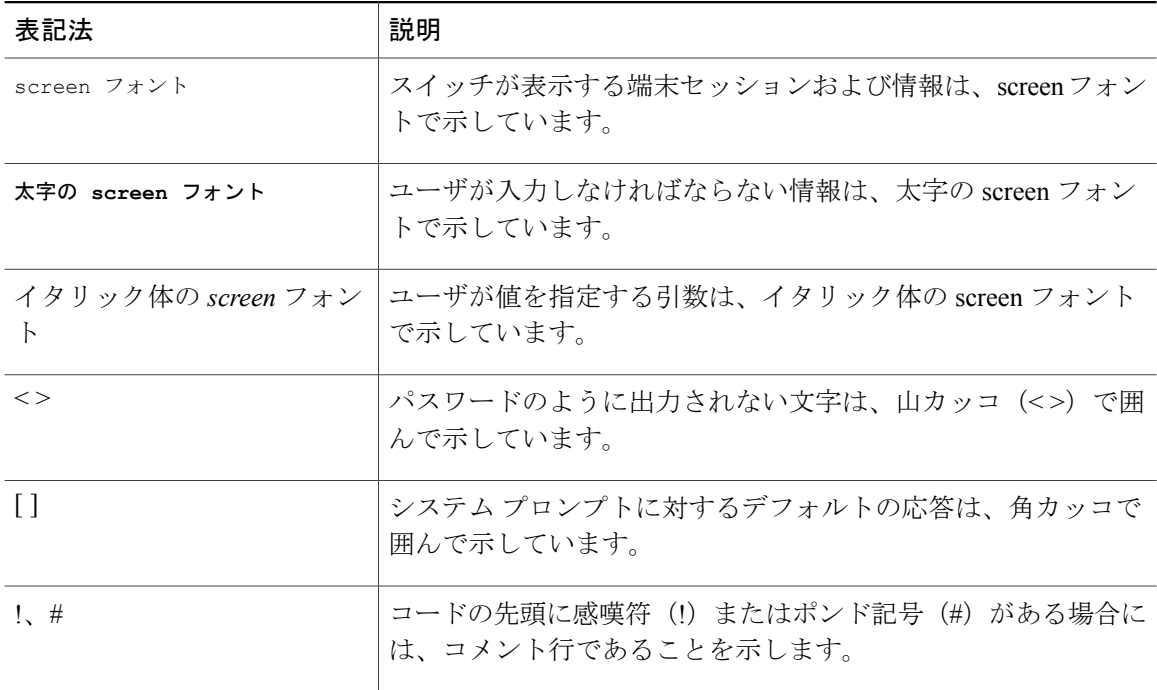

このマニュアルでは、次の表記法を使用しています。

(注) 「注釈」です。 役立つ情報や、このマニュアル以外の参照資料などを紹介しています。

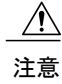

「要注意」の意味です。 機器の損傷またはデータ損失を予防するための注意事項が記述され ています。

### <span id="page-12-0"></span>関連資料

完全な Cisco NX-OS 5000 シリーズ マニュアル セットは、次の URL で入手できます。 [http://www.cisco.com/en/US/products/ps9670/tsd\\_products\\_support\\_series\\_home.html](http://www.cisco.com/en/us/products/ps9670/tsd_products_support_series_home.html)

リリース ノート

リリース ノートは、次の URL で入手できます。

[http://www.cisco.com/en/US/products/ps9670/prod\\_release\\_notes\\_list.html](http://www.cisco.com/en/US/products/ps9670/prod_release_notes_list.html)

### コンフィギュレーション ガイド

これらのマニュアルは、次の URL で入手できます。

[http://www.cisco.com/en/US/products/ps9670/products\\_installation\\_and\\_configuration\\_guides\\_list.html](http://www.cisco.com/en/US/products/ps9670/products_installation_and_configuration_guides_list.html) このカテゴリのマニュアルは次のとおりです。

- 『*Adapter-FEX Configuration Guide*』
- 『*Cisco Fabric Manager Configuration Guide*』
- 『*Cisco Nexus 5000 Series NX-OS Software Configuration Guide*』
- 『*Configuration Limits for Cisco NX-OS*』
- 『*FabricPath Configuration Guide*』
- 『*Fibre Channel over Ethernet Configuration Guide*』
- 『*Layer 2 Switching Configuration Guide*』
- 『*Multicast Routing Configuration Guide*』
- 『*Operations Guide*』
- 『*SAN Switching Configuration Guide*』
- 『*Quality of Service Configuration Guide*』
- 『*Security Configuration Guide*』
- 『*System Management Configuration Guide*』
- 『*Unicast Routing Configuration Guide*』

### メンテナンスおよび操作ガイド

さまざまな機能に対応する『Cisco Nexus 5000 Series NX-OS Operations Guide』は、[http://](http://www.cisco.com/en/US/products/ps9670/prod_maintenance_guides_list.html) [www.cisco.com/en/US/products/ps9670/prod\\_maintenance\\_guides\\_list.html](http://www.cisco.com/en/US/products/ps9670/prod_maintenance_guides_list.html) で入手できます。

インストレーション ガイドおよびアップグレード ガイド

これらのマニュアルは、次の URL で入手できます。

[http://www.cisco.com/en/US/products/ps9670/prod\\_installation\\_guides\\_list.html](http://www.cisco.com/en/US/products/ps9670/prod_installation_guides_list.html)

このカテゴリのマニュアルは次のとおりです。

- 『*FabricPath Command Reference*』
- 『*Software Upgrade and Downgrade Guides*』
- 『*Regulatory Compliance and Safety Information*』

### ライセンス ガイド

『*License and Copyright Information for Cisco NX-OS Software*』は、[http://www.cisco.com/en/US/docs/](http://www.cisco.com/en/US/docs/switches/datacenter/sw/4_0/nx-os/license_agreement/nx-ossw_lisns.html) [switches/datacenter/sw/4\\_0/nx-os/license\\_agreement/nx-ossw\\_lisns.html](http://www.cisco.com/en/US/docs/switches/datacenter/sw/4_0/nx-os/license_agreement/nx-ossw_lisns.html) で入手できます。

### コマンド リファレンス

これらのマニュアルは、次の URL で入手できます。

[http://www.cisco.com/en/US/products/ps9670/prod\\_command\\_reference\\_list.html](http://www.cisco.com/en/US/products/ps9670/prod_command_reference_list.html)

このカテゴリのマニュアルは次のとおりです。

- 『*Command Reference Master Index*』
- 『*Fabric Extender Command Reference*』
- 『*FabricPath Command Reference*』
- 『*Fibre Channel Command Reference*』
- 『*Fundamentals Command Reference*』
- 『*Layer 2 Interfaces Command Reference*』
- 『*Multicast Routing Command Reference*』
- 『*QoS Command Reference*』
- 『*Security Command Reference*』
- 『*System Management Command Reference*』
- 『*TrustSec Command Reference*』
- 『*Unicast Routing Command Reference*』
- 『*vPC Command Reference*』

### テクニカル リファレンス

『*Cisco Nexus 5000 and Cisco Nexus 2000 MIBs Reference*』は、[http://www.cisco.com/en/US/docs/switches/](http://www.cisco.com/en/US/docs/switches/datacenter/nexus5000/sw/mib/reference/NX5000_MIBRef.html) [datacenter/nexus5000/sw/mib/reference/NX5000\\_MIBRef.html](http://www.cisco.com/en/US/docs/switches/datacenter/nexus5000/sw/mib/reference/NX5000_MIBRef.html) で入手できます。

### エラー メッセージおよびシステム メッセージ

『*Nexus 5000 Series NX-OS System Message Reference*』は、[http://www.cisco.com/en/US/docs/switches/](http://www.cisco.com/en/US/docs/switches/datacenter/nexus5000/sw/system_messages/reference/sl_nxos_book.html) [datacenter/nexus5000/sw/system\\_messages/reference/sl\\_nxos\\_book.html](http://www.cisco.com/en/US/docs/switches/datacenter/nexus5000/sw/system_messages/reference/sl_nxos_book.html) で入手できます。

### トラブルシューティング ガイド

『*Cisco Nexus 5000 Series Troubleshooting Guide*』は、[http://www.cisco.com/en/US/docs/switches/](http://www.cisco.com/en/US/docs/switches/datacenter/nexus5000/sw/troubleshooting/guide/N5K_Troubleshooting_Guide.html) [datacenter/nexus5000/sw/troubleshooting/guide/N5K\\_Troubleshooting\\_Guide.html](http://www.cisco.com/en/US/docs/switches/datacenter/nexus5000/sw/troubleshooting/guide/N5K_Troubleshooting_Guide.html) で入手できます。

## <span id="page-14-0"></span>マニュアルの入手方法およびテクニカル サポート

マニュアルの入手方法、テクニカル サポート、その他の有用な情報について、次の URL で、毎 月更新される『*What's New in Cisco Product Documentation*』を参照してください。シスコの新規お よび改訂版の技術マニュアルの一覧も示されています。

<http://www.cisco.com/en/US/docs/general/whatsnew/whatsnew.html>

『*What's New in Cisco Product Documentation*』は Really Simple Syndication(RSS)フィードとして 購読できます。また、リーダー アプリケーションを使用してコンテンツがデスクトップに直接配 信されるように設定することもできます。 RSS フィードは無料のサービスです。シスコは現在、 RSS バージョン 2.0 をサポートしています。

T

<span id="page-16-0"></span>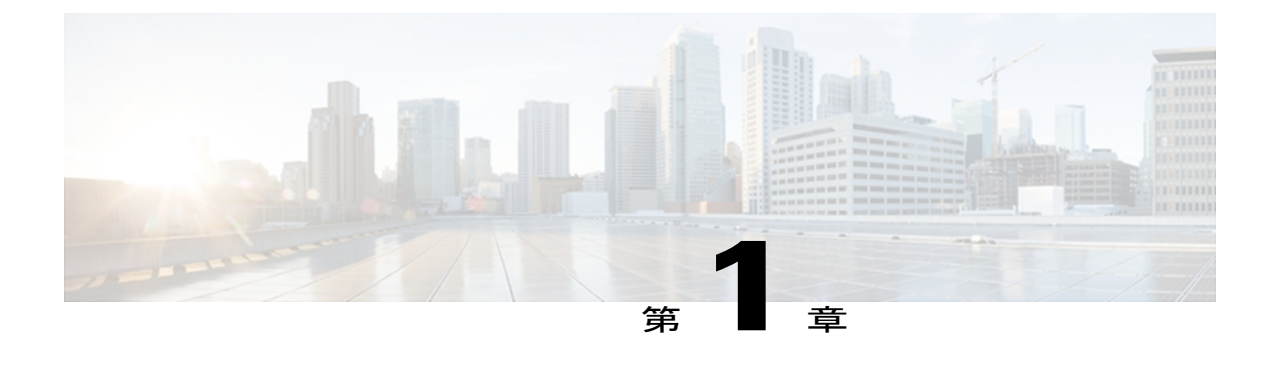

# 新機能および変更された機能に関する情報

この章では、『*Cisco Nexus 3000 Series NX-OS Fundamentals Configuration Guide*』の新機能および 変更された機能に関するリリース固有の情報を示します。

• [このリリースの新規情報および変更情報](#page-16-1) , 1 ページ

## <span id="page-16-1"></span>このリリースの新規情報および変更情報

次の表に、最新リリースに関するこのガイドでの重要な変更点の概要を示します。 この表は、実 行コンフィギュレーション ガイドへのすべての変更や、またはこのリリースの新機能の詳細なリ ストを提供しません。

### 表 **1**:新機能

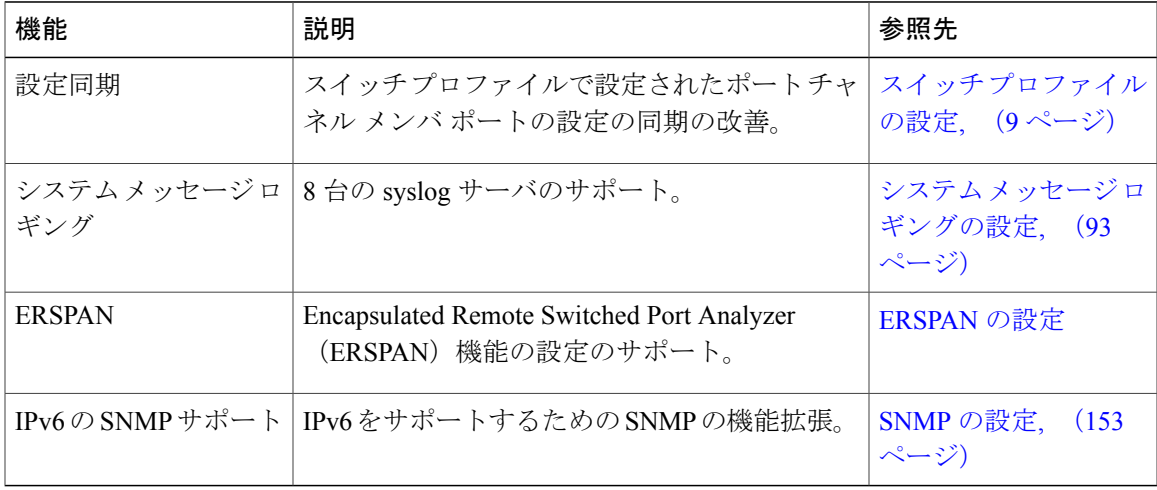

 $\mathbf I$ 

<span id="page-18-0"></span>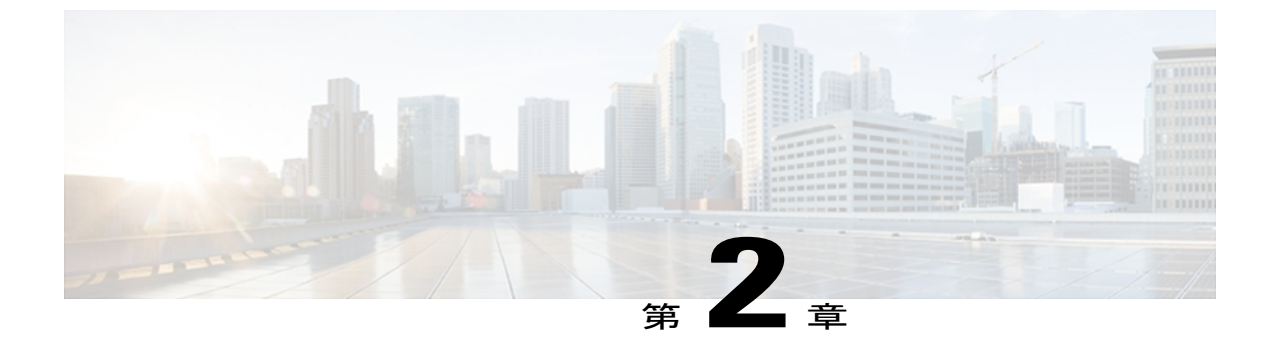

概要

この章の内容は、次のとおりです。

• [システム管理機能](#page-18-1), 3 ページ

# <span id="page-18-1"></span>システム管理機能

 $\mathsf{r}$ 

このマニュアルに記載されているシステム管理機能について説明します。

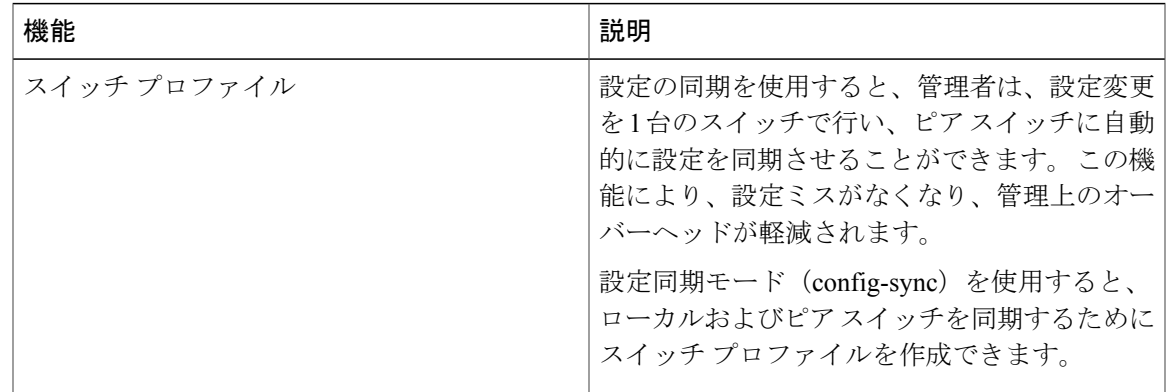

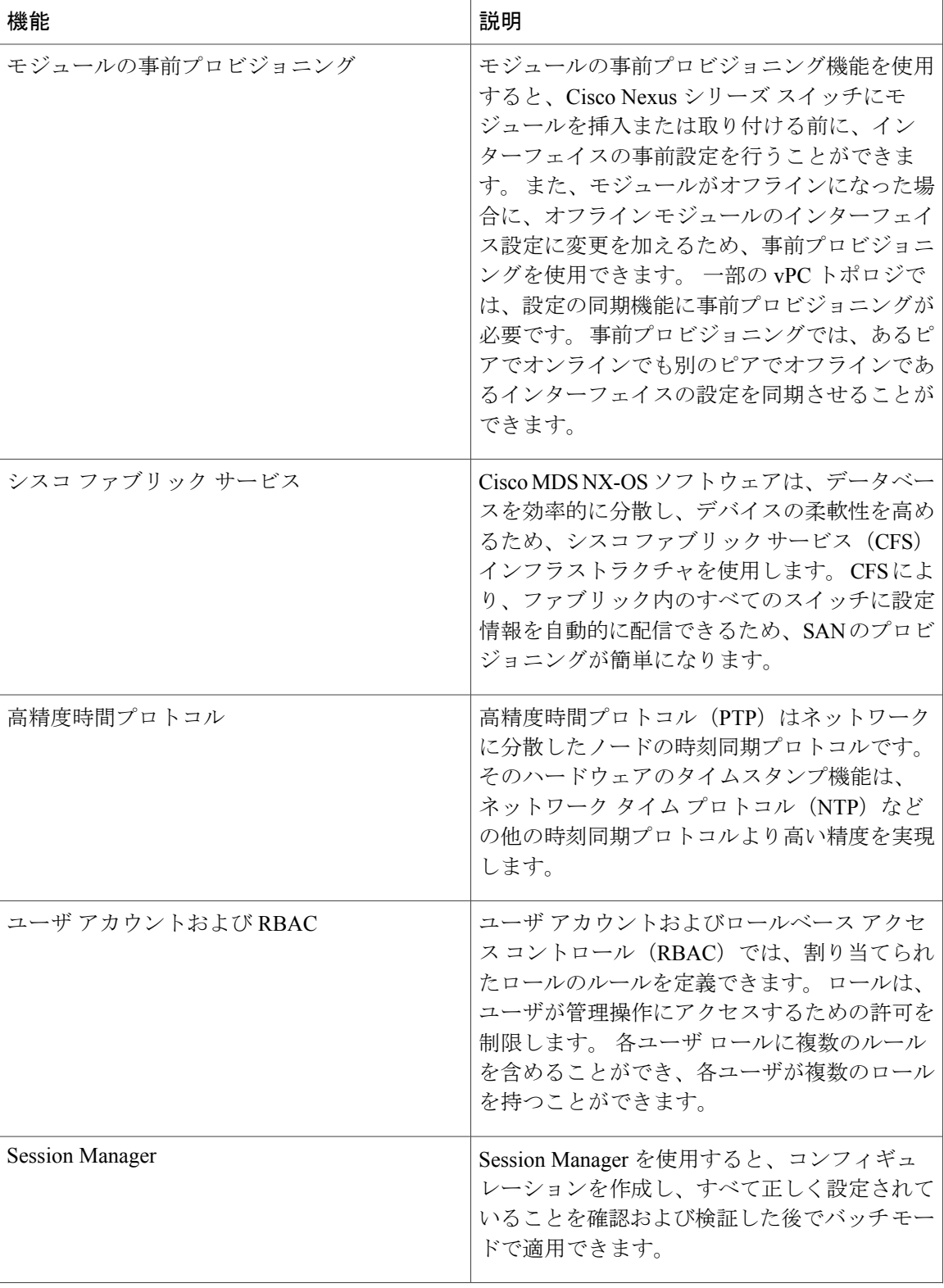

T

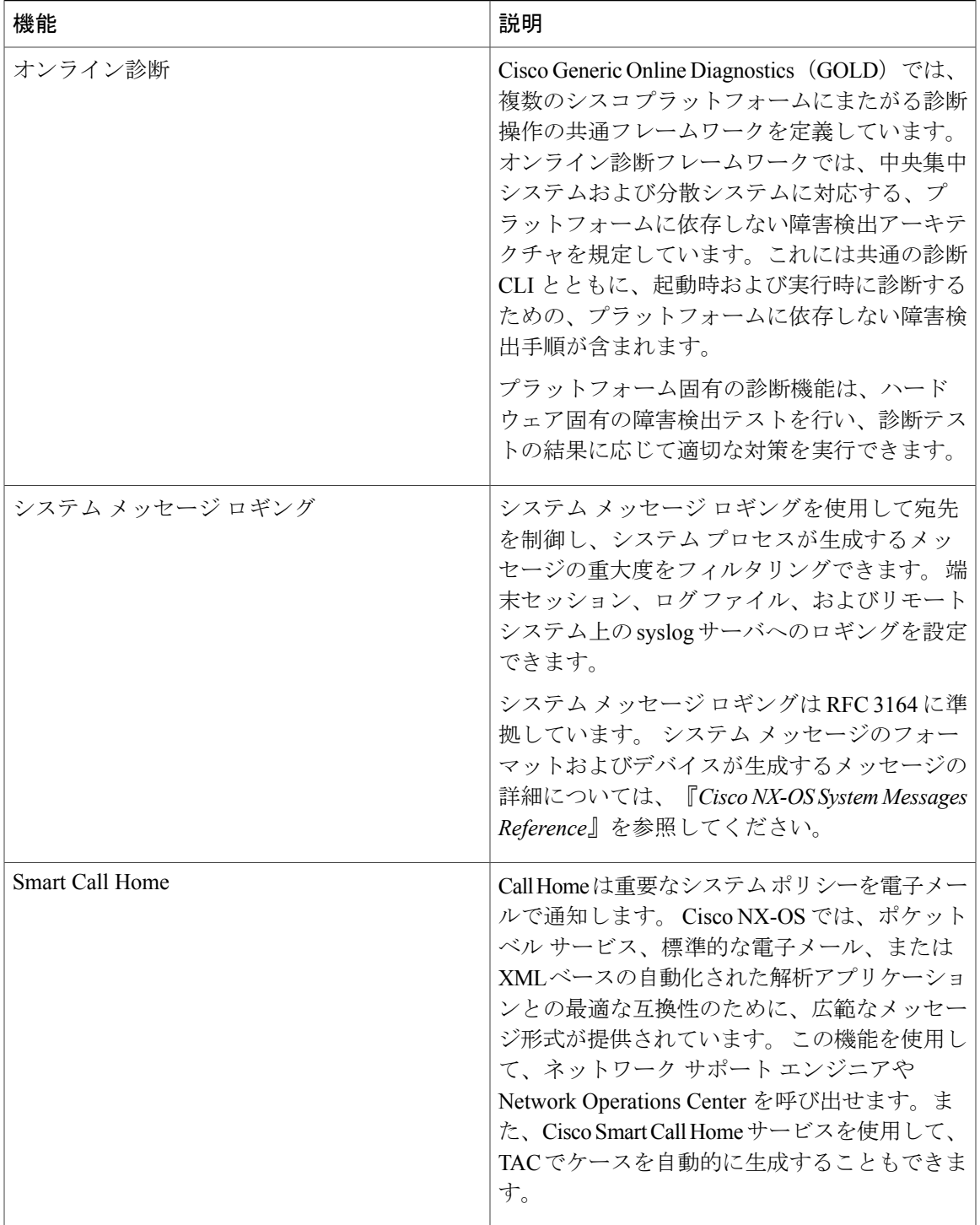

 $\overline{\phantom{a}}$ 

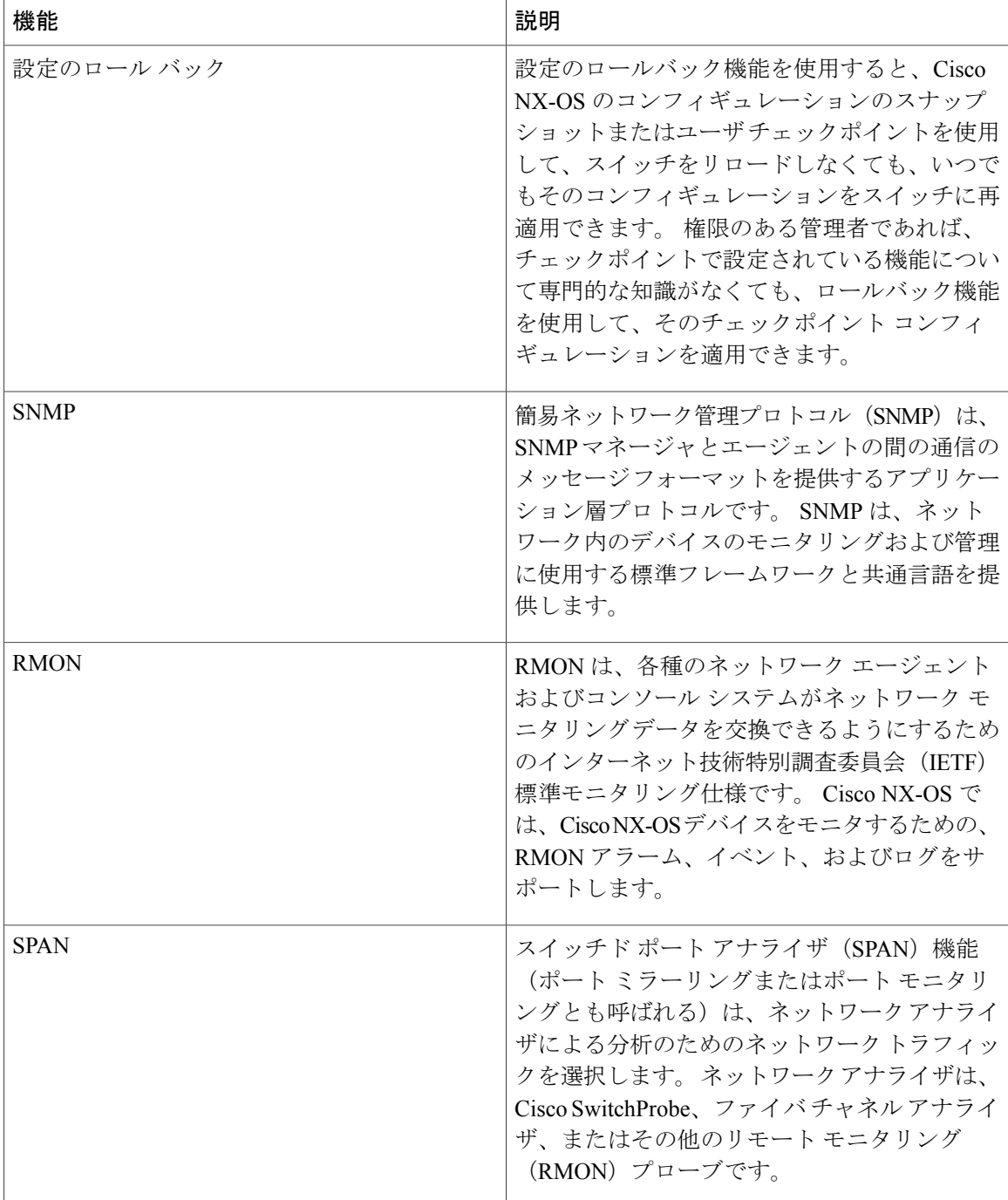

 $\mathbf I$ 

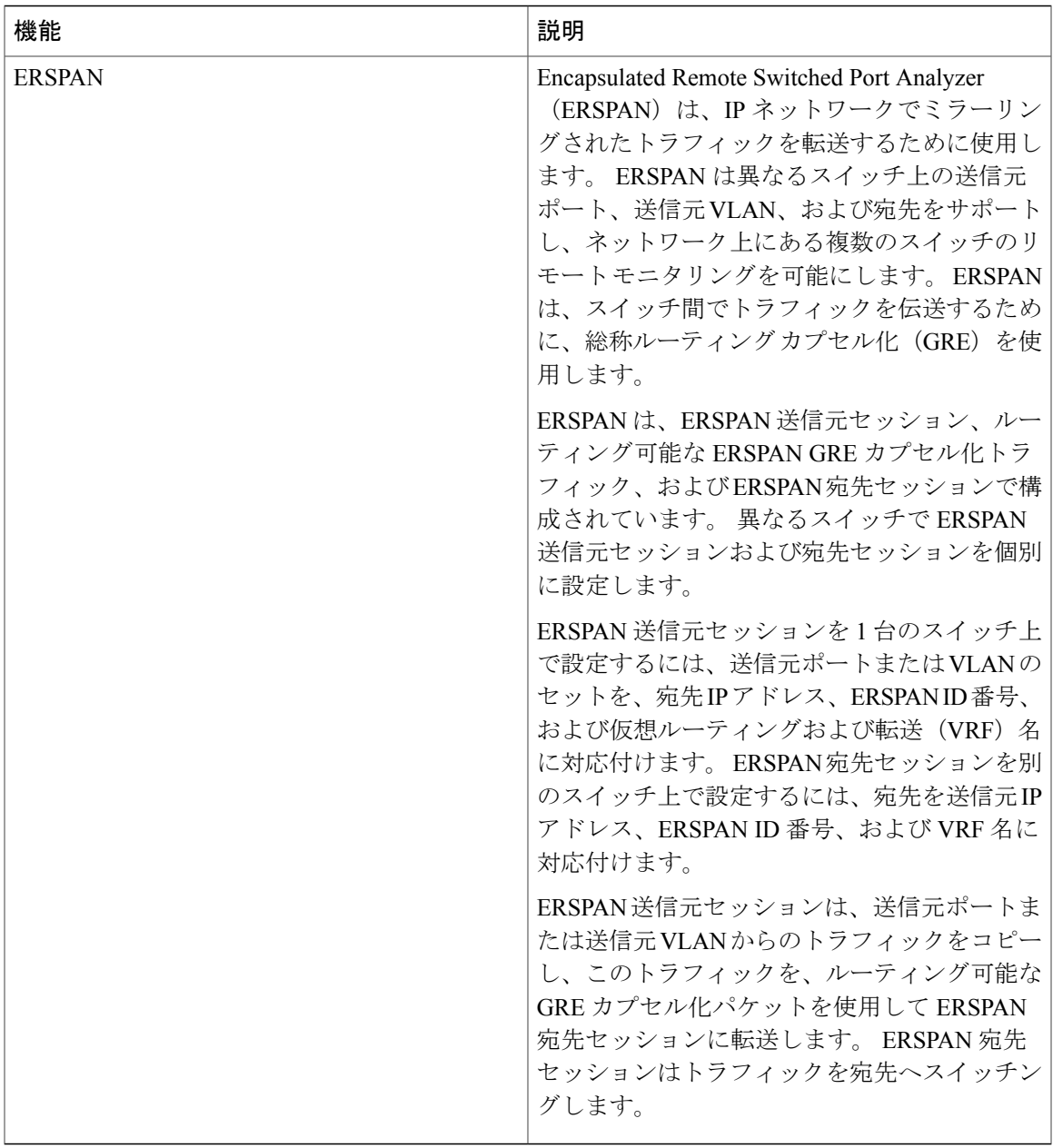

 $\overline{\phantom{a}}$ 

 $\mathbf I$ 

<span id="page-24-1"></span><span id="page-24-0"></span>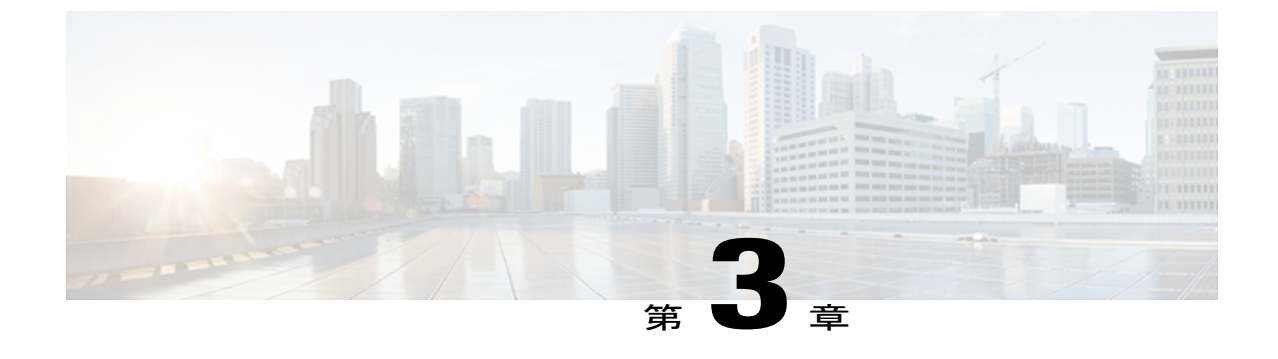

# スイッチ プロファイルの設定

この章の内容は、次のとおりです。

- スイッチ [プロファイルに関する情報](#page-25-0), 10 ページ
- スイッチ プロファイル [コンフィギュレーション](#page-25-1) モード, 10 ページ
- [設定の確認](#page-26-0), 11 ページ
- [スイッチプロファイルを使用したソフトウェアのアップグレードおよびダウングレード](#page-27-0), 12 [ページ](#page-27-0)
- スイッチ [プロファイルの前提条件](#page-28-0), 13 ページ
- スイッチ [プロファイルの注意事項および制約事項](#page-28-1), 13 ページ
- スイッチ [プロファイルの設定](#page-29-0), 14 ページ
- スイッチ [プロファイルへのスイッチの追加](#page-31-0), 16 ページ
- スイッチ [プロファイルのコマンドの追加または変更](#page-33-0), 18 ページ
- スイッチ [プロファイルのインポート](#page-36-0), 21 ページ
- vPC [トポロジでの設定のインポート](#page-38-0), 23 ページ
- スイッチ [プロファイルのコマンドの確認](#page-38-1), 23 ページ
- ピア [スイッチの分離](#page-39-0), 24 ページ
- スイッチ [プロファイルの削除](#page-40-0), 25 ページ
- スイッチ [プロファイルからのスイッチの削除](#page-41-0), 26 ページ
- スイッチ [プロファイル設定の](#page-42-0) show コマンド, 27 ページ
- スイッチ [プロファイルの設定例](#page-43-0), 28 ページ

### <span id="page-25-0"></span>スイッチ プロファイルに関する情報

複数のアプリケーションは、ネットワーク内のCisco Nexus シリーズスイッチ間で整合性のある設 定が必要です。 たとえば、仮想ポート チャネル(vPC)を使用する場合、同じ設定にする必要が あります。 設定の不一致により、エラーや設定ミスが発生し、サービスが中断されることがあり ます。

設定の同期(config-sync)機能では、1 つのスイッチ プロファイルを設定し、設定を自動的にピ ア スイッチに同期させることができます。 スイッチ プロファイルには、次の利点があります。

- 設定をスイッチ間で同期できます。
- 2 台のスイッチ間で接続が確立されると、設定がマージされます。
- 同期される設定を正確に制御できます。
- マージおよび相互排除チェックを通じて、ピア全体の設定の一貫性を保証します。
- 確認とコミットのセマンティックが提供されます。
- ポート プロファイル コンフィギュレーションの設定と同期をサポートします。
- 既存の vPC 設定をスイッチ プロファイルに移行するためのインポート コマンドが提供され ます。

# <span id="page-25-1"></span>スイッチ プロファイル コンフィギュレーション モード

スイッチ プロファイル機能には、次のコンフィギュレーション モードがあります。

- コンフィギュレーション同期モード
- スイッチ プロファイル モード
- スイッチ プロファイル インポート モード

### コンフィギュレーション同期モード

コンフィギュレーション同期モード(config-sync)では、マスターとして使用するローカルスイッ チ上で **config sync** コマンドを使用して、スイッチ プロファイルを作成できます。 プロファイル の作成後、同期するピア スイッチで **config sync** コマンドを入力できます。

### スイッチ プロファイル モード

スイッチプロファイルモードでは、後でピアスイッチと同期化されるスイッチプロファイルに、 サポートされているコンフィギュレーション コマンドを追加できます。 スイッチ プロファイル モードで入力したコマンドは、**commit** コマンドを入力するまでバッファに格納されます。

### スイッチ プロファイル インポート モード

以前のリリースからアップグレードするとき、スイッチ プロファイルに、サポートされている実 行コンフィギュレーションコマンドをコピーするため、**import**コマンドを入力できます。**import** コマンドを入力した後、スイッチプロファイルモード (config-sync-sp) は、スイッチプロファイ ル インポート モード(config-sync-sp-import)に変わります。 スイッチ プロファイル インポート モードでは、既存のスイッチ設定を実行コンフィギュレーションからインポートし、どのコマン ドをスイッチ プロファイルに含めるかを指定できます。

異なるトポロジで、スイッチ プロファイルに含まれる異なるコマンドが必要になるため、**import** コマンド モードでは、特定のトポロジに合うようにインポートされたコマンドを変更できます。 たとえば、デュアルホームファブリックエクステンダ(FEX)トポロジでは、大部分の設定が同 期している必要があります。他のvPCトポロジでは、同期する必要がある設定は、かなり小さい コマンドのセットである可能性があります。

インポート プロセスを完了し、スイッチ プロファイルにコンフィギュレーションを移動するに は、**commit** コマンドを入力する必要があります。 インポート プロセス中の設定変更がサポート されないため、新しいコマンドを**commit**コマンドを入力する前に追加すると、スイッチプロファ イルが保存されないまま残り、スイッチはスイッチ プロファイル インポート モードのままにな ります。 追加したコマンドを削除するか、またはインポートを中断します。 未保存のコンフィ ギュレーションは、プロセスが中断されると失われます。 インポートの完了後、スイッチ プロ ファイルに新しいコマンドを追加できます。

### <span id="page-26-0"></span>設定の確認

2 種類の設定の有効性検査により、2 種類のスイッチ プロファイルの障害を識別できます。

- 相互排除チェック
- マージ チェック

### 相互排除チェック

スイッチプロファイルに含まれる設定を上書きする可能性を減らすため、相互排除(mutex)は、 スイッチ プロファイルのコマンドを、ローカル スイッチ上に存在するコマンドと、ピア スイッ チ上のコマンドに対してチェックします。あるスイッチプロファイルに含まれるコマンドをその スイッチ プロファイルの外部やピア スイッチで設定することはできません。 この要件は、既存 のコマンドが意図せず上書きされる可能性を減らします。

mutex チェックは、コミット プロセスの一部として、ピア スイッチに到達できる場合は両方のス イッチで行われ、そうでない場合はローカルで実行されます。 設定端末から行われた設定変更 は、ローカル スイッチだけで発生します。

mutexチェックがエラーを識別すると、mutexの障害として報告され、手動で修正する必要があり ます。

次の例外は相互排除ポリシーに適用されます。

• インターフェイス設定:リリース5.1(3)よりも前のリリースでは、競合がない限り、インター フェイス設定の一部がスイッチプロファイルに存在し、一部が実行コンフィギュレーション に存在できました。リリース5.1(3)以降では、ポートチャネルインターフェイスは、スイッ チ プロファイル モードまたはグローバル コンフィギュレーション モードのいずれかで完全 に設定する必要があります。

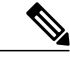

(注)

一部のポート チャネル サブコマンドは、スイッチ プロファイル モードで設 定できません。 これらのコマンドは、ポート チャネルがスイッチ プロファイ ル モードで作成および設定されている場合でも、グローバル コンフィギュ レーション モードで設定できます。

たとえば、次のコマンドはグローバル コンフィギュレーション モードでしか 設定できません。

**switchport private-vlan association trunk** *primary-vlan secondary-vlan*

• shutdown/no shutdown

• システム QoS

### マージ チェック

マージ チェックは設定を受信するピア スイッチで行われます。 マージ チェックによって、受信 したコンフィギュレーションが受信側スイッチ上の既存のスイッチ プロファイル コンフィギュ レーションと競合しないことが確認されます。 マージ チェックは、マージまたはコミット プロ セスで実行されます。 マージが失敗した場合はエラーが報告され、手動で修正する必要がありま す。

いずれかまたは両方のスイッチがリロードされ、コンフィギュレーションが最初に同期されると、 マージチェックは、スイッチプロファイルの設定が両方のスイッチで同じであることを確認しま す。スイッチプロファイルの違いは、マージ障害として報告され、手動で修正する必要がありま す。

# <span id="page-27-0"></span>スイッチプロファイルを使用したソフトウェアのアップ グレードおよびダウングレード

以前のリリースにダウングレードすると、以前のリリースではサポートされていない既存のスイッ チ プロファイルを削除するように要求されます。

以前のリリースからアップグレードする場合、スイッチ プロファイルに一部の実行コンフィギュ レーション コマンドを移動することを選択できます。 **import** コマンドでは、関連するスイッチ プロファイルコマンドをインポートできます。アップグレードは、バッファされた設定(コミッ トされていない)がある場合に実行できます。ただし、コミットされていない設定は失われます。

スイッチ プロファイルに含まれるスイッチの1つで、In Service Software Upgrade (ISSU) を実行 すると、ピアが到達不能であるため、設定の同期は実行できません。

### <span id="page-28-0"></span>スイッチ プロファイルの前提条件

スイッチ プロファイルには次の前提条件があります。

- **cfsipv4distribute**コマンドを入力して、両方のスイッチでmgmt0上のIPを介したCiscoFabric Series (CFSoIP) 配布をイネーブルにする必要があります。
- **config sync** コマンドと **switch-profile** コマンドを入力して、両方のピア スイッチで同じ名前 を持つスイッチ プロファイルを設定する必要があります。
- **sync-peers destination** コマンドを入力して、各スイッチをピア スイッチとして設定します

## <span id="page-28-1"></span>スイッチ プロファイルの注意事項および制約事項

スイッチ プロファイルを設定する場合は、次の注意事項および制約事項を考慮してください。

- mgmt0 インターフェイスを使用してのみ設定同期化をイネーブルにできます。
- 設定の同期は、mgmt 0インターフェイスを使用して実行され、管理SVIを使用して実行でき ません。
- 同じスイッチ プロファイル名で同期されたピアを設定する必要があります。
- スイッチ プロファイル設定で使用可能なコマンドを、設定スイッチ プロファイル (config-sync-sp)モードで設定できます。
- サポートされているスイッチ プロファイル コマンドは、vPC コマンドに関連します。 FCoE コマンドはサポートされません。
- 1 つのスイッチ プロファイル セッションを一度に進行できます。 別のセッションの開始を 試みると失敗します。
- スイッチ プロファイル セッションの進行中は、コンフィギュレーション端末モードから実 行されたサポートされているコマンドの変更はブロックされます。 スイッチ プロファイル セッションが進行しているときは、コンフィギュレーション端末モードからサポートされて いないコマンドの変更を行わないでください。
- **commit**コマンドを入力し、ピアスイッチに到達可能である場合、設定は、両方のピアスイッ チに適用されるか、いずれのスイッチにも適用されません。 コミットの障害が発生した場 合、コマンドは、スイッチプロファイルバッファに残ります。その場合、必要な修正をし、 コミットを再試行します。
- シスコでは、インターフェイスコンフィギュレーションが設定同期機能を使用して同期され る、すべての Generic Expansion Module(GEM)モジュールおよび Cisco Nexus ファブリック エクステンダ モジュールで事前プロビジョニングをイネーブルにすることを推奨します。 ファブリックエクステンダが1台のスイッチでオンラインでない可能性があり、その設定が 変更され、他のスイッチで同期される、Cisco Nexus ファブリック エクステンダ アクティブ/ アクティブ トポロジでは、次の注意事項に従ってください。 このシナリオでは、事前プロ

ビジョニングをイネーブルにしない場合、コミットに失敗し、設定が両方のスイッチでロー ル バックされます。

• ポート チャネルがスイッチ プロファイル モードを使用して設定されている場合、グローバ ル コンフィギュレーション (config 端末) モードを使用して設定できません。

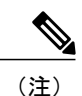

一部のポート チャネル サブコマンドは、スイッチ プロファイル モードで設 定できません。 これらのコマンドは、ポート チャネルがスイッチ プロファイ ル モードで作成および設定されている場合でも、グローバル コンフィギュ レーション モードで設定できます。

たとえば、次のコマンドはグローバル コンフィギュレーション モードでしか 設定できません。

**switchport private-vlan association trunk** *primary-vlan secondary-vlan*

- shutdown および no shutdown はグローバル コンフィギュレーション モードまたはスイッチ プロファイル モードで設定できます。
- ポート チャネルがグローバル コンフィギュレーション モードで作成されている場合、メン バ インターフェイスを含むチャネル グループも、グローバル コンフィギュレーション モー ドを使用して作成する必要があります。
- スイッチ プロファイル モードで設定されたポート チャネルでは、スイッチ プロファイルの 内側と外側の両方にメンバを持つ場合があります。
- スイッチ プロファイルにメンバ インターフェイスをインポートする場合、メンバ インター フェイスを含むポート チャネルもスイッチ プロファイル内に存在する必要があります。

- (注)
- vPC トポロジの Cisco Nexus 5000 シリーズ スイッチまたは Cisco Nexus 2000 シリーズ ファブ リック エクステンダをスイッチ プロファイルで置き換える方法については、『*Cisco Nexus 5000 Series NX-OS Operations Guide*』 を参照してください。

# <span id="page-29-0"></span>スイッチ プロファイルの設定

スイッチ プロファイルは作成および設定できます。 コンフィギュレーション同期モード (config-sync)で、**switch-profile** *name* コマンドを入力します。

### はじめる前に

各スイッチに同じ名前を持つスイッチ プロファイルを作成し、スイッチを互いにピアとして設定 する必要があります。 同じアクティブ スイッチ プロファイルを持つスイッチ間で接続が確立さ れると、スイッチ プロファイルが同期されます。

### 手順の概要

- **1. configure terminal**
- **2. cfs ipv4 distribute**
- **3. config sync**
- **4. switch-profile** *name*
- **5. sync-peers destination** *IP-address*
- **6.** (任意) **show switch-profile** *name* **status**
- **7. exit**
- **8.** (任意) **copy running-config startup-config**

### 手順の詳細

 $\mathbf I$ 

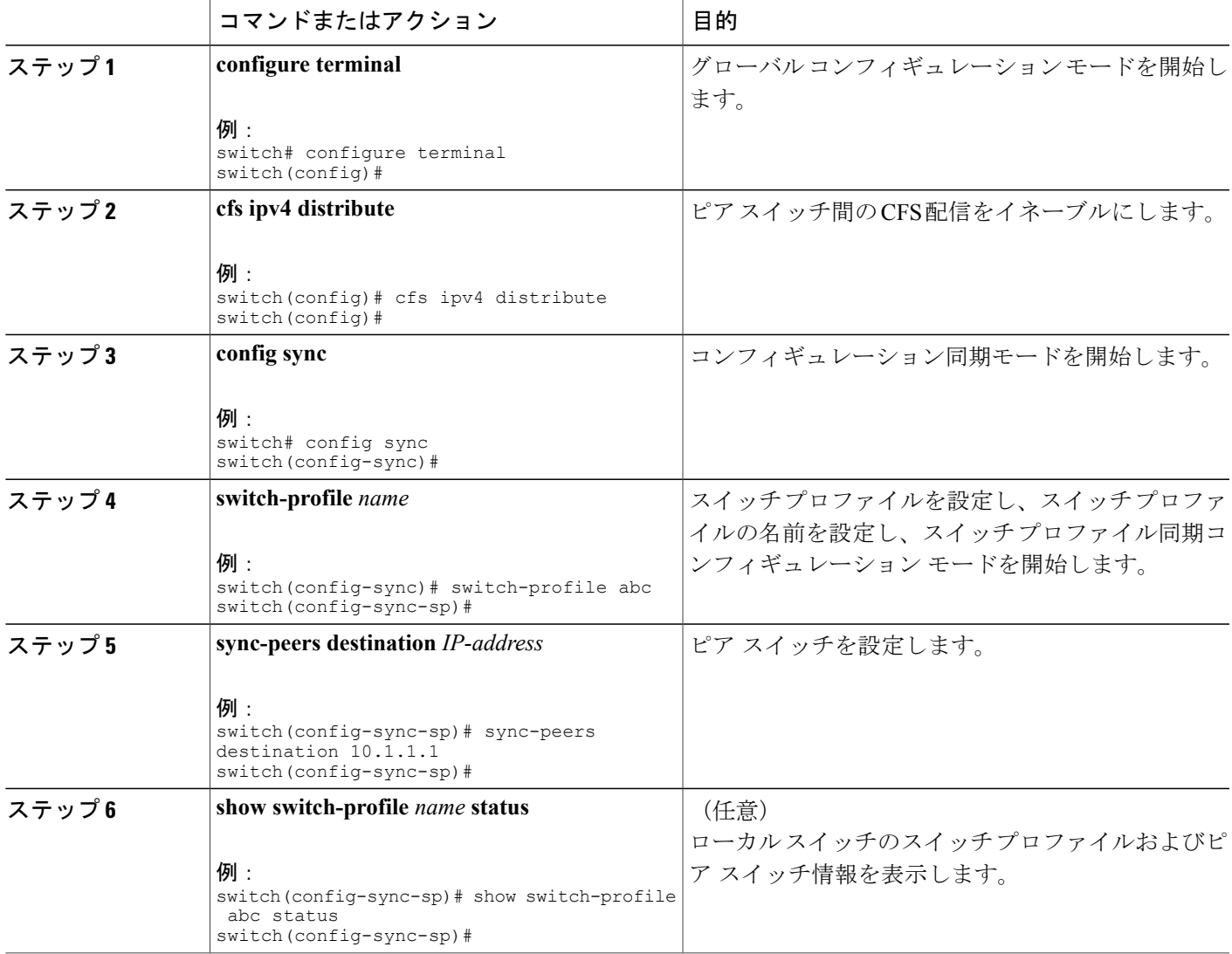

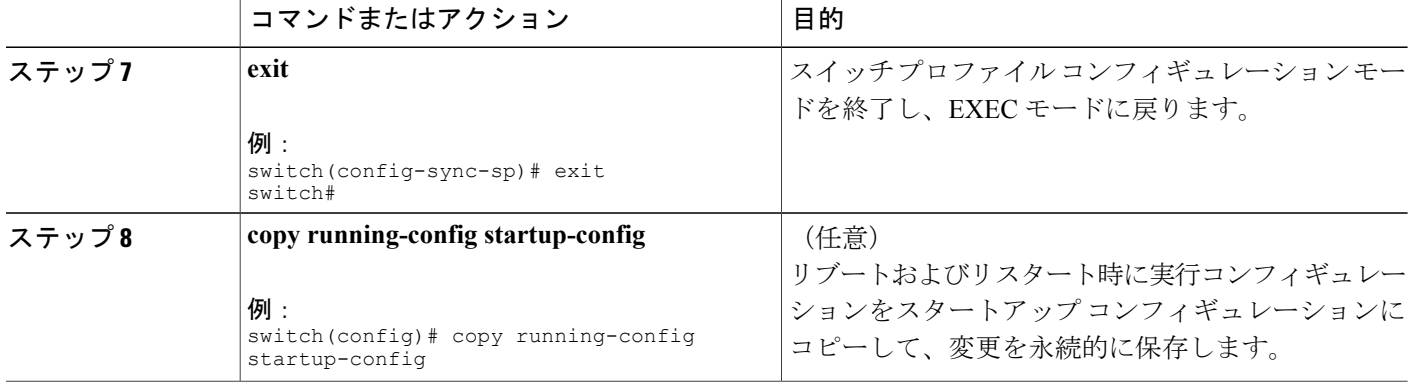

次に、スイッチプロファイルを設定し、スイッチプロファイルのステータスを表示する例を示し ます。

```
switch# configuration terminal
switch(config)# cfs ipv4 distribute
switch(config-sync)# switch-profile abc
switch(config-sync-sp)# sync-peers destination 10.1.1.1
switch(config-sync-sp)# show switch-profile abc status
Start-time: 15801 usecs after Mon Aug 23 06:21:08 2010
           End-time: 6480 usecs after Mon Aug 23 06:21:13 2010
```

```
Profile-Revision: 1
Session-type: Initial-Exchange
Peer-triggered: Yes
Profile-status: Sync Success
```
Local information: ---------------- Status: Commit Success Error(s):

Peer information: ---------------- IP-address: 10.1.1.1 Sync-status: In Sync. Status: Commit Success Error(s): switch(config-sync-sp)# exit switch#

# <span id="page-31-0"></span>スイッチ プロファイルへのスイッチの追加

スイッチ プロファイル コンフィギュレーション モードで **sync-peersdestination***destination IP* コマ ンドを入力し、スイッチ プロファイルにスイッチを追加します。

スイッチを追加する場合は、次の注意事項に従ってください。

- スイッチは IP アドレスで識別されます。
- 宛先 IP は同期するスイッチの IP アドレスです。

• コミットされたスイッチ プロファイルは、ピア スイッチでも設定の同期が設定されている 場合に、新しく追加されたピアと(オンラインの場合)同期されます。

スイッチ プロファイルにメンバ インターフェイスをインポートする場合、メンバ インター フェイスを含むポート チャネルもスイッチ プロファイル内に存在する必要があります。

### はじめる前に

ローカル スイッチでスイッチ プロファイルを作成した後、同期に含まれる 2 番めのスイッチを追 加する必要があります。

### 手順の概要

- **1. config sync**
- **2. switch-profile** *name*
- **3. sync-peers destination** *destination IP*
- **4. exit**
- **5.** (任意) **show switch-profile peer**
- **6.** (任意) **copy running-config startup-config**

### 手順の詳細

Г

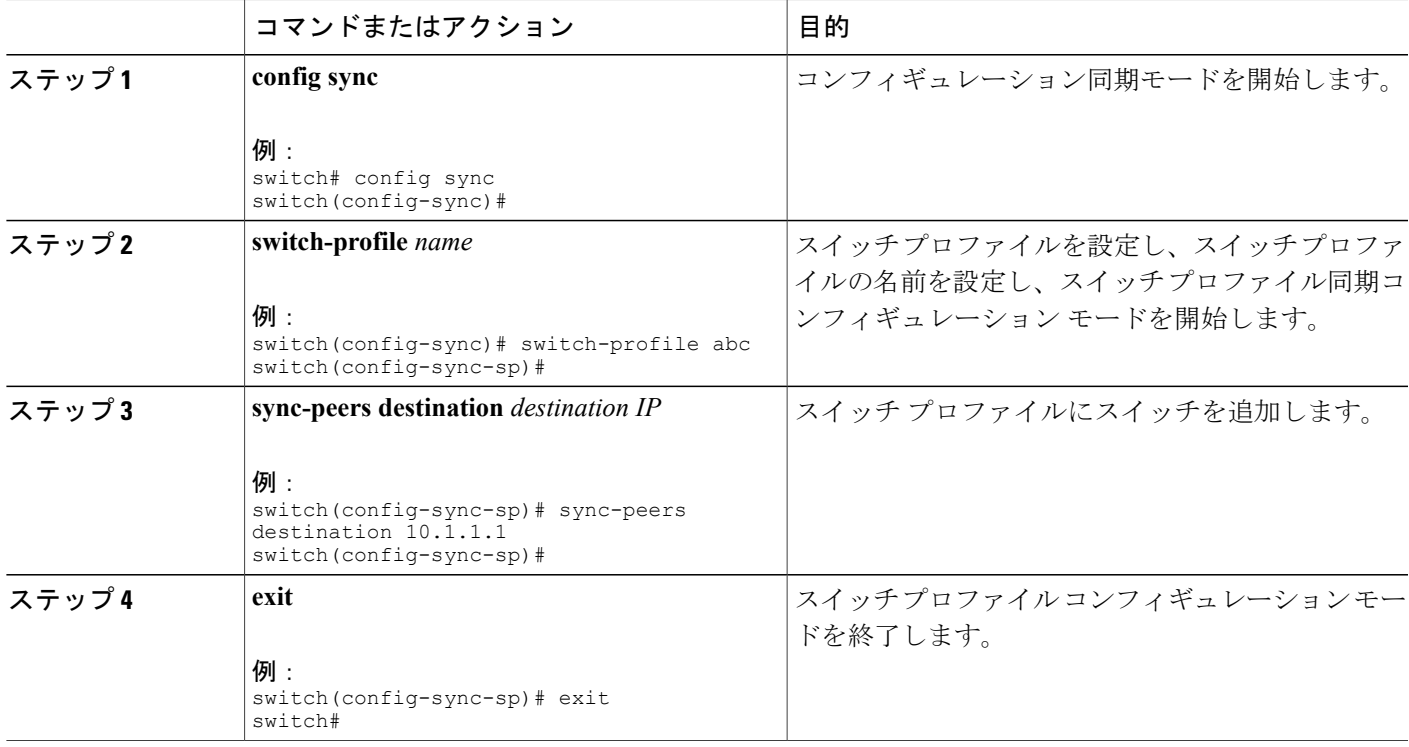

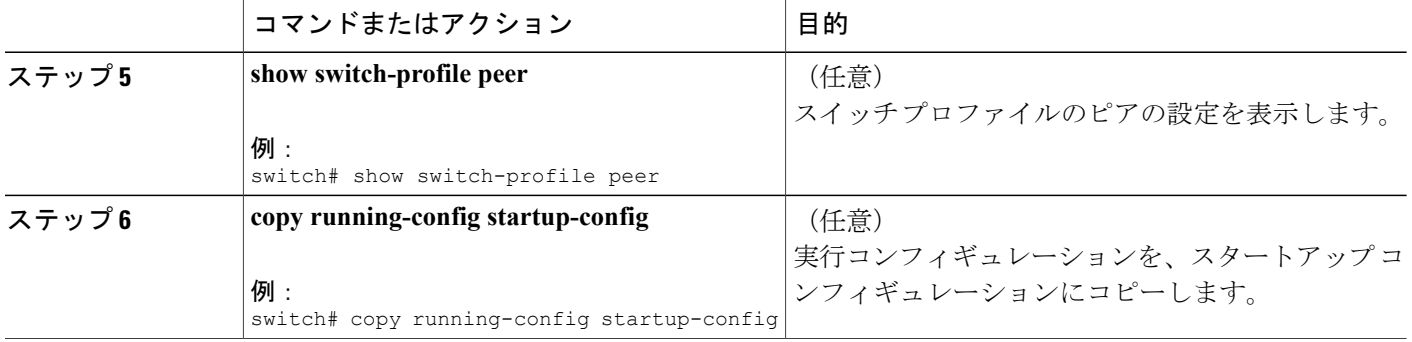

# <span id="page-33-0"></span>スイッチ プロファイルのコマンドの追加または変更

スイッチプロファイルのコマンドを変更するには、変更されたコマンドをスイッチプロファイル に追加し、**commit** コマンドを入力してコマンドを適用し、ピア スイッチが到達可能な場合にス イッチ プロファイルを同期します。

スイッチプロファイルコマンドを追加または変更するときは、次の注意事項に従ってください。

- 追加または変更されたコマンドは、**commit** コマンドを入力するまでバッファに格納されま す。
- コマンドは、バッファリングされた順序で実行されます。特定のコマンドに順序の依存関係 がある場合(たとえば、QoS ポリシーは適用前に定義する必要がある)、その順序を維持す る必要があります。そうしないとコミットに失敗する可能性があります。**showswitch-profile name buffer** コマンド、**buffer-delete** コマンド、**buffer-move** コマンドなどのユーティリティ コマンドを使用して、バッファを変更し、入力済みのコマンドの順序を修正できます。

### はじめる前に

ローカルおよびピア スイッチでスイッチ プロファイルを設定したら、スイッチ プロファイルに サポートされているコマンドを追加し、コミットする必要があります。 コマンドは、**commit** コ マンドを入力するまでスイッチ プロファイル バッファに追加されます。 **commit** コマンドは次を 行います。

- mutex チェックとマージ チェックを起動し、同期を確認します。
- ロールバック インフラストラクチャでチェックポイントを作成します。
- ローカル スイッチおよびピア スイッチのコンフィギュレーションを適用します。
- スイッチプロファイル内の任意のスイッチでアプリケーション障害がある場合は、すべての スイッチでロール バックを実行します。
- チェックポイントを削除します。

### 手順の概要

- **1. config sync**
- **2. switch-profile** *name*
- **3. command** *argument*
- **4.** (任意) **show switch-profile** *name* **buffer**
- **5. verify**
- **6. commit**
- **7.** (任意) **show switch-profile** *name* **status**
- **8. exit**
- **9.** (任意) **copy running-config startup-config**

### 手順の詳細

 $\mathbf I$ 

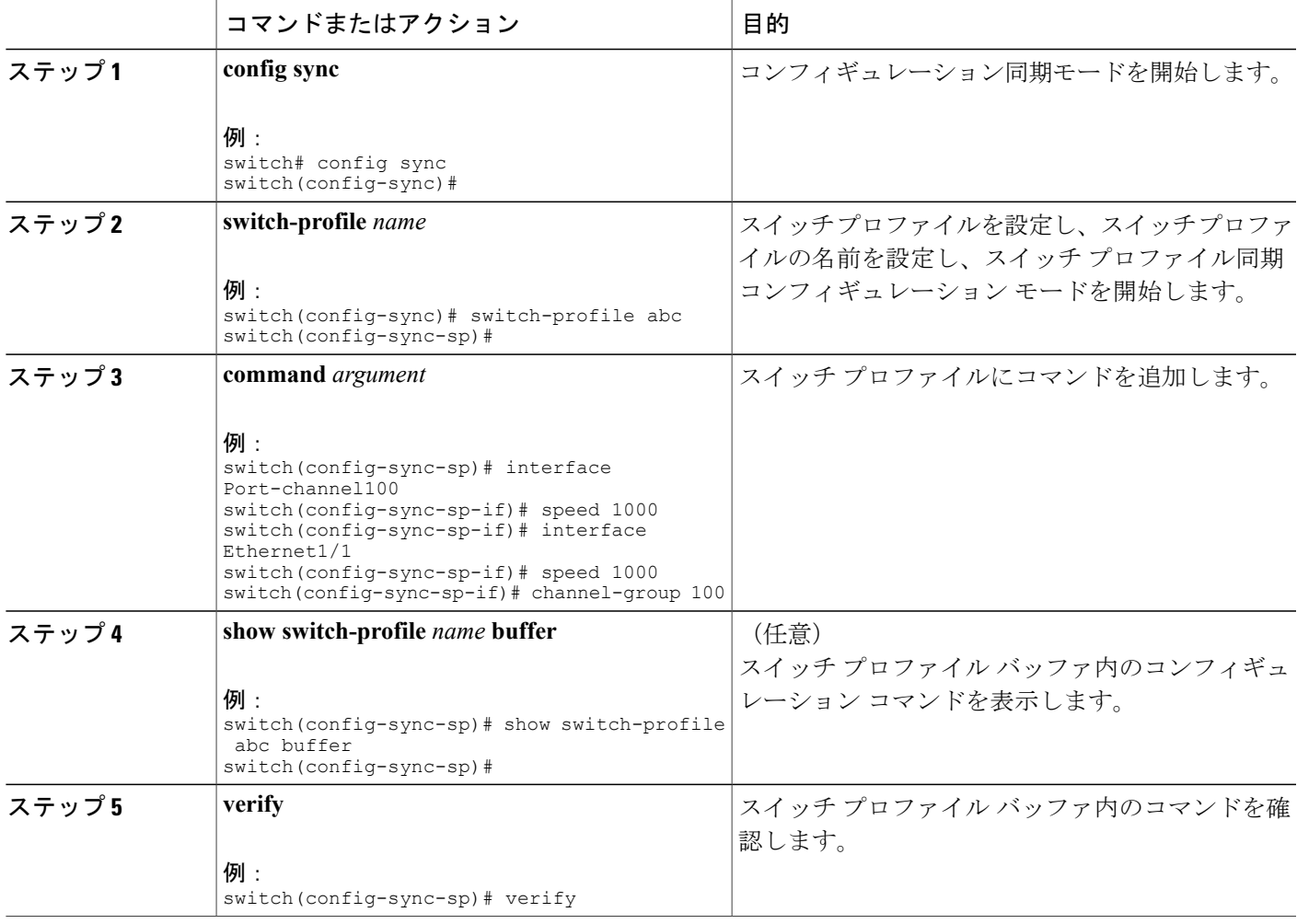

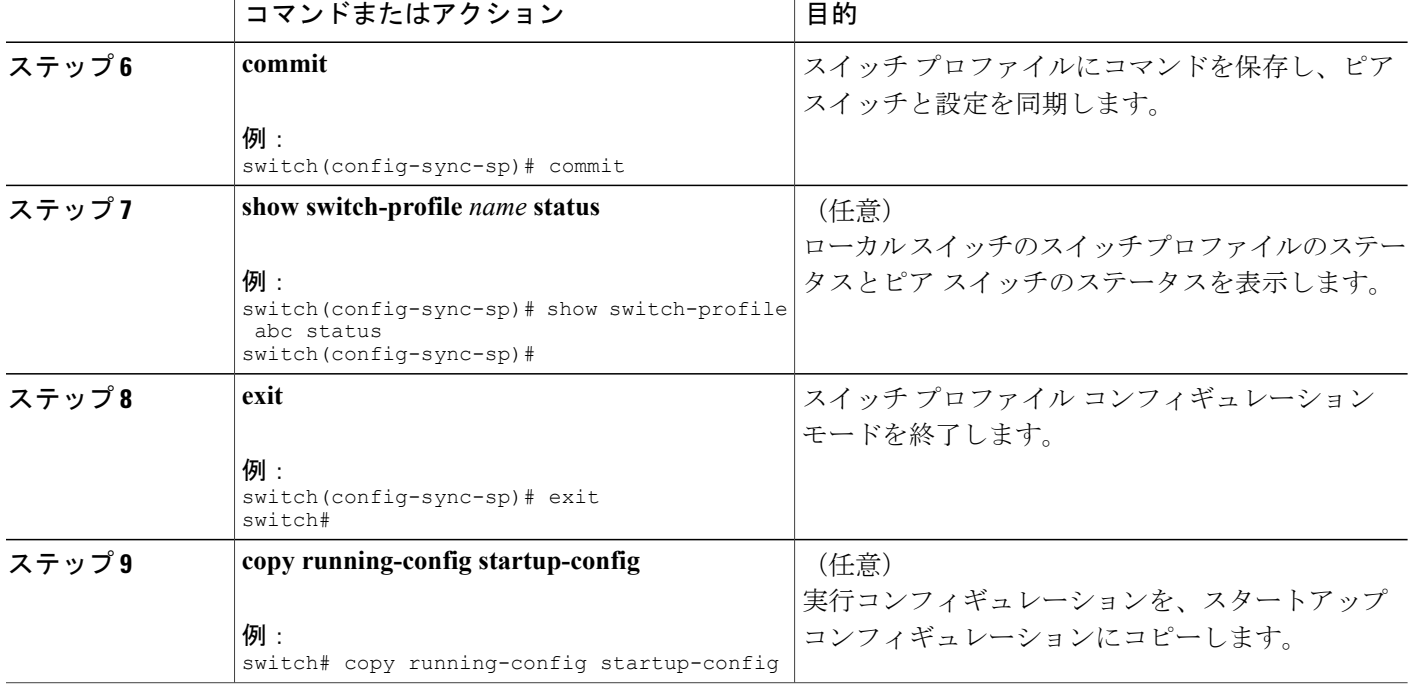

次に、スイッチ プロファイルを作成し、ピア スイッチを設定し、スイッチ プロファイルにコマ ンドを追加する例を示します。

```
switch# configuration terminal
switch(config)# cfs ipv4 distribute
switch(config-sync)# switch-profile abc
switch(config-sync-sp)# sync-peers destination 10.1.1.1
switch(config-sync-sp)# interface port-channel100
switch(config-sync-sp-if)# speed 1000
switch(config-sync-sp-if)# interface Ethernet1/1
switch(config-sync-sp-if)# speed 1000
switch(config-sync-sp-if)# channel-group 100
switch(config-sync-sp)# verify
switch(config-sync-sp)# commit
switch(config-sync-sp)# exit
switch#
次に、定義されたスイッチ プロファイルがある既存のコンフィギュレーションの例を示します。
2 番めの例は、スイッチ プロファイルに変更されたコマンドを追加することによって、スイッチ
```

```
プロファイル コマンドを変更する方法を示します。
```

```
switch# show running-config
switch-profile abc
  interface Ethernet1/1
    switchport mode trunk
    switchport trunk allowed vlan 1-10
switch# config sync
switch(config-sync)# switch-profile abc
switch(config-sync-sp)# interface Ethernet1/1
switch(config-sync-sp-if)# switchport trunk allowed vlan 5-10
switch(config-sync-sp-if)# commit
switch# show running-config
switch-profile abc
```
interface Ethernet1/1 switchport mode trunk switchport trunk allowed vlan 5-10

## スイッチ プロファイルのインポート

インポートするコマンドのセットに基づいてスイッチプロファイルをインポートできます。コン フィギュレーション端末モードを使用して、次の作業を行います。

- 選択したコマンドをスイッチ プロファイルに追加する。
- インターフェイスに指定された、サポートされているコマンドを追加する。
- サポートされているシステムレベル コマンドを追加する。
- サポートされるシステムレベル コマンドを追加する(物理インターフェイス コマンドを除 く)。

スイッチプロファイルにコマンドをインポートする場合、スイッチプロファイルバッファが空で ある必要があります。

新しいコマンドがインポート中に追加されると、スイッチ プロファイルが保存されていないまま になり、スイッチはスイッチ プロファイル インポート モードのままになります。 **abort** コマンド を入力してインポートを停止します。 スイッチ プロファイルのインポートの詳細については、 「スイッチプロファイル インポート モード」の項を参照してください。

#### 手順の概要

- **1. config sync**
- **2. switch-profile** *name*
- **3. import** {*interface port/slot* | *running-config* [**exclude interface ethernet**]}
- **4. commit**
- **5.** (任意) **abort**
- **6. exit**
- **7.** (任意) **show switch-profile**
- **8.** (任意) **copy running-config startup-config**

#### 手順の詳細

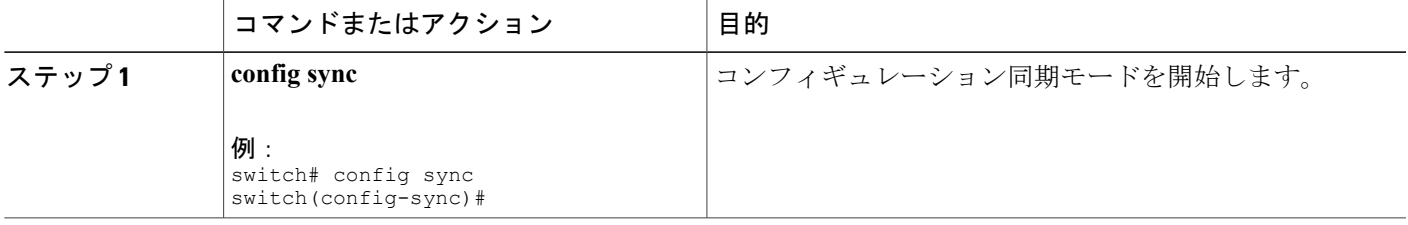

T

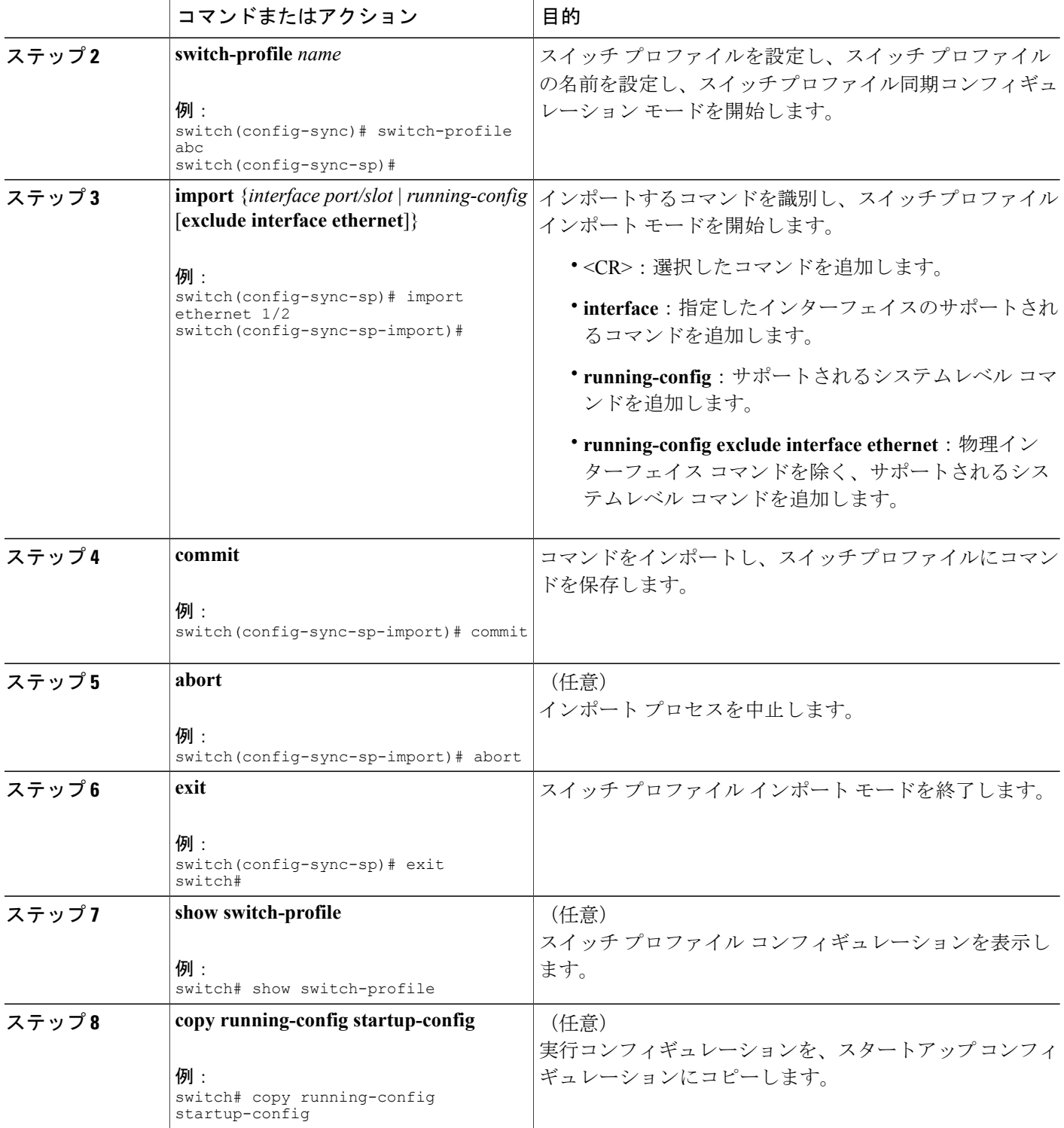

次に、sp というスイッチ プロファイルに、イーサネット インターフェイス コマンドを除く、サ ポートされるシステムレベル コマンドをインポートする例を示します。

```
switch(config-vlan)# conf sync
switch(config-sync)# switch-profile sp
Switch-Profile started, Profile ID is 1
switch(config-sync-sp)# show switch-profile buffer
switch-profile : sp
----------------------------------------------------------
Seq-no Command
                  ----------------------------------------------------------
switch(config-sync-sp)# import running-config exclude interface ethernet
switch(config-sync-sp-import)#
switch(config-sync-sp-import)# show switch-profile buffer
switch-profile : sp
----------------------------------------------------------
Seq-no Command
----------------------------------------------------------
3 vlan 100-299
4 vlan 300
4.1 state suspend<br>5 vlan 301-345
5 vlan 301-345
       6 interface port-channel100
6.1 spanning-tree port type network
        interface port-channel105
```

```
switch(config-sync-sp-import)#
```
## **vPC** トポロジでの設定のインポート

2 スイッチ vPC トポロジで設定をインポートできます。

 $\frac{\mathcal{L}}{\mathcal{L}}$ 

(注) 次の手順の詳細については、この章の該当する項を参照してください。

- **1** 両方のスイッチで、同じ名前を持つスイッチ プロファイルを設定します。
- **2** 両方のスイッチに設定を個別にインポートします。

 $\begin{picture}(20,5) \put(0,0){\line(1,0){155}} \put(0,0){\line(1,0){155}} \put(0,0){\line(1,0){155}} \put(0,0){\line(1,0){155}} \put(0,0){\line(1,0){155}} \put(0,0){\line(1,0){155}} \put(0,0){\line(1,0){155}} \put(0,0){\line(1,0){155}} \put(0,0){\line(1,0){155}} \put(0,0){\line(1,0){155}} \put(0,0){\line(1,0){155}} \put(0,0){\line(1,$ 

両方のスイッチで、スイッチプロファイルに移動された設定が同じであることを確認します。 同じでない場合、マージ チェックの障害が発生する場合があります。 (注)

- **3** sync-peer destination コマンドを入力してスイッチを設定します。
- **4** 適切な show コマンドを入力して、スイッチ プロファイルが同一であることを確認します。

## スイッチ プロファイルのコマンドの確認

スイッチ プロファイル モードで **verify** コマンドを入力し、スイッチ プロファイルに含まれるコ マンドを確認できます。

#### 手順の概要

- **1. config sync**
- **2. switch-profile** *name*
- **3. verify**
- **4. exit**
- **5.** (任意) **copy running-config startup-config**

#### 手順の詳細

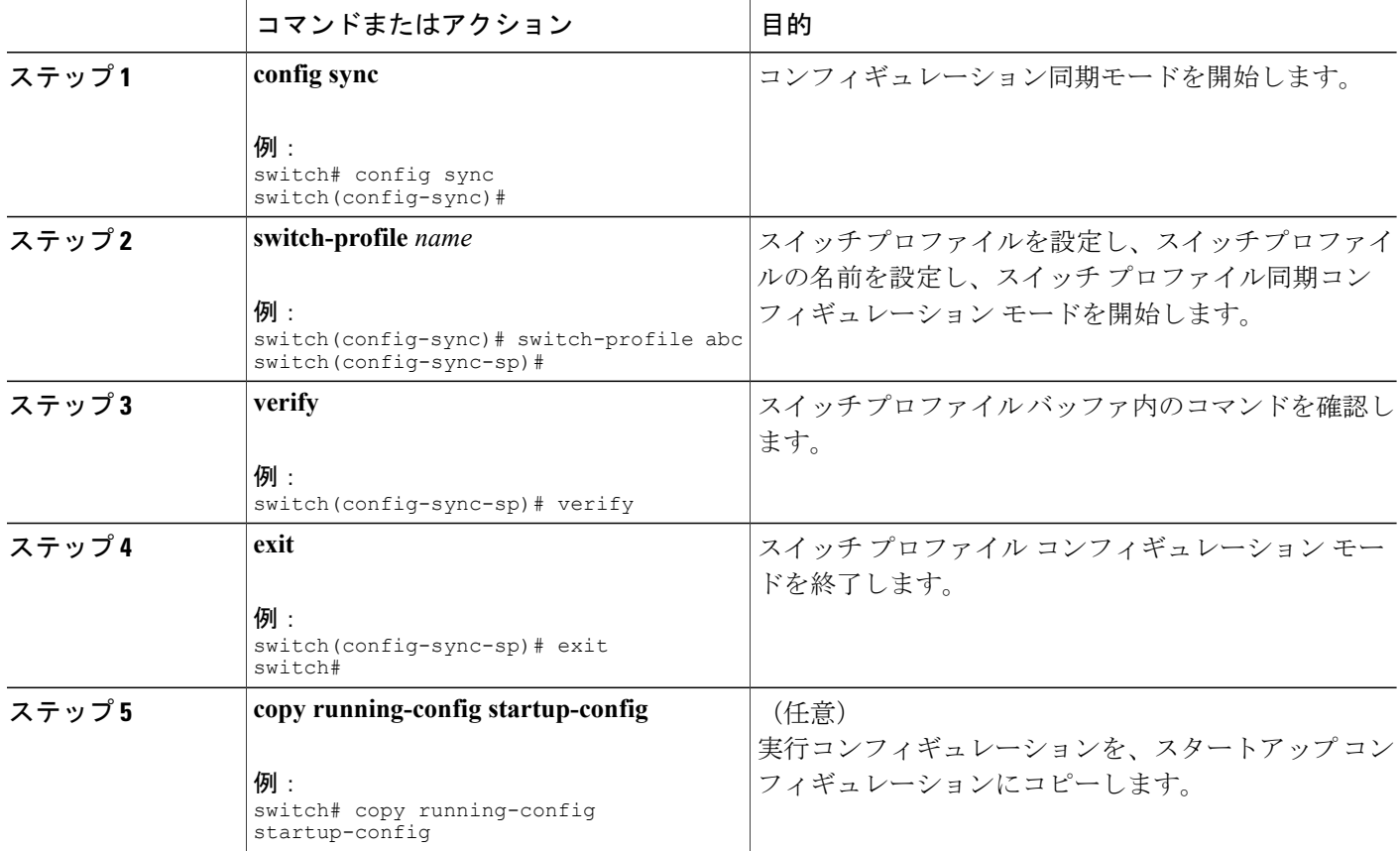

## ピア スイッチの分離

スイッチ プロファイルを変更するためにピア スイッチを分離できます。 このプロセスは、設定 の同期をブロックする場合、または設定をデバッグするときに使用できます。

ピアスイッチを分離するには、スイッチプロファイルからスイッチを削除し、スイッチプロファ イルにピア スイッチを追加する必要があります。

(注) 次の手順の詳細については、この章の該当する項を参照してください。

一時的にピア スイッチを分離するには、次の手順を実行します。

- **1** スイッチ プロファイルからピア スイッチを削除します。
- **2** スイッチ プロファイルを変更して、変更をコミットします。
- **3** debug コマンドを入力します。
- **4** 手順 2 でスイッチ プロファイル対して行った変更を元に戻し、コミットします。
- **5** スイッチ プロファイルにピア スイッチを追加します。

## スイッチ プロファイルの削除

all-config または local-config オプションを選択してスイッチ プロファイルを削除できます。

- **all-config**:両方のピア スイッチでスイッチ プロファイルを削除します(両方が到達可能な 場合)。 このオプションを選択し、ピアの 1 つが到達不能である場合、ローカル スイッチ プロファイルだけが削除されます。 all-config オプションは両方のピア スイッチでスイッチ プロファイルを完全に削除します。
- **local-config**:ローカル スイッチのみのスイッチ プロファイルを削除します。

#### 手順の概要

- **1. config sync**
- **2. no switch-profile name** {**all-config** | **local-config**}
- **3. exit**
- **4.** (任意) **copy running-config startup-config**

#### 手順の詳細

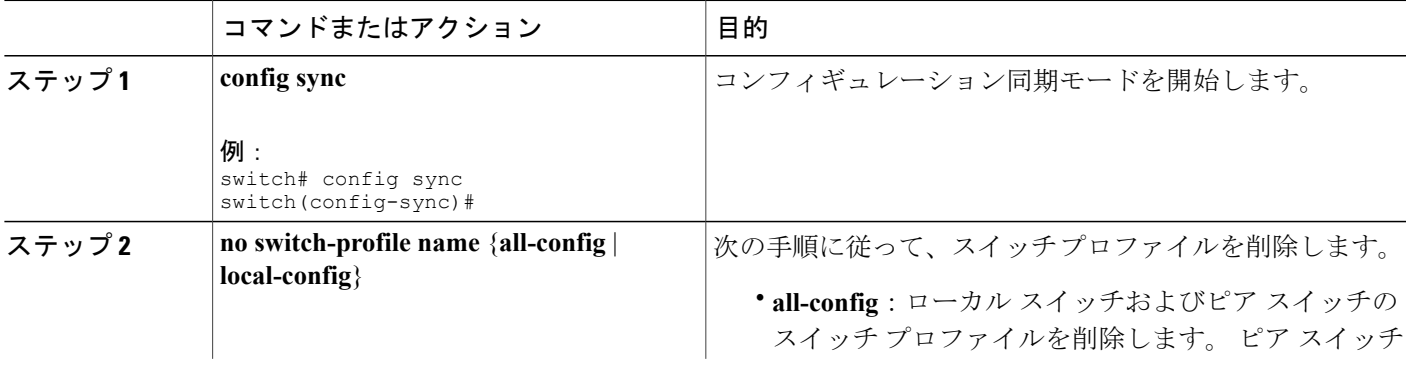

ι

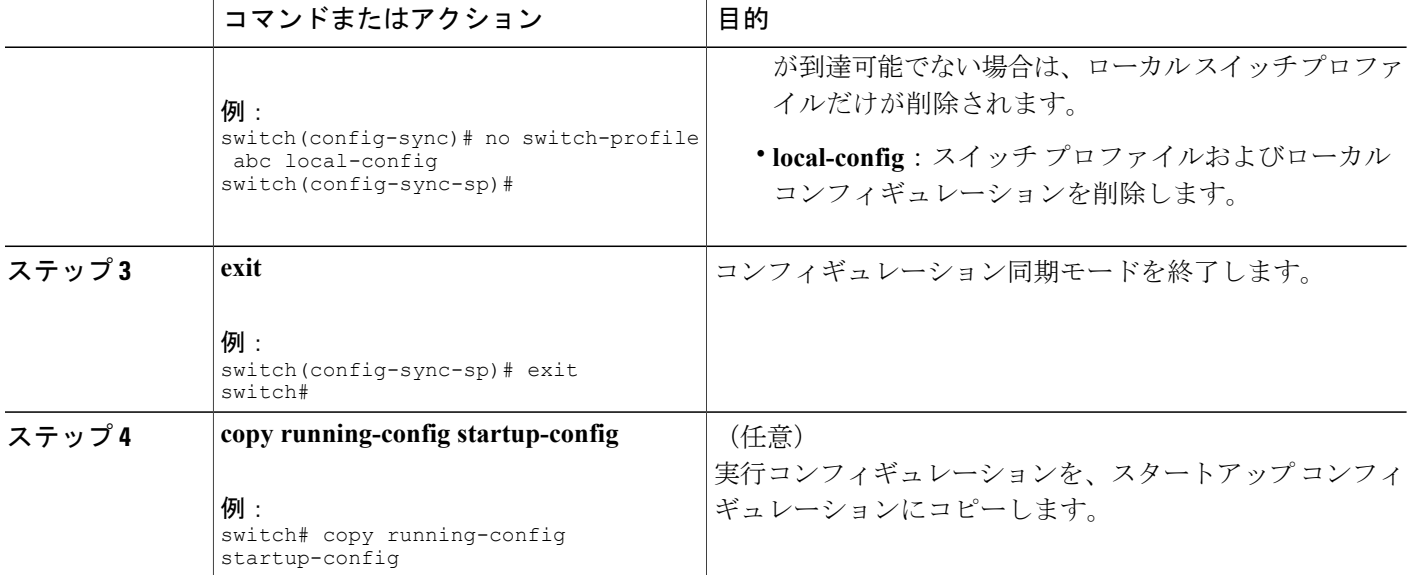

# スイッチ プロファイルからのスイッチの削除

スイッチ プロファイルからスイッチを削除できます。

#### 手順の概要

- **1. config sync**
- **2. switch-profile** *name*
- **3. no sync-peers destination** *destination IP*
- **4. exit**
- **5.** (任意) **show switch-profile**
- **6.** (任意) **copy running-config startup-config**

#### 手順の詳細

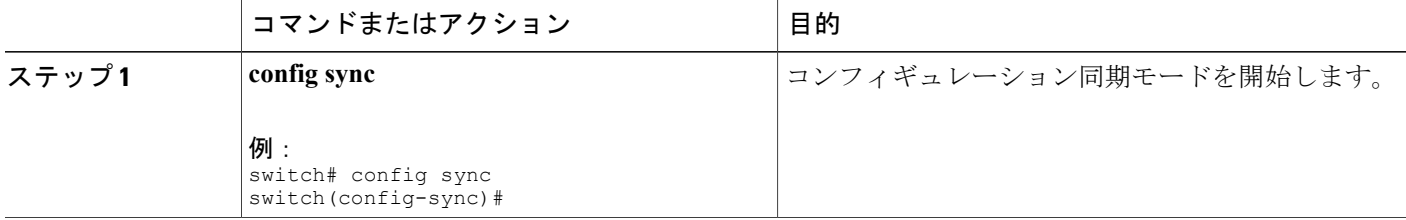

Г

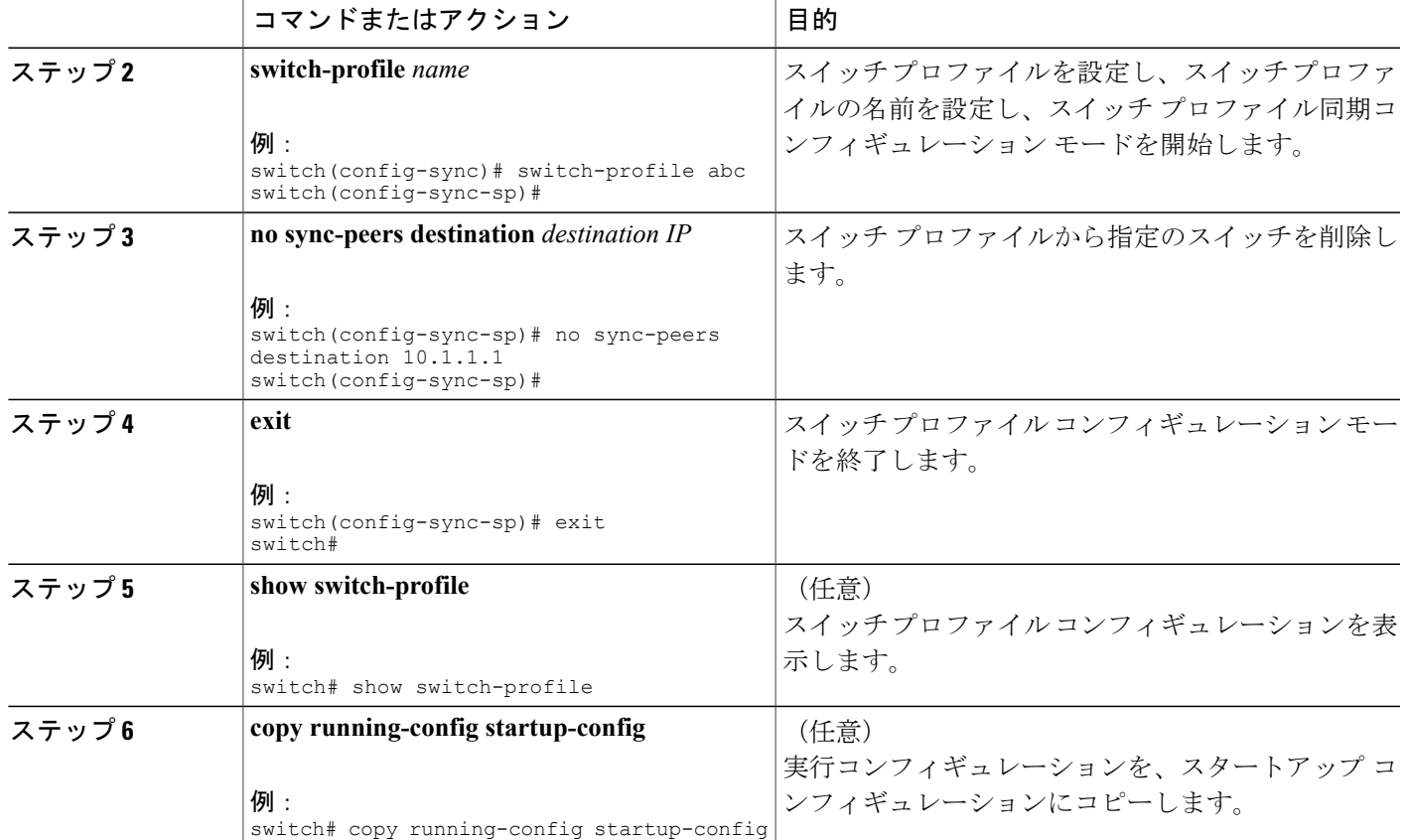

# スイッチ プロファイル設定の **show** コマンド

次の **show** コマンドは、スイッチ プロファイルに関する情報を表示します。

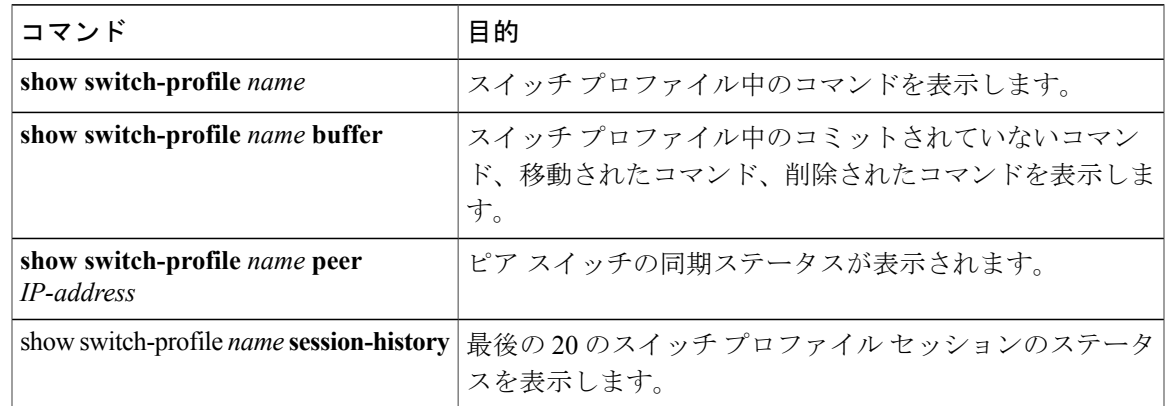

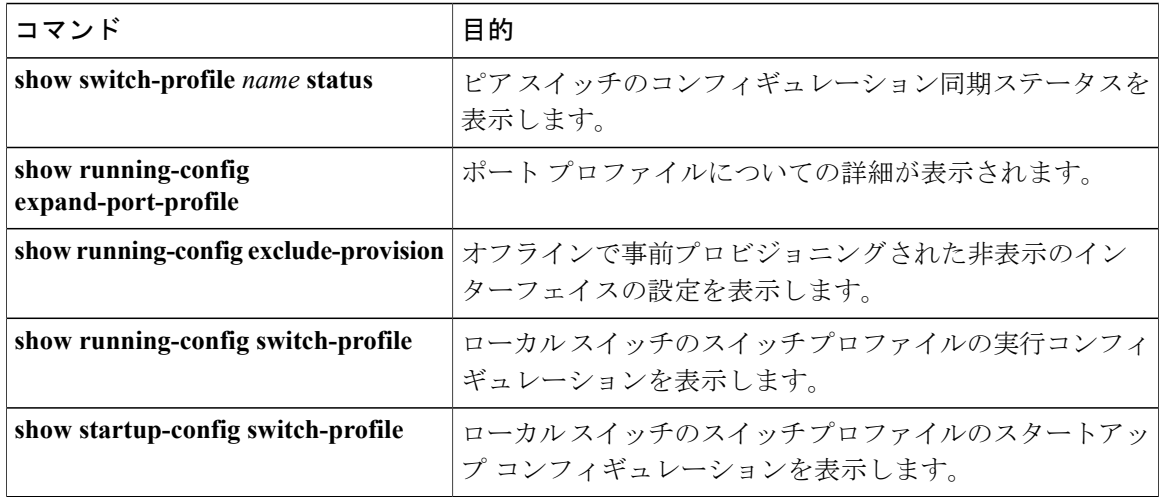

これらのコマンドの出力フィールドの詳細については、『*Cisco Nexus 5000 Series Command Reference*』を参照してください。

## スイッチ プロファイルの設定例

## ローカルおよびピア スイッチでのスイッチ プロファイルの作成例

次に、ローカルおよびピア スイッチで正常にスイッチ プロファイル設定を作成する例を示しま す。これには QoS ポリシー (vPC ピアリンクおよびスイッチプロファイル中の vPC)の設定が含 まれます。

#### 手順の概要

- **1.** ローカルおよびピア スイッチで CFSoIP 配信をイネーブルにします。
- **2.** ローカルおよびピア スイッチでスイッチ プロファイルを作成します。
- **3.** スイッチ プロファイルが、ローカルおよびピア スイッチで同じであることを確認します。
- **4.** ローカルスイッチでスイッチプロファイルにコンフィギュレーションコマンドを追加します。 コマンドがコミットされたときに、コマンドがピア スイッチに適用されます。
- **5.** バッファ リングされたコマンドを表示します。
- **6.** スイッチ プロファイルのコマンドを検証します。
- **7.** スイッチ プロファイルにコマンドを適用し、ローカルとピア スイッチ間の設定を同期させま す。

#### 手順の詳細

 $\mathbf{I}$ 

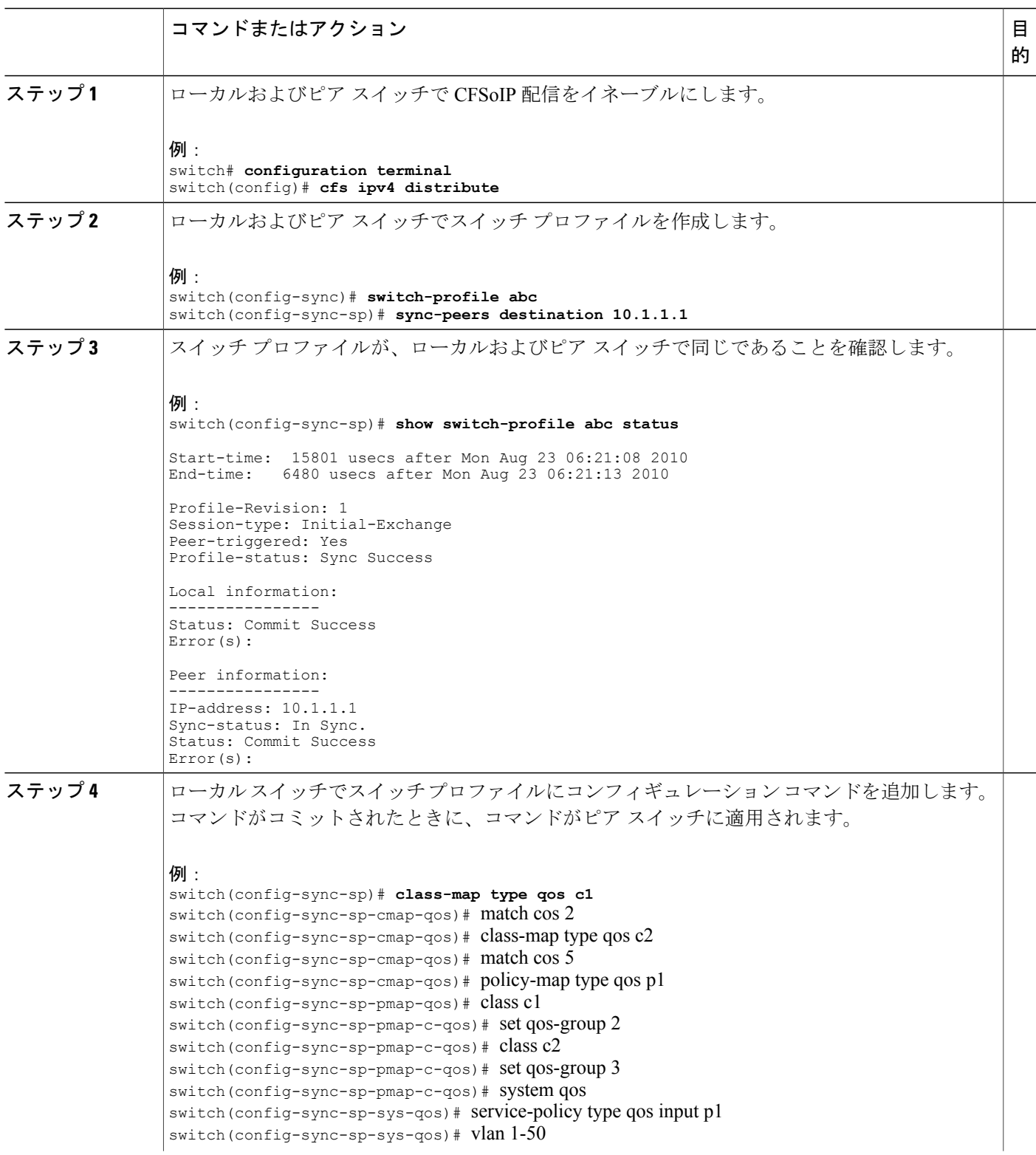

Τ

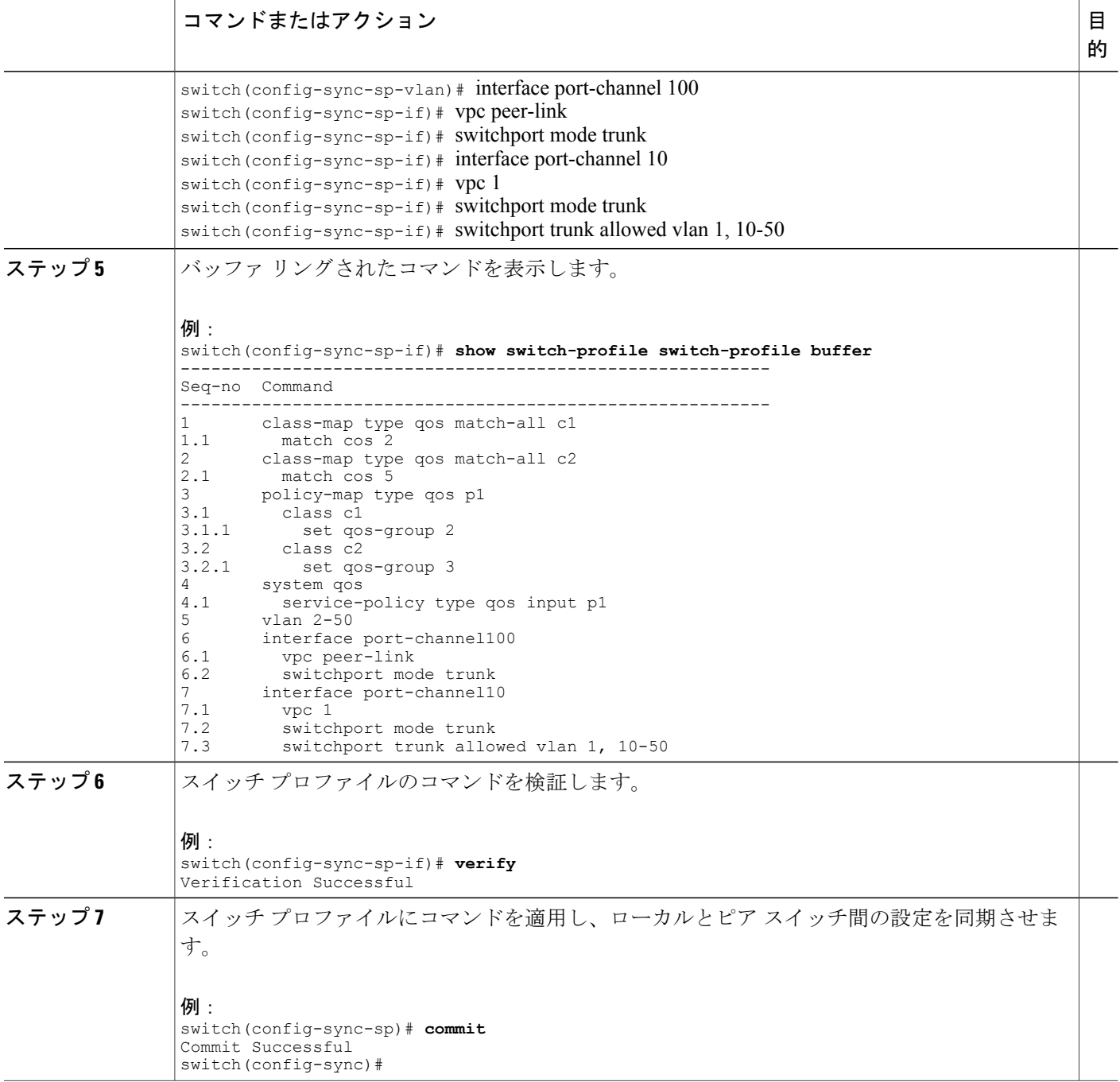

## 同期ステータスの確認例

次に、ローカルとピア スイッチ間の同期ステータスを確認する例を示します。

#### 手順の概要

**1. show switch-profile switch-profile status** コマンドを入力します。

#### 手順の詳細

Г

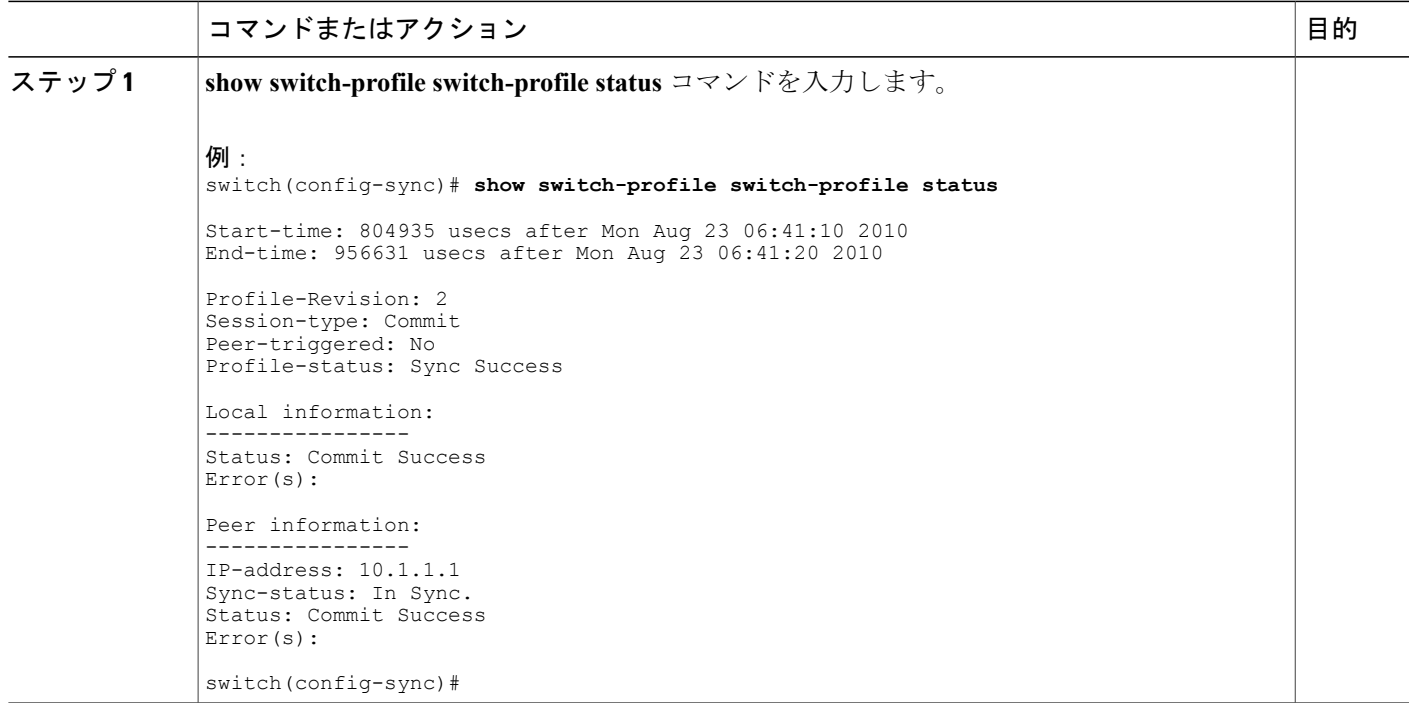

## 実行コンフィギュレーションの表示

次に、ローカルスイッチでスイッチプロファイルの実行コンフィギュレーションを設定する例を 示します。

```
switch(config-sync)# show running-config switch-profile
switch-profile sp
 sync-peers destination 10.1.1.1
 class-map type qos match-all c1
   match cos 2
 class-map type qos match-all c2
   match cos 5
 policy-map type qos p1
   class c1
     set qos-group 2
   class c2
     set qos-group 3
  system qos
   service-policy type qos input p1
 vlan 2-50
 interface port-channel10
   switchport mode trunk
```

```
vpc 1
  switchport trunk allowed vlan 1,10-50
interface port-channel100
```
switchport mode trunk vpc peer-link switch(config-sync)#

### ローカルとピア スイッチ間のスイッチ プロファイルの同期の表示

次に、2 台のピア間の最初の正常な同期を表示する例を示します。

switch1# **show switch-profile sp status**

Start-time: 491815 usecs after Thu Aug 12 11:54:51 2010 End-time: 449475 usecs after Thu Aug 12 11:54:58 2010

Profile-Revision: 1 Session-type: Initial-Exchange Peer-triggered: No Profile-status: Sync Success

Local information: ---------------- Status: Commit Success Error(s):

Peer information: ---------------- IP-address: 10.193.194.52 Sync-status: In Sync. Status: Commit Success Error(s):

 $switch1#$ 

#### switch2# **show switch-profile sp status**

Start-time: 503194 usecs after Thu Aug 12 11:54:51 2010 End-time: 532989 usecs after Thu Aug 12 11:54:58 2010

Profile-Revision: 1 Session-type: Initial-Exchange Peer-triggered: Yes Profile-status: Sync Success

Local information: ---------------- Status: Commit Success Error(s):

Peer information: ---------------- IP-address: 10.193.194.51 Sync-status: In Sync. Status: Commit Success Error(s):

switch2#

### ローカルおよびピア スイッチでの確認とコミットの表示

次に、ローカルおよびピア スイッチで正常に確認とコミットを設定する例を示します。

switch1# **configure sync** Enter configuration commands, one per line. End with CNTL/Z. sw01(config-sync)# switch-profile sp Switch-Profile started, Profile ID is 1 sw01(config-sync-sp)# interface Ethernet1/1 sw01(config-sync-sp-if)# description foo sw01(config-sync-sp-if)# verify Verification Successful sw01(config-sync-sp)# commit Commit Successful sw01(config-sync)# show running-config switch-profile switch-profile sp sync-peers destination 10.193.194.52 interface Ethernet1/1 description foo sw01(config-sync)# show switch-profile sp status Start-time: 171513 usecs after Wed Aug 11 17:51:28 2010 End-time: 676451 usecs after Wed Aug 11 17:51:43 2010 Profile-Revision: 3 Session-type: Commit Peer-triggered: No Profile-status: Sync Success Local information: ---------------- Status: Commit Success Error(s): Peer information: ---------------- IP-address: 10.193.194.52 Sync-status: In Sync. Status: Commit Success Error(s): switch1(config-sync)# switch2# **show running-config switch-profile** switch-profile sp sync-peers destination 10.193.194.51 interface Ethernet1/1 description foo switch2# show switch-profile sp status Start-time: 265716 usecs after Wed Aug 11 16:51:28 2010 End-time: 734702 usecs after Wed Aug 11 16:51:43 2010 Profile-Revision: 3 Session-type: Commit Peer-triggered: Yes Profile-status: Sync Success Local information: ---------------- Status: Commit Success Error(s): Peer information: ---------------- IP-address: 10.193.194.51 Sync-status: In Sync. Status: Commit Success Error(s):

switch2#

### ローカルおよびピア スイッチ間の成功および失敗した同期の表示

次に、ピア スイッチでスイッチ プロファイルの同期ステータスを設定する例を示します。 最初 の例は正常な同期を示し、2 番めの例はピアの到達不能な状態を示します。

```
例 1:
switch1# show switch-profile abc peer
switch1# show switch-profile sp peer 10.193.194.52
Peer-sync-status : In Sync.
Peer-status : Commit Success
Peer-error(s)
switch1#
例 2:
switch1# show switch-profile sp peer 10.193.194.52
Peer-sync-status : Not yet merged. pending-merge:1 received_merge:0<br>Peer-status : Peer not reachable
                          : Peer not reachable
Peer-error(s) :
switch1#
```
## <span id="page-49-0"></span>スイッチ プロファイル バッファの表示

次に、スイッチプロファイルバッファの設定、バッファ移動、バッファ削除を設定する例を示し ます。

```
switch1# configure sync
Enter configuration commands, one per line. End with CNTL/Z.
switch1(config-sync)# switch-profile sp
Switch-Profile started, Profile ID is 1
switch1(config-sync-sp)# vlan 101
switch1(config-sync-sp-vlan)# ip igmp snooping querier 10.101.1.1
switch1(config-sync-sp-vlan)# exit
switch1(config-sync-sp)# mac address-table static 0000.0000.0001 vlan 101 drop
switch1(config-sync-sp)# interface Ethernet1/2
switch1(config-sync-sp-if)# switchport mode trunk
switch1(config-sync-sp-if)# switchport trunk allowed vlan 101
switch1(config-sync-sp-if)# exit
switch1(config-sync-sp)# show switch-profile sp buffer
                          ----------------------------------------------------------
Seq-no Command
----------------------------------------------------------
1 vlan 101<br>11 in iom
          1.1 ip igmp snooping querier 10.101.1.1
2 mac address-table static 0000.0000.0001 vlan 101 drop
3 interface Ethernet1/2<br>3.1 switchport mode tru
          switchport mode trunk
3.2 switchport trunk allowed vlan 101
switch1(config-sync-sp)# buffer-move 3 1
switch1(config-sync-sp)# show switch-profile sp buffer
----------------------------------------------------------
Seq-no Command
----------------------------------------------------------
1 interface Ethernet1/2<br>1.1 switchport mode true
1.1 switchport mode trunk<br>1.2 switchport trunk allow
          switchport trunk allowed vlan 101
2 vlan 101<br>2.1 ip igm
2.1 ip igmp snooping querier 10.101.1.1<br>3 mac address-table static 0000 0000 000
        mac address-table static 0000.0000.0001 vlan 101 drop
```

```
switch1(config-sync-sp)# buffer-delete 1
switch1(config-sync-sp)# show switch-profile sp buffer
----------------------------------------------------------
Seq-no Command
----------------------------------------------------------
2 vlan 101<br>2.1 ip igm;
         2.1 ip igmp snooping querier 10.101.1.1
3 mac address-table static 0000.0000.0001 vlan 101 drop
switch1(config-sync-sp)# buffer-delete all
switch1(config-sync-sp)# show switch-profile sp buffer
switch1(config-sync-sp)#
```
## 設定のインポート

次に、インターフェイス コンフィギュレーションをインポートする例を示します。 switch# show running-config interface Ethernet1/3

```
!Command: show running-config interface Ethernet1/3
!Time: Wed Aug 11 18:12:44 2010
version 5.0(2) N1(1)
interface Ethernet1/3
  switchport mode trunk
  switchport trunk allowed vlan 1-100
switch# configure sync
Enter configuration commands, one per line. End with CNTL/Z.
sw01(config-sync)# switch-profile sp
Switch-Profile started, Profile ID is 1
switch(config-sync-sp)# import interface Ethernet1/3
switch(config-sync-sp-import)# show switch-profile sp buffer
              ----------------------------------------------------------
Seq-no Command
                       ----------------------------------------------------------
1 interface Ethernet1/3<br>1.1 switchport mode true
1.1 switchport mode trunk<br>1.2 switchport trunk allow
           switchport trunk allowed vlan 1-100
switch(config-sync-sp-import)# verify
Verification Successful
switch(config-sync-sp-import)# commit
Commit Successful
switch(config-sync)#
次に、実行コンフィギュレーションにサポートされるコマンドをインポートする例を示します。
switch(config-sync)# switch-profile sp
Switch-Profile started, Profile ID is 1
switch(config-sync-sp)# import running-config
switch(config-sync-sp-import)# show switch-profile sp buffer
----------------------------------------------------------
Seq-no Command
----------------------------------------------------------
1 logging event link-status default
2 vlan 1<br>3 port-pr
3 port-profile type ethernet pp1<br>3.1 bandwidth 5000
          bandwidth 5000
3.2 bandwidth inherit<br>3.3 speed 10000
3.3 speed 10000
          state enabled
4 interface port-channel3<br>4.1 switchport mode trunk
4.1 switchport mode trunk<br>4.2 vpc peer-link
4.2 vpc peer-link<br>4.3 spanning-tree
          spanning-tree port type network
5 interface port-channel30
```
5.1 switchport mode trunk<br>5.2 vpc 30 5.2 vpc 30<br>5.3 switch 5.3 switchport trunk allowed vlan 2-10<br>6 interface port-channel31 interface port-channel31 6.1 switchport mode trunk<br>6.2 vpc 31 6.2 vpc 31 6.3 switchport trunk allowed vlan 11-20<br>7 interface port-channel101 7 interface port-channel101<br>7.1 switchport mode fex-fab 7.1 switchport mode fex-fabric<br>7.2 fex associate 101 fex associate 101 8 interface port-channel102<br>8.1 switchport mode fex-fab 8.1 switchport mode fex-fabric<br>8.2 vpc 102 8.2 vpc 102<br>8.3 fex asse fex associate 102 9 interface port-channel103<br>9.1 switchport mode fex-fab 9.1 switchport mode fex-fabric<br>9.2 vpc 103 9.2 vpc 103<br>9.3 fex asso 9.3 fex associate 103<br>10 interface Ethernet1 interface Ethernet1/1 11 interface Ethernet1/2<br>12 interface Ethernet1/3 interface Ethernet1/3 13 interface Ethernet1/4<br>13.1 switchport mode tru 13.1 switchport mode trunk<br>13.2 channel-group 3 channel-group 3 14 interface Ethernet1/5<br>14.1 switchport mode tru 14.1 switchport mode trunk<br>14.2 channel-group 3 14.2 channel-group 3<br>15 interface Etherne 15 interface Ethernet1/6<br>15.1 switchport mode true 15.1 switchport mode trunk<br>15.2 channel-group 3 15.2 channel-group 3<br>16 interface Etherne 16 interface Ethernet1/7<br>16.1 switchport mode tru switchport mode trunk 16.2 channel-group 3<br>17 interface Etherne interface Ethernet1/8 18 interface Ethernet1/9<br>18.1 switchport mode tru 18.1 switchport mode trunk<br>18.2 switchport trunk allo 18.2 switchport trunk allowed vlan 11-20<br>18.3 channel-group 31 mode active 18.3 channel-group 31 mode active<br>19 interface Ethernet1/10 19 interface Ethernet1/10<br>19.1 switchport mode trunl 19.1 switchport mode trunk<br>19.2 switchport trunk allo 19.2 switchport trunk allowed vlan 11-20<br>19.3 channel-group 31 mode active 19.3 channel-group 31 mode active<br>20 interface Ethernet1/11 interface Ethernet1/11 21 interface Ethernet1/12  $\frac{1}{45}$ . 45.1 interface Ethernet2/4<br>45.1 fex associate 101 fex associate 101 45.2 switchport mode fex-fabric 45.3 channel-group 101<br>46 interface Ethernet2 46 interface Ethernet2/5<br>46.1 fex associate 101 46.1 fex associate 101<br>46.2 switchport mode f switchport mode fex-fabric 46.3 channel-group 101 47 interface Ethernet2/6<br>47.1 fex associate 101 47.1 fex associate 101<br>47.2 switchport mode f 47.2 switchport mode fex-fabric channel-group 101 48 interface Ethernet2/7<br>48.1 fex associate 101 48.1 fex associate 101<br>48.2 switchport mode f 48.2 switchport mode fex-fabric channel-group 101 49 interface Ethernet 2/8<br>49.1 fex associate 101 fex associate 101 ... 89 interface Ethernet100/1/32<br>90 interface Ethernet100/1/33 90 interface Ethernet100/1/33 91 interface Ethernet100/1/34<br>92 interface Ethernet100/1/35 92 interface Ethernet100/1/35<br>93 interface Ethernet100/1/36 interface Ethernet100/1/36 ... 105 interface Ethernet100/1/48 switch(config-sync-sp-import)#

次に、選択したサポートされているコマンドをインポートする例を示します。 最初に、インポー トしようとしているコンフィギュレーションを識別するため、ポート プロファイルの実行コン フィギュレーションを表示します。 switch# show running-config port-profile ! Command: show running-config port-profile !Time: Thu Aug 12 12:09:11 2010 version 5.0(2)N1(1) port-profile type ethernet pp1 bandwidth 5000 bandwidth inherit speed 10000 state enabled switch# switch# configure sync Enter configuration commands, one per line. End with CNTL/Z. sw01(config-sync)# switch-profile sp Switch-Profile started, Profile ID is 1 switch(config-sync-sp)# import switch(config-sync-sp-import)# port-profile type ethernet pp1 switch(config-sync-sp-import-if)# bandwidth 5000<br>switch(config-sync-sp-import-if)# bandwidth inherit switch(config-sync-sp-import-if)# switch(config-sync-sp-import-if)# speed 10000 switch(config-sync-sp-import-if)# state enabled switch(config-sync-sp-import-if)# show switch-profile sp buffer ---------------------------------------------------------- Seq-no Command --------------------------------------------------------- port-profile type ethernet pp1 1.1 bandwidth 5000<br>1.2 bandwidth inher handwidth inherit 1.3 speed 10000<br>1.4 state enable state enabled switch(config-sync-sp-import-if)# verify Verification Successful switch(config-sync-sp-import)# commit Commit Successful sw01(config-sync)# show running-config switch-profile switch-profile sp sync-peers destination 10.193.194.52 port-profile type ethernet pp1 bandwidth 5000 bandwidth inherit speed 10000 state enabled

### **import** コマンドを使用したサンプル移行

switch(config-sync)#

### ファブリック エクステンダ **A-A** トポロジでの **Cisco NX-OS Release 5.0(2)N1(1)** の移行 例

次に、ファブリック エクステンダ A-A トポロジで Cisco NX-OS Release 5.0(2)N1(1) に移行するた めに使用するタスクを示します。 タスクの詳細については、この章の該当する項を参照してくだ さい。

#### 手順の概要

- **1.** 設定が両方のスイッチで同じであることを確認します。
- **2.** 両方のスイッチで、同じ名前を持つスイッチ プロファイルを設定します。
- **3.** 両方のスイッチで **import running config** コマンドを入力します。
- **4. switch-profile** *name***buffer**コマンドを入力し、すべての設定が両方のスイッチで正しくインポー トされていることを確認します。
- **5.** バッファを編集して不要な設定を削除します。
- **6.** 両方のスイッチで **commit** コマンドを入力します。
- **7.** 両方のスイッチでピア スイッチを設定するには、**sync-peers destination** *IP-address* コマンドを 入力します。
- **8.** 両方のスイッチが同期されていることを確認するには、**switch-profile** *name* **status** コマンドを 入力します。

#### 手順の詳細

- ステップ **1** 設定が両方のスイッチで同じであることを確認します。
- ステップ **2** 両方のスイッチで、同じ名前を持つスイッチ プロファイルを設定します。
- ステップ **3** 両方のスイッチで **import running config** コマンドを入力します。
- ステップ **4 switch-profile** *name* **buffer** コマンドを入力し、すべての設定が両方のスイッチで正しくインポートされて いることを確認します。
- ステップ **5** バッファを編集して不要な設定を削除します。 詳細については、スイッチ プロファイル [バッファの表示](#page-49-0), (34 ページ)を参照してください。
- ステップ **6** 両方のスイッチで **commit** コマンドを入力します。
- ステップ **7** 両方のスイッチでピアスイッチを設定するには、**sync-peersdestination***IP-address*コマンドを入力します。
- ステップ **8** 両方のスイッチが同期されていることを確認するには、**switch-profile** *name* **status**コマンドを入力します。

### <u>ファブリックエクステンダのストレート型トポロジでのCiscoNX-OSRelease5.0(2)N1(1)</u> の移行例

次に、ファブリック エクステンダのストレート型トポロジで Cisco NX-OS Release 5.0(2)N1(1) に 移行するために使用するタスクを示します。 タスクの詳細については、この章の該当する項を参 照してください。

#### 手順の概要

- **1.** vPC ポートチャネルの設定が、両方のスイッチで同じであることを確認します。
- **2.** 両方のスイッチで、同じ名前を持つスイッチ プロファイルを設定します。
- **3.** 両方のスイッチのすべての vPC ポートチャネルについて、**import interface port-channel** *x-y*, **port-channel** *z* コマンドを入力します。
- **4.** show switch-profile *name* buffer コマンドを入力し、すべての設定が両方のスイッチで正しくイ ンポートされていることを確認します。
- **5.** バッファを編集して不要な設定を削除します。
- **6.** 両方のスイッチで **commit** コマンドを入力します。
- **7.** 両方のスイッチでピア スイッチを設定するには、**sync-peers destination** *IP-address* コマンドを 入力します。
- **8.** 両方のスイッチが同期されていることを確認するには、**show switch-profile** *name* **status** コマン ドを入力します。

#### 手順の詳細

- ステップ **1** vPC ポートチャネルの設定が、両方のスイッチで同じであることを確認します。
- ステップ **2** 両方のスイッチで、同じ名前を持つスイッチ プロファイルを設定します。
- ステップ **3** 両方のスイッチのすべての vPC ポートチャネルについて、**import interface port-channel** *x-y*, **port-channel** *z* コマンドを入力します。
- ステップ **4** show switch-profile *name* buffer コマンドを入力し、すべての設定が両方のスイッチで正しくインポートさ れていることを確認します。
- ステップ **5** バッファを編集して不要な設定を削除します。 詳細については、スイッチ プロファイル [バッファの表示](#page-49-0), (34 ページ) を参照してください。
- ステップ **6** 両方のスイッチで **commit** コマンドを入力します。
- ステップ **7** 両方のスイッチでピアスイッチを設定するには、**sync-peersdestination***IP-address*コマンドを入力します。
- ステップ **8** 両方のスイッチが同期されていることを確認するには、**show switch-profile** *name* **status** コマンドを入力し ます。

### 設定の同期

#### スイッチのリブート後の設定の同期

新しい設定をスイッチ プロファイルを使用してピア スイッチにコミットする間に Cisco Nexus シ リーズスイッチがリブートした場合は、リロード後にピアスイッチを同期するように、次の手順 を実行します。

- **1** リブート中にピア スイッチ上で変更された設定を再適用します。
- **2 commit** コマンドを入力します。
- **3** 設定が正しく適用されており、両方のピアが同期されていることを確認します。

#### **vPC** ピア リンクに障害が発生した場合の設定の同期化

ピアリンクに失敗したが、両方のスイッチが動作状態であれば、セカンダリスイッチはそのvPC ポートをシャットダウンします。ファブリックエクステンダA/Aトポロジでは、A/Aファブリッ ク エクステンダがセカンダリで切断されます。 設定がプライマリ スイッチのスイッチ プロファ イルで変更された場合、設定はセカンダリ スイッチで A/A ファブリック エクステンダが事前プ ロビジョニングされていない限り受け入れられません。 したがって、設定の同期機能を使用する 際に、すべてのA/Aファブリックエクステンダを事前プロビジョニングすることを推奨します。

#### **mgmt0** インターフェイスの接続が失われた場合の設定の同期化

mgmt0 インターフェイスの接続が失われ、設定変更が必要な場合は、スイッチ プロファイルを使 用して、両方のスイッチに設定変更を適用します。 mgmt0 インターフェイスへの接続が復元され ると、両方のスイッチが同期されます。

このシナリオで設定変更が1台のスイッチのみで実行された場合、マージは、mgmt0インターフェ イスが起動し、設定が他のスイッチに適用されたときに成功します。

#### **ISSU** が **1** 台のスイッチで実行され、設定変更がピア スイッチ上で行われた場合の設定の同期

vPCトポロジでは、ISSUが一方のスイッチで実行されている場合は、ピアスイッチで設定の変更 はできません。 vPC のないトポロジでは、設定変更は許可され、アップグレードが完了すると、 ISSU を実行しているスイッチは新しい設定を同期します。

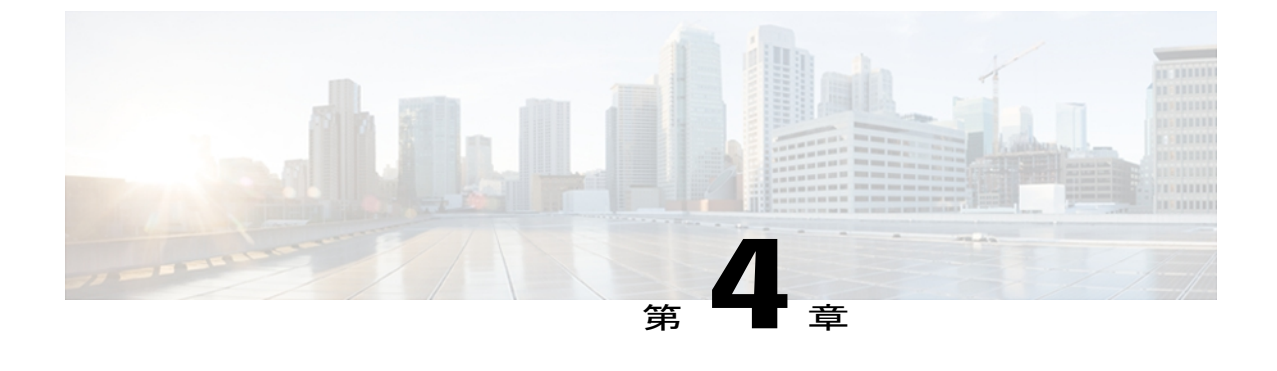

## モジュールの事前プロビジョニングの設定

この章の内容は、次のとおりです。

- [モジュールの事前プロビジョニングに関する情報](#page-56-0), 41 ページ
- [注意事項および制約事項](#page-57-0), 42 ページ
- [モジュールの事前プロビジョニングのイネーブル化](#page-57-1), 42 ページ
- [モジュールの事前プロビジョニングの削除](#page-58-0), 43 ページ
- [事前プロビジョニングした設定の確認](#page-60-0), 45 ページ
- [事前プロビジョニングの設定例](#page-60-1), 45 ページ

## <span id="page-56-0"></span>モジュールの事前プロビジョニングに関する情報

事前プロビジョニング機能では、モジュールを挿入または取り付ける前にインターフェイスを事 前に設定できます。 また、モジュールがオフラインになった場合に、事前プロビジョニングを使 用して、オフラインモジュールのインターフェイス設定を変更できます。事前にプロビジョニン グされたモジュールがオンラインになると、事前プロビジョニングの設定が適用されます。 どの 設定も適用されなかった場合は、syslog が生成されます。 syslog には、受け入れられなかった設 定の一覧が記録されます。

一部の仮想ポート チャネル(vPC)トポロジでは、設定の同期機能に事前プロビジョニングが必 要です。 事前プロビジョニングでは、あるピアでオンラインでも別のピアでオフラインであるイ ンターフェイスの設定を同期させることができます。

#### サポートされているハードウェア

ご使用のソフトウェアバージョンでサポートされるハードウェアについては、リリースノートを 参照してください。

#### アップグレードおよびダウングレード

Cisco NX-OS Release 4.2(1)N2(1) 以前から Cisco NX-OS Release 5.0(2)N1(1) にアップグレードする 場合には、設定の影響はありません。 事前プロビジョニングをサポートするリリースから、 In-Service Software Upgrade (ISSU) を含む機能をサポートする別のリリースにアップグレードす る場合、アップグレード全体で事前プロビジョニングされた設定が維持されます。

事前プロビジョニングをサポートするイメージから、事前プロビジョニングをサポートしないイ メージにダウングレードする場合、事前プロビジョニングされた設定を削除するように要求され ます。

## <span id="page-57-0"></span>注意事項および制約事項

事前プロビジョニング設定時の注意事項と制限事項は次のとおりです。

- モジュールがオンラインになると、適用されないコマンドが syslog に表示されます。
- スロットがモジュールA用に事前プロビジョニングされていて、スロットにモジュールBを 挿入する場合は、モジュール B はオンラインになりません。
- 事前プロビジョニングされたインターフェイスに対する MIB サポートはありません。
- Cisco DCNM はサポートされません。

## <span id="page-57-1"></span>モジュールの事前プロビジョニングのイネーブル化

オフラインのモジュールの事前プロビジョニングをイネーブルにできます。**provision model***model* コマンドをモジュール事前プロビジョニング モードで入力します。

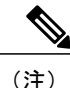

事前プロビジョニングをイネーブルにした後、オンラインであるかのようにインターフェイス を設定できます。

#### 手順の概要

- **1. configuration terminal**
- **2. slot** *slot*
- **3. provision model** *model*
- **4. exit**
- **5.** (任意) **copy running-config startup-config**

#### 手順の詳細

 $\mathsf{I}$ 

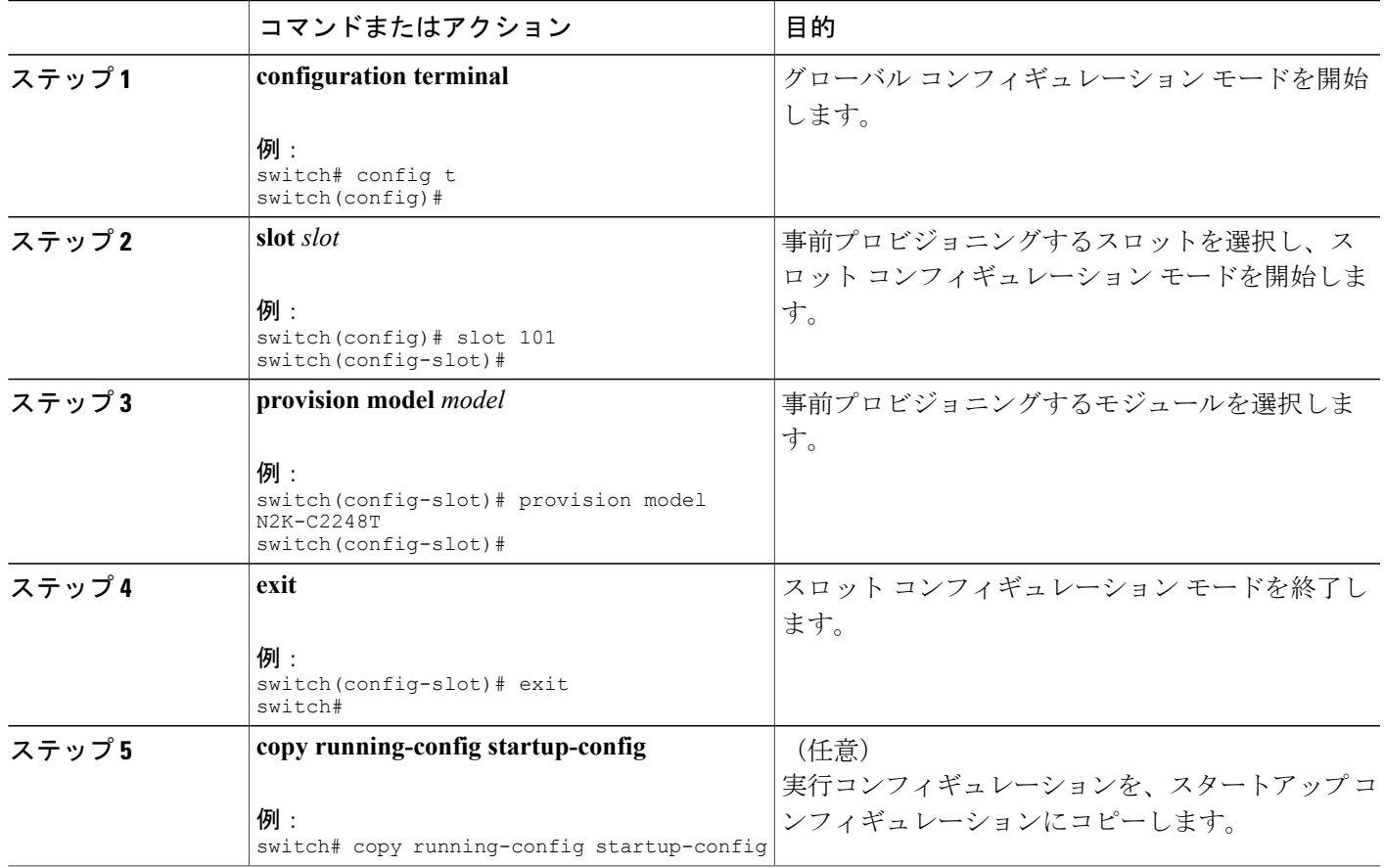

次に、スロット 101 および N2K-C2232P モジュールを選択して事前プロビジョニングする例を示 します。

switch# configure terminal switch(config)# slot 101 switch(config-slot)# provision model N2K-C2232P switch(config-slot)# exit

## <span id="page-58-0"></span>モジュールの事前プロビジョニングの削除

事前プロビジョニングされたモジュールを削除できます。

#### 手順の概要

- **1. configuration terminal**
- **2. slot** *slot*
- **3. no provision model** *model*
- **4. exit**
- **5.** (任意) **copy running-config startup-config**

#### 手順の詳細

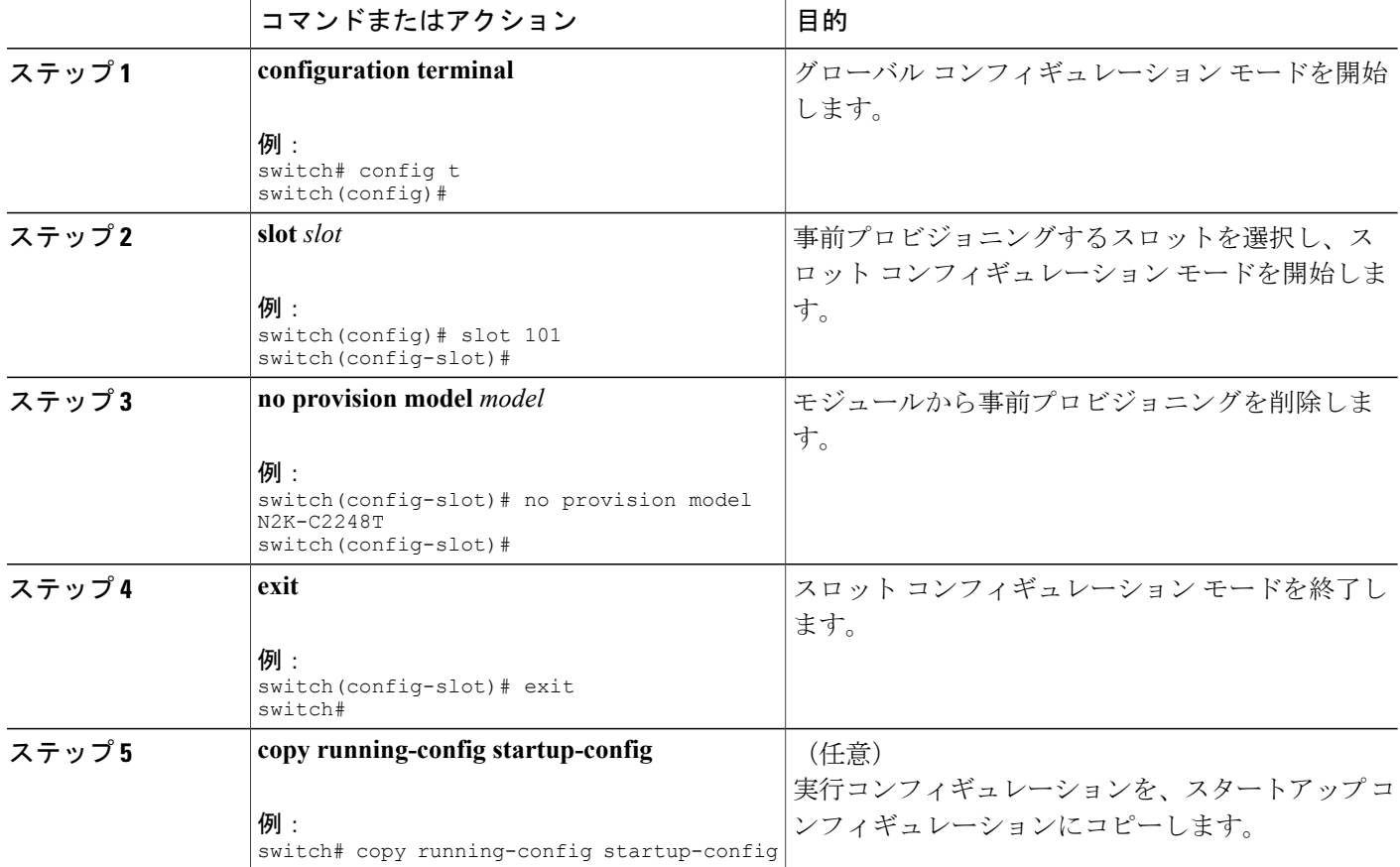

次に、シャーシ スロットから事前プロビジョニングしたモジュールを削除する例を示します。

```
switch(config)# slot 2
switch(config-slot)# no provision model N5K-M1404
switch(config-slot)#
```
## <span id="page-60-0"></span>事前プロビジョニングした設定の確認

事前プロビジョニングした設定を表示するには、次のいずれかの作業を行います。

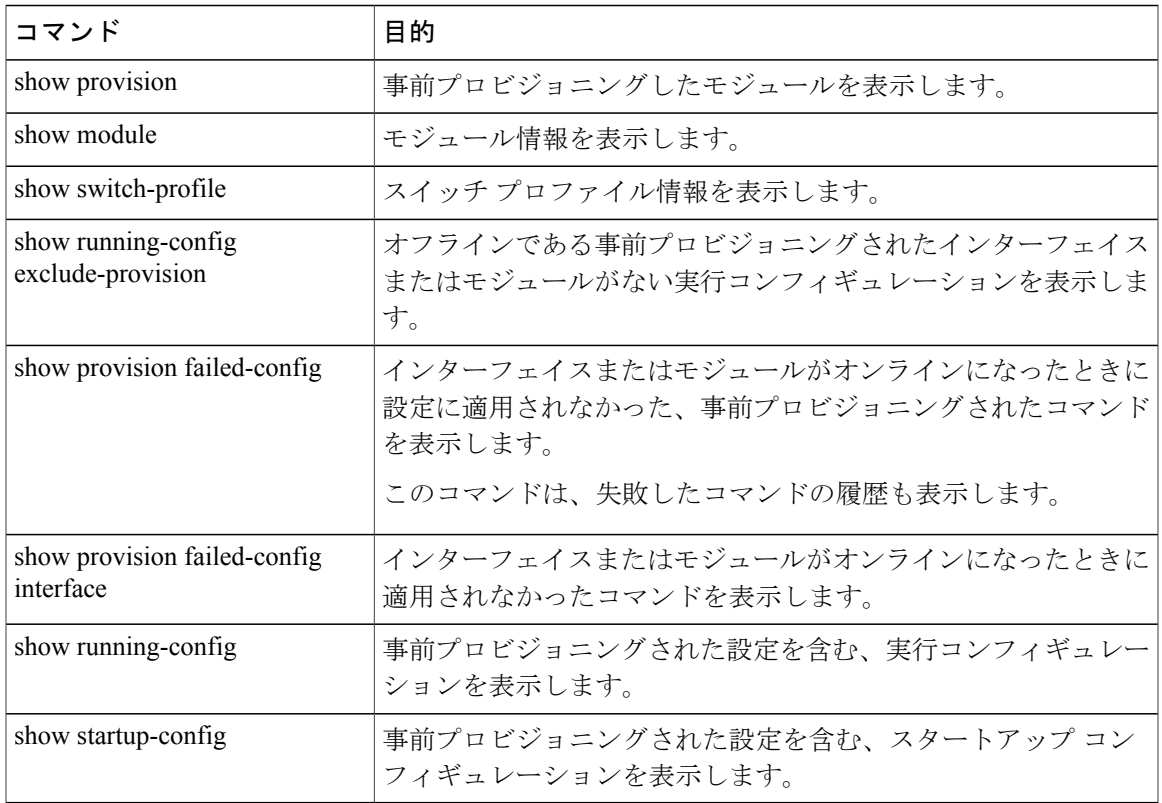

## <span id="page-60-1"></span>事前プロビジョニングの設定例

次に、Cisco Nexus 2232P ファブリック エクステンダのスロット 110 で事前プロビジョニングをイ ネーブルにし、イーサネット110/1/1インターフェイスでインターフェイスコンフィギュレーショ ン コマンドを事前プロビジョニングする例を示します。

```
switch# configure terminal
switch(config)# slot 110
switch(config-slot)# provision model N2K-C2232P
switch(config-slot)# exit
switch# configure terminal
Enter configuration commands, one per line. End with CNTL/Z.
switch(config)# interface Ethernet110/1/1
switch(config-if)# description module is preprovisioned
switch(config-if)# show running-config interface Ethernet110/1/1
Time: Wed Aug 25 21:29:44 2010
version 5.0(2)N1(1)
interface Ethernet110/1/1
  description module is preprovisioned
```
次に、モジュールがオンラインになったときに適用されなかった事前プロビジョニングされたコ マンドのリストを表示する例を示します。

```
switch(config-if-range)# show provision failed-config 101
The following config was not applied for slot 33
================================================
```
interface Ethernet101/1/1 service-policy input test

interface Ethernet101/1/2 service-policy input test

interface Ethernet101/1/3 service-policy input test 次に、スロットから事前プロビジョニングされたすべてのモジュールを削除する例を示します。

switch(config)# slot 2 switch(config-slot)# no provision model switch(config-slot)#

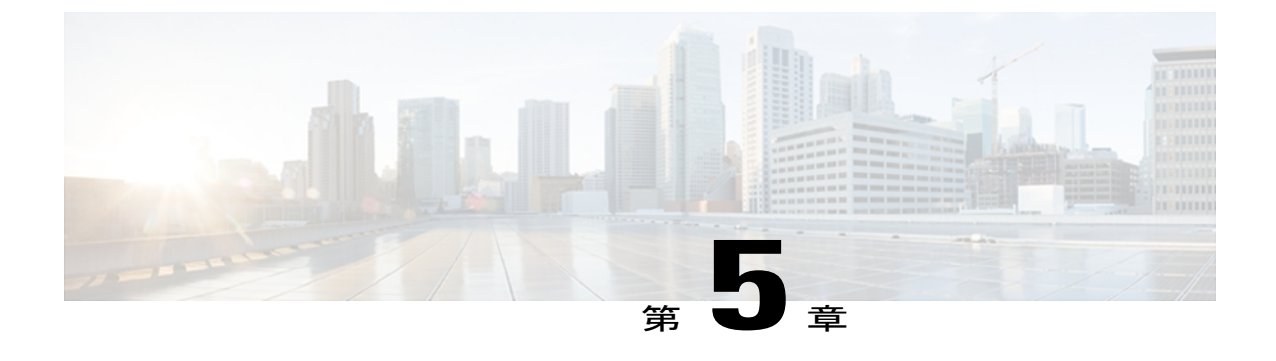

## **CFS** の使用

この章の内容は、次のとおりです。

- CFS [について](#page-62-0)、47 ページ
- CFS 配信, 48 [ページ](#page-63-0)
- [アプリケーションの](#page-68-0) CFS サポート, 53 ページ
- CFS [リージョン](#page-72-0), 57 ページ
- IP [を介した](#page-76-0) CFS の設定, 61 ページ
- CFS [配信情報の表示](#page-80-0), 65 ページ
- CFS [のデフォルト設定](#page-82-0), 67 ページ

## <span id="page-62-0"></span>**CFS** について

Cisco Nexus シリーズ スイッチの一部の機能は、正常に動作するため、ネットワーク内の他のス イッチとの設定の同期化を必要とします。 ネットワーク内のスイッチごとに手動設定によって同 期化を行うことは、面倒で、エラーが発生しやすくなります。

CFS はネットワーク内の自動設定同期化に対して共通のインフラストラクチャを提供します。 ま た、トランスポート機能、および機能に対する共通サービスのセットを提供します。 CFS には ネットワーク内のCFS対応スイッチを検出し、すべてのCFS対応スイッチの機能能力を検出する 機能が備わっています。

Cisco Nexus シリーズ スイッチは、ファイバ チャネルおよび IPv4 または IPv6 ネットワークを介し た CFS メッセージ配信をサポートします。 ファイバ チャネル ポートにスイッチがプロビジョニ ングされている場合、デフォルトではファイバチャネルを介したCFSはイネーブルです。これに 対し、IP を介した CFS は明示的にイネーブルにする必要があります。

CFS には次の機能があります。

• CFS レイヤでクライアント/サーバ関係を持たないピアツーピア プロトコル。

- ファイバ チャネルおよび IPv4 または IPv6 ネットワークを介した CFS メッセージ配信。
- 3 つの配信モード。
	- 協調型配信:ネットワーク内でいつでも使用できる配信は 1 つだけです。
	- 非協調型配信:協調型配信が実行中の場合を除き、ネットワーク内で複数の同時配信を 使用できます。
	- 無制限の非協調型配信:既存の協調型配信がある場合にネットワーク内で複数の同時配 信が許可されます。無制限の非協調型配信は他のすべてのタイプの配信と同時に実行で きます。
- IP を介した CFS 配信では、次の機能がサポートされます。
	- IP ネットワークを介した配信の 1 つの範囲:
		- 物理範囲:IP ネットワーク全体に配信されます。
- ファイバ チャネル SAN を介した CFS 配信では、次の機能がサポートされます。
	- SAN ファブリックを介した配信の 3 つの範囲。
		- 論理範囲:VSAN の範囲内で配信されます。
		- 物理範囲:物理トポロジ全体に配信されます。
		- 選択した VSAN セット間:一部の機能では、特定の VSAN 間で設定配信を必要としま す。 これらの機能では、CFS に対して、配信を制限する VSAN のセットを指定できま す。
	- ファブリックの結合イベント時(2 つの独立したファブリックが結合する場合)に機能設定 の結合を実現する結合プロトコルのサポート。

## <span id="page-63-0"></span>**CFS** 配信

CFS配信機能は、下位層の転送とは無関係です。Cisco Nexusシリーズスイッチは、IPおよびファ イバ チャネル上の CFS 配信をサポートします。 CFS を使用する機能は、下位層の転送を認識し ません。

### **CFS** の配信モード

CFS では異なる機能要件をサポートするために、3 つの配信モードをサポートします。

- 非協調型配信
- 協調型配信
- 無制限の非協調型配信

常に 1 つのモードだけを適用できます。

### 非協調型配信

非協調型配信は、ピアからの情報と競合させたくない情報を配信する場合に使用されます。 1 つ の機能に対して非協調的な並列配信を適用できます。

#### 協調型配信

協調型配信は、いかなる時も 1 つの機能配信だけ適用できます。 CFS は、ロックを使用してこの 機能を強制します。 ネットワーク内のいずれかの機能でロックが取得されていれば、協調型配信 は開始できません。 協調型配信は、次の 3 段階で構成されています。

- ネットワーク ロックが取得されます。
- 設定が配信され、コミットされます。
- ネットワーク ロックが解除されます。

協調型配信には、次の 2 種類があります。

- CFSによるもの:機能が介在することなく、機能要求に応じてCFSが各段階を実行します。
- 機能によるもの:各段階は機能によって完全に管理されます。

協調型配信は、複数のスイッチから操作および配信が可能な情報を配信するのに使用されます。 たとえば、ポート セキュリティの設定です。

#### 無制限の非協調型配信

無制限の非協調型配信では、既存の協調型配信がある場合にネットワーク内で複数の同時配信が 許可されます。 無制限の非協調型配信は他のすべてのタイプの配信と同時に実行できます。

### スイッチ上での **CFS** 配信のディセーブル化またはイネーブル化

ファイバチャネルポートにスイッチがプロビジョニングされている場合、デフォルトではファイ バ チャネルを介した CFS はイネーブルです。 IP を介した CFS は明示的にイネーブルにする必要 があります。

物理接続を維持したまま、スイッチ上で CFS をグローバルにディセーブルにし、ネットワーク全 体の配信から CFS を使用する機能を隔離できます。 スイッチ上で CFS がグローバルにディセー ブルにされている場合、CFS 動作はそのスイッチに限定されます。

#### 手順の概要

- **1.** switch# **configure terminal**
- **2.** switch(config)# **no cfs distribute**
- **3.** (任意) switch(config)# **cfs distribute**

#### 手順の詳細

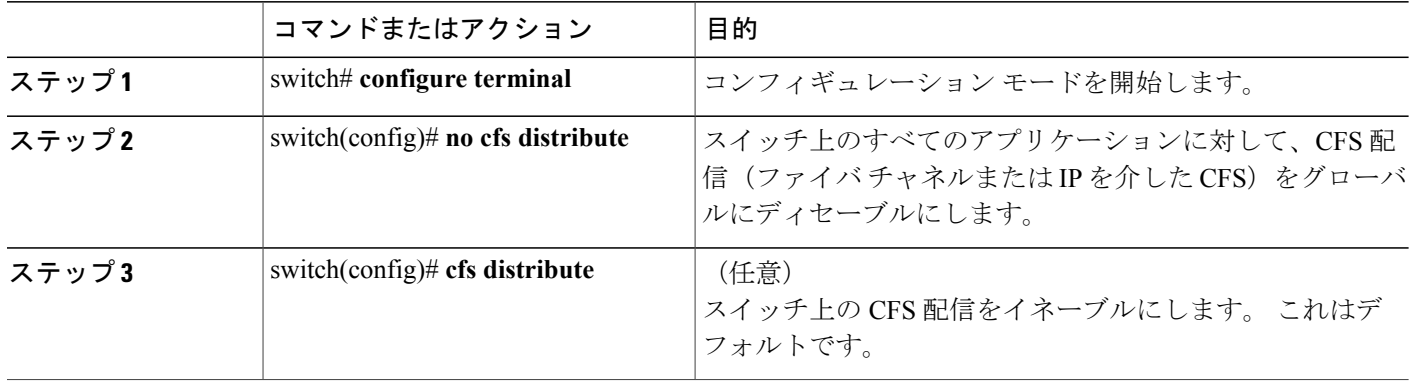

### **CFS** 配信ステータスの確認

**show cfs status** コマンドを実行すると、スイッチの CFS 配信ステータスが表示されます。

```
switch# show cfs status
Distribution : Enabled
Distribution over IP : Enabled - mode IPv4
IPv4 multicast address : 239.255.70.83
IPv6 multicast address : ff15::efff:4653
Distribution over Ethernet : Enabled
```
### **IP** を介した **CFS** 配信

IP を介した CFS 配信は次の機能をサポートしています。

- IP ネットワーク全体での物理的配信。
- ファイバ チャネルまたは IP を介して到達可能なすべてのスイッチに配信が到達する、ハイ ブリッド ファイバ チャネルおよび IP ネットワークでの物理的配信。

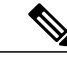

スイッチはまずファイバ チャネルを介して情報を配信し、ファイバ チャネルでの最初の試み が失敗すると IP ネットワークを介して配信します。 IP およびファイバ チャネルの両方を介し た配信がイネーブルの場合、CFS は重複メッセージを送信しません。 (注)

•IP バージョン 4 (IPv4) または IP バージョン 6 (IPv6) を介した配信。

(注) CFS は同じスイッチから IPv4 と IPv6 の両方を介しては配信できません。

- 設定可能なマルチキャストアドレスを使用してネットワークトポロジの変更を検出するキー プアライブ メカニズム。
- Release 2.x 以降を実行する Cisco MDS 9000 ファミリ スイッチとの互換性

次の図(ネットワーク例 *I*)は、ファイバ チャネル接続と IP 接続の両方を使用したネットワーク を示します。 ノード A はファイバ チャネルを介してノード B にイベントを転送します。 ノード B はユニキャスト IP を使用してノード C とノード D にイベントを転送します。 ノード C はファ イバ チャネルを介してノード E にイベントを転送します。

図 **1**:ファイバ チャネル接続と **IP** 接続を使用するネットワーク例**<sup>1</sup>**

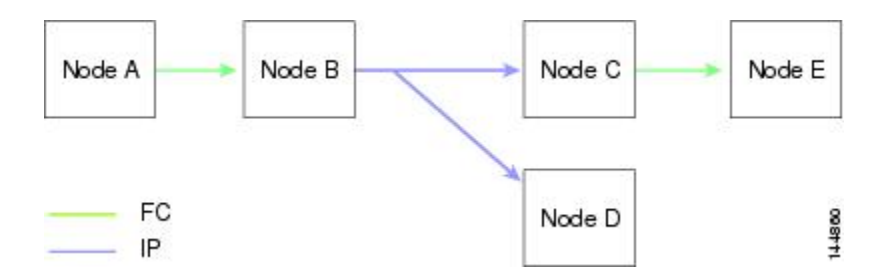

次の図(ネットワーク例 2)は前の図と同じです。ただし、ノード C とノード D はファイバ チャ ネルを使用して接続しています。 ノード B にはノード C とノード D の IP 用配信リストがあるの で、この例のすべてのプロセスは同じです。ノードDはすでにノードBからの配信リストに入っ ているため、ノード C はノード D に転送しません。

図 **2**:ファイバ チャネル接続と **IP** 接続を使用するネットワーク例 **2**

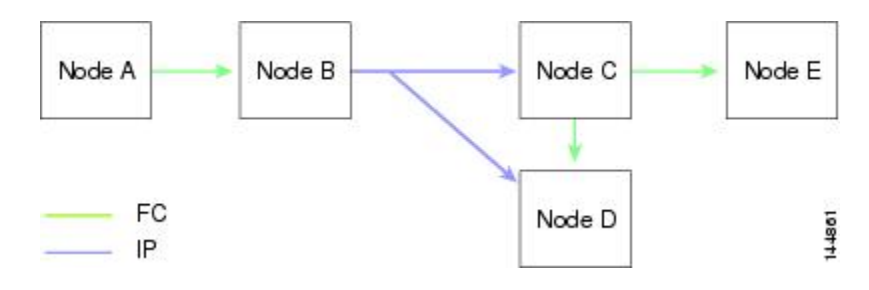

次の図(ネットワーク例 3)は前の図と同じです。ただし、ノード D とノード E が IP を使用して 接続しています。 ノードEはノードBからの配信リストに入っていないため、ノードCとノード DはイベントをノードEに転送します。

図 **3**:ファイバ チャネル接続と **IP** 接続を使用するネットワーク例 **3**

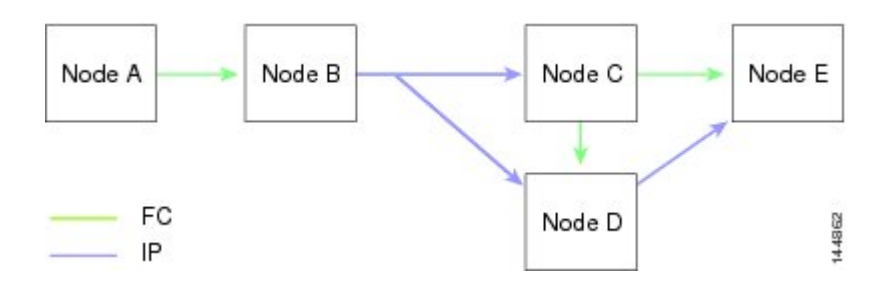

### ファイバ チャネルを介した **CFS** 配信

ファイバ チャネルを介した CFS 配信の場合、CFS プロトコル レイヤが FC2 レイヤの上位に存在 します。 CFS は FC2 転送サービスを使用して、他のスイッチに情報を送信します。 CFS はすべ ての CFS パケットに対して独自の SW\_ILS(0x77434653)プロトコルを使用します。 CFS パケッ トはスイッチ ドメイン コントローラ アドレスとの間で送受信されます。

### **CFS** 配信の範囲

CiscoNexusシリーズスイッチの各種アプリケーションは、次のさまざまなレベルで設定を配信す る必要があります。 ファイバ チャネルを介した CFS 配信を使用する場合、次のレベルが使用で きます。

• VSAN レベル(論理スコープ)

VSANの範囲内で動作するアプリケーションは、設定の配信がVSANに限定されます。アプ リケーション例は、VSAN内だけでコンフィギュレーションデータベースを適用できる場合 のポート セキュリティです。

(注) IP を介した CFS 配信では、論理範囲はサポートされません。

• 物理トポロジ レベル(物理スコープ)

一部のアプリケーション(NTPなど)は、物理トポロジ全体に設定を配信する必要がありま す。

• 選択された 2 つのスイッチ間

一部のアプリケーションはネットワーク内の選択したスイッチ間でだけ動かせます。

### **CFS** 結合のサポート

CFS 結合は、ファイバ チャネルを介した CFS 配信でサポートされます。

アプリケーションは、CFS を通じて SAN ファブリック内の同期化された設定を保ちます。 この ような 2 つのファブリック間で ISL を起動すると、これらのファブリックがマージされることが あります。 これらの 2 つのファブリック内の設定情報セットが異なっている時は、マージ イベン ト中に調整する必要があります。CFSは、アプリケーションピアがオンラインになるたびに通知 を送信します。 M のアプリケーション ピアを持つファブリックが N のアプリケーション ピアを 持つ別のファブリックと結合し、アプリケーションが通知のたびに結合アクションを行うと、リ ンク アップ イベントがファブリック内の MxN 結合をもたらします。

CFS は、CFS レイヤでマージの複雑性に対処することで、必要とされるマージ数を 1 つに減らす プロトコルをサポートしています。 このプロトコルは、スコープ単位でアプリケーションごとに 稼働します。プロトコルには、ファブリックのマージマネージャとしてそのファブリック内から 1 つのスイッチを選択する作業が伴います。 他のスイッチは、結合プロセスにおいて役割を担い ません。

マージ時、2 つのファブリック内のマージ マネージャは相互にコンフィギュレーション データ ベースを交換します。 一方のアプリケーションが情報をマージし、マージが正常に行われたかど うかを確認し、結合されたファブリック内のすべてのスイッチにマージ ステータスを通知しま す。

マージに成功した場合、マージしたデータベースは結合ファブリック内のすべてのスイッチに配 信され、新規ファブリック全体が一貫したステートになります。 マージ障害から回復するには、 新規ファブリック内の任意のスイッチから配信を開始します。 この配信により、ファブリック内 のすべてのピアが同じコンフィギュレーション データベースに復元されます。

## <span id="page-68-0"></span>アプリケーションの **CFS** サポート

## **CFS** のアプリケーション要件

ネットワーク内のすべてのスイッチがCFSに対応している必要があります。CFSに対応していな いスイッチは配信を受信できないため、ネットワークの一部が意図された配信を受信できなくな ります。 CFS には、次の要件があります。

- CFSの暗黙的な使用:CFS対応アプリケーションのCFS作業を初めて行う場合、設定変更プ ロセスが開始され、アプリケーションがネットワークをロックします。
- 保留データベース:保留データベースはコミットされていない情報を保持する一時的なバッ ファです。データベースが、ネットワーク内の他のスイッチのデータベースと確実に同期す るために、コミットされていない変更はすぐには適用されません。変更をコミットすると、 保留データベースはコンフィギュレーション データベース(別名、アクティブ データベー スまたは有効データベース)を上書きします。
- アプリケーション単位でイネーブル化またはディセーブル化される CFS 配信:CFS 配信ス テートのデフォルト(イネーブルまたはディセーブル)は、アプリケーション間で異なりま す。アプリケーションでCFSの配信がディセーブルにされている場合、そのアプリケーショ ンは設定を配信せず、またネットワーク内の他のスイッチからの配信も受け入れません。
- 明示的なCFSコミット:大半のアプリケーションでは、新しいデータベースをネットワーク に配信したりネットワークロックを解除したりするために、一時的なバッファ内の変更をア プリケーション データベースにコピーする明示的なコミット操作が必要です。 コミット操 作を実行しないと、一時的バッファ内の変更は適用されません。

## アプリケーションに対する **CFS** のイネーブル化

すべての CFS ベースのアプリケーションでは、配信機能をイネーブルまたはディセーブルにでき ます。

アプリケーションでは、配信はデフォルトでイネーブルにされています。

アプリケーションで配信が明示的にイネーブルにされていない場合は、CFSはそのアプリケーショ ンの設定を配信しません。

### アプリケーション登録スターテスの確認

switch# **show cfs application**

**show cfs application** コマンドは、CFS に現在登録されているアプリケーションを表示します。 最 初のカラムには、アプリケーション名が表示されます。 2 番めのカラムは、アプリケーションの 配信がイネーブルであるかディセーブルであるかを示します(enabled または disabled)。 最後の カラムは、アプリケーションの配信範囲を示します(logical、physical、またはその両方)。

(注)

**show cfs application** コマンドは、CFS に登録されているアプリケーションを表示するだけで す。 CFS を使用するコンディショナル サービスは、これらのサービスが稼働していなければ 出力には示されません。

---------------------------------------------- Application Enabled Scope --------------------------------------------- ntp No Physical-all fscm Yes Physical-fc rscn No Logical fctimer No Physical-fc<br>syslogd No Physical-al Physical-all callhome No Physical-all Yes Logical<br>Yes Physical-fc device-alias Total number of entries = 8

**show cfs applicationname**コマンドは、特定のアプリケーションの詳細を表示します。表示される のは、イネーブル/ディセーブルステート、CFSに登録されているタイムアウト、結合可能である か(結合のサポートに対して CFS に登録されているか)、および配信範囲です。

switch# **show cfs application name fscm**

Enabled : Yes<br>Timeout : 100s Timeout Merge Capable : No Scope : Physical-fc

### ネットワークのロック

CFS インフラストラクチャを使用する機能(アプリケーション)を初めて設定する場合、この機 能はCFSセッションを開始して、ネットワークをロックします。ネットワークがロックされた場 合、スイッチ ソフトウェアでは、ロックを保持しているスイッチからのみこの機能への設定変更 を行うことができます。 別のスイッチから機能への設定変更を行う場合、ロックされているス テータスを知らせるメッセージが、スイッチから発行されます。 そのアプリケーションは設定変 更を保留中のデータベースで維持します。

ネットワークロックを要求するCFSセッションを開始し、セッションを終了するのを忘れた場合 は、管理者がそのセッションをクリアできます。 いつでもネットワークをロックした場合、ユー ザ名は再起動およびスイッチオーバーを行っても保持されます。 (同じマシン上で)別のユーザ が設定タスクを実行しようとしても、拒否されます。

### **CFS** ロック ステータスの確認

**showcfslock**コマンドを実行すると、アプリケーションによって現在取得されているすべてのロッ クが表示されます。 このコマンドにより、アプリケーションごとにアプリケーション名とロック の取得範囲が表示されます。アプリケーション ロックが物理範囲で取得されている場合、このコ マンドはスイッチ WWN、IP アドレス、ユーザ名、およびロック所有者のユーザ タイプを表示し ます。 アプリケーションが論理範囲で取得されている場合、このコマンドはロックが取得された VSAN、ドメイン、IP アドレス、ユーザ名、およびロック所持者のユーザ タイプを表示します。

switch# **show cfs lock**

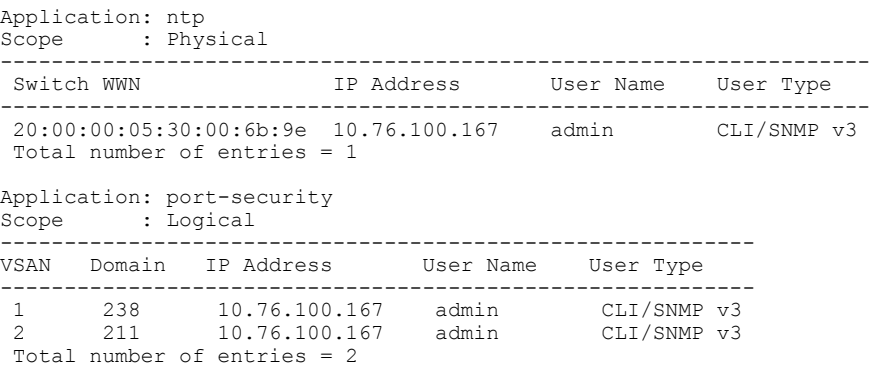

**show cfslockname** コマンドは、指定したアプリケーションで使用されているロックの詳細情報を 表示します。

switch# **show cfs lock name ntp**

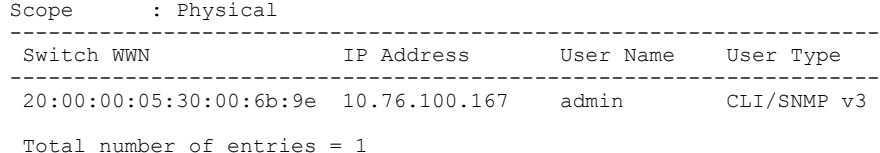

### 変更のコミット

コミット操作により、すべてのアプリケーション ピアの保留データベースを保存し、すべてのス イッチのロックを解除します。

コミット機能はセッションを開始しません。セッションを開始するのは、ロック機能だけです。 ただし、設定変更がこれまでに行われていなければ、空のコミットが可能です。 この場合、コ ミット操作により、ロックを実行して現在のデータベースを配信するセッションが行われます。

CFS インフラストラクチャを使用して機能への設定変更をコミットすると、次のいずれかの応答 に関する通知が届きます。

- 1 つまたは複数の外部スイッチが正常なステータスを報告する場合:アプリケーションは変 更をローカルに適用し、ネットワーク ロックを解除します。
- どの外部スイッチも成功ステートを報告しない:アプリケーションはこのステートを失敗と して認識し、ネットワーク内のどのスイッチにも変更を適用しません。 ネットワーク ロッ クは解除されません。

**commit** コマンドを入力すると、指定した機能の変更をコミットできます。

### 変更の廃棄

設定変更を廃棄すると、アプリケーションは保留中のデータベースを一気に消去し、ネットワー ク内のロックを解除します。 中断およびコミット機能の両方を使用できるのは、ネットワーク ロックが取得されたスイッチだけです。

**abort** コマンドを入力すると、指定した機能の変更を廃棄できます。

## 設定の保存

まだ適用されていない変更内容(保留データベースにまだ存在する)は実行コンフィギュレーショ ンには表示されません。 変更をコミットすると、保留データベース内の設定変更が有効データ ベース内の設定を上書きします。
注意 変更内容は、コミットしなければ、実行コンフィギュレーションに保存されません。

### ロック済みセッションのクリア

ネットワーク内の任意のスイッチからアプリケーションが保持しているロックをクリアすると、 ロックが取得されているにもかかわらず解除されていない状態から回復できます。 この機能に は、Admin 権限が必要になります。

 $\sqrt{N}$ 注意

この機能を使用してネットワーク内のロックを解除する場合は、注意が必要です。ネットワー ク内の任意のスイッチの保留中設定がフラッシュされ、内容が失われます。

# **CFS** リージョン

### **CFS** リージョンの概要

CFS リージョンは、物理配信範囲の所定の機能またはアプリケーションに対するスイッチのユー ザ定義のサブセットです。 ネットワークが広い範囲に及ぶ場合、場合によっては、物理的な隣接 性に基づき、スイッチ セット間での特定のプロファイルの配信を局所化または制限する必要があ ります。CFSリージョンを使用すると、ネットワーク内で特定のCFS機能またはアプリケーショ ンに、配信の複数アイランドができます。 CFS リージョンは、機能設定の配信をネットワーク内 のスイッチの特定のセットまたはグループに制限するよう設計されています。

(注)

CFS リージョンの設定は、物理スイッチだけで行えます。 CFS リージョンの設定は、VSAN では行えません。

### シナリオ例

CallHomeアプリケーションは、困難な状況、あるいは異常が発生した時にネットワーク管理者に アラートを送信します。 ネットワークが広い地域に及び、複数のネットワーク管理者がネット ワーク内のスイッチの各サブセットを担当している場合は、CallHomeアプリケーションは、場所 に関係なく、すべてのネットワーク管理者にアラートを送信します。 Call Home アプリケーショ ンでメッセージ アラートを、選択したネットワーク管理者に送信するには、アプリケーションの 物理範囲を微調整するか、絞り込む必要があります。 CFS リージョンの実装によって、このシナ リオを実現できます。

CFS リージョンは、0 ~ 200 の数字で識別されます。 リージョン 0 はデフォルト リージョンとし て予約されており、ネットワーク内のすべてのスイッチを含みます。 1 ~ 200 のリージョンを設 定できます。 デフォルト リージョンでは下位互換性を維持しています。

機能が移動される、つまり、機能が新しいリージョンに割り当てられると、機能のスコープはそ のリージョンに制限されます。他のすべてのリージョンは、配信やマージの対象から外されます。 機能へのリージョンの割り当ては、配信において初期の物理スコープよりも優先されます。

複数の機能の設定を配信するようにCFSリージョンを設定できます。ただし、特定のスイッチで は、一度に特定の機能設定を配信するように設定できる CFS リージョンは 1 つだけです。 機能を CFS リージョンに割り当てた場合、この設定を別の CFS リージョン内に配信できません。

### **CFS** リージョンの管理

#### **CFS** リージョンの作成

CFS リージョンを作成できます。

#### 手順の概要

- **1.** switch# **configure terminal**
- **2.** switch(config)# **cfs region** *region-id*

#### 手順の詳細

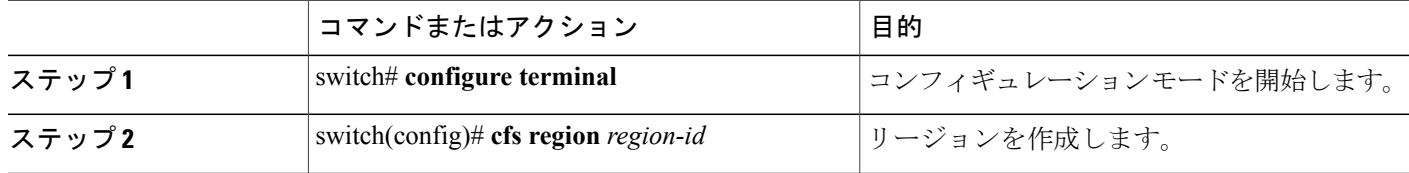

### **CFS** リージョンへのアプリケーションの割り当て

スイッチでリージョンにアプリケーションを割り当てることができます。

#### 手順の概要

- **1.** switch# **configure terminal**
- **2.** switch(config)# **cfs region** *region-id*
- **3.** switch(config-cfs-region)# *application*

#### 手順の詳細

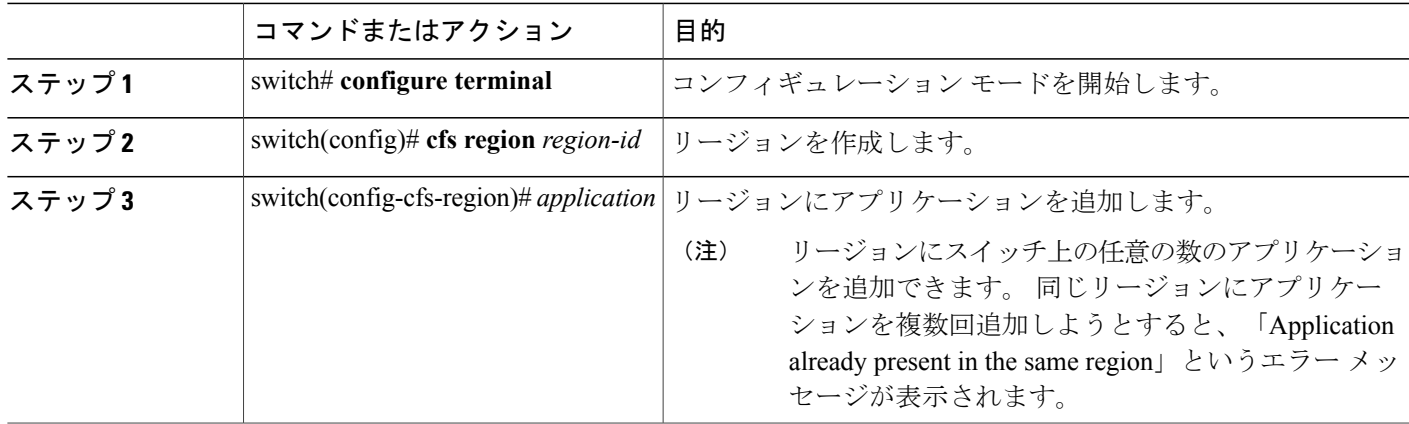

次に、リージョンにアプリケーションを割り当てる例を示します。

```
switch# configure terminal
switch(config)# cfs region 1
switch(config-cfs-region)# ntp
switch(config-cfs-region)# callhome
```
### 別の **CFS** リージョンへのアプリケーションの移動

あるリージョンから別のリージョンにアプリケーションを移動できます。

#### 手順の概要

- **1.** switch# **configure**
- **2.** switch(config)# **cfs region** *region-id*
- **3.** switch(config-cfs-region)# *application*

#### 手順の詳細

Г

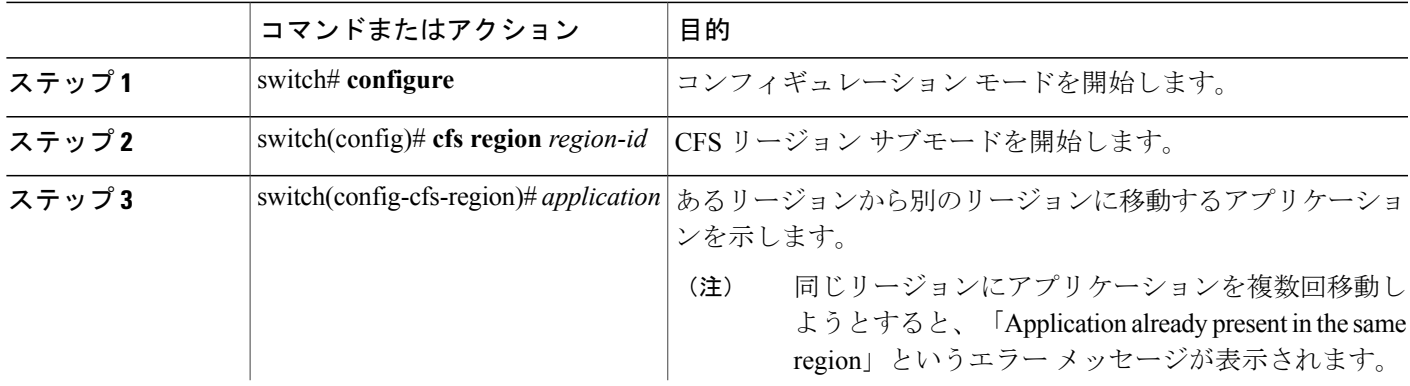

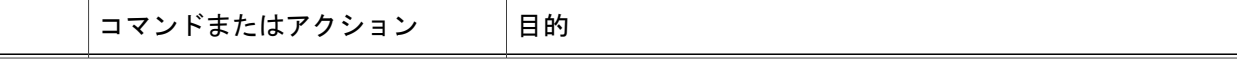

次に、リージョン 1 に割り当てられていたアプリケーションをリージョン 2 に移動する例を示し ます。

```
switch# configure terminal
switch(config)# cfs region 2
switch(config-cfs-region)# ntp
```
### リージョンからのアプリケーションの削除

リージョンからのアプリケーションの削除は、アプリケーションをデフォルト リージョン(リー ジョン 0)に戻す場合と同じです。これによって、ネットワーク全体がアプリケーションの配信 の範囲になります。

#### 手順の概要

- **1.** switch# **configure**
- **2.** switch(config)# **cfs region** *region-id*
- **3.** switch(config-cfs-region)# **no** *application*

#### 手順の詳細

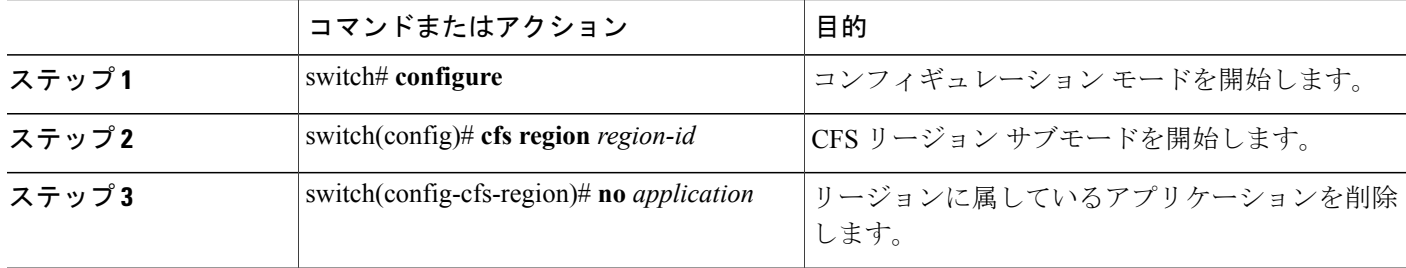

### **CFS** リージョンの削除

リージョンの削除とは、リージョン定義を無効にすることです。 リージョンを削除すると、リー ジョンによってバインドされているすべてのアプリケーションがデフォルト リージョンに戻りま す。

#### 手順の概要

- **1.** switch# **configure**
- **2.** switch(config)# **no cfs region** *region-id*

#### 手順の詳細

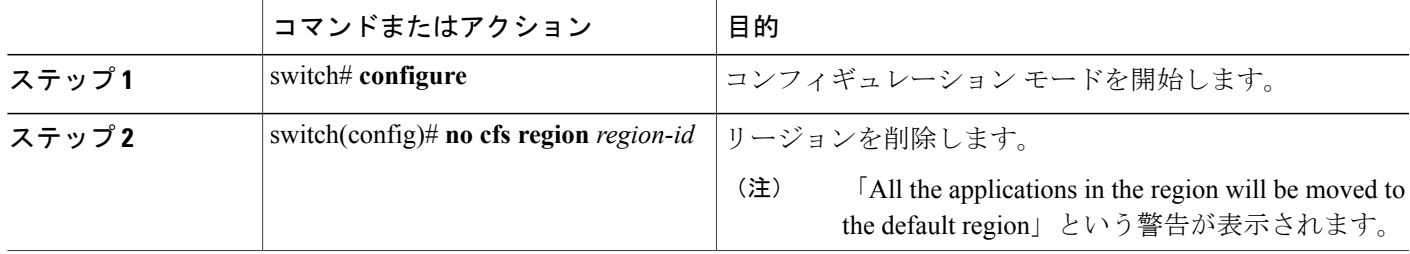

# **IP** を介した **CFS** の設定

## **IPv4** を介した **CFS** のイネーブル化

IPv4 を介した CFS をイネーブルまたはディセーブルにできます。

(注) CFS は同じスイッチから IPv4 と IPv6 の両方を介しては配信できません。

#### 手順の概要

- **1.** switch# **configure**
- **2.** switch(config)# **cfs ipv4 distribute**
- **3.** (任意) switch(config)# **no cfs ipv4 distribute**

#### 手順の詳細

Г

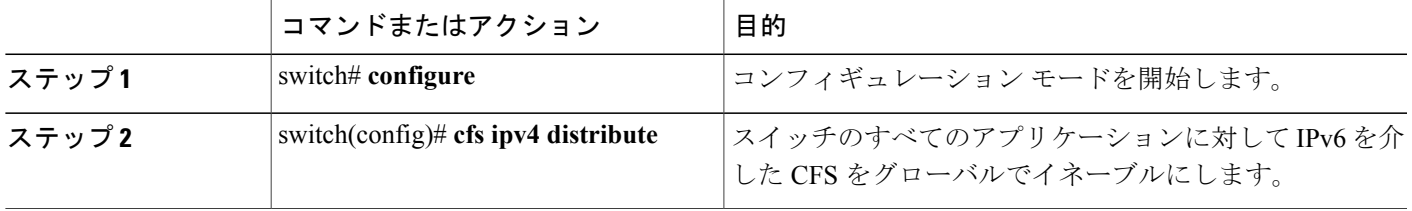

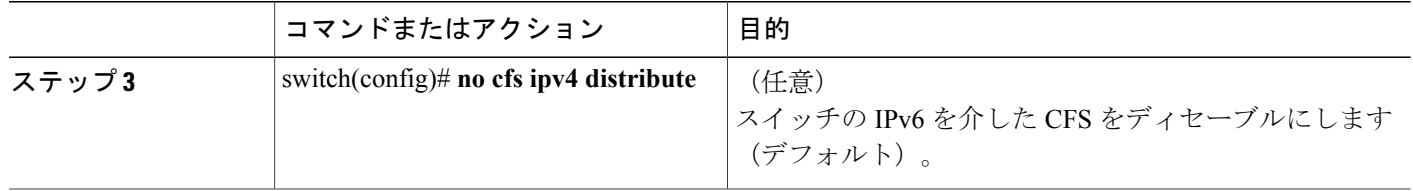

# **IPv6** を介した **CFS** のイネーブル化

IPv6 を介した CFS をイネーブルまたはディセーブルにできます。

$$
\frac{\mathbf{Q}}{\mathbf{Q}}
$$

(注) CFS は同じスイッチから IPv4 と IPv6 の両方を介しては配信できません。

#### 手順の概要

- **1.** switch# **configure**
- **2.** switch(config)# **cfs ipv6 distribute**
- **3.** (任意) switch(config)# **no cfs ipv6 distribute**

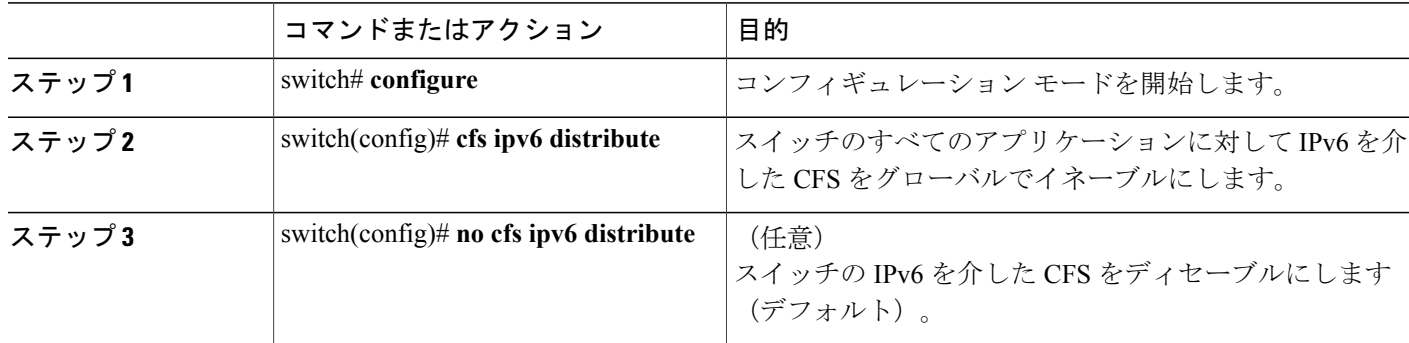

### **IP** を介した **CFS** 設定の確認

次に、IP を介した CFS の設定を確認する例を示します。**show cfs status** コマンドを使用します。

switch# **show cfs status** Distribution : Enabled Distribution over IP : Enabled - mode IPv4 IPv4 multicast address : 239.255.70.83 IPv6 multicast address : ff15::efff:4653

## **IP** を介した **CFS** の **IP** マルチキャスト アドレスの設定

類似のマルチキャスト アドレスを持つ IP を介した CFS 対応スイッチのすべては、IP ネットワー クを介した 1 つの CFS を形成します。 ネットワーク トポロジ変更を検出するためのキープアラ イブ メカニズムのような CFS プロトコル特有の配信は、IP マルチキャスト アドレスを使用して 情報を送受信します。

(注) アプリケーション データの CFS 配信はダイレクト ユニキャストを使用します。

#### **CFS** の **IPv4** マルチキャスト アドレスの設定

IP を介した CFS の IPv4 のマルチキャスト アドレス値を設定できます。 デフォルトの IPv4 マルチ キャスト アドレスは 239.255.70.83 です。

#### 手順の概要

- **1.** switch# **configure**
- **2.** switch(config)# **cfs ipv4 mcast-address** *ipv4-address*
- **3.** (任意) switch(config)# **no cfs ipv4 mcast-address** *ipv4-address*

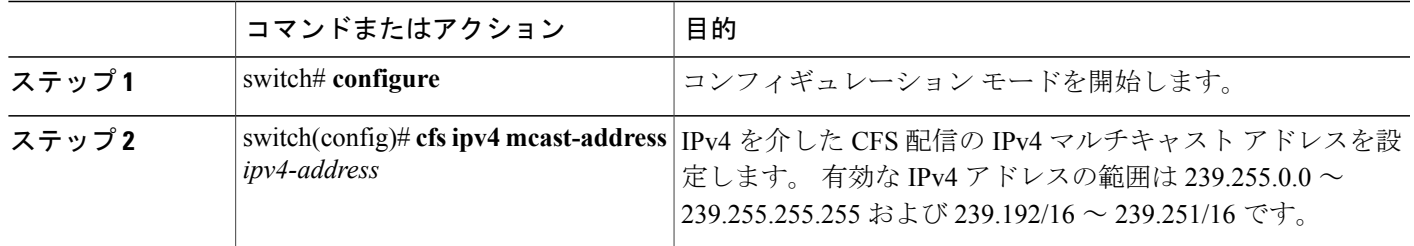

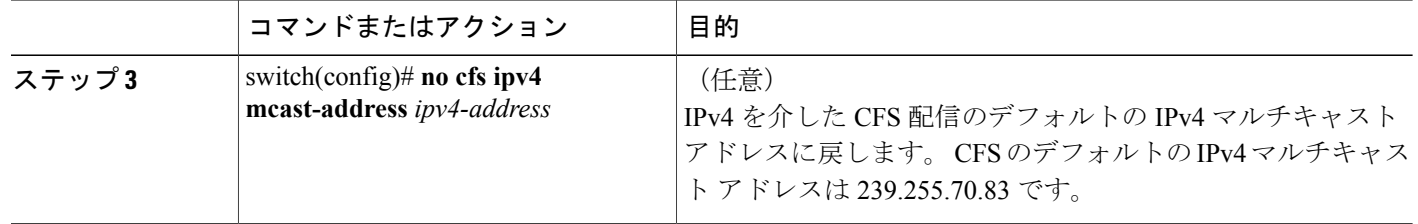

### **CFS** の **IPv6** マルチキャスト アドレスの設定

IP を介した CFS の IPv6 のマルチキャスト アドレス値を設定できます。 デフォルトの IPv6 マルチ キャスト アドレスは ff13:7743:4653 です。

#### 手順の概要

- **1.** switch# **configure**
- **2.** switch(config)# **cfs ipv6 mcast-address** *ipv4-address*
- **3.** (任意) switch(config)# **no cfs ipv6 mcast-address** *ipv4-address*

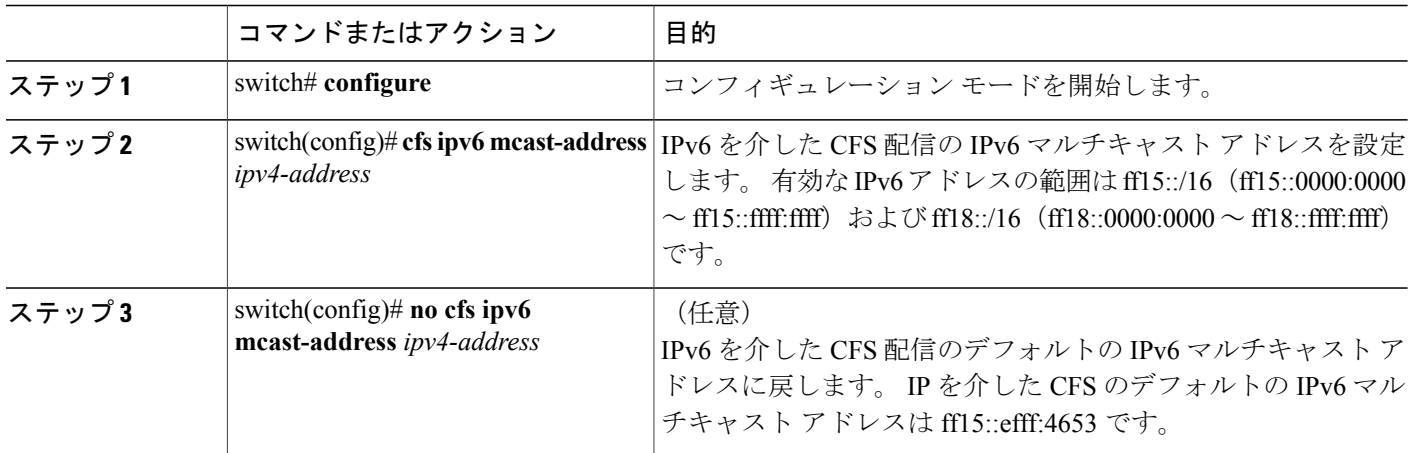

### **IP** を介した **CFS** の **IP** マルチキャスト アドレス設定の確認

次に、IPを介したCFSのIPマルチキャストアドレス設定を確認する例を示します。**show cfsstatus** コマンドを使用します。

switch# **show cfs status** Fabric distribution Enabled IP distribution Enabled mode ipv4 IPv4 multicast address : 10.1.10.100 IPv6 multicast address : ff13::e244:4754

# **CFS** 配信情報の表示

**show cfs merge status name** コマンドを実行すると、指定したアプリケーションの結合ステータス が表示されます。次に、論理範囲内のアプリケーション配信の出力例を示します。この例は、ス イッチ上のすべての有効な VSAN におけるマージ ステータスを示しています。 コマンドの出力 は、結合ステータスを Success、Waiting、Failure、または In Progress のいずれかで示します。 結 合が正常に行われた場合は、ネットワーク内のすべてのスイッチがローカル ネットワークの下に 表示されます。結合が失敗した場合、結合が進行中である場合は、結合に関わったローカルネッ トワークとリモートネットワークが別個に表示されます。各ネットワーク内の結合で主体となっ たアプリケーション サーバには、Merge Master の用語が表示されます。

switch# **show cfs merge status name port-security**

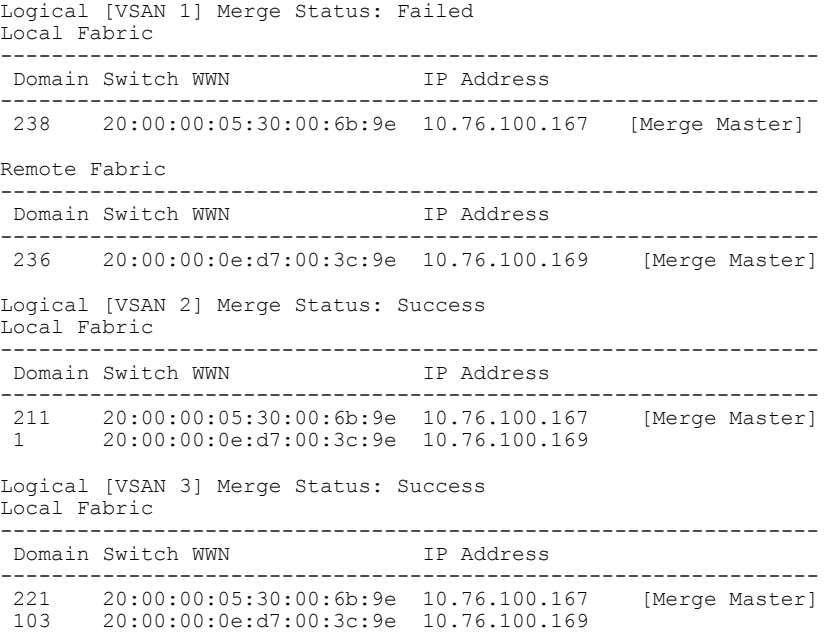

次の **show cfs merge status name** コマンドの出力例は、物理範囲において結合が失敗したアプリ ケーションを示します。 このコマンドは、指定されたアプリケーション名を使用し、アプリケー ション範囲に基づいた結合ステータスを表示します。

switch# **show cfs merge status name ntp**

```
Physical Merge Status: Failed
Local Fabric
               ---------------------------------------------------------
Switch WWN
           ---------------------------------------------------------
20:00:00:05:30:00:6b:9e 10.76.100.167 [Merge Master]
Remote Fabric
      ---------------------------------------------------------
Switch WWN IP Address
---------------------------------------------------------
20:00:00:0e:d7:00:3c:9e 10.76.100.169 [Merge Master]
```
**show cfspeers** コマンドの出力例は、物理ネットワーク内のすべてのスイッチをスイッチ WWN お よび IP アドレスの観点から表示します。 ローカル スイッチには Local が表示されます。

switch# **show cfs peers**

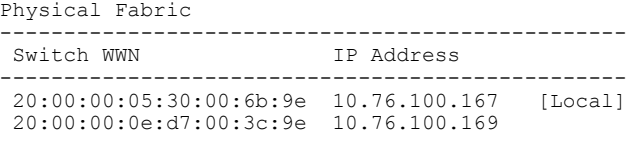

Total number of entries = 2

**show cfs peers name** コマンドは、特定のアプリケーションが CFS に登録されているすべてのピア を表示します。 コマンド出力には、アプリケーション範囲に応じて物理範囲のすべてのピア、ま たはスイッチ上の有効な各VSANのすべてのピアが表示されます。物理範囲では、すべてのピア のスイッチ WWN が表示されます。 ローカル スイッチには Local が表示されます。

switch# **show cfs peers name ntp**

```
Scope : Physical
-------------------------------------------------
Switch WWN IP Address
-------------------------------------------------
20:00:00:44:22:00:4a:9e 172.22.92.27 [Local]
20:00:00:05:30:01:1b:c2 172.22.92.215
```
次の **show cfs peers name** コマンドの出力例は、すべてのアプリケーション ピアを表示します(ア プリケーションが登録されているすべてのスイッチ)。 ローカル スイッチには Local が表示され ます。

```
switch# show cfs peers name port-security
Scope : Logical [VSAN 1]
-----------------------------------------------------------
Domain Switch WWN IP Address
-----------------------------------------------------------
124 20:00:00:44:22:00:4a:9e 172.22.92.27 [Local]
98 20:00:00:05:30:01:1b:c2 172.22.92.215
Total number of entries = 2
```
Ι

```
Scope : Logical [VSAN 3]
-----------------------------------------------------------
Domain Switch WWN IP Address
-----------------------------------------------------------
224 20:00:00:44:22:00:4a:9e 172.22.92.27 [Local]
151 20:00:00:05:30:01:1b:c2 172.22.92.215
Total number of entries = 2
```
# **CFS** のデフォルト設定

次の表に、CFS のデフォルト設定を示します。

表 **2**: デフォルトの **CFS** パラメータ

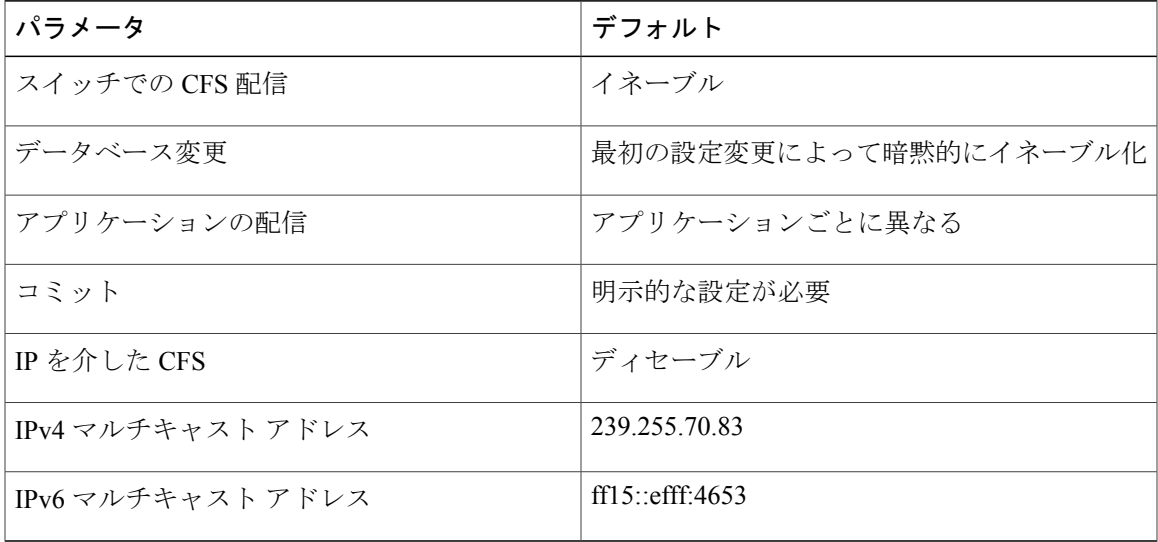

CISCO-CFS-MIB には CFS 関連機能の SNMP 設定情報が含まれます。 『*Cisco Nexus 5000 and Nexus 2000 MIBs Reference*』を参照してください。 次の URL で入手可能です。[http://www.cisco.com/en/](http://www.cisco.com/en/US/docs/switches/datacenter/nexus5000/sw/mib/reference/NX5000_MIBRef.html) [US/docs/switches/datacenter/nexus5000/sw/mib/reference/NX5000\\_MIBRef.html](http://www.cisco.com/en/US/docs/switches/datacenter/nexus5000/sw/mib/reference/NX5000_MIBRef.html)

 $\overline{\phantom{a}}$ 

 $\mathbf I$ 

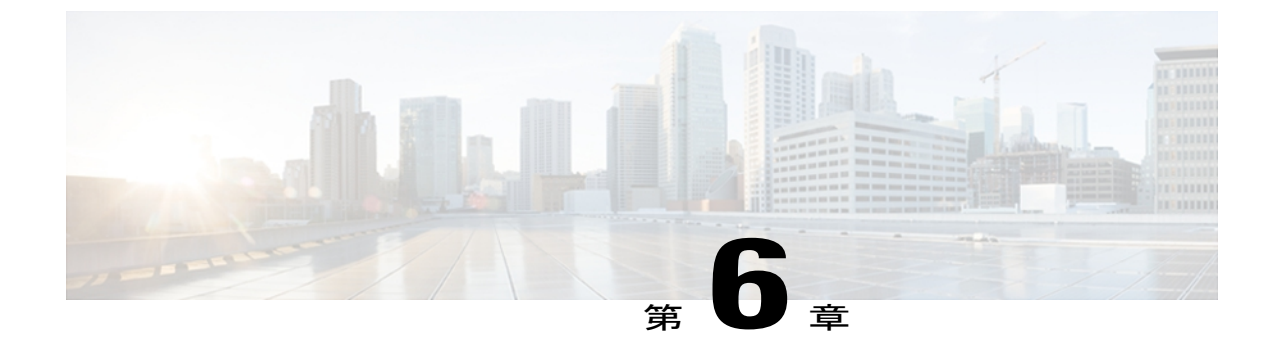

# ユーザ アカウントと **RBAC** の設定

この章の内容は、次のとおりです。

- ユーザ [アカウントと](#page-84-0) RBAC の概要, 69 ページ
- ユーザ [アカウントの注意事項および制約事項](#page-87-0), 72 ページ
- ユーザ [アカウントの設定](#page-87-1), 72 ページ
- [RBAC](#page-89-0) の設定, 74 ページ
- ユーザ [アカウントと](#page-94-0) RBAC の設定の確認, 79 ページ
- ユーザ [アカウントおよび](#page-95-0) RBAC のユーザ アカウント デフォルト設定, 80 ページ

## <span id="page-84-0"></span>ユーザ アカウントと **RBAC** の概要

Cisco Nexus シリーズ スイッチは、ロールベース アクセス コントロール(RBAC)を使用して、 ユーザがスイッチにログインするときに各ユーザが持つアクセス権の量を定義します。

RBAC では、1 つまたは複数のユーザ ロールを定義し、各ユーザ ロールがどの管理操作を実行で きるかを指定します。 スイッチのユーザ アカウントを作成するとき、そのアカウントにユーザ ロールを関連付けます。これにより個々のユーザがスイッチで行うことができる操作が決まりま す。

### ユーザ アカウントの設定の制限事項

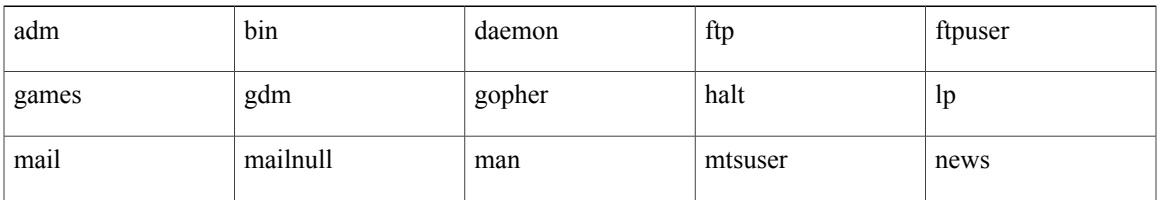

次の語は予約済みであり、ユーザ設定に使用できません。

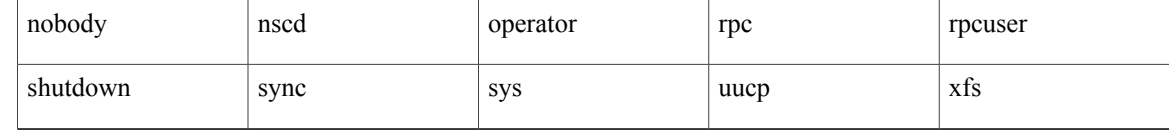

Cisco Nexus 5000 シリーズ スイッチでは、すべて数字のユーザ名が TACACS+ または RADIUS で作成されている場合でも、すべて数字のユーザ名はサポートされません。 AAA サーバに数 字だけのユーザ名が登録されていて、ログイン時に入力しても、スイッチはログイン要求を拒 否します。 注意

### ユーザ パスワードの要件

Cisco Nexus 5000 シリーズ パスワードには大文字小文字の区別があり、英数字だけを含むことが できます。 ドル記号(\$) やパーセント記号(%)などの特殊文字は使用できません。

パスワードが脆弱な場合(短い、解読されやすいなど)、Cisco Nexus 5000 シリーズ スイッチは パスワードを拒否します。各ユーザアカウントには強力なパスワードを設定するようにしてくだ さい。 強固なパスワードは、次の特性を持ちます。

- 長さが 8 文字以上である
- •複数の連続する文字(「abcd」など)を含んでいない
- 複数の同じ文字の繰返し(「aaabbb」など)を含んでいない
- 辞書に載っている単語を含んでいない
- 固有名詞を含んでいない
- 大文字および小文字の両方が含まれている
- 数字が含まれている

強固なパスワードの例を次に示します。

- If2CoM18
- 2009AsdfLkj30
- Cb1955S21

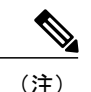

セキュリティ上の理由から、ユーザ パスワードはコンフィギュレーション ファイルに表示さ れません。

### ユーザ ロール

ユーザ ロールには、そのロールを割り当てられたユーザが実行できる操作を定義するルールが含 まれています。各ユーザロールに複数のルールを含めることができ、各ユーザが複数のロールを 持つことができます。 たとえば、role1 では設定操作へのアクセスだけが許可されており、role2 ではデバッグ操作へのアクセスだけが許可されている場合、role1 と role2 の両方に属するユーザ は、設定操作とデバッグ操作にアクセスできます。 特定の VSAN、VLAN、およびインターフェ イスへのアクセスを制限することもできます。

Cisco Nexus 3000 シリーズ スイッチは、次のデフォルトのユーザ ロールを提供します。

- network-admin(スーパーユーザ):スイッチ全体に対して完全な読み取りと書き込みのアク セス権を持ちます。
- network-operator:スイッチに対して完全な読み取りアクセス権を持ちます。

(注)

複数のロールに属するユーザは、そのロールで許可されるすべてのコマンドの組み合わせを実 行できます。 コマンドへのアクセス権は、コマンドへのアクセス拒否よりも優先されます。 たとえば、ユーザが、コンフィギュレーション コマンドへのアクセスが拒否されたロール A を持っていたとします。しかし、同じユーザがロールBも持ち、このロールではコンフィギュ レーション コマンドにアクセスできるとします。 この場合、このユーザはコンフィギュレー ション コマンドにアクセスできます。

### ルール

ルールは、ロールの基本要素です。 ルールは、そのロールがユーザにどの操作の実行を許可する かを定義します。 ルールは次のパラメータで適用できます。

- Command:コマンドまたは正規表現で定義された一連のコマンド。
- Feature:Cisco Nexus 5000 シリーズ スイッチにより提供される機能に適用されるコマンド。

◦ **show role feature** コマンドを入力すれば、このパラメータに指定できる機能名が表示さ れます。

- Feature group:デフォルトまたはユーザ定義の機能グループ。
	- **show role feature-group** コマンドを入力すれば、このパラメータに指定できるデフォル トの機能グループが表示されます。

これらのパラメータは、階層状の関係を作成します。最も基本的な制御パラメータはcommandで す。次の制御パラメータはfeatureです。これは、その機能にアソシエートされているすべてのコ マンドを表します。 最後の制御パラメータが、feature group です。 機能グループは、関連する機 能を組み合わせたものです。機能グループによりルールを簡単に管理できます。

ロールごとに最大 256 のルールを設定できます。 ルールが適用される順序は、ユーザ指定のルー ル番号で決まります。 ルールは降順で適用されます。 たとえば、1 つのロールが 3 つのルールを 持っている場合、ルール 3 がルール 2 よりも前に適用され、ルール 2 はルール 1 よりも前に適用 されます。

### ユーザ ロール ポリシー

ユーザ ロール ポリシーを定義することにより、ユーザがアクセスできるスイッチ リソースを制 限できます。 インターフェイス、VLAN、および VSAN へのアクセスを制限するユーザ ロール ポリシーを定義できます。

ユーザ ロール ポリシーは、ロールに定義されているルールで制約されます。 たとえば、特定の インターフェイスへのアクセスを許可するインターフェイス ポリシーを定義した場合、**interface** コマンドを許可するコマンド ルールをロールに設定しないと、ユーザはインターフェイスにアク セスできません。

コマンド ルールが特定のリソース(インターフェイス、VLAN、または VSAN)へのアクセスを 許可した場合、ユーザがそのユーザに関連付けられたユーザロールポリシーに表示されていなく ても、ユーザはこれらのリソースへのアクセスを許可されます。

# <span id="page-87-0"></span>ユーザ アカウントの注意事項および制約事項

ユーザ アカウントと RBAC には、次の設定ガイドラインと制限事項があります。

- ユーザ ロールには最大 256 個の規則を追加できます。
- 1 つのユーザ アカウントに最大 64 個のユーザ ロールを割り当てられます。

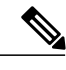

(注) ユーザ アカウントは、少なくとも 1 つのユーザ ロールを持たなければなりません。

## <span id="page-87-1"></span>ユーザ アカウントの設定

1 台の Cisco Nexus シリーズ スイッチ上に最大 256 個のユーザ アカウントを作成できます。 ユー ザ アカウントは、次の属性を持ちます。

- ユーザ名
- パスワード
- 失効日
- ユーザ ロール

ユーザ アカウントは、最大 64 個のユーザ ロールを持つことができます。

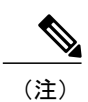

ユーザ アカウントの属性に加えられた変更は、そのユーザがログインして新しいセッション を作成するまで有効になりません。

#### 手順の概要

- **1.** (任意) switch(config)# **show role**
- **2.** switch# **configure terminal**
- **3.** switch(config)# **username** *user-id* [**password** *password*] [**expire** *date*] [**role** *role-name*]
- **4.** (任意) switch# **show user-account**
- **5.** (任意) switch# **copy running-config startup-config**

#### 手順の詳細

 $\mathbf I$ 

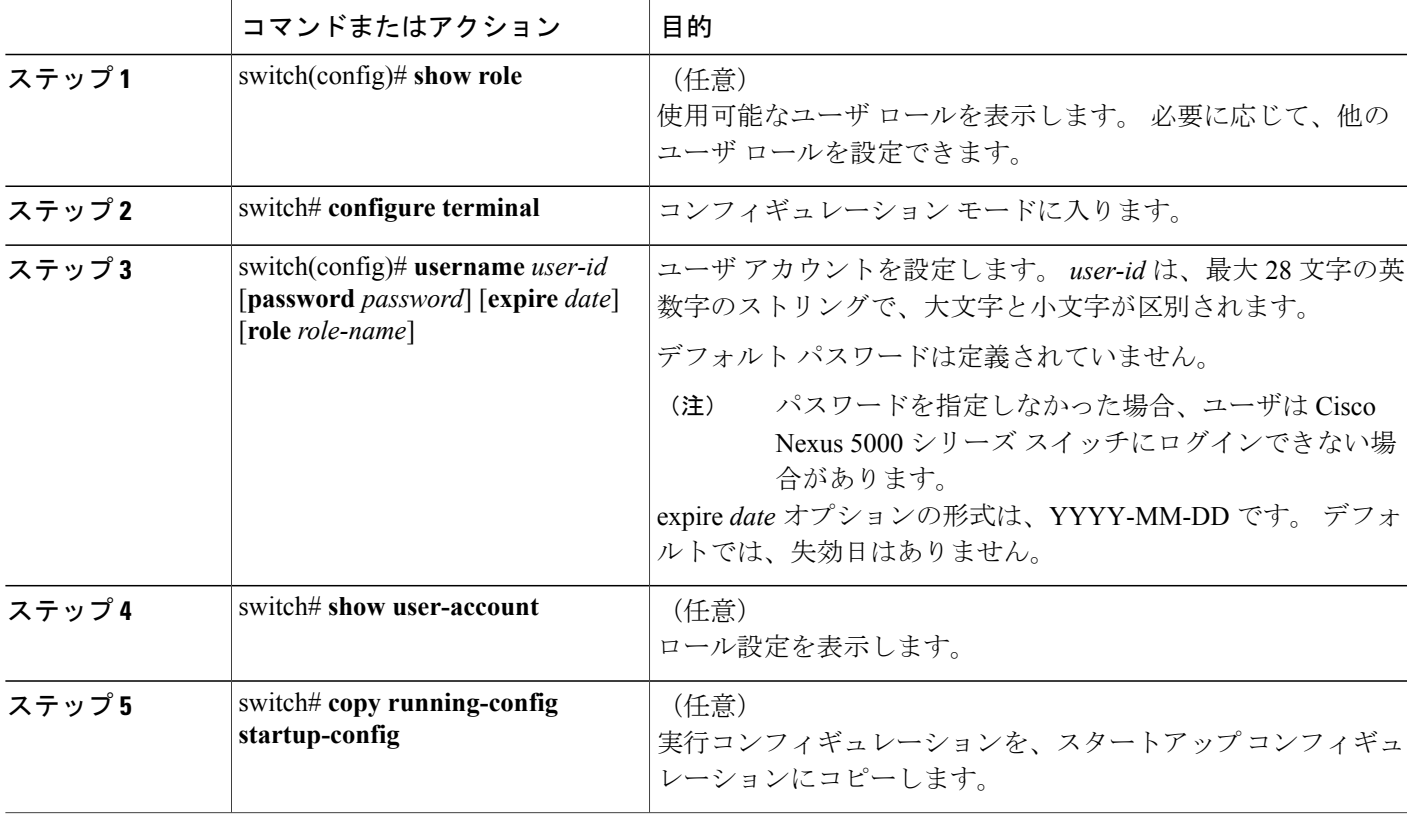

```
次に、ユーザ アカウントを設定する例を示します。
```
switch# **configure terminal** switch(config)# **username** *NewUser* **password** *4Ty18Rnt*

```
switch(config)# exit
switch# show user-account
```
# <span id="page-89-0"></span>**RBAC** の設定

### ユーザ ロールおよびルールの作成

各ユーザ ロールが、最大 256 個のルールを持つことができます。 1 つのユーザ ロールを複数の ユーザ アカウントに割り当てることができます。

指定するルール番号は、適用するルールの順序を決めます。ルールは降順で適用されます。たと えば、1 つのロールが 3 つのルールを持っている場合、ルール 3 がルール 2 よりも前に適用され、 ルール 2 はルール 1 よりも前に適用されます。

#### 手順の概要

- **1.** switch# **configure terminal**
- **2.** switch(config)# **role name** *role-name*
- **3.** switch(config-role)# **rule** *number* {**deny** | **permit**} **command** *command-string*
- **4.** switch(config-role)# **rule** *number* {**deny** | **permit**} {**read** | **read-write**}
- **5.** switch(config-role)# **rule** *number* {**deny** | **permit**} {**read** | **read-write**} **feature** *feature-name*
- **6.** switch(config-role)# **rule** *number* {**deny** | **permit**} {**read** | **read-write**} **feature-group** *group-name*
- **7.** (任意) switch(config-role)# **description** *text*
- **8.** (任意) switch# **show role**
- **9.** (任意) switch# **copy running-config startup-config**

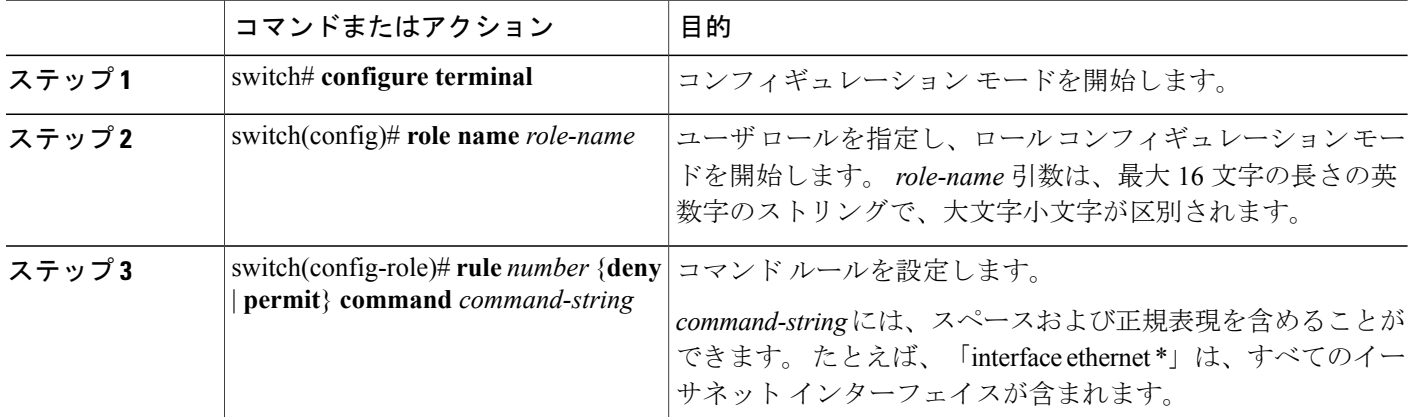

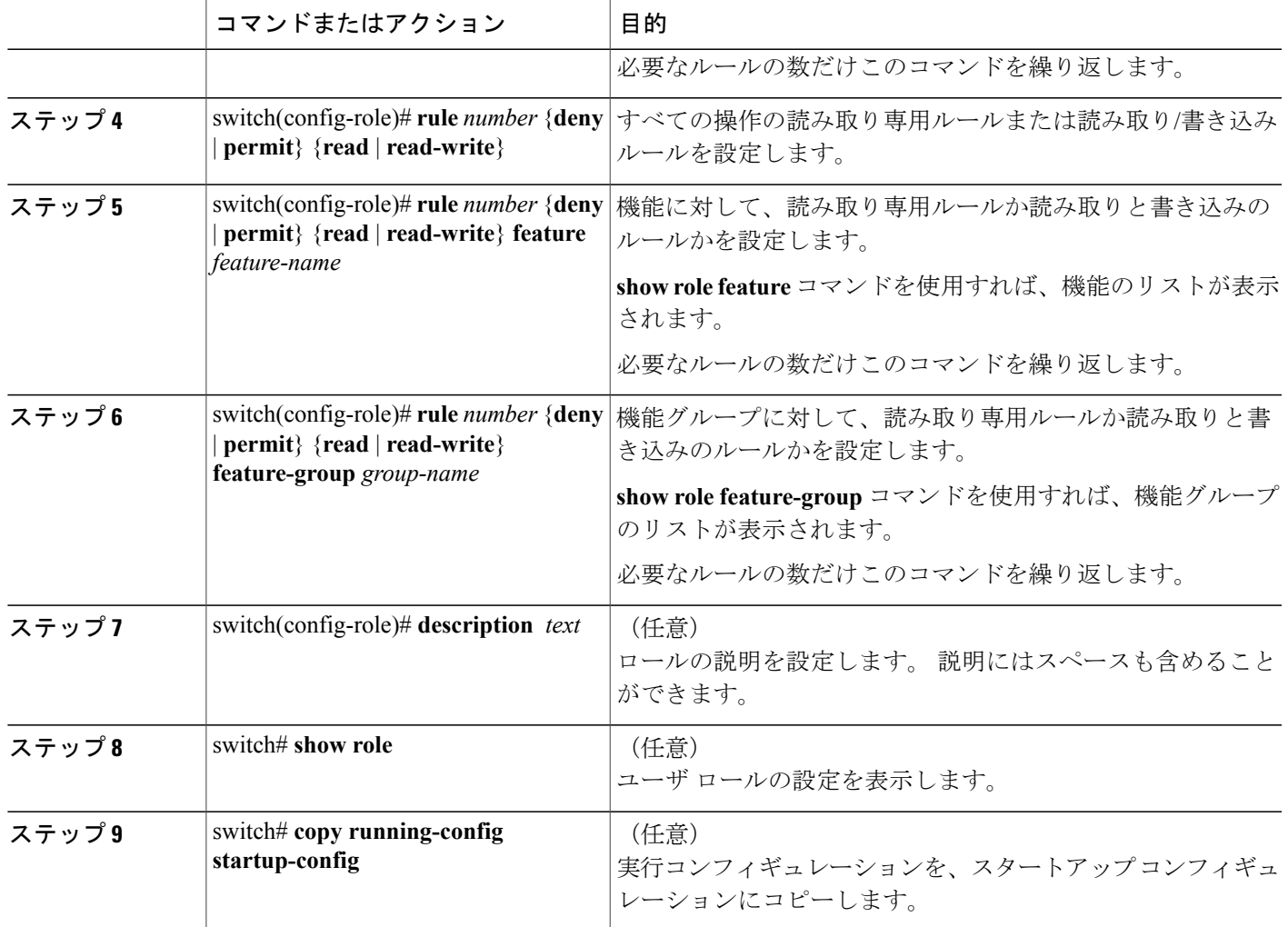

次に、ユーザ ロールを作成して規則を指定する例を示します。

```
switch# configure terminal
switch(config)# role name UserA
switch(config-role)# rule deny command clear users
switch(config-role)# rule deny read-write
switch(config-role)# description This role does not allow users to use clear commands
switch(config-role)# end
switch(config)# show role
```
## 機能グループの作成

 $\mathsf{r}$ 

機能グループを作成できます。

#### 手順の概要

- **1.** switch# **configure terminal**
- **2.** switch(config)# **role feature-group** *group-name*
- **3.** (任意) switch# **show role feature-group**
- **4.** (任意) switch# **copy running-config startup-config**

#### 手順の詳細

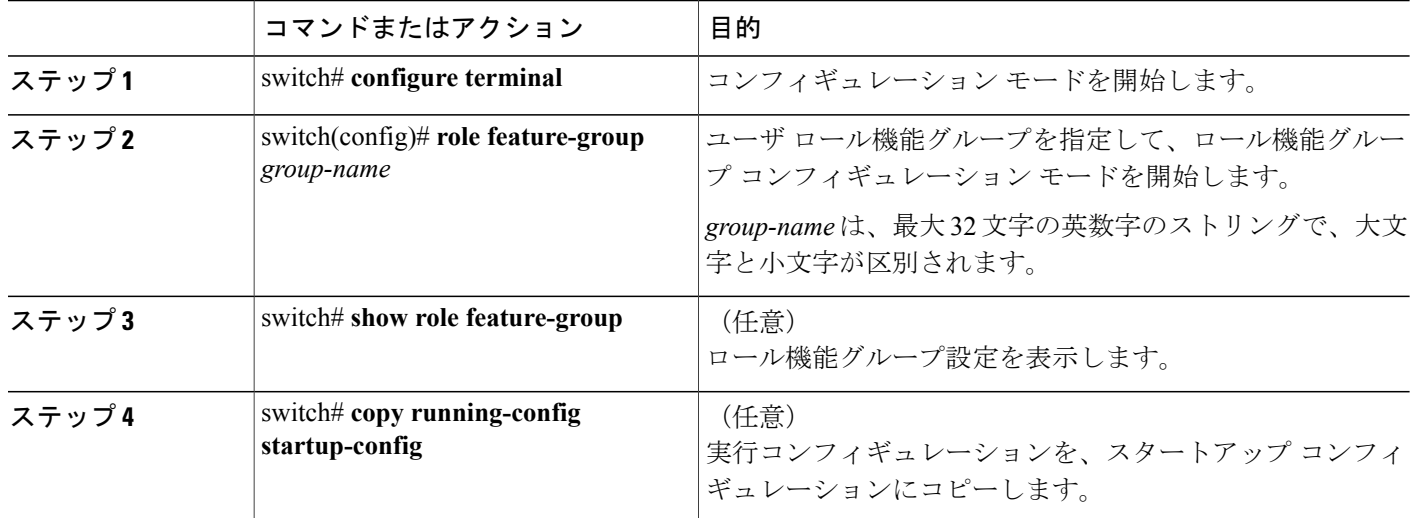

# ユーザ ロール インターフェイス ポリシーの変更

ユーザ ロール インターフェイス ポリシーを変更することで、ユーザがアクセスできるインター フェイスを制限できます。

#### 手順の概要

- **1.** switch# **configure terminal**
- **2.** switch(config)# **role name** *role-name*
- **3.** switch(config-role)# **interface policy deny**
- **4.** switch(config-role-interface)# **permit interface** *interface-list*
- **5.** switch(config-role-interface)# **exit**
- **6.** (任意) switch(config-role)# **show role**
- **7.** (任意) switch(config-role)# **copy running-config startup-config**

#### 手順の詳細

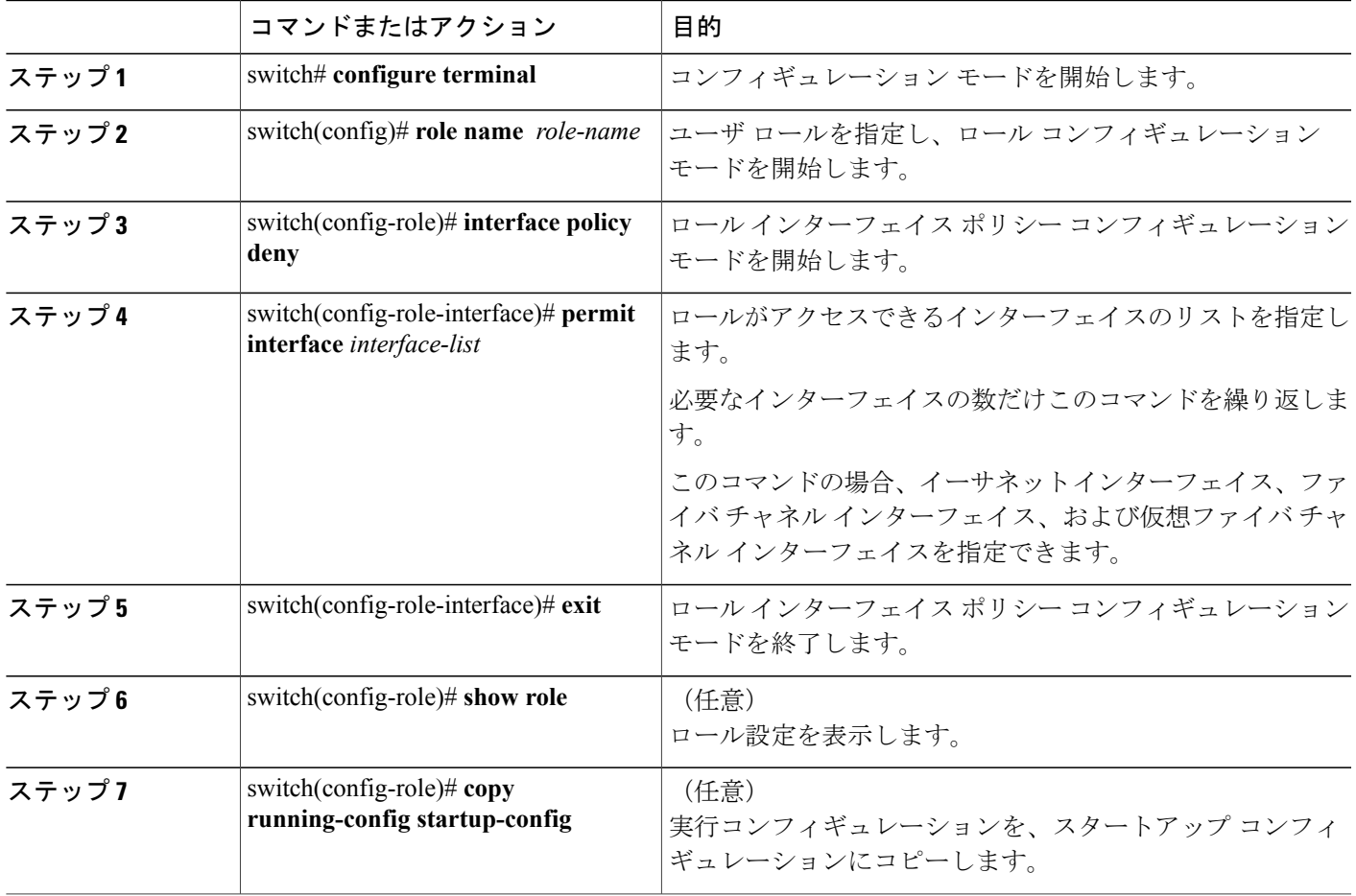

次に、ユーザがアクセスできるインターフェイスを制限するために、ユーザロールインターフェ イス ポリシーを変更する例を示します。

```
switch# configure terminal
switch(config)# role name UserB
switch(config-role)# interface policy deny
switch(config-role-interface)# permit interface ethernet 2/1
switch(config-role-interface)# permit interface fc 3/1
switch(config-role-interface)# permit interface vfc 30/1
```
ロールがアクセスできるインターフェイスのリストを指定できます。 これを必要なインターフェ イスの数だけ指定できます。

### ユーザ ロール **VLAN** ポリシーの変更

Г

ユーザ ロール VLAN ポリシーを変更することで、ユーザがアクセスできる VLAN を制限できま す。

#### 手順の概要

- **1.** switch# **configure terminal**
- **2.** switch(config)# **role name** *role-name*
- **3.** switch(config-role)# **vlan policy deny**
- **4.** switch(config-role-vlan)# **permit vlan** *vlan-list*
- **5.** (任意) switch# **show role**
- **6.** (任意) switch# **copy running-config startup-config**

#### 手順の詳細

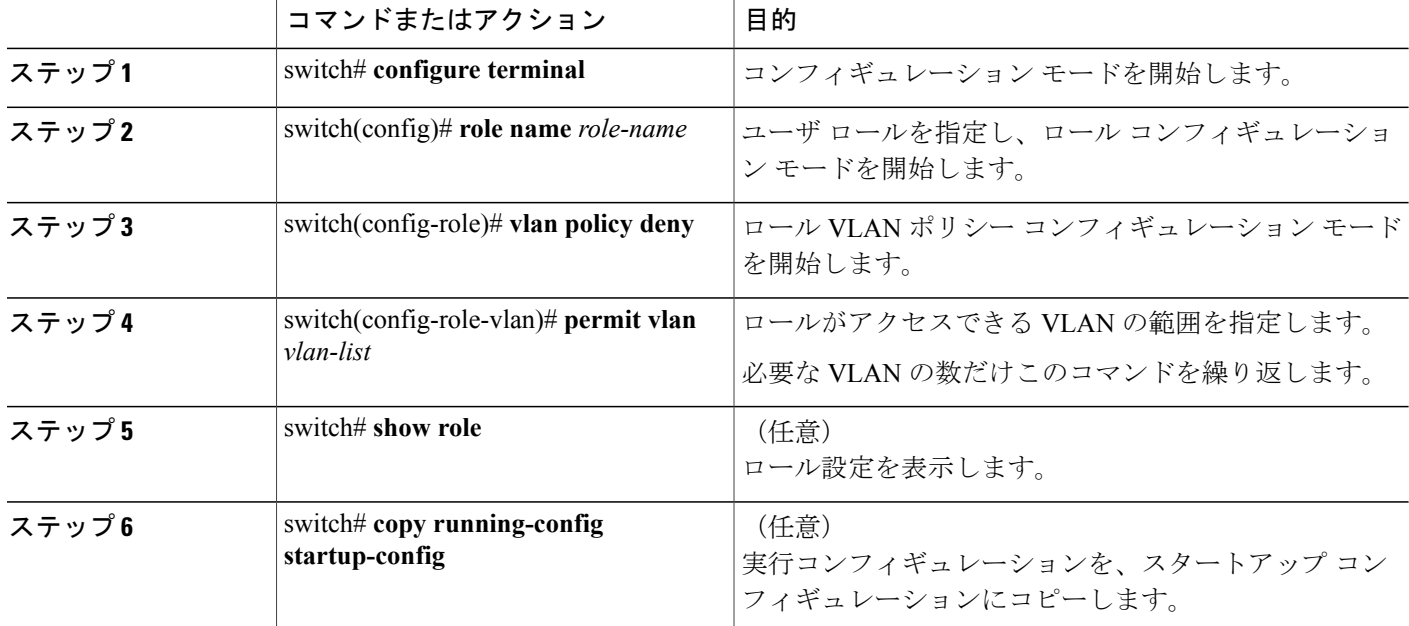

# ユーザ ロール **VSAN** ポリシーの変更

ユーザ ロール VSAN ポリシーを変更して、ユーザがアクセスできる VSAN を制限できます。

#### 手順の概要

- **1.** switch# **configure terminal**
- **2.** switch(config-role)# **role name** *role-name*
- **3.** switch(config-role)# **vsan policy deny**
- **4.** switch(config-role-vsan)# **permit vsan** *vsan-list*
- **5.** (任意) switch# **show role**
- **6.** (任意) switch# **copy running-config startup-config**

#### 手順の詳細

Г

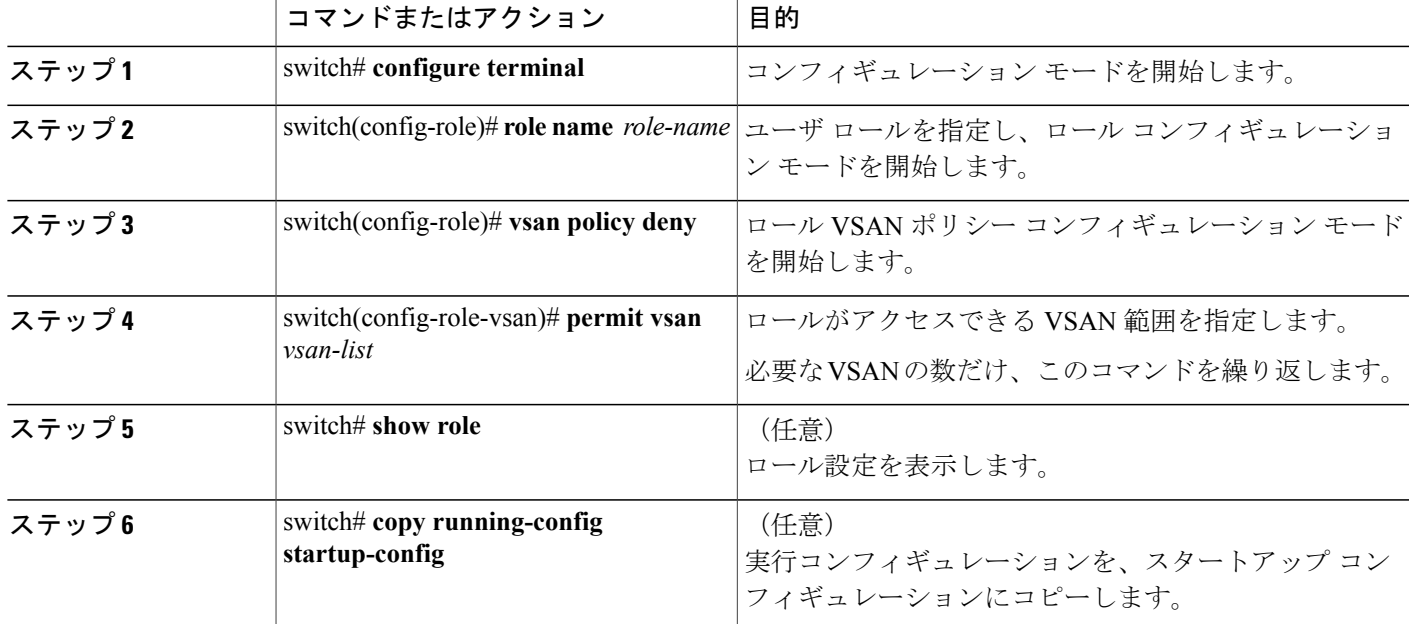

# <span id="page-94-0"></span>ユーザ アカウントと **RBAC** の設定の確認

ユーザ アカウントおよび RBAC 設定情報を表示するには、次のいずれかの作業を行います。

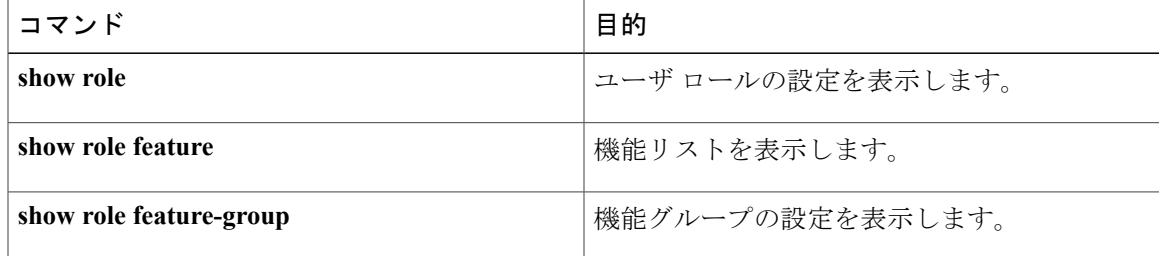

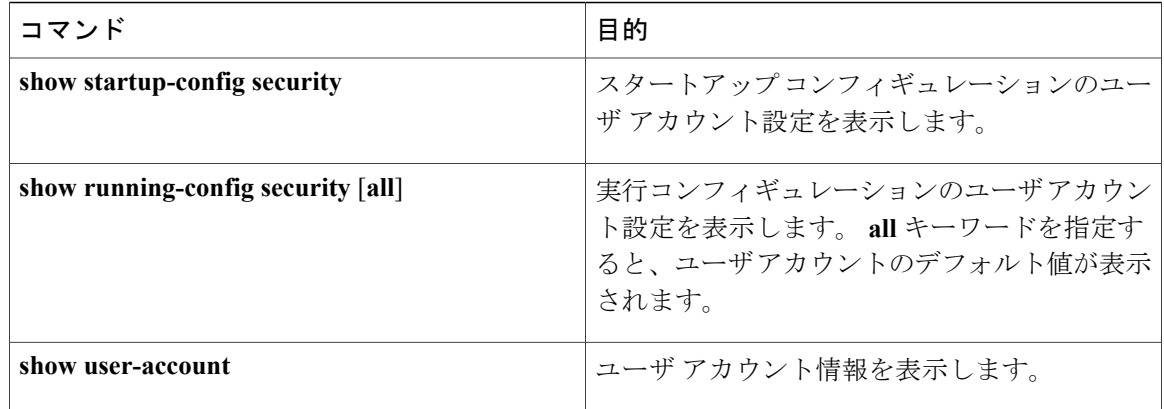

# <span id="page-95-0"></span>ユーザ アカウントおよび **RBAC** のユーザ アカウント デ フォルト設定

次の表に、ユーザ アカウントおよび RBAC パラメータのデフォルト設定を示します。

表 **3**: デフォルトのユーザ アカウントと **RBAC** パラメータ

| パラメータ          | デフォルト                |
|----------------|----------------------|
| ユーザアカウント パスワード | 未定義。                 |
| ユーザアカウントの有効期限  | なし。                  |
| インターフェイス ポリシー  | すべてのインターフェイスにアクセス可能。 |
| VLAN ポリシー      | すべての VLAN にアクセス可能。   |
| VFC ポリシー       | すべての VFC にアクセス可能。    |
| VETH ポリシー      | すべての VETH にアクセス可能。   |

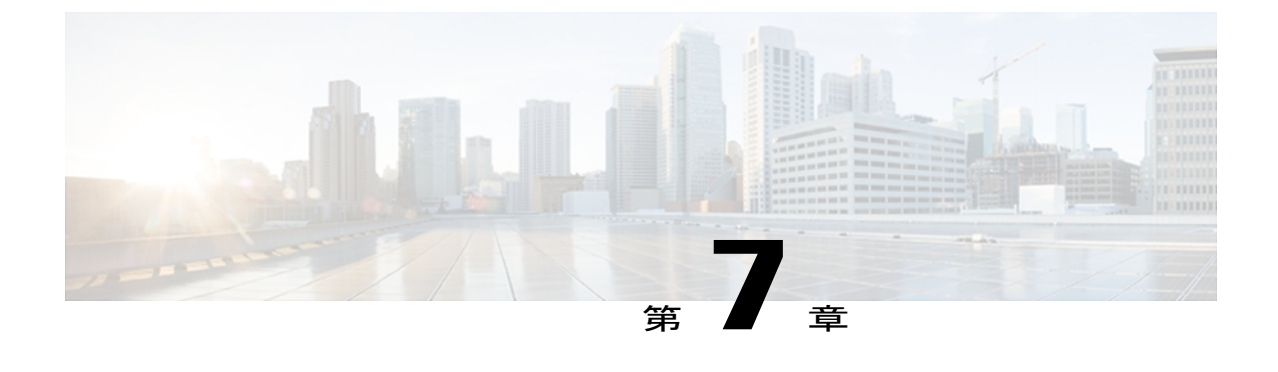

# **Session Manager** の設定

この章の内容は、次のとおりです。

- Session [Manager](#page-96-0) の概要, 81 ページ
- Session Manager [の注意事項および制約事項](#page-97-0), 82 ページ
- Session [Manager](#page-97-1) の設定, 82 ページ
- Session Manager [設定の確認](#page-100-0), 85 ページ

## <span id="page-96-0"></span>**Session Manager** の概要

Session Manager を使用すると、バッチ モードで設定変更を実装できます。 Session Manager は次 のフェーズで機能します。

- コンフィギュレーション セッション:セッション マネージャ モードで実装するコマンドの リストを作成します。
- 検証:設定の基本的なセマンティクス検査を行います。 Cisco NX-OS は、設定の一部でセマ ンティクス検査が失敗した場合にエラーを返します。
- 確認:既存のハードウェア/ソフトウェア構成およびリソースに基づいて、設定を全体として 確認します。 Cisco NX-OS は、設定がこの確認フェーズで合格しなかった場合にエラーを返 します。
- コミット:Cisco NX-OS は設定全体を確認して、デバイスに対する変更をアトミックに実行 します。 エラーが発生すると、Cisco NX-OS は元の設定に戻ります。
- 打ち切り:実装しないで設定の変更を破棄します。

任意で、変更をコミットしないでコンフィギュレーションセッションを終了できます。また、コ ンフィギュレーション セッションを保存することもできます。

# <span id="page-97-0"></span>**Session Manager** の注意事項および制約事項

Session Manager には、次の注意事項および制限事項があります。

- SessionManagerがサポートするのは、アクセスコントロールリスト(ACL)機能だけです。
- 作成できるコンフィギュレーション セッションの最大数は 32 です。
- すべてのセッションで設定できるコマンドの最大数は 20,000 です。

# <span id="page-97-1"></span>**Session Manager** の設定

### セッションの作成

作成できるコンフィギュレーション セッションの最大数は 32 です。

#### 手順の概要

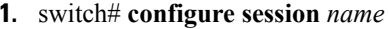

- **2.** (任意) switch(config-s)# **show configuration session** [*name*]
- **3.** (任意) switch(config-s)# **save** *location*

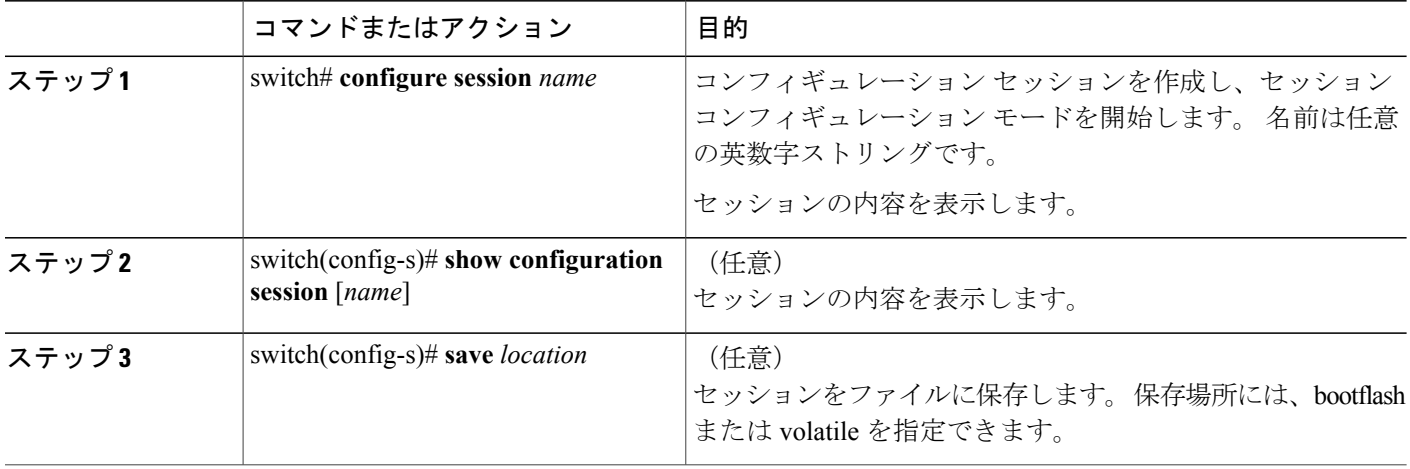

## セッションでの **ACL** の設定

コンフィギュレーション セッションで ACL を設定できます。

#### 手順の概要

- **1.** switch# **configure session** *name*
- **2.** switch(config-s)# **ip access-list** *name*
- **3.** (任意) switch(config-s-acl)# **permit** *protocol source destination*
- **4.** switch(config-s-acl)# **interface** *interface-type number*
- **5.** switch(config-s-if)# **ip port access-group** *name* **in**
- **6.** (任意) switch# **show configuration session** [*name*]

#### 手順の詳細

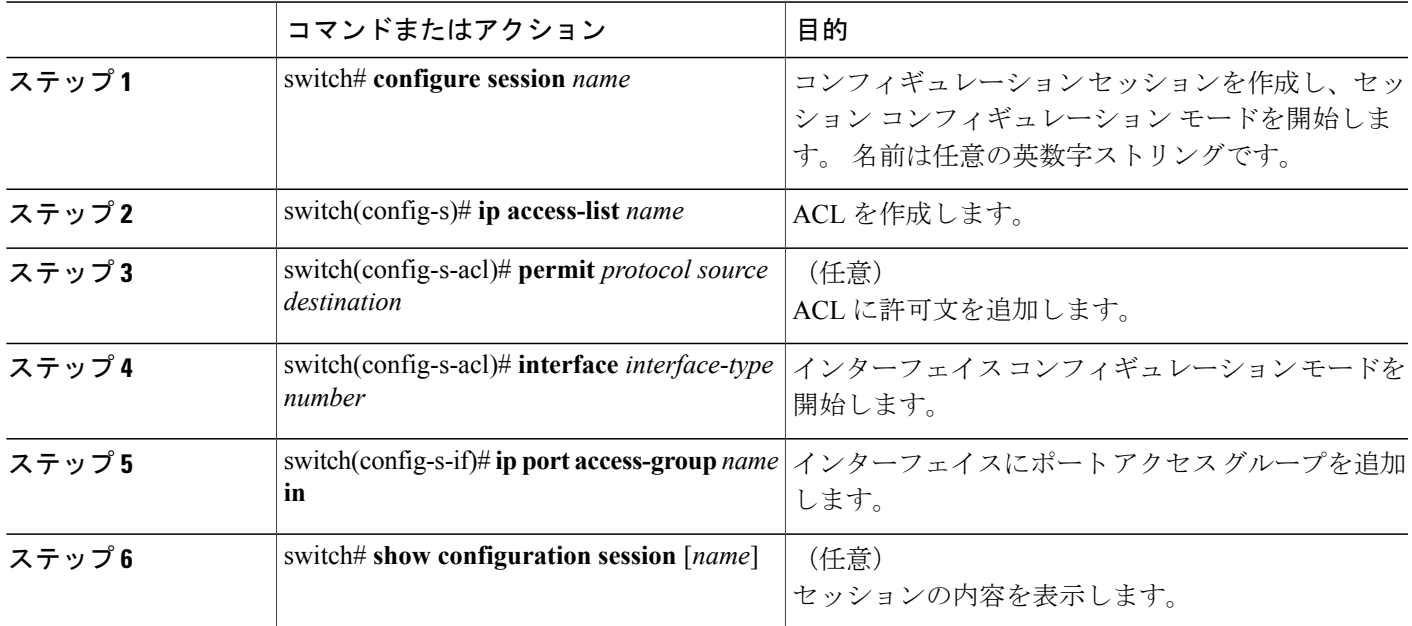

### セッションの確認

Г

セッションを確認するには、セッション モードで次のコマンドを使用します。

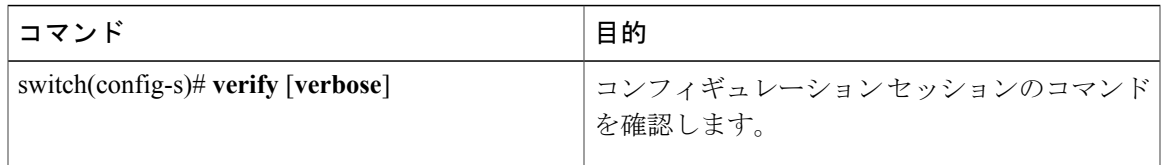

## セッションのコミット

セッションをコミットするには、セッション モードで次のコマンドを使用します。

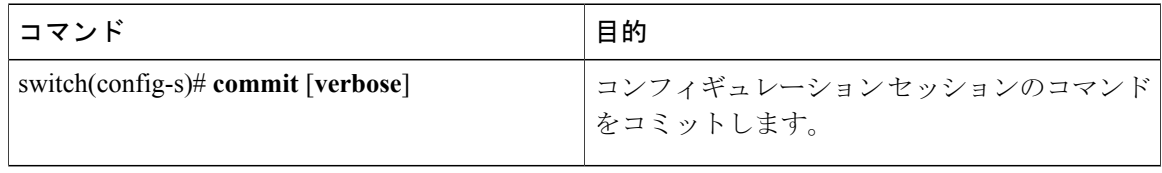

## セッションの保存

セッションを保存するには、セッション モードで次のコマンドを使用します。

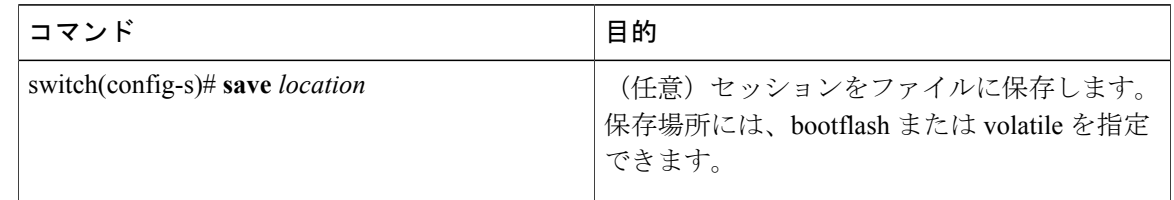

# セッションの廃棄

セッションを廃棄するには、セッション モードで次のコマンドを使用します。

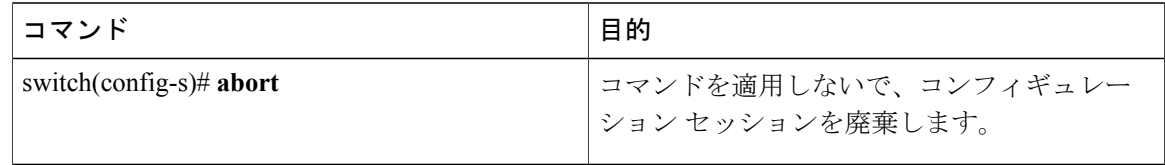

П

## **Session Manager** のコンフィギュレーション例

この例では、ACL 用の設定セッションを作成する方法を示します。

```
switch# configure session name test2
switch(config-s)# ip access-list acl2
switch(config-s-acl)# permit tcp any any
switch(config-s-acl)# exit
switch(config-s)# interface Ethernet 1/4
switch(config-s-ip)# ip port access-group acl2 in
switch(config-s-ip)# exit
switch(config-s)# verify
switch(config-s)# exit
switch# show configuration session test2
```
# <span id="page-100-0"></span>**Session Manager** 設定の確認

Session Manager の設定情報を確認するには、次の作業のいずれかを行います。

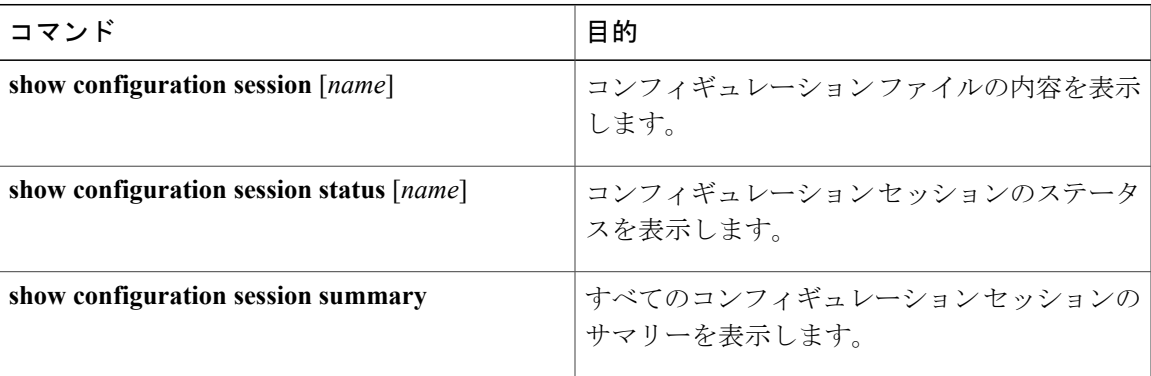

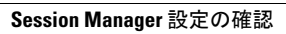

T

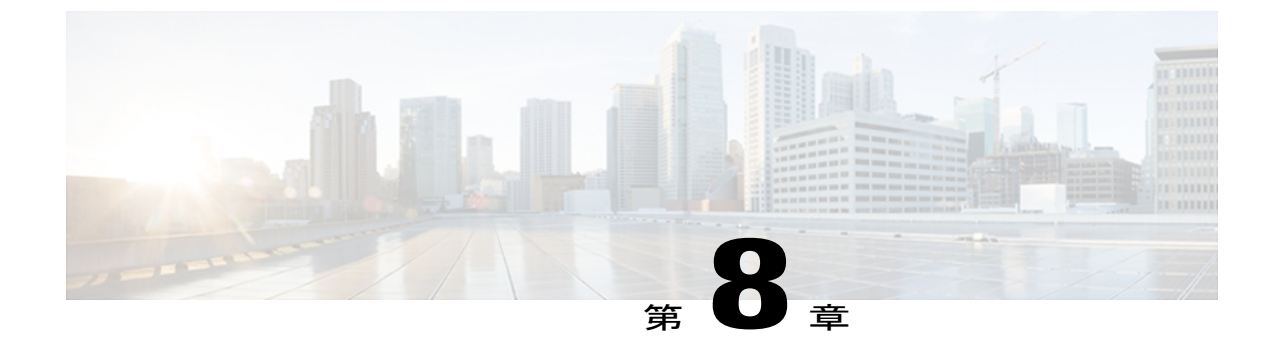

# オンライン診断の設定

この章の内容は、次のとおりです。

- [オンライン診断について](#page-102-0), 87 ページ
- [オンライン診断の設定](#page-105-0), 90 ページ
- [オンライン診断設定の確認](#page-106-0), 91 ページ
- [オンライン診断のデフォルト設定](#page-106-1), 91 ページ

# <span id="page-102-0"></span>オンライン診断について

オンライン診断では、スイッチの起動時またはリセット時にハードウェア コンポーネントを確認 し、通常の動作時にはハードウェアの状態をモニタします。

Cisco Nexus シリーズ スイッチは、起動時診断および実行時診断をサポートします。 起動時診断 には、システム起動時とリセット時に実行する、中断を伴うテストおよび非中断テストが含まれ ます。

実行時診断(ヘルス モニタリング診断)には、スイッチの通常の動作時にバックグラウンドで実 行する非中断テストが含まれます。

### 起動時診断

起動時診断は、スイッチをオンラインにする前にハードウェアの障害を検出します。 起動時診断 では、スーパーバイザと ASIC の間のデータ パスと制御パスの接続も確認します。 次の表に、ス イッチの起動時またはリセット時にだけ実行される診断を示します。

#### 表 **4**:起動時診断

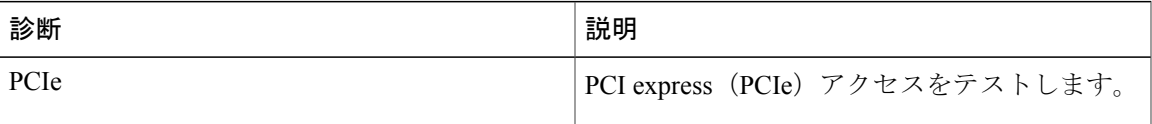

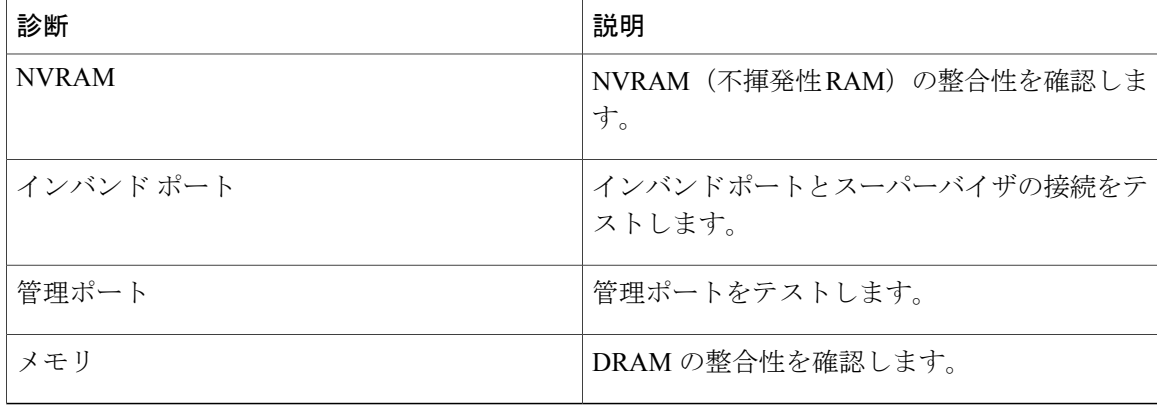

起動時診断には、ヘルス モニタリング診断と共通するテスト セットも含まれます。

起動時診断では、オンボード障害ロギング(OBFL)システムに障害を記録します。 また、障害 により LED が表示され、診断テストのステート(on、off、pass、または fail)を示します。

起動時診断をバイパスするか、完全な起動時診断セットを実行するよう Cisco Nexus 5000 シリー ズ スイッチを設定できます。

### ヘルス モニタリング診断

ヘルスモニタリング診断では、スイッチの状態に関する情報を提供します。実行時のハードウェ ア エラー、メモリ エラー、ソフトウェア障害、およびリソースの不足を検出します。

ヘルス モニタリング診断は中断されずにバックグラウンドで実行され、ライブ ネットワーク ト ラフィックを処理するスイッチの状態を確認します。

次の表に、スイッチのヘルス モニタリング診断を示します。

| 診断      | 説明                                |
|---------|-----------------------------------|
| LED.    | ポートおよびシステムのステータス LED をモ<br>ニタします。 |
| 電源装置    | 電源装置のヘルスステータスをモニタします。             |
| 温度センサー  | 温度センサーの読み取り値をモニタします。              |
| テスト ファン | ファンの速度およびファンの制御をモニタしま<br>す。       |

表 **5**: ヘルス モニタリング診断テスト

次の表に、システム起動時とリセット時にも実行されるヘルス モニタリング診断を示します。

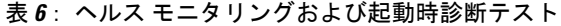

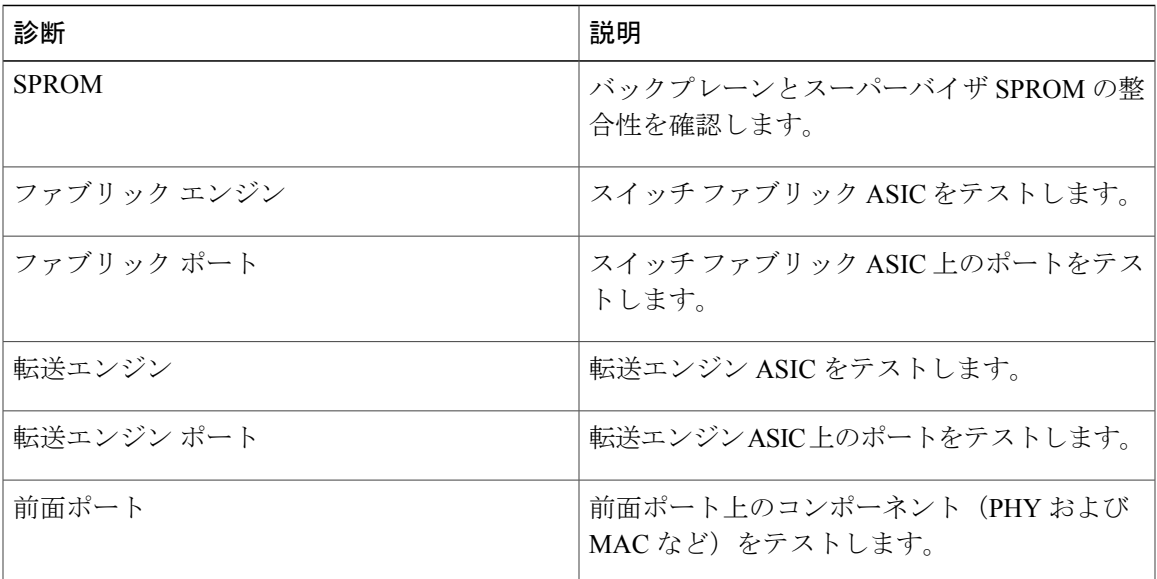

### 拡張モジュール診断

Г

スイッチの起動時またはリセット時の起動時診断には、スイッチのインサービス拡張モジュール のテストが含まれます。

稼働中のスイッチに拡張モジュールを挿入すると、診断テスト セットが実行されます。 次の表 に、拡張モジュールの起動時診断を示します。これらのテストは、起動時診断と共通です。起動 時診断が失敗した場合、拡張モジュールはサービス状態になりません。

表 **7**: 拡張モジュールの起動時診断およびヘルス モニタリング診断

| 診断           | 説明                                    |
|--------------|---------------------------------------|
| <b>SPROM</b> | バックプレーンとスーパーバイザ SPROM の整<br>合性を確認します。 |
| ファブリック エンジン  | スイッチ ファブリック ASIC をテストします。             |
| ファブリック ポート   | スイッチ ファブリック ASIC 上のポートをテス<br>トします。    |
| 転送エンジン       | 転送エンジン ASIC をテストします。                  |
| 転送エンジン ポート   | 転送エンジンASIC上のポートをテストします。               |

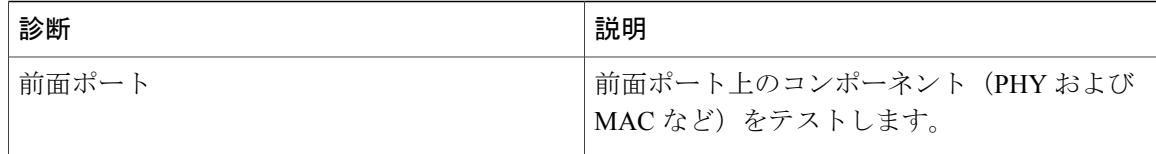

ヘルスモニタリング診断は、IS拡張モジュールで実行されます。次の表で、拡張モジュールのヘ ルス モニタリング診断に固有の追加のテストについて説明します。

#### 表 **8**: 拡張モジュールのヘルス モニタリング診断

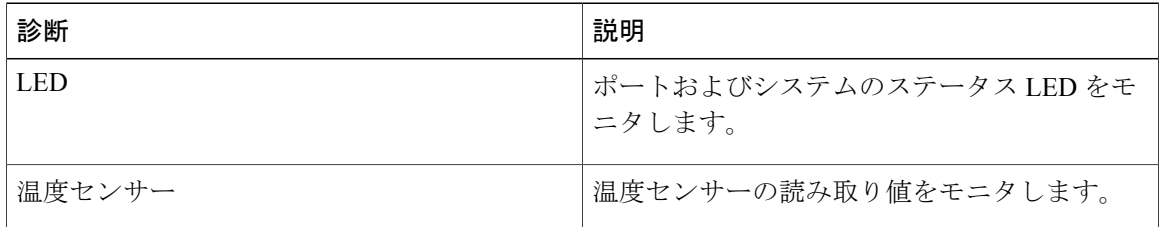

# <span id="page-105-0"></span>オンライン診断の設定

完全なテスト セットを実行するよう起動時診断を設定できます。もしくは、高速モジュール起動 時のすべての起動時診断テストをバイパスできます。

(注)

起動時オンライン診断レベルを complete に設定することを推奨します。 起動時オンライン診 断をバイパスすることは推奨しません。

#### 手順の概要

- **1.** switch# **configure terminal**
- **2.** switch(config)# **diagnostic bootup level** [**complete** | **bypass**]
- **3.** (任意) switch# **show diagnostic bootup level**

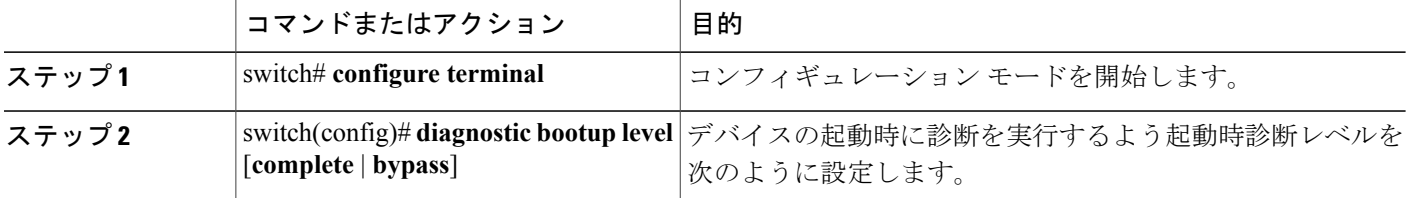

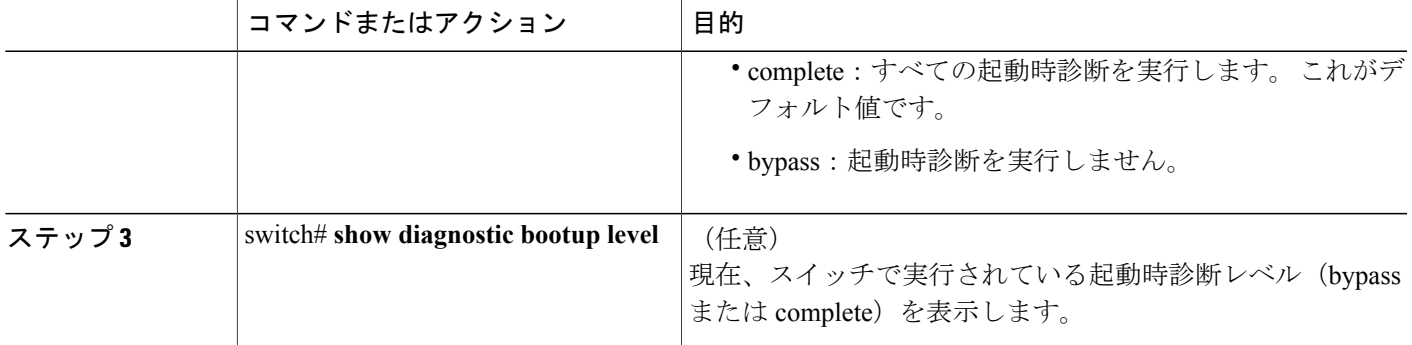

次に、完全な診断を実行するよう起動時診断レベルを設定する例を示します。

```
switch# configure terminal
switch(config)# diagnostic bootup level complete
```
# <span id="page-106-0"></span>オンライン診断設定の確認

オンライン診断設定情報を表示するには、次の作業を行います。

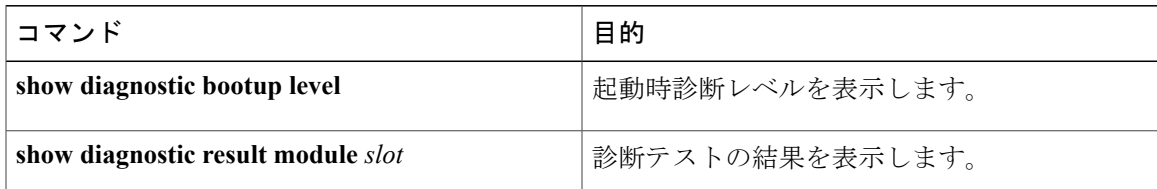

# <span id="page-106-1"></span>オンライン診断のデフォルト設定

次の表に、オンライン診断パラメータのデフォルト設定を示します。

#### 表 **9**: デフォルトのオンライン診断パラメータ

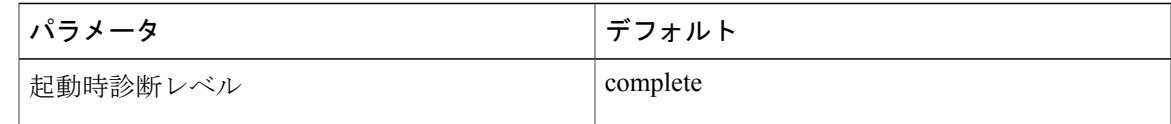

 $\mathbf I$
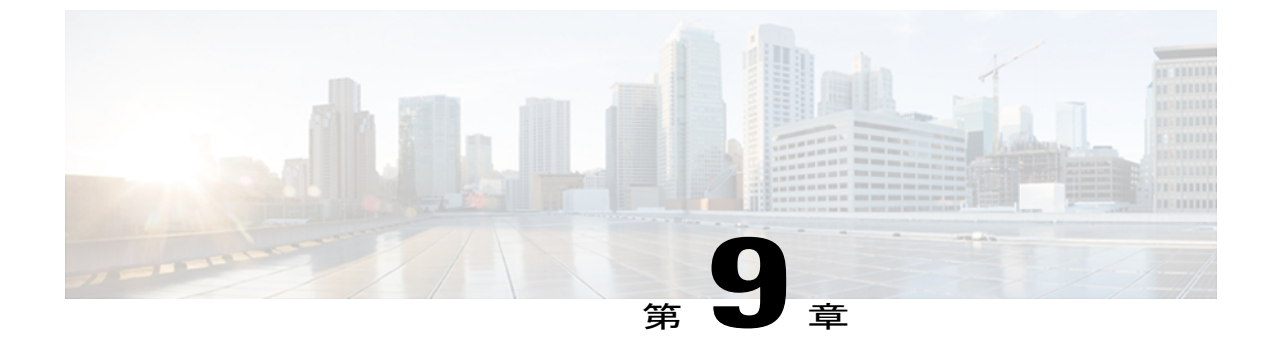

# システム メッセージ ロギングの設定

この章の内容は、次のとおりです。

- システム メッセージ [ロギングの概要](#page-108-0), 93 ページ
- システム メッセージ [ロギングのライセンス要件](#page-110-0), 95 ページ
- システム メッセージ [ロギングの注意事項および制約事項](#page-110-1), 95 ページ
- システム メッセージ [ロギングのデフォルト設定](#page-110-2), 95 ページ
- システム メッセージ [ロギングの設定](#page-111-0), 96 ページ
- システム メッセージ [ロギングの設定確認](#page-123-0), 108 ページ

## <span id="page-108-0"></span>システム メッセージ ロギングの概要

システム メッセージ ロギングを使用して宛先を制御し、システム プロセスが生成するメッセー ジの重大度をフィルタリングできます。 端末セッション、ログ ファイル、およびリモート シス テム上の syslog サーバへのロギングを設定できます。

システム メッセージ ロギングは RFC [3164](http://www.ietf.org/rfc/rfc3164.txt?number=3164) に準拠しています。 システム メッセージのフォーマッ トおよびデバイスが生成するメッセージの詳細については、『*Cisco NX-OS System Messages Reference*』を参照してください。

デフォルトでは、Cisco Nexus 5000 シリーズスイッチはメッセージをターミナル セッションへ出 力します。

デフォルトでは、スイッチはシステム メッセージをログ ファイルに記録します。

次の表に、システムメッセージで使用されている重大度を示します。重大度を設定する場合、シ ステムはそのレベル以下のメッセージを出力します。

<span id="page-109-0"></span>表 **10**: システム メッセージの重大度

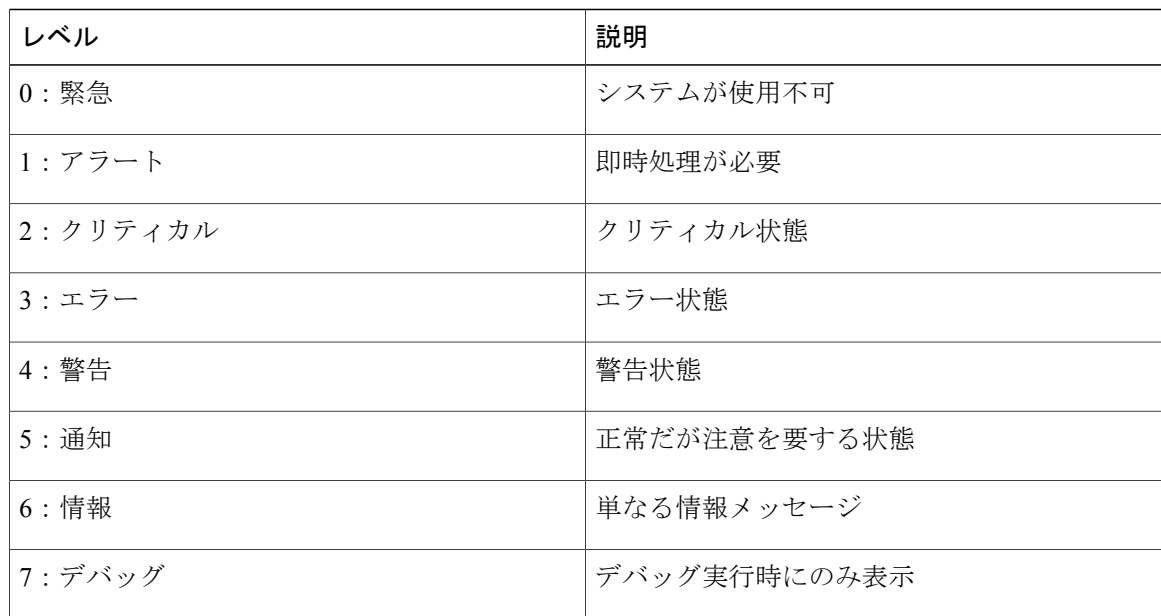

重大度 0、1、または 2 の最新のメッセージを 100 個まで Nonvolatile RAM(NVRAM; 不揮発性 RAM)ログに記録します。 NVRAM へのロギングは設定できません。

メッセージを生成したファシリティと重大度に基づいて記録するシステム メッセージを設定でき ます。

### **syslog** サーバ

syslog サーバは、syslog プロトコルに基づいてシステム メッセージを記録するよう設定されたリ モート システムで稼働します。 最大 8 台の syslog サーバにログを送信するように Cisco Nexus シ リーズスイッチを設定できます。

ファブリック内のすべてのスイッチでsyslogサーバの同じ設定をサポートするために、CiscoFabric Services (CFS) を使用して syslog サーバ設定を配布できます。

スイッチを最初に初期化する場合、ネットワークが初期化されてからメッセージがsyslogサー バに送信されます。 (注)

# <span id="page-110-0"></span>システム メッセージ ロギングのライセンス要件

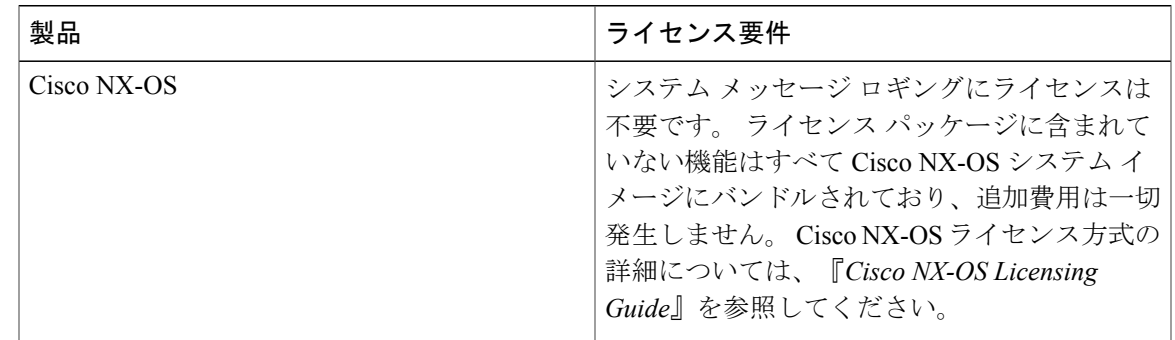

# <span id="page-110-2"></span><span id="page-110-1"></span>システムメッセージロギングの注意事項および制約事項

システム メッセージは、デフォルトでコンソールおよびログ ファイルに記録されます。

# システム メッセージ ロギングのデフォルト設定

次の表に、システム メッセージ ロギング パラメータのデフォルト設定を示します。

### 表 **11**: デフォルトのシステム メッセージ ロギング パラメータ

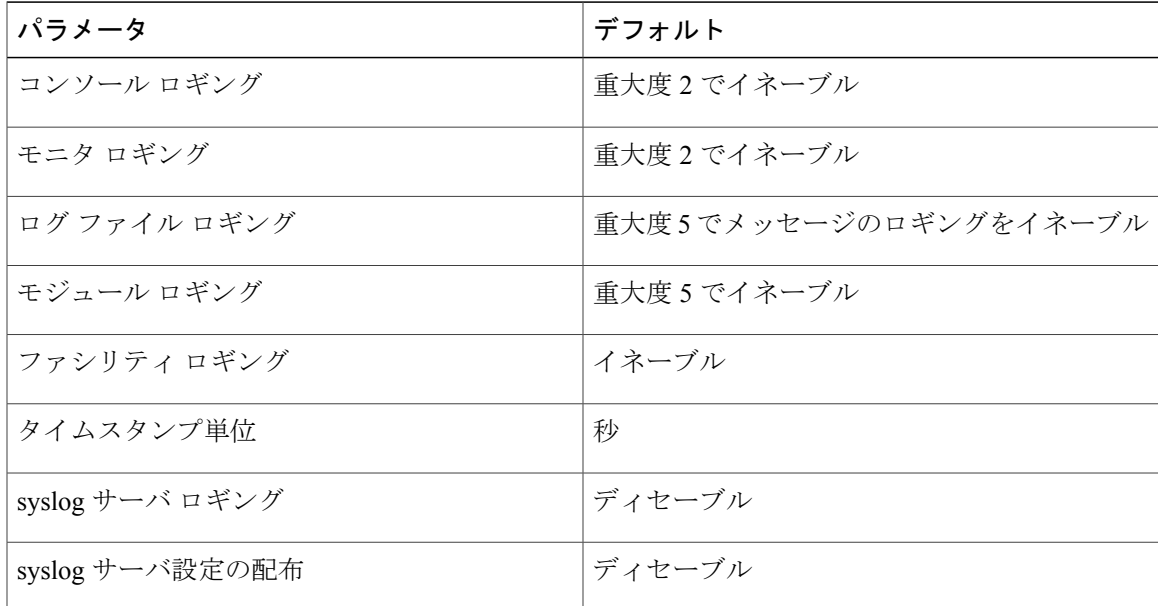

# <span id="page-111-0"></span>システム メッセージ ロギングの設定

## ターミナル セッションへのシステム メッセージ ロギングの設定

コンソール、Telnet、およびセキュア シェル セッションに対する重大度によって、メッセージを 記録するようスイッチを設定できます。

デフォルトでは、ターミナル セッションでロギングはイネーブルです。

### 手順の概要

- **1.** switch# **terminal monitor**
- **2.** switch# **configure terminal**
- **3.** switch(config)# **logging console** [*severity-level*]
- **4.** (任意) switch(config)# **no logging console** [*severity-level*]
- **5.** switch(config)# **logging monitor** [*severity-level*]
- **6.** (任意) switch(config)# **no logging monitor** [*severity-level*]
- **7.** (任意) switch# **show logging console**
- **8.** (任意) switch# **show logging monitor**
- **9.** (任意) switch# **copy running-config startup-config**

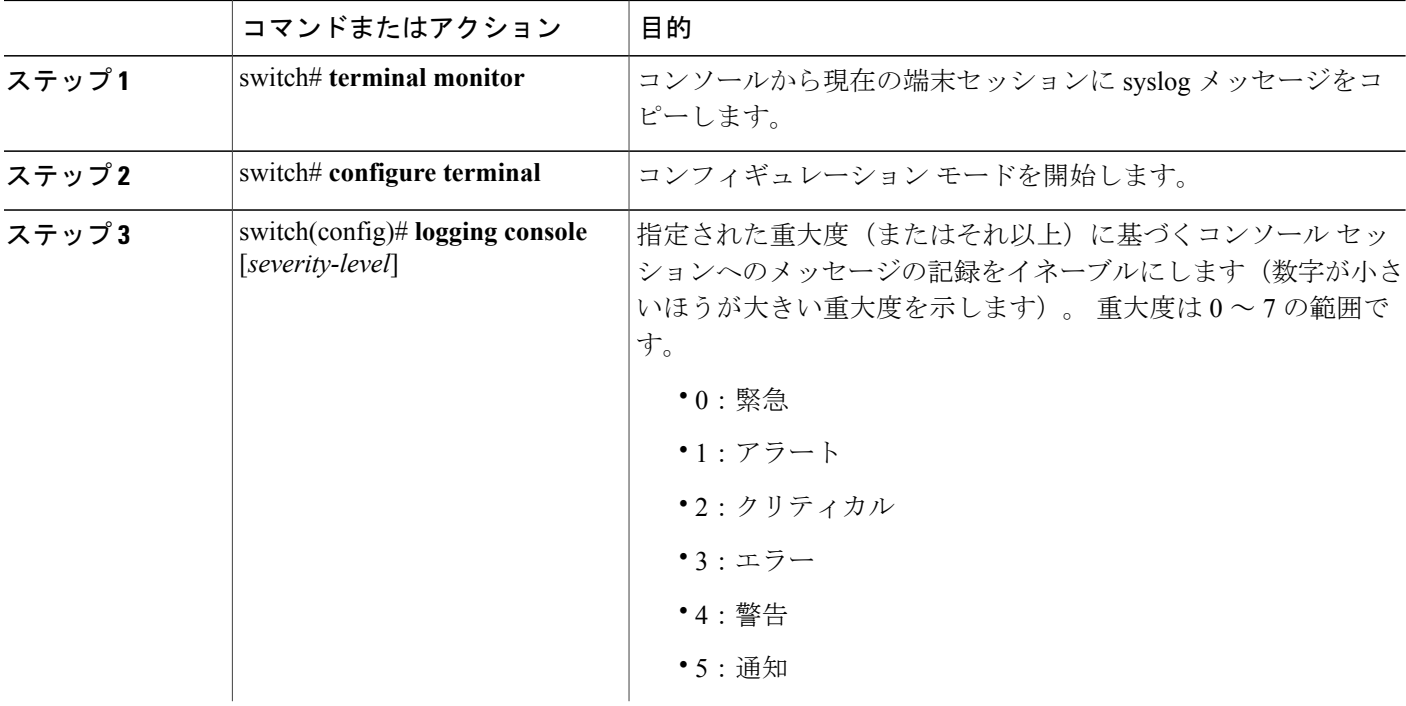

 $\overline{\phantom{a}}$ 

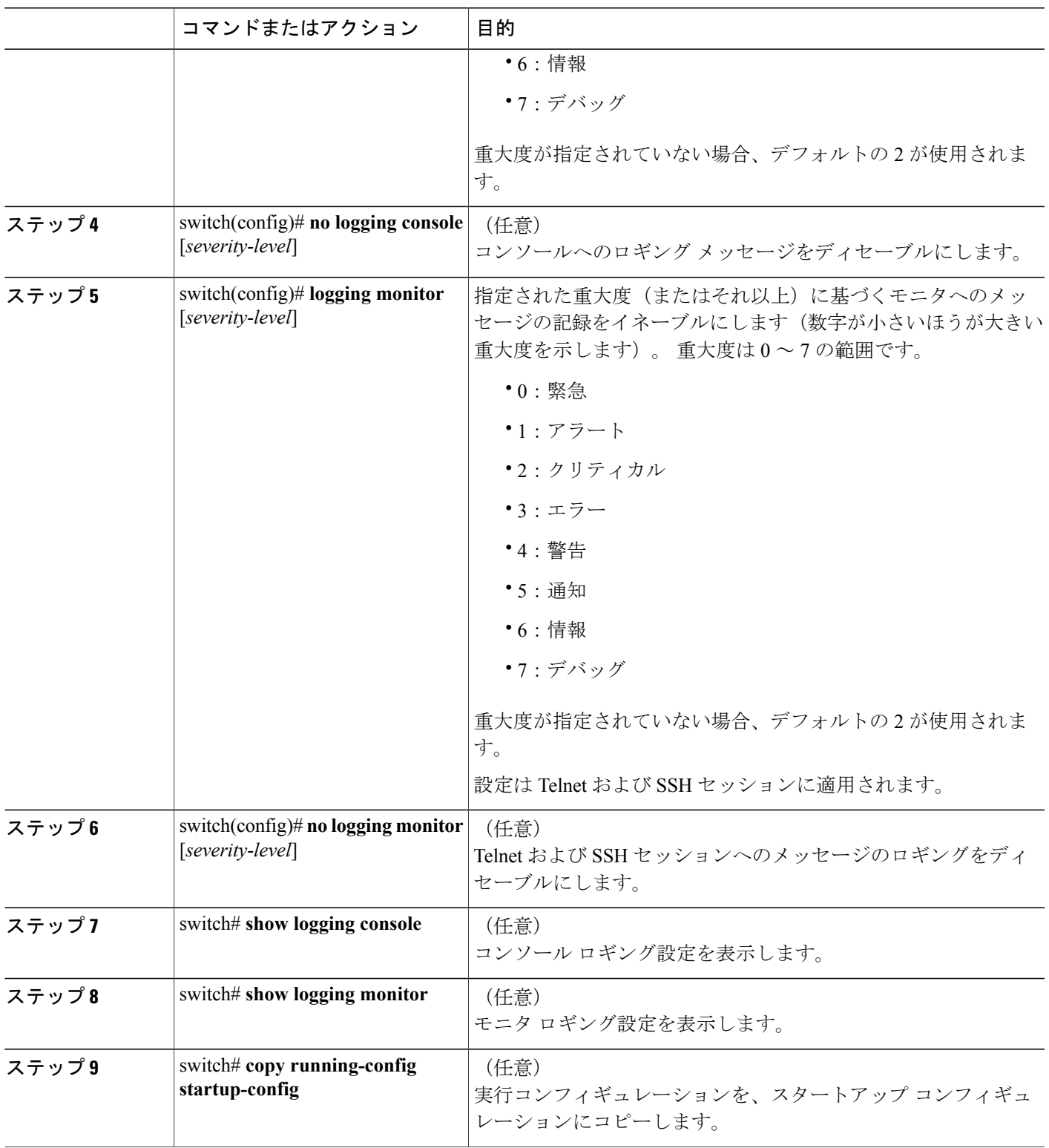

次に、コンソールのロギング レベルを 3 に設定する例を示します。

switch# **configure terminal** switch(config)# **logging console 3**

次に、コンソールのロギングの設定を表示する例を示します。

switch# **show logging console** Logging console: enabled (Severity: error)

次に、コンソールのロギングをディセーブルにする例を示します。

switch# **configure terminal** switch(config)# **no logging console**

次に、ターミナル セッションのロギング レベルを 4 に設定する例を示します。

switch# **terminal monitor** switch# **configure terminal** switch(config)# **logging monitor 4**

次に、ターミナル セッションのロギングの設定を表示する例を示します。

switch# **show logging monitor** enabled (Severity: warning)

次に、ターミナル セッションのロギングをディセーブルにする例を示します。

switch# **configure terminal** switch(config)# **no logging monitor**

### ファイルへのシステム メッセージ ロギングの設定

システムメッセージをファイルに記録するようスイッチを設定できます。デフォルトでは、シス テム メッセージはファイル log:messages に記録されます。

### 手順の概要

- **1.** switch# **configure terminal**
- **2.** switch(config)# **logging logfile** *logfile-name severity-level* [**size** *bytes*]
- **3.** (任意) switch(config)# **no logging logfile** [*logfile-name severity-level* [**size** *bytes*]]
- **4.** (任意) switch# **show logging info**
- **5.** (任意) switch# **copy running-config startup-config**

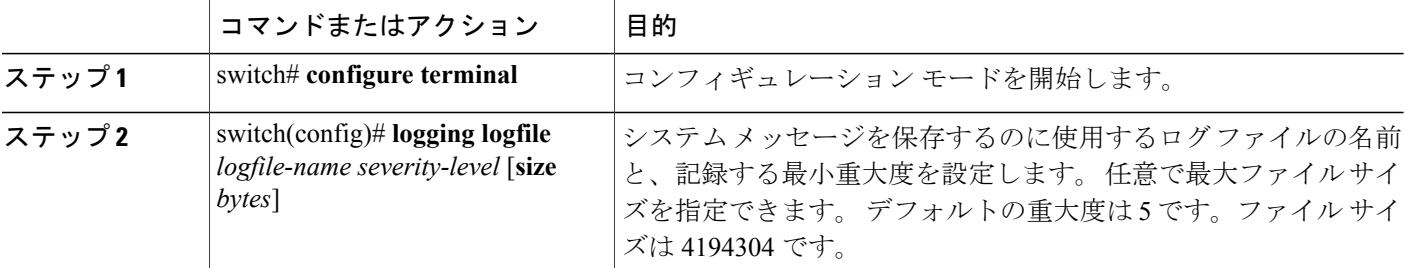

Г

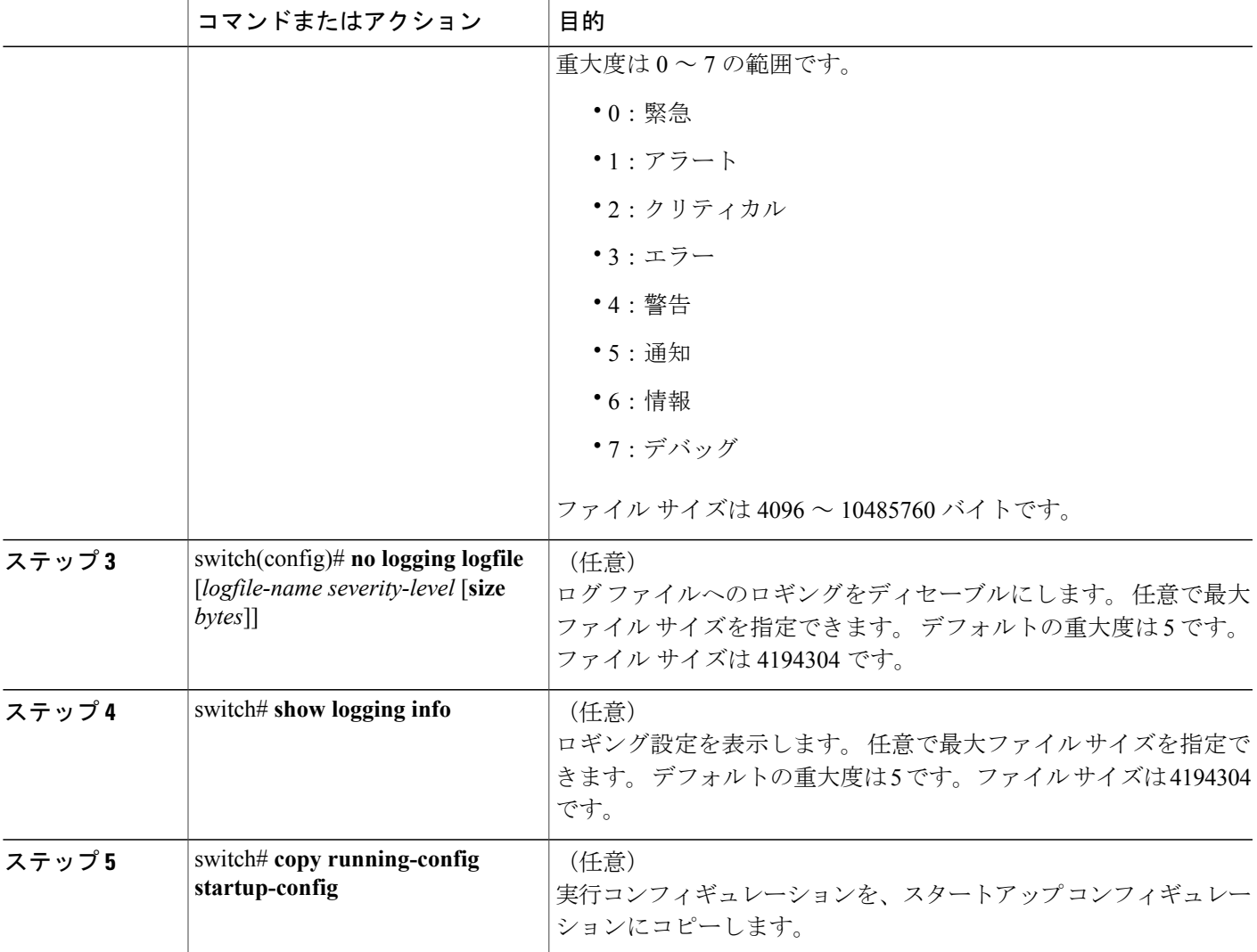

次に、システム メッセージをファイルに記録するようスイッチを設定する例を示します。

switch# **configure terminal** switch(config)# **logging logfile my\_log 6 size 4194304**

次の例は、ロギング設定の表示方法を示しています(簡潔にするため、一部の出力が削除されて います)。

switch# **show logging info** Logging console: enabled (Severity: debugging) Logging monitor: enabled (Severity: debugging) Logging linecard: enabled (Severity: notifications) enabled (Severity: notifications)<br>Seconds Logging fex: The Conditional Conditional Conditional Conditional Conditional Conditional Conditional Condition<br>
Logging timestamp: Seconds<br>
Logging server: Conditional Conditional Conditional Conditional Conditional Condit Logging server: disabled<br>
Logging logfile: enabled  $Logging$  logfile: Name - my\_log: Severity - informational Size - 4194304<br>Facility - Default Severity - Current Session Severi Current Session Severity -------- ---------------- ------------------------

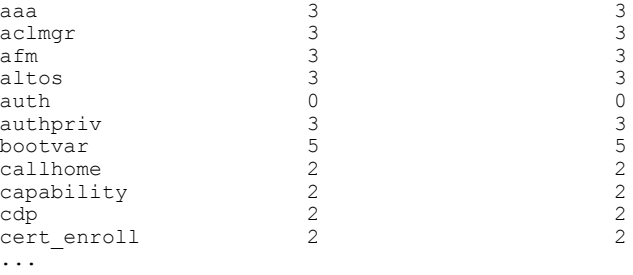

## モジュールおよびファシリティ メッセージのロギングの設定

モジュールおよびファシリティに基づいて記録するメッセージの重大度およびタイムスタンプの 単位を設定できます。

### 手順の概要

- **1.** switch# **configure terminal**
- **2.** switch(config)# **logging module** [*severity-level*]
- **3.** switch(config)# **logging level** *facility severity-level*
- **4.** (任意) switch(config)# **no logging module** [*severity-level*]
- **5.** (任意) switch(config)# **no logging level** [*facility severity-level*]
- **6.** (任意) switch# **show logging module**
- **7.** (任意) switch# **show logging level** [*facility*]
- **8.** (任意) switch# **copy running-config startup-config**

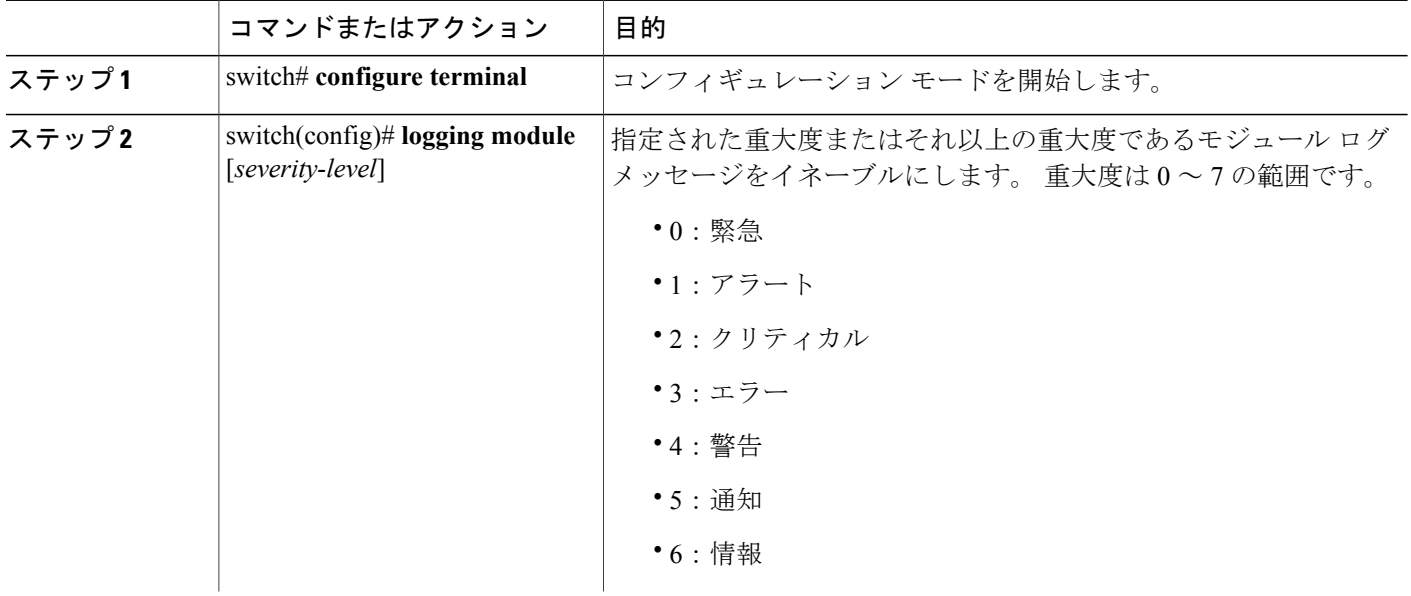

 $\overline{\phantom{a}}$ 

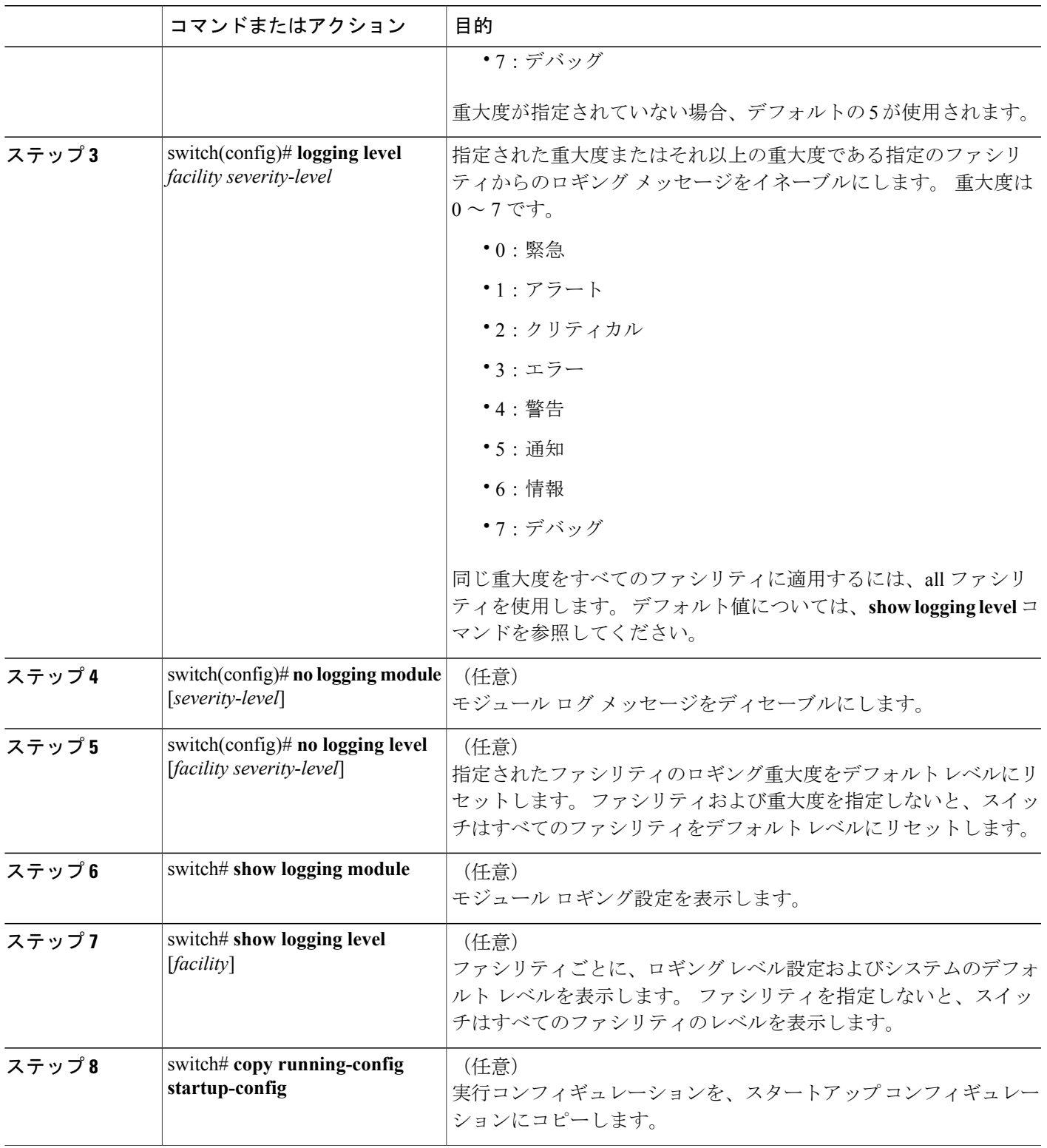

次に、モジュールおよび特定のファシリティ メッセージの重大度を設定する例を示します。

```
switch# configure terminal
switch(config)# logging module 3
switch(config)# logging level aaa 2
```
## ロギング タイムスタンプの設定

CiscoNexusシリーズスイッチによって記録されるメッセージのタイムスタンプの単位を設定でき ます。

### 手順の概要

- **1.** switch# **configure terminal**
- **2.** switch(config)# **logging timestamp** {**microseconds** | **milliseconds** | **seconds**}
- **3.** (任意) switch(config)# **no logging timestamp** {**microseconds** | **milliseconds** | **seconds**}
- **4.** (任意) switch# **show logging timestamp**
- **5.** (任意) switch# **copy running-config startup-config**

### 手順の詳細

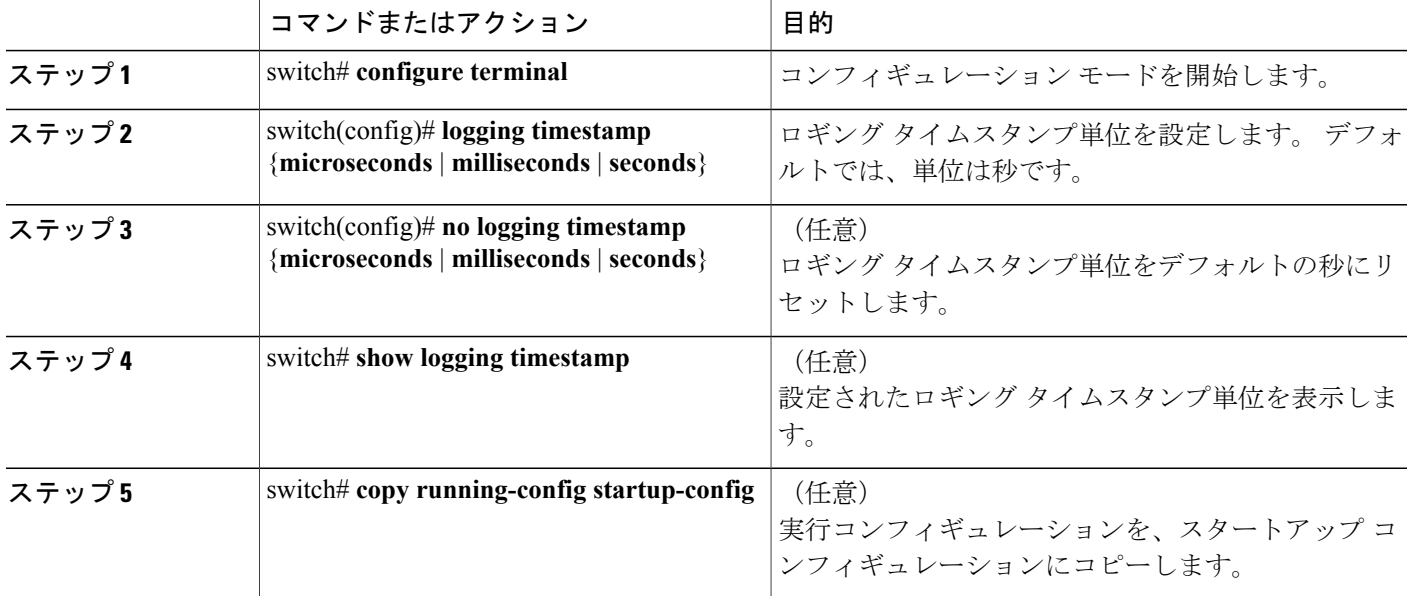

次に、メッセージのタイムスタンプ単位を設定する例を示します。

switch# **configure terminal** switch(config)# **logging timestamp milliseconds** switch(config)# **exit** switch# **show logging timestamp** Logging timestamp: Milliseconds

## **syslog** サーバの設定

システム メッセージを記録する、リモート システムを参照する syslog サーバを最大で 8 台設定で きます。

### 手順の概要

- **1. configure terminal**
- **2. logging server** *host* [*severity-level* [**use-vrf** *vrf-name* [**facility** *facility*]]]
- **3.** (任意) **no logging server** *host*
- **4.** (任意) **show logging server**
- **5.** (任意) **copy running-config startup-config**

### 手順の詳細

 $\mathbf I$ 

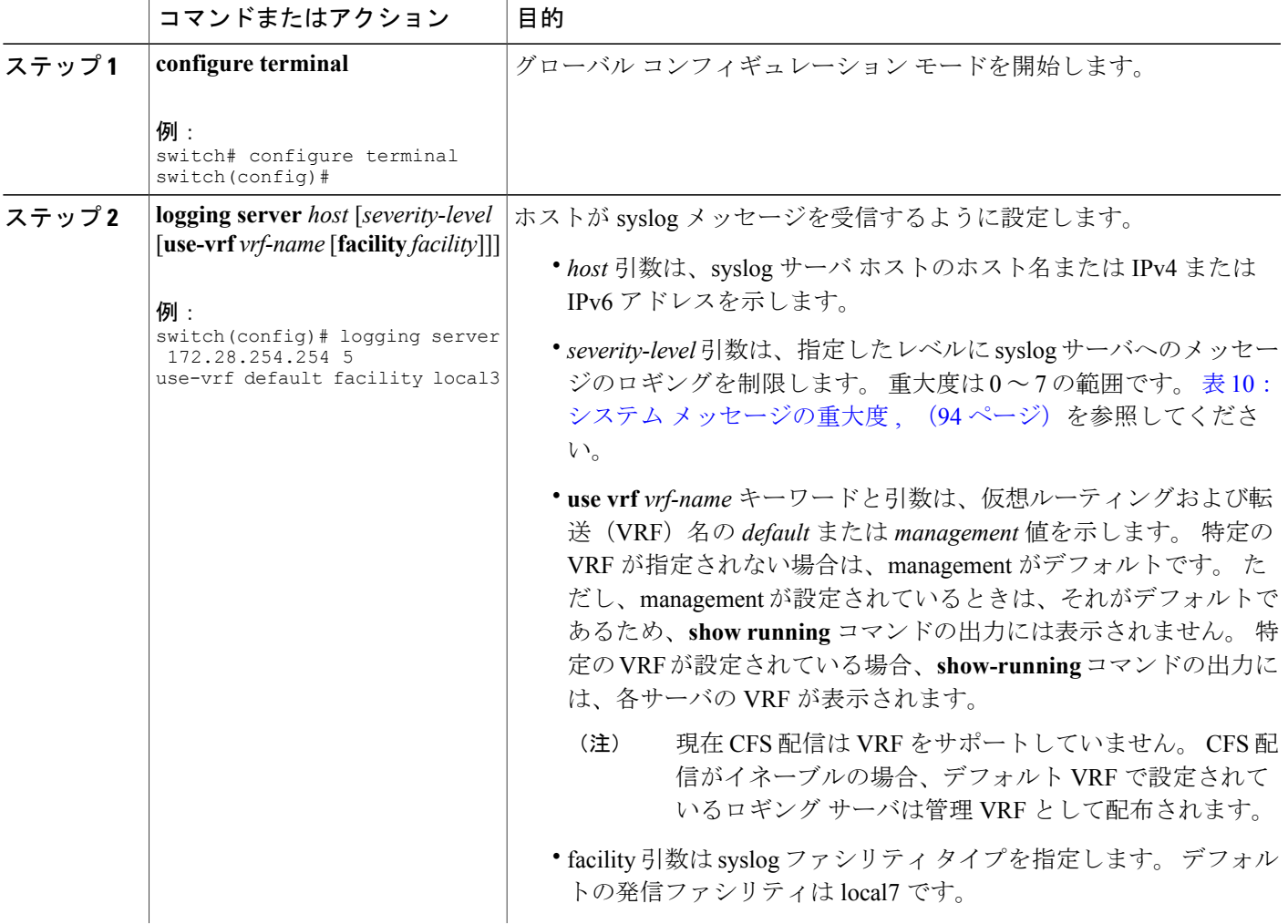

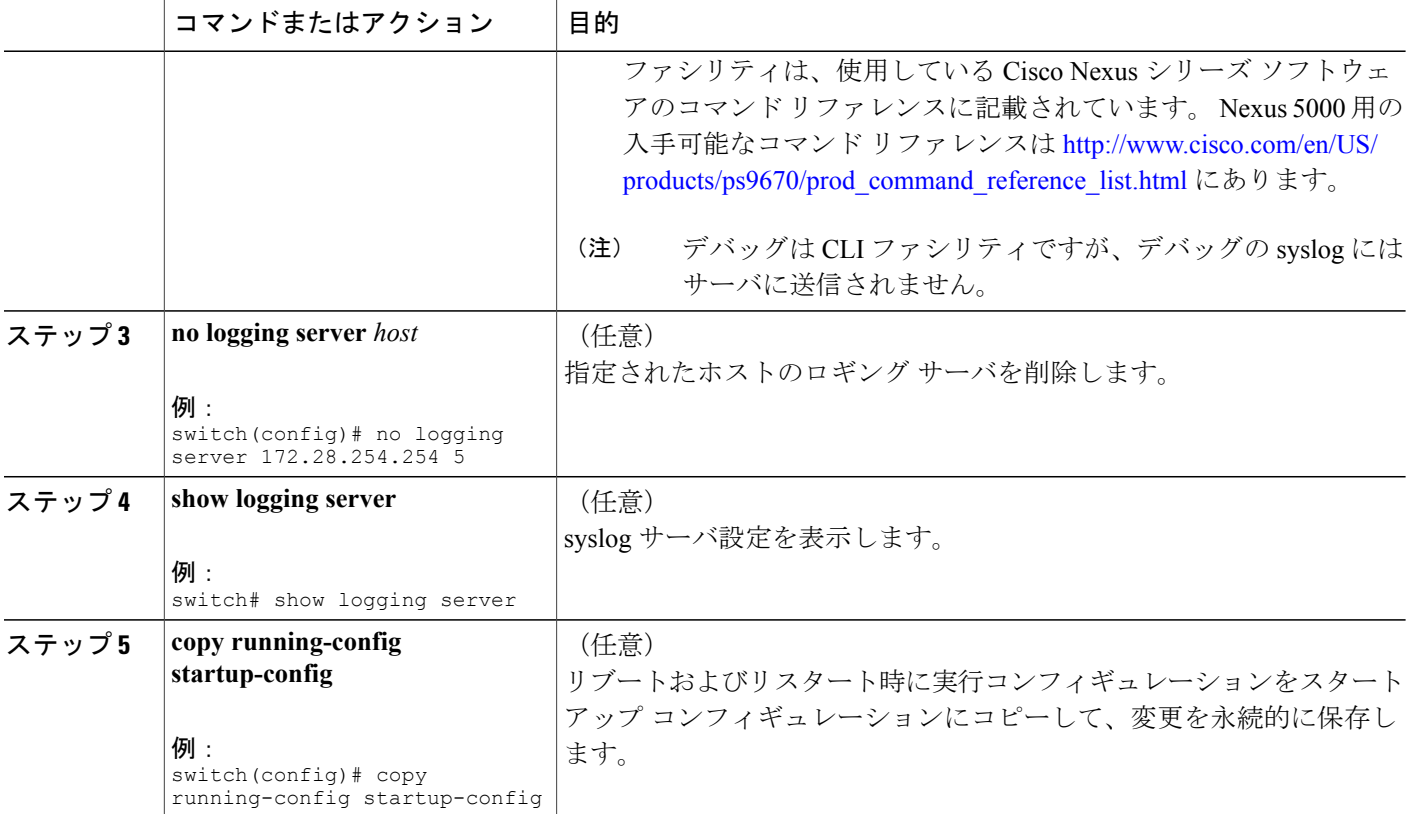

次に、syslog サーバを設定する例を示します。

```
switch# configure terminal
switch(config)# logging server 172.28.254.254 5
use-vrf default facility local3
```
switch# **configure terminal** switch(config)# **logging server 172.28.254.254 5 use-vrf management facility local3**

### **UNIX** または **Linux** システムでの **syslog** の設定

/etc/syslog.conf ファイルに次の行を追加して、UNIX または Linux システム上に syslog サーバを設 定できます。 *facility*.*level* <five tab characters> *action* 次の表に、設定可能な syslog フィールドを示します。

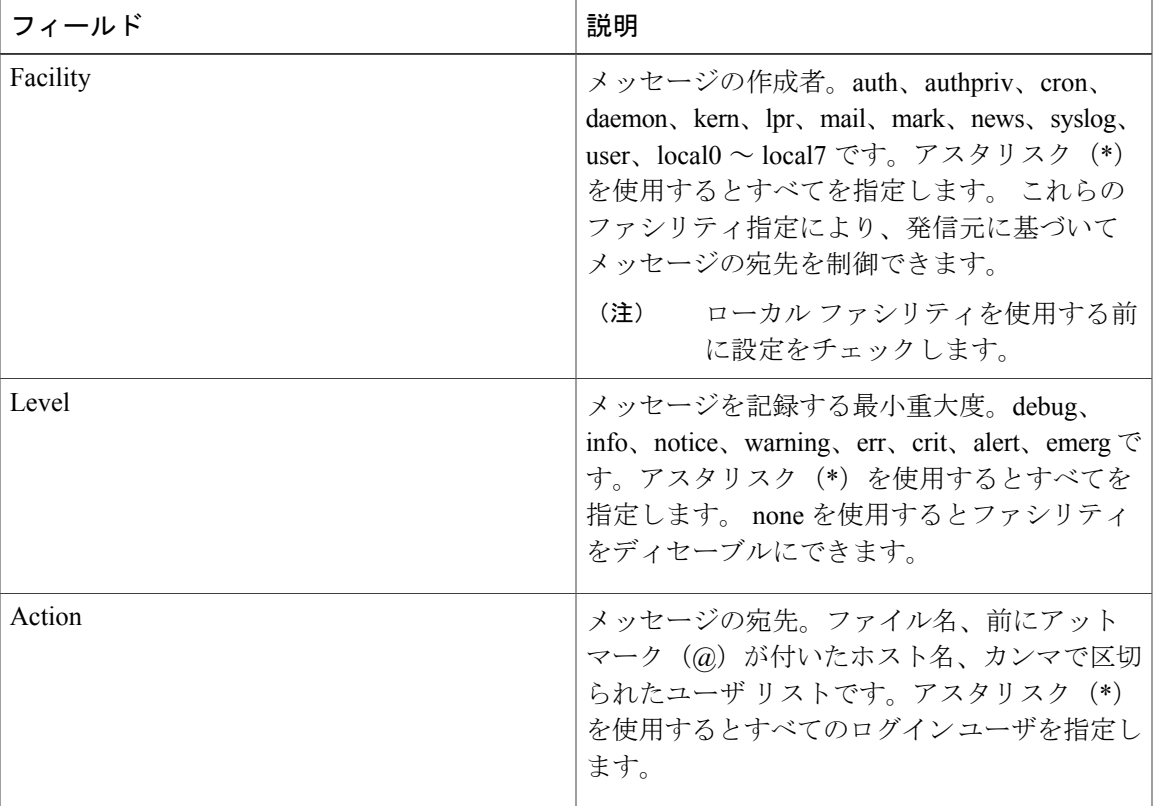

### 表 **12**: **syslog.conf** の **syslog** フィールド

### 手順の概要

- 1. /etc/syslog.confファイルに次の行を追加して、ファイル/var/log/myfile.logにlocal7ファシリティ のデバッグ メッセージを記録します。
- **2.** シェル プロンプトで次のコマンドを入力して、ログ ファイルを作成します。
- **3.** 次のコマンドを入力して、システム メッセージ ロギング デーモンが myfile.log をチェックし て、新しい変更を取得するようにします。

- ステップ **1** /etc/syslog.conf ファイルに次の行を追加して、ファイル /var/log/myfile.log に local7 ファシリティのデバッ グ メッセージを記録します。 debug.local7 /var/log/myfile.log
- ステップ **2** シェル プロンプトで次のコマンドを入力して、ログ ファイルを作成します。 \$ touch /var/log/myfile.log \$ chmod 666 /var/log/myfile.log

ステップ **3** 次のコマンドを入力して、システム メッセージ ロギング デーモンが myfile.log をチェックして、新しい 変更を取得するようにします。 \$ kill -HUP ~cat /etc/syslog.pid~

**syslog** サーバ設定の配布の設定

CiscoFabricServices(CFS)インフラストラクチャを使用して、ネットワーク内の他のスイッチへ syslog サーバ設定を配布できます。

syslog サーバ設定の配布をイネーブルにすると、配布設定をコミットする前に syslog サーバ設定 を変更し、保留中の変更を表示できます。 配布がイネーブルである限り、スイッチは syslog サー バ設定に対する保留中の変更を維持します。

(注)

スイッチを再起動すると、揮発性メモリに保存されているsyslogサーバ設定の変更は失われる ことがあります。

### はじめる前に

1 つまたは複数の syslog サーバを設定しておく必要があります。

#### 手順の概要

- **1.** switch# **configure terminal**
- **2.** switch(config)# **logging distribute**
- **3.** switch(config)# **logging commit**
- **4.** switch(config)# **logging abort**
- **5.** (任意) switch(config)# **no logging distribute**
- **6.** (任意) switch# **show logging pending**
- **7.** (任意) switch# **show logging pending-diff**
- **8.** (任意) switch# **show logging internal info**
- **9.** (任意) switch# **copy running-config startup-config**

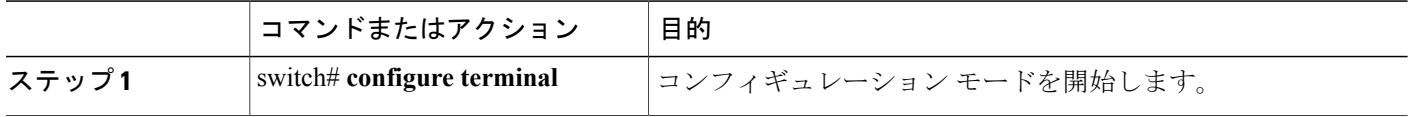

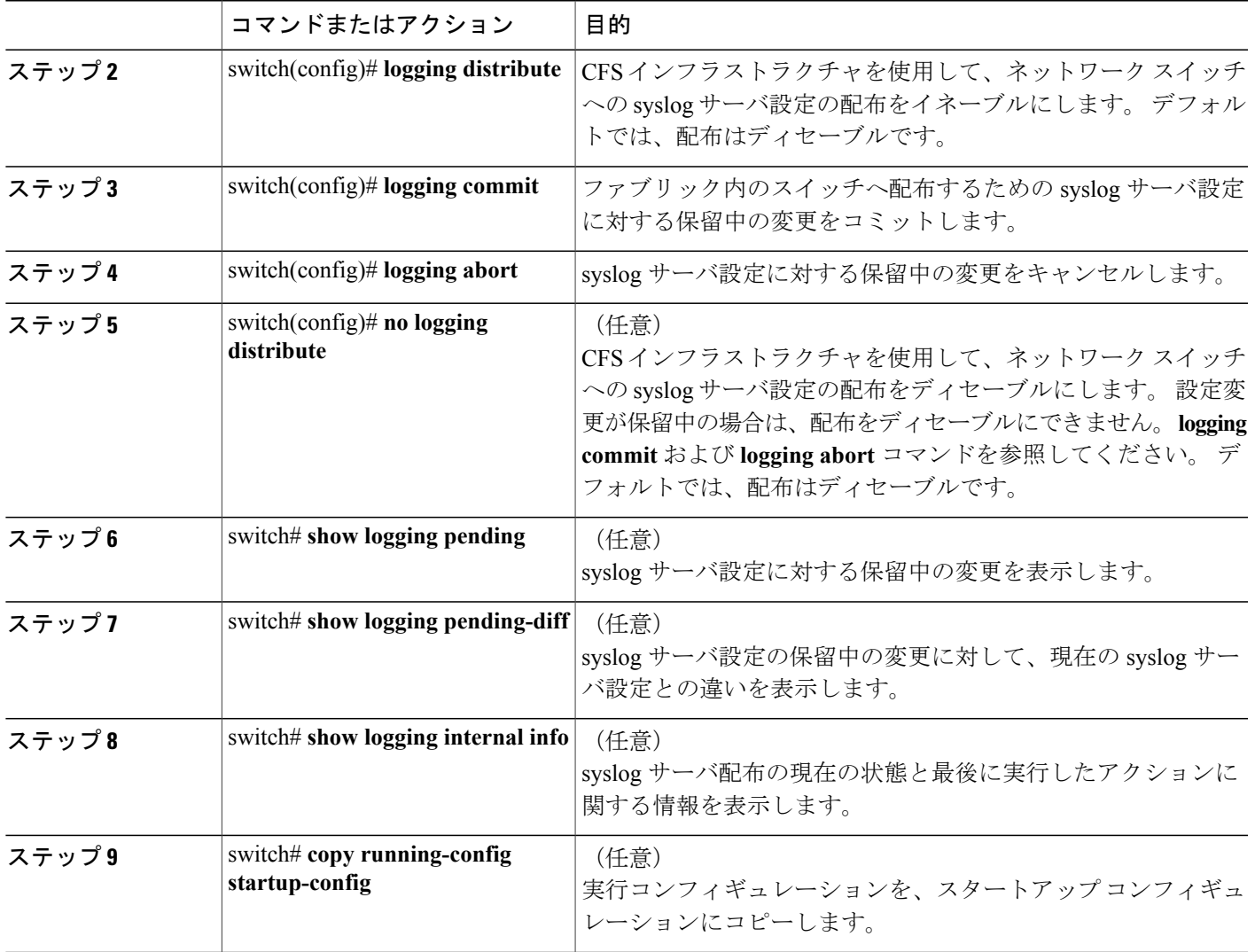

## ログ ファイルの表示およびクリア

ログ ファイルおよび NVRAM のメッセージを表示したりクリアしたりできます。

### 手順の概要

 $\mathbf I$ 

- **1.** switch# **show logging last** *number-lines*
- **2.** switch# **show logging logfile** [**start-time** *yyyy mmm dd hh:mm:ss*] [**end-time** *yyyy mmm dd hh:mm:ss*]
- **3.** switch# **show logging nvram** [**last** *number-lines*]
- **4.** switch# **clear logging logfile**
- **5.** switch# **clear logging nvram**

### 手順の詳細

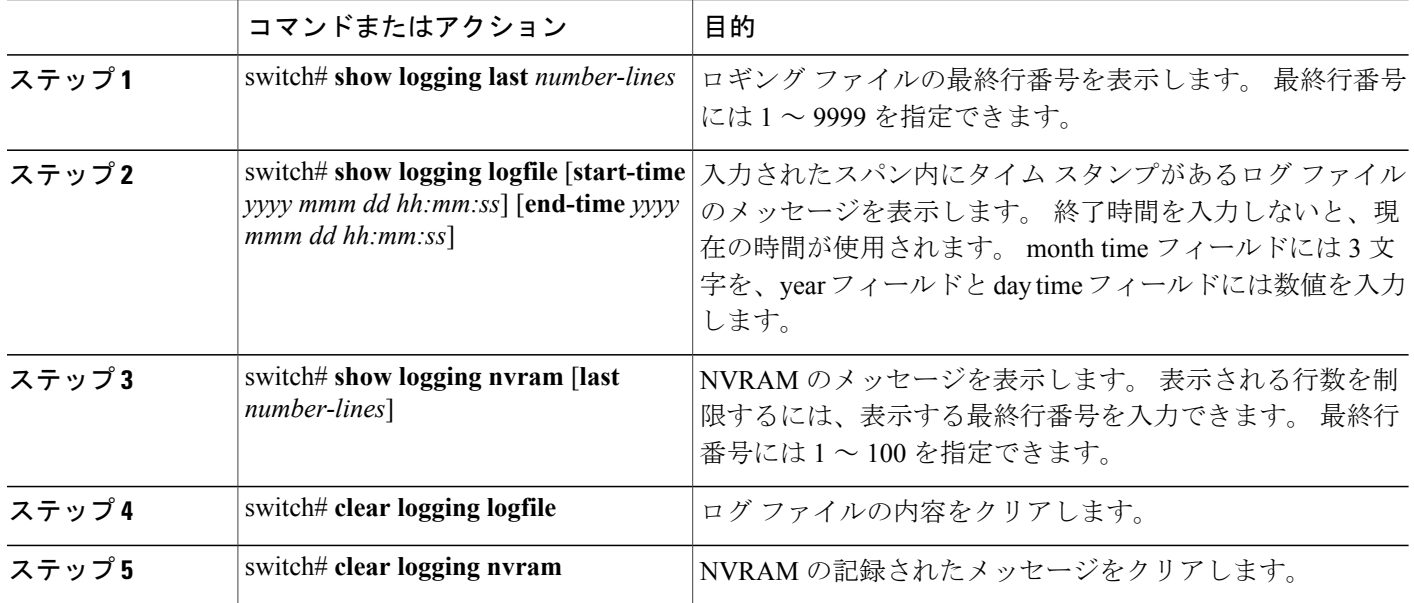

次に、ログ ファイルのメッセージを表示する例を示します。

switch# **show logging last 40** switch# **show logging logfile start-time 2007 nov 1 15:10:0** switch# **show logging nvram last 10**

次に、ログ ファイルのメッセージをクリアする例を示します。

switch# **clear logging logfile** switch# **clear logging nvram**

# <span id="page-123-0"></span>システム メッセージ ロギングの設定確認

システム メッセージ ロギングの設定情報を表示するには、次の作業のいずれかを行います。

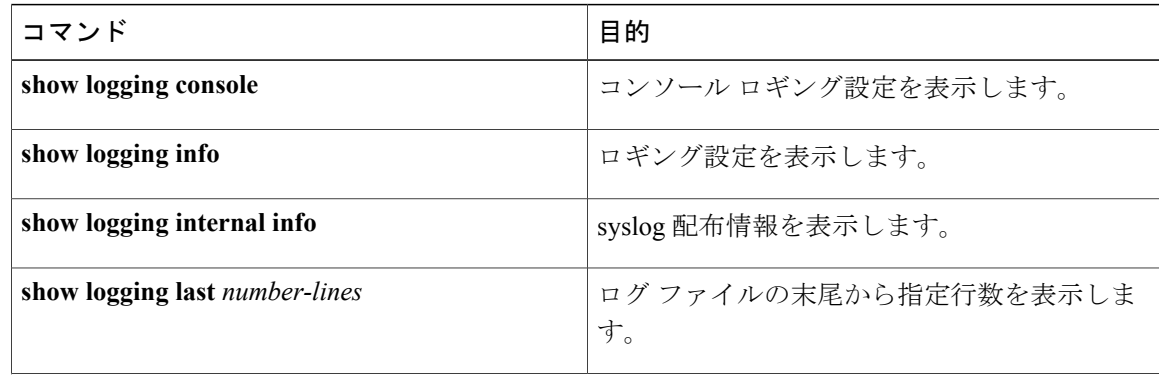

 $\overline{\phantom{a}}$ 

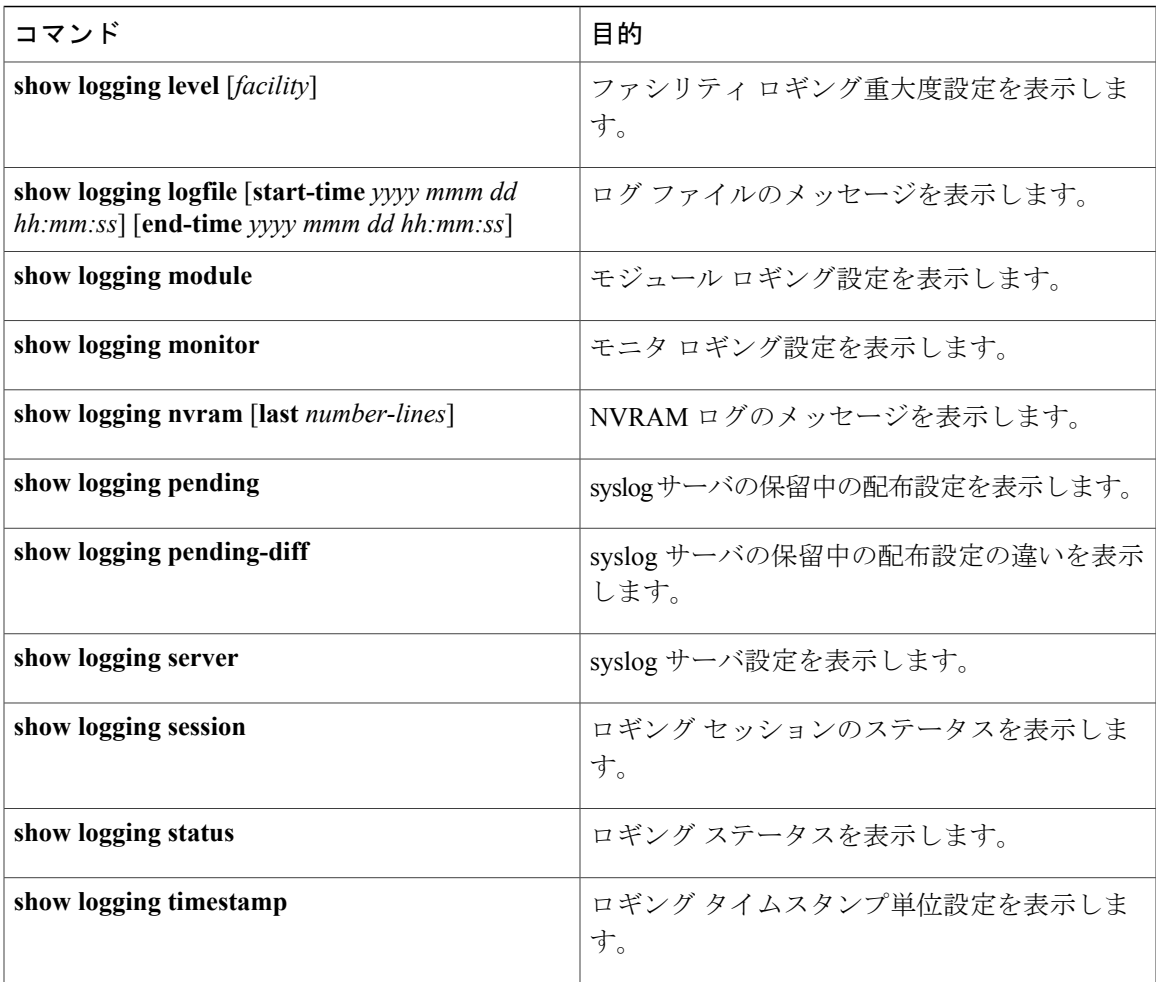

 $\mathbf I$ 

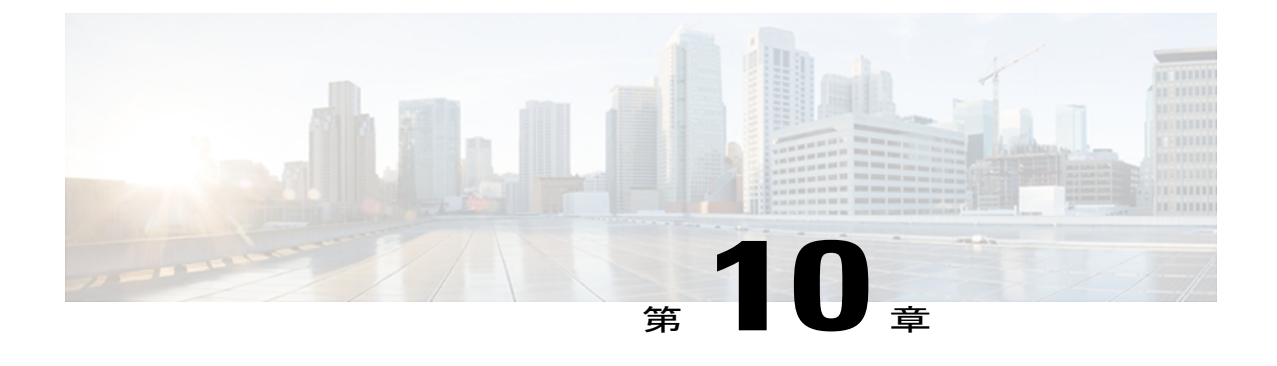

# **Smart Call Home** の設定

この章の内容は、次のとおりです。

- Smart Call Home [に関する情報](#page-126-0), 111 ページ
- Smart Call Home [の注意事項および制約事項](#page-136-0), 121 ページ
- Smart Call Home [の前提条件](#page-137-0), 122 ページ
- Call Home [のデフォルト設定](#page-137-1), 122 ページ
- Smart Call Home [の設定](#page-138-0), 123 ページ
- Smart Call Home [設定の確認](#page-151-0), 136 ページ
- フル [テキスト形式での](#page-152-0) syslog アラート通知の例, 137 ページ
- XML 形式での syslog [アラート通知の例](#page-152-1), 137 ページ

## <span id="page-126-0"></span>**Smart Call Home** に関する情報

Smart Call Home は電子メールを使用して、重要なシステム イベントを通知します。 Cisco Nexus シリーズ スイッチは、幅広いメッセージ フォーマットを提供し、ポケットベル サービス、標準 電子メール、または XML ベースの自動解析アプリケーションと最適な互換性を保てます。 この 機能を使用して、ネットワークサポートエンジニアやNetwork OperationsCenterを呼び出せます。 また、Cisco Smart Call Home サービスを使用して、TAC でケースを自動的に生成することもでき ます。

シスコと直接サービス契約を結んでいる場合は、Smart Call Home サービス用のデバイスを登録で きます。 Smart Call Home は、ご使用のデバイスから送信された Smart Call Home メッセージを分 析し、背景情報および推奨事項を提供して、システムの問題を迅速に解決します。 既知と特定で きる問題、特に GOLD 診断エラーについては、Cisco Technical Assistance Center(TAC)によって 自動サービス リクエストが生成されます。

Smart Call Home には、次の機能があります。

• 継続的なデバイス ヘルス モニタリングとリアルタイムの診断アラート。

- ご使用のデバイスからの Smart Call Home メッセージの分析と、必要に応じた自動サービス リクエストの生成は、問題を迅速に解決するための詳細な診断情報とともに、適切な TAC チームにルーティングされます。
- セキュアなメッセージ転送が、ご使用のデバイスから直接、またはダウンロード可能な TransportGateway(TG;トランスポートゲートウェイ)集約ポイントを経由して行われます。 複数のデバイスでサポートを必要としている場合、またはセキュリティ要件の関係でご使用 のデバイスをインターネットに直接接続できない場合は、TG集約ポイントを使用できます。
- Smart Call Home メッセージと推奨事項、すべての Smart Call Home デバイスのインベントリ および設定情報、および Field Notice、セキュリティ勧告、およびサポート終了日情報への Web ベースのアクセス。

### **Smart Call Home** の概要

Smart Call Home を使用すると、重要なイベントがデバイスで発生した場合に外部エンティティに 通知できます。 Smart Call Home では、ユーザが宛先プロファイルに設定する複数の受信者にア ラートが配信されます。

Smart Call Home には、スイッチで事前に定義された一連のアラートが含まれます。 これらのア ラートはアラートグループにグループ化され、アラートグループのアラートが発生したときに実 行する CLI コマンドが割り当てられています。 スイッチには、転送された Smart Call Home メッ セージのコマンド出力が含まれます。

Smart Call Home 機能には、次のものがあります。

- 関連する CLI コマンド出力の実行および添付が自動化されます。
- 次のような、複数のメッセージ フォーマット オプションがあります。
	- ショート テキスト:ポケットベルまたは印刷形式のレポートに最適。
	- フルテキスト:人間が判読しやすいように完全にフォーマットされたメッセージ情報で す。
	- XML: Extensible Markup Language (XML) および Adaptive Messaging Language (AML) XML スキーマ定義(XSD)を使用した、判読可能なフォーマットです。 XML 形式で は、Cisco TAC と通信できます。
- 複数のメッセージ宛先への同時配信が可能。 それぞれの宛先プロファイルには、最大 50 個 の電子メール宛先アドレスを設定できます。

### **Smart Call Home** 宛先プロファイル

Smart Call Home 宛先プロファイルには、次の情報が含まれています。

• 1 つ以上のアラート グループ:アラートの発生時に、特定の Smart Call Home メッセージを 送信するアラートのグループ。

- 1 つ以上の電子メール宛先:この宛先プロファイルに割り当てられたアラート グループに よって生成された Smart Call Home メッセージの受信者リスト。
- メッセージフォーマット:SmartCallHomeメッセージのフォーマット(ショートテキスト、 フル テキスト、または XML)。
- メッセージ重大度:スイッチが宛先プロファイル内のすべての電子メールアドレスに対して Smart Call Home メッセージを生成するまで、アラートが満たす必要がある Smart Call Home 重大度。 アラートの Smart Call Home 重大度が、宛先プロファイルに設定されたメッセージ 重大度よりも低い場合、スイッチはアラートを生成しません。

定期メッセージを日別、週別、月別で送信するコンポーネントアラートグループを使用して、定 期的なコンポーネントアップデートメッセージを許可するよう宛先プロファイルを設定すること もできます。

Cisco Nexus スイッチは、次の定義済み宛先プロファイルをサポートします。

- CiscoTAC-1:XML メッセージ フォーマットの Cisco-TAC アラート グループをサポートしま す。
- full-text-destination:フル テキスト メッセージ フォーマットをサポートします。
- short-text-destination:ショート テキスト メッセージ フォーマットをサポートします。

## **Smart Call Home** アラート グループ

アラート グループは、すべての Cisco Nexus 5000 シリーズ スイッチでサポートされる Smart Call Home アラートの定義済みサブセットです。 アラート グループを使用すると、定義済みまたはカ スタム宛先プロファイルに送信する一連の Smart Call Home アラートを選択できます。 Smart Call Home アラートが宛先プロファイルにアソシエートされたいずれかのアラート グループに属する 場合、およびアラートで、Smart Call Home メッセージ重大度が宛先プロファイルに設定されてい るメッセージ重大度と同じか、それ以上である場合のみ、スイッチは Smart Call Home アラートを 宛先プロファイルの電子メールの宛先に送信します。

次の表に、サポートされるアラート グループと、アラート グループ用に生成された Smart Call Home メッセージに含まれるデフォルトの CLI コマンド出力を示します。

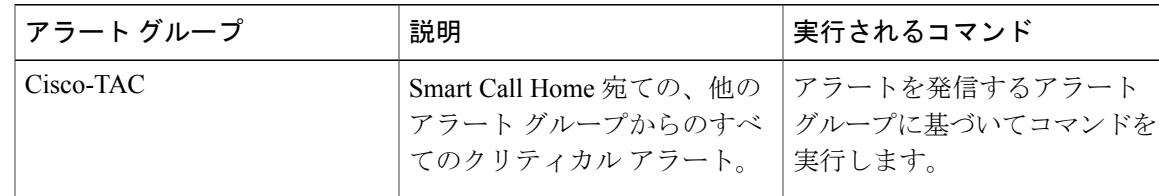

#### 表 **13**: アラート グループおよび実行されるコマンド

T

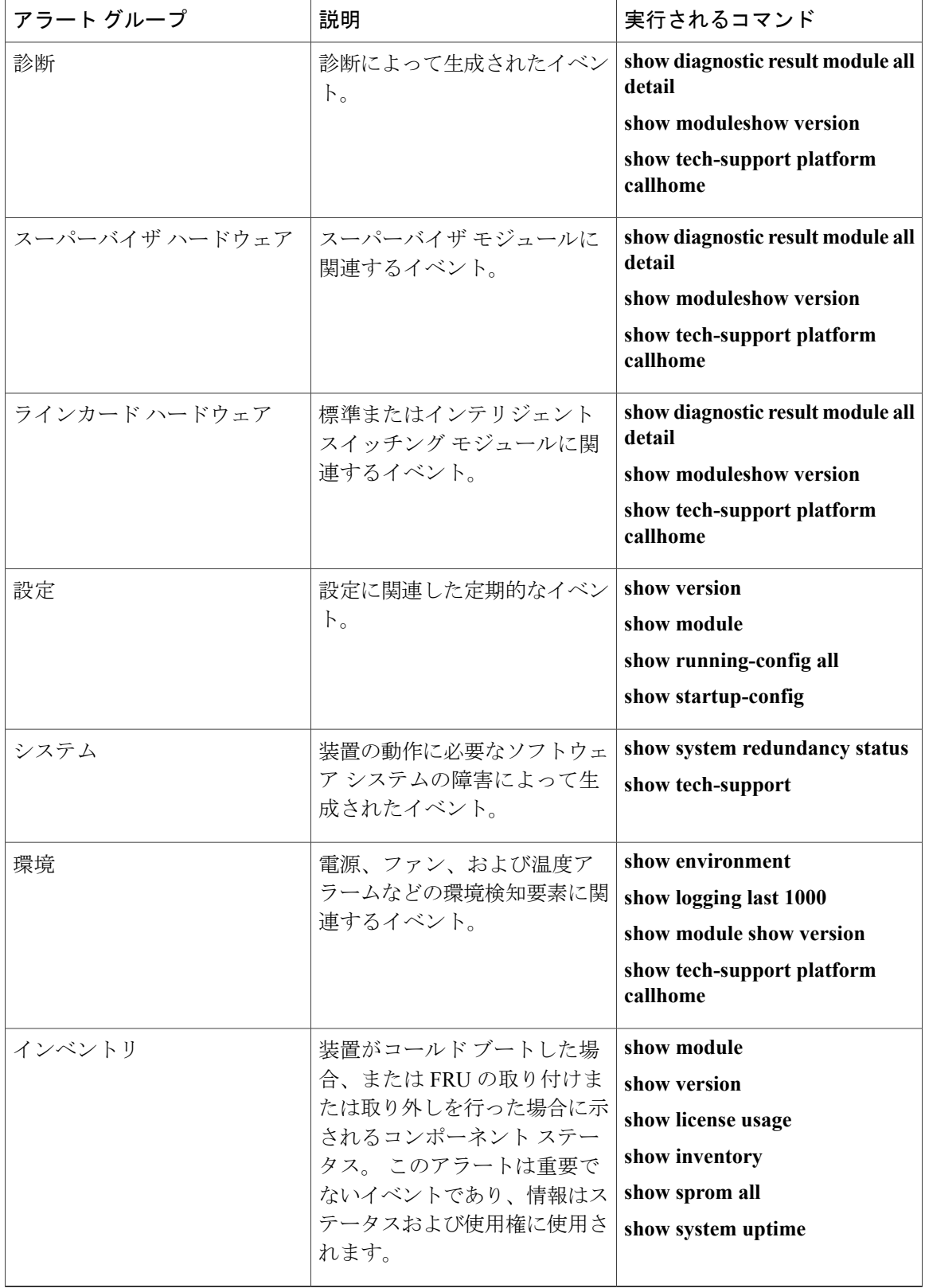

Smart Call Home は、syslog の重大度を、syslog ポート グループ メッセージの対応する Smart Call Home の重大度に対応させます

特定のイベントが発生し、Smart Call Home メッセージを含む **show** 出力を送信した場合に、追加 のCLI**show**コマンドを実行するために、定義済みのアラートグループをカスタマイズできます。

**show** コマンドは、フル テキストおよび XML 宛先プロファイルにのみ追加できます。 ショート テキスト宛先プロファイルは、128 バイトのテキストに制限されているため、追加の **show** コマン ドをサポートしていません。

### **Smart Call Home** のメッセージ レベル

Smart Call Home を使用すると、緊急度に基づいてメッセージをフィルタリングできます。 各宛先 プロファイル(定義済みおよびユーザ定義)を、Smart Call Home メッセージ レベルしきい値にア ソシエートすることができます。 宛先プロファイルのこのしきい値よりも小さい値を持つ Smart Call Home メッセージは、スイッチによって生成されません。 Smart Call Home メッセージ レベル の範囲は0(緊急度が最小)~ 9(緊急度が最大)です。デフォルトは0です(スイッチはすべて のメッセージを送信します)。

syslog アラート グループに送信される Smart Call Home メッセージでは、syslog の重大度が Smart Call Home のメッセージ レベルにマッピングされます。

(注) Smart Call Home は、メッセージ テキストで syslog メッセージ レベルを変更しません。

次の表に、各 Smart Call Home メッセージ レベルのキーワードと、syslog ポート アラート グルー プの対応する syslog レベルを示します。

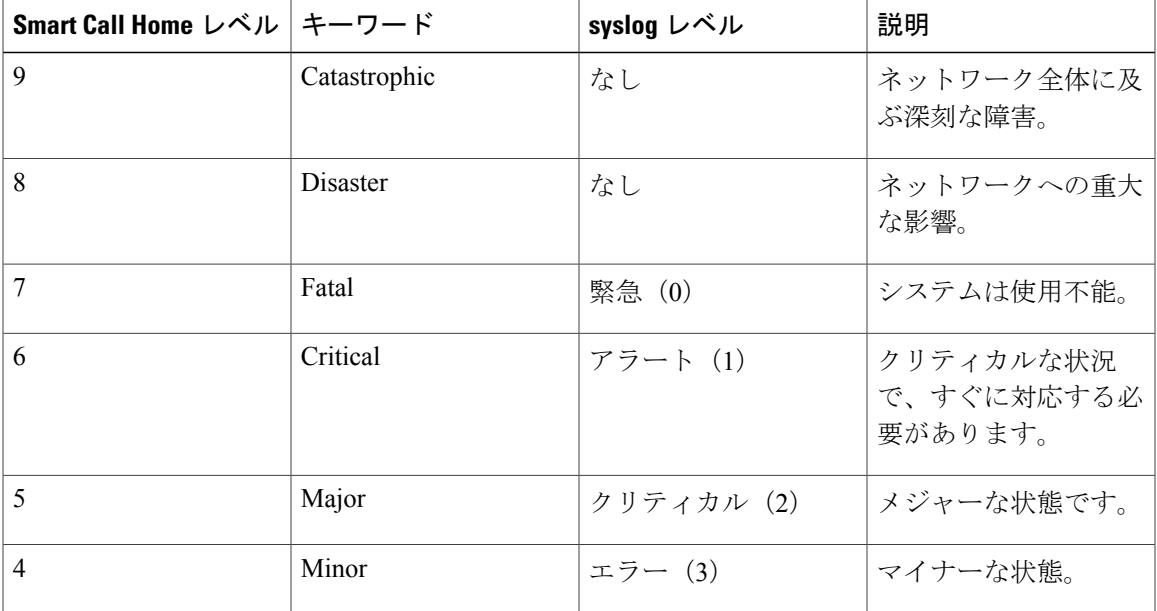

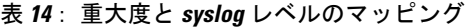

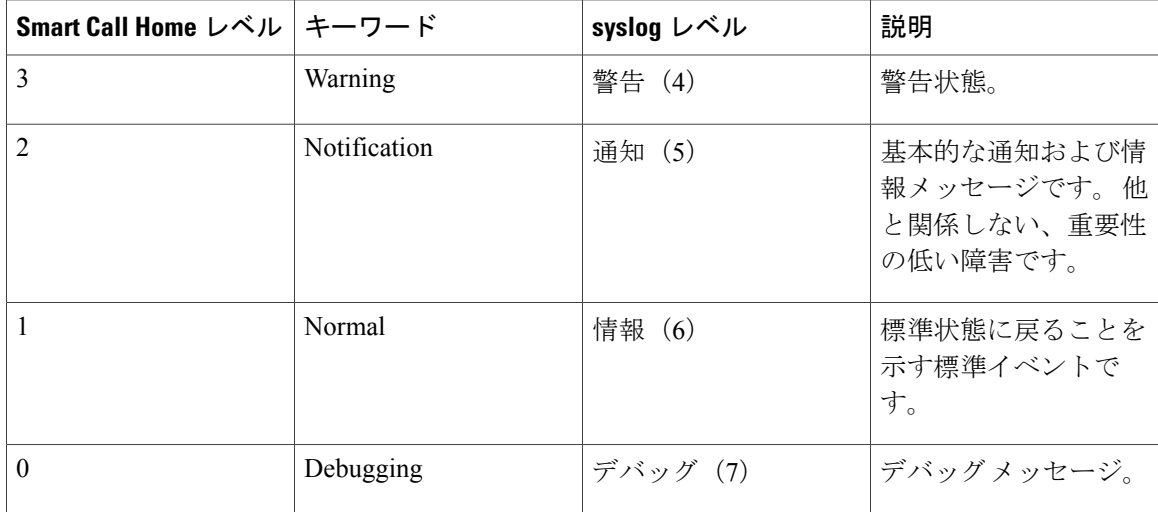

## **Call Home** のメッセージ形式

Call Home では、次のメッセージ フォーマットがサポートされます。

- ショート テキスト メッセージ フォーマット
- すべてのフル テキストと XML メッセージに共通のフィールド
- 対処的または予防的イベント メッセージに挿入されるフィールド
- コンポーネント イベント メッセージの挿入フィールド
- ユーザが作成したテスト メッセージの挿入フィールド

次の表に、すべてのメッセージ タイプのショート テキスト書式設定オプションを示します。

表 **15**:ショート テキスト メッセージ フォーマット

| データ項目        | 説明                           |
|--------------|------------------------------|
| デバイス ID      | 設定されたデバイス名                   |
| 日時スタンプ       | 起動イベントのタイム スタンプ              |
| エラー切り分けメッセージ | 起動イベントの簡単な説明 (英語)            |
| アラーム緊急度      | システムメッセージに適用されるようなエラー<br>レベル |

次の表に、フル テキストまたは XML の共通するイベント メッセージ形式について説明します。

 $\overline{\phantom{a}}$ 

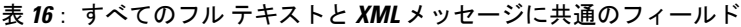

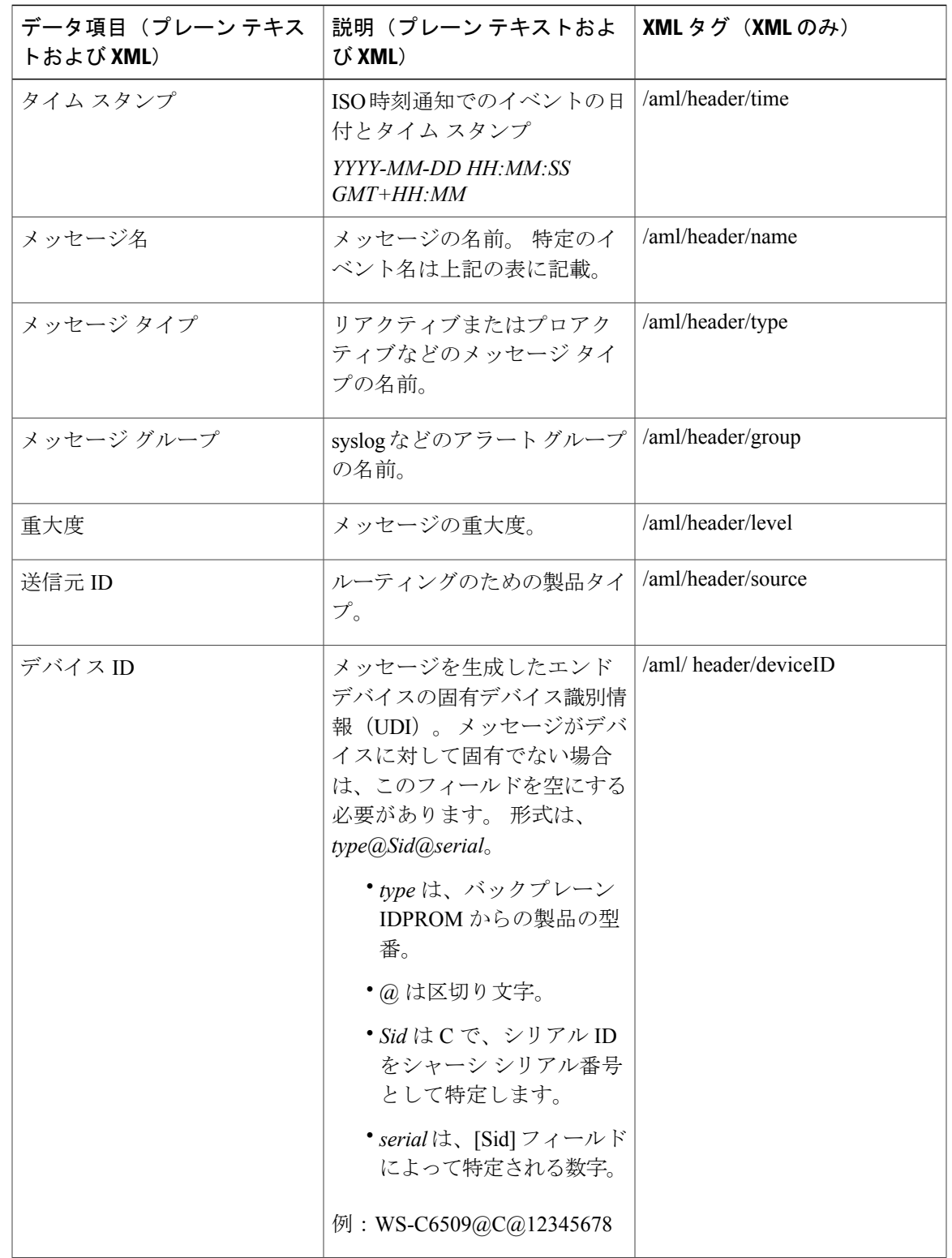

T

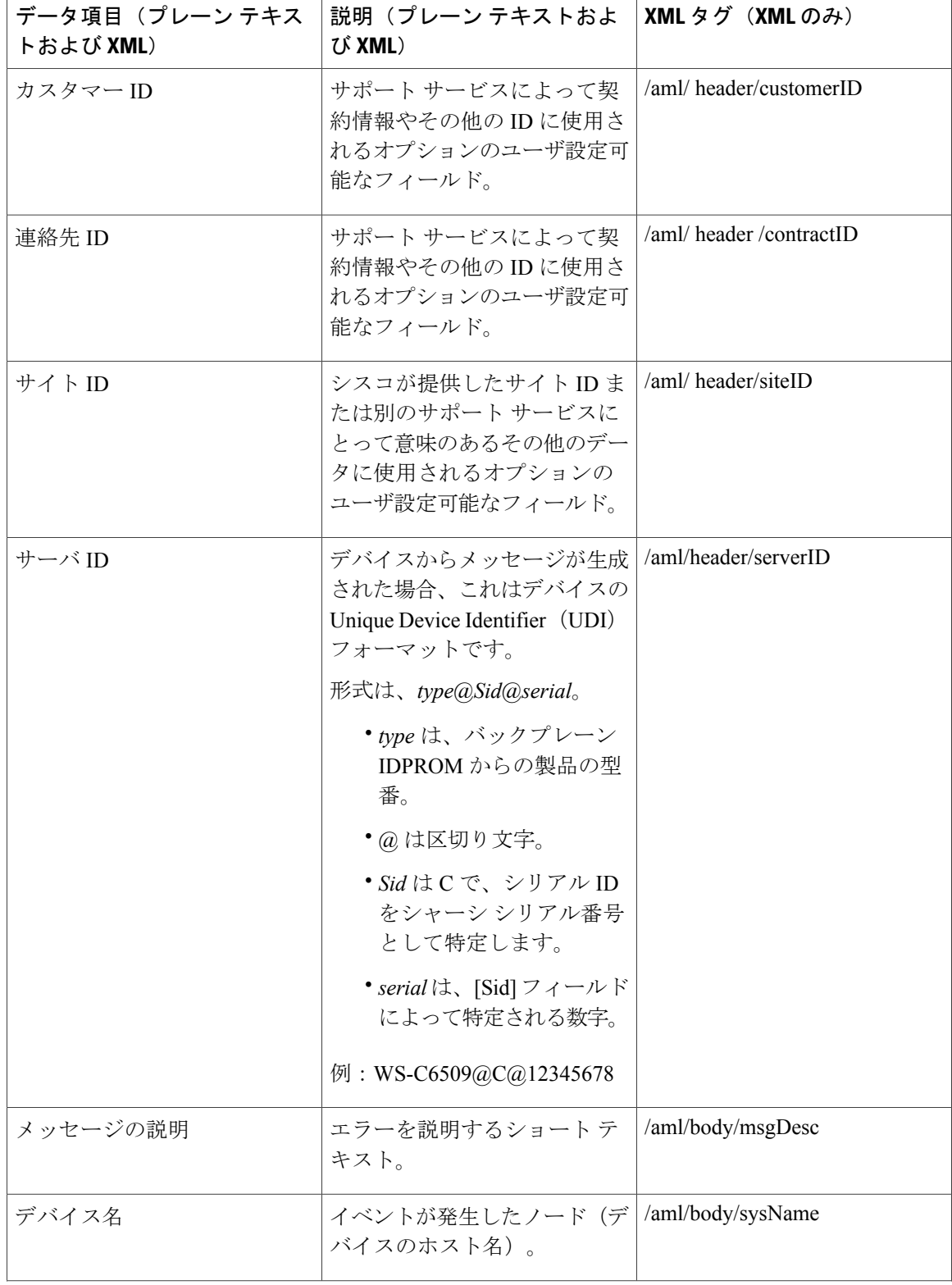

Г

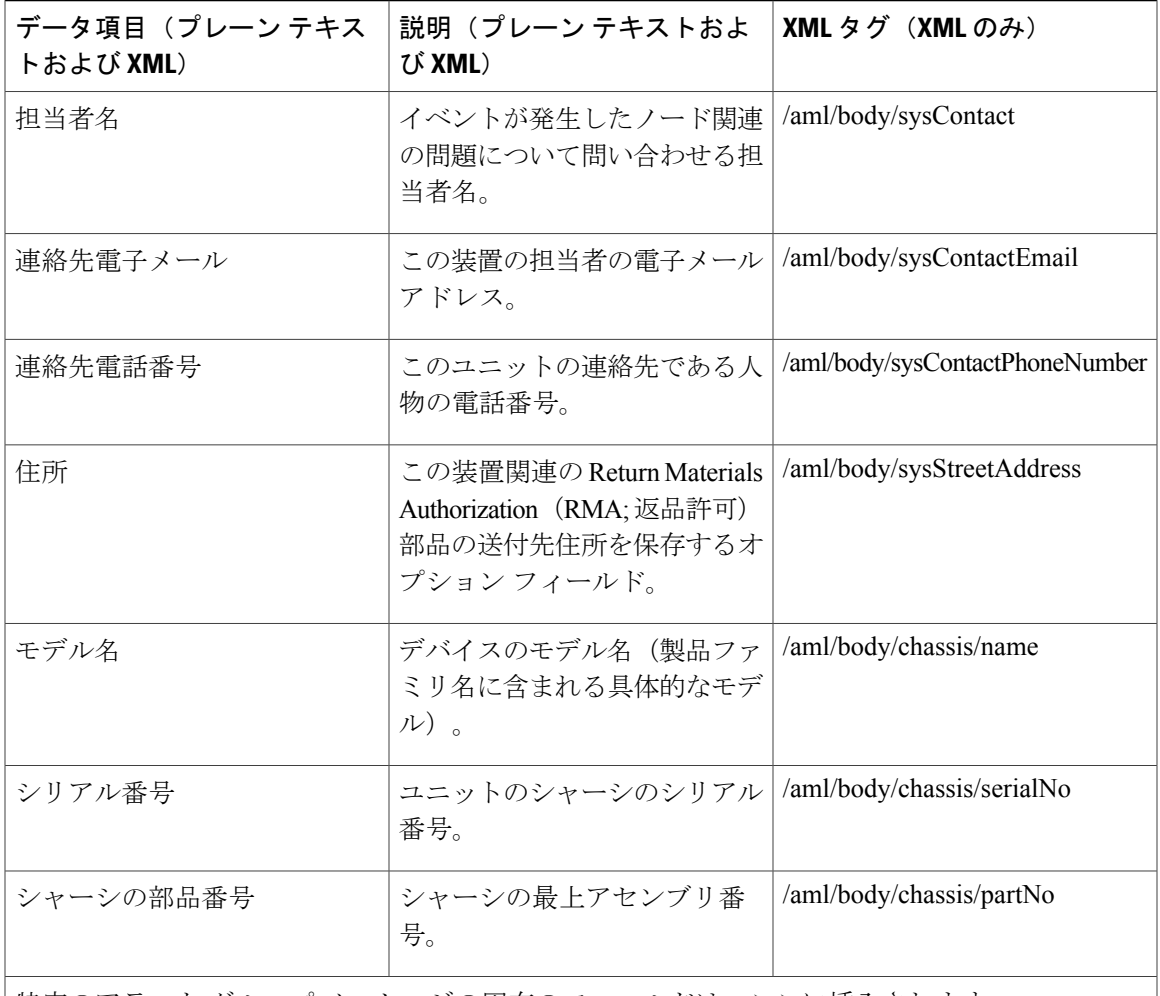

特定のアラート グループ メッセージの固有のフィールドは、ここに挿入されます。

このアラート グループに対して複数の CLI コマンドが実行されると、次のフィールドが繰り返 される場合があります。

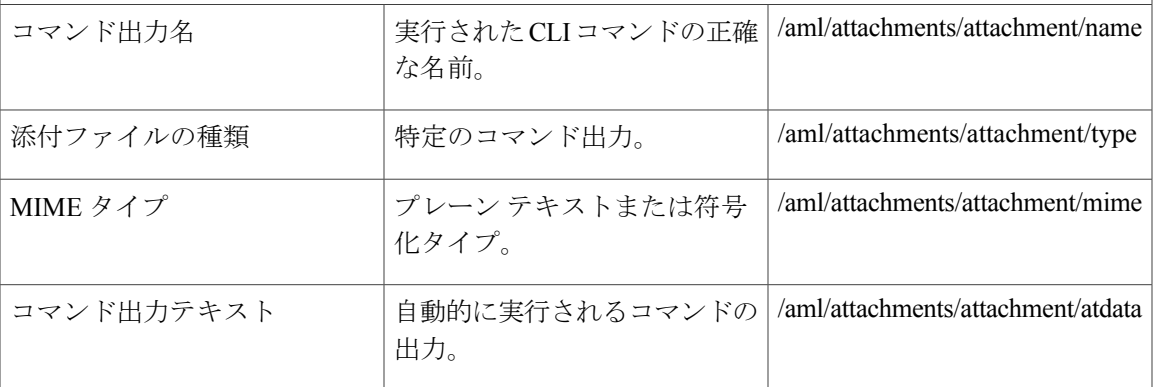

T

次の表に、フル テキストまたは XML のリアクティブ イベント メッセージ形式について説明しま す。

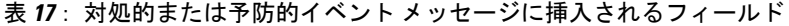

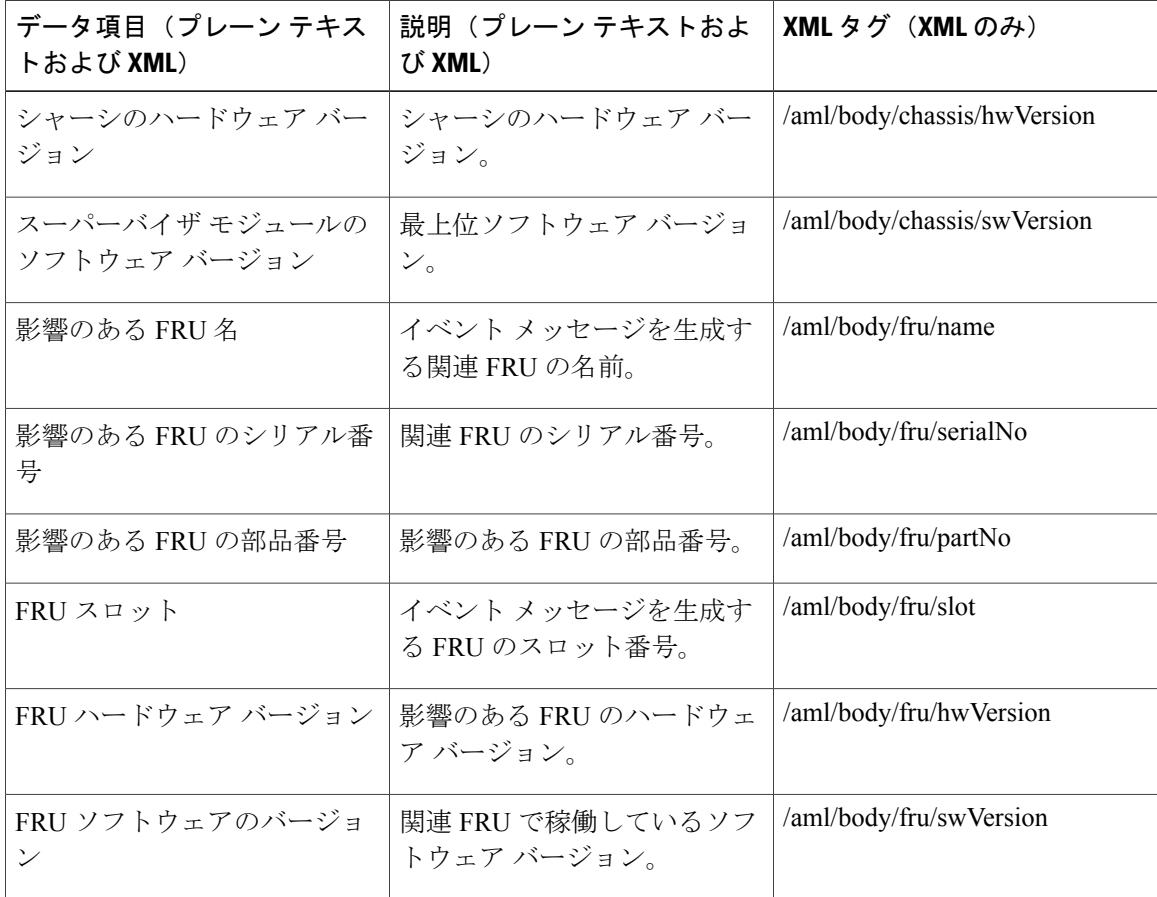

次の表に、フル テキストまたは XML のコンポーネント イベント メッセージ形式について説明し ます。

表 **18**: コンポーネント イベント メッセージの挿入フィールド

| データ項目 (プレーン テキス<br>トおよび XML)           | 説明(プレーン テキストおよ  XML タグ(XML のみ)<br>び XML) |                             |
|----------------------------------------|------------------------------------------|-----------------------------|
| シャーシのハードウェア バー  シャーシのハードウェア バー<br>・ジョン | ジョン。                                     | /aml/body/chassis/hwVersion |
| スーパーバイザ モジュールの<br>ソフトウェア バージョン         | 最上位ソフトウェア バージョ<br>$\mathcal{V}_\circ$    | /aml/body/chassis/swVersion |

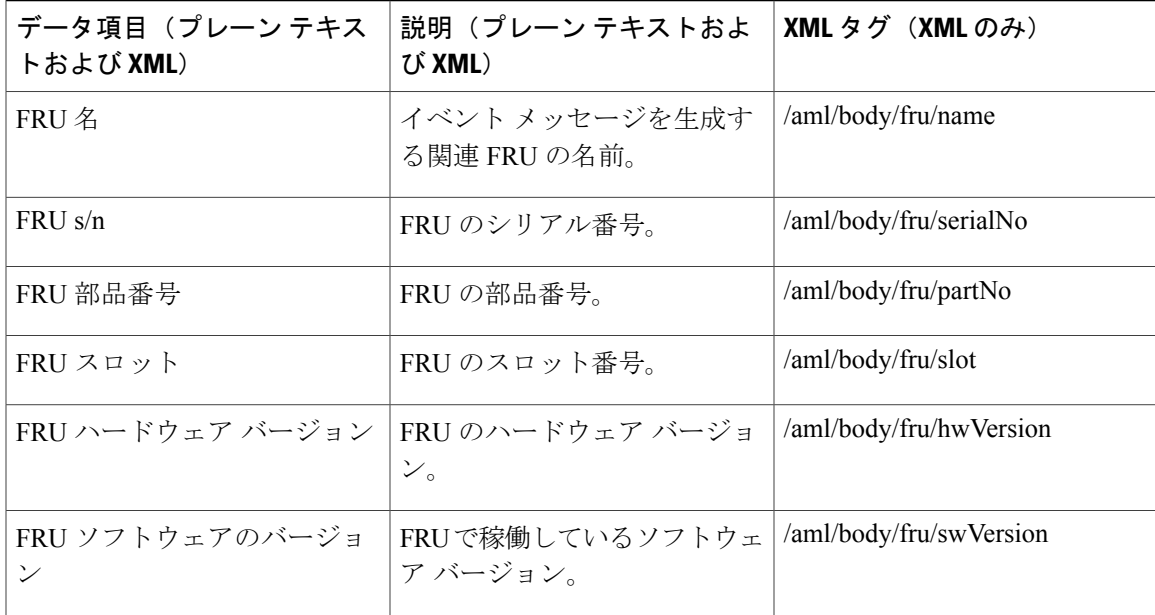

次の表に、フル テキストまたは XML のユーザが作成したテスト メッセージ形式について説明し ます。

表 **19**: ユーザが作成したテスト メッセージの挿入フィールド

| データ項目 (プレーン テキス<br>トおよび XML) | 説明(プレーン テキストおよ<br>び XML) | XML タグ(XML のみ)                 |
|------------------------------|--------------------------|--------------------------------|
| プロセスID                       | 固有のプロセス ID。              | /aml/body/process/id           |
| プロセス ステート                    | プロセスの状態(実行中、中止<br>など)。   | /aml/body/process/processState |
| プロセス例外                       | 例外または原因コード。              | /aml/body/process/exception    |

# <span id="page-136-0"></span>**Smart Call Home** の注意事項および制約事項

- IP接続がない場合、またはプロファイル宛先への仮想ルーティングおよびフォワーディング (VRF)インスタンス内のインターフェイスがダウンしている場合、スイッチは Smart Call Home メッセージを送信できません。
- 任意の SMTP 電子メール サーバで動作します。

# <span id="page-137-0"></span>**Smart Call Home** の前提条件

- 電子メール サーバの接続。
- コンタクト名(SNMP サーバの連絡先)、電話番号、および住所情報へのアクセス。
- スイッチと電子メール サーバ間の IP 接続。
- 設定するデバイス用の有効なサービス契約。

# <span id="page-137-1"></span>**Call Home** のデフォルト設定

#### 表 **20**: デフォルトの **Call Home** パラメータ

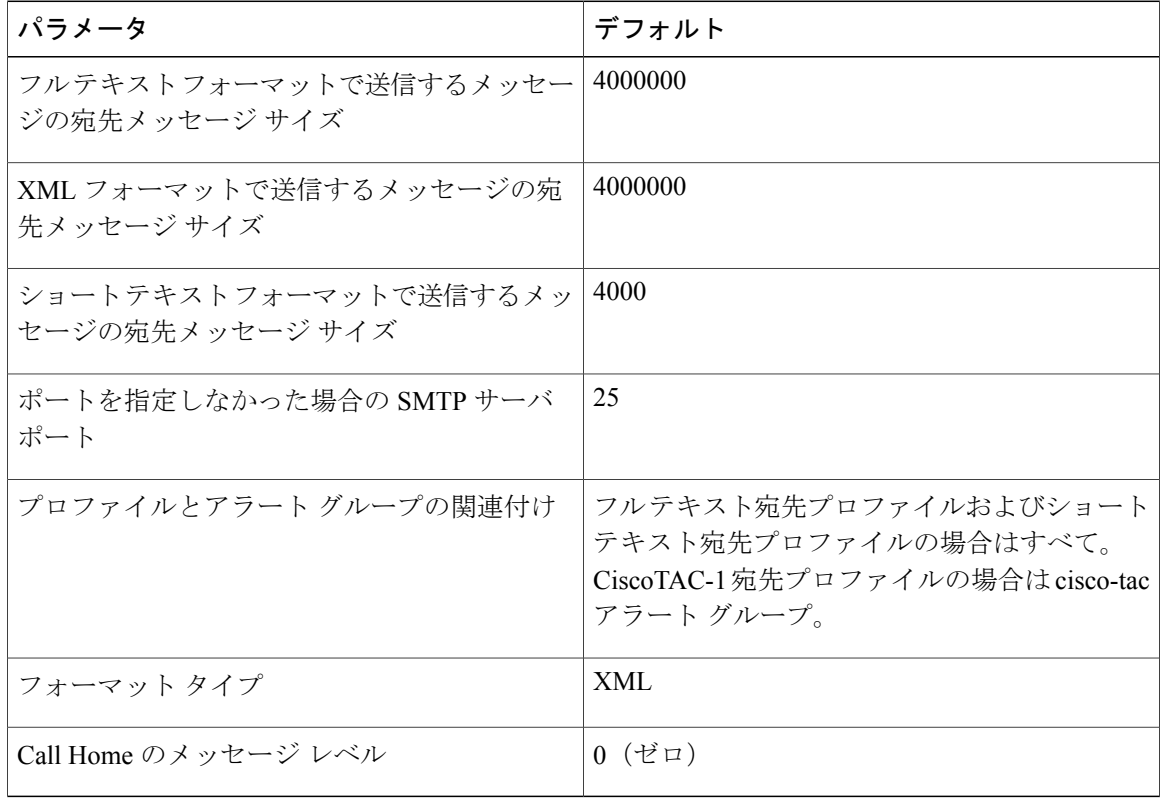

## <span id="page-138-0"></span>**Smart Call Home** の設定

### **Smart Call Home** の登録

### はじめる前に

- ご使用のスイッチの SMARTnet 契約番号
- 電子メール アドレス
- Cisco.com ID

#### 手順の概要

- **1.** ブラウザでは、Smart Call Home Web ページに移動します。
- **2.** [Getting Started] で、Smart Call Home の登録指示に従ってください。

#### 手順の詳細

- ステップ **1** ブラウザでは、Smart Call Home Web ページに移動します。 <http://www.cisco.com/go/smartcall/>
- ステップ **2** [Getting Started] で、Smart Call Home の登録指示に従ってください。

### 次の作業

連絡先情報を設定します。

### 担当者情報の設定

Smart Call Home には、電子メール、電話番号、住所の各情報を指定する必要があります。 契約 ID、カスタマー ID、サイト ID、およびスイッチ プライオリティ情報を任意で指定できます。

T

### 手順の概要

- **1.** switch# **configure terminal**
- **2.** switch(config)# **snmp-server contact** *sys-contact*
- **3.** switch(config)# **callhome**
- **4.** switch(config-callhome)# **email-contact** *email-address*
- **5.** switch(config-callhome)# **phone-contact** *international-phone-number*
- **6.** switch(config-callhome)# **streetaddress** *address*
- **7.** (任意) switch(config-callhome)# **contract-id** *contract-number*
- **8.** (任意) switch(config-callhome)# **customer-id** *customer-number*
- **9.** (任意) switch(config-callhome)# **site-id** *site-number*
- **10.** (任意) switch(config-callhome)# **switch-priority** *number*
- **11.** (任意) switch# **show callhome**
- **12.** (任意) switch(config)# **copy running-config startup-config**

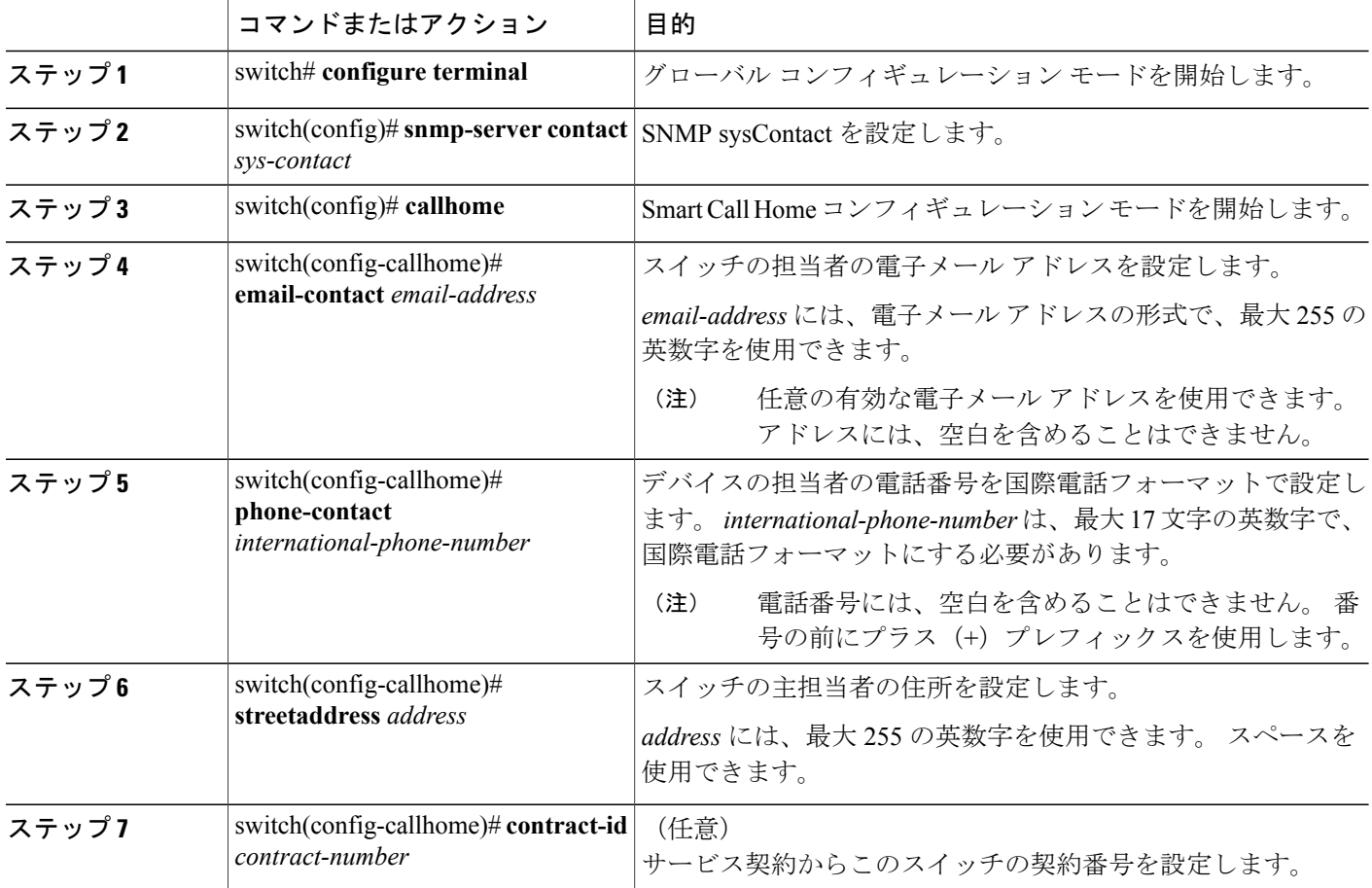

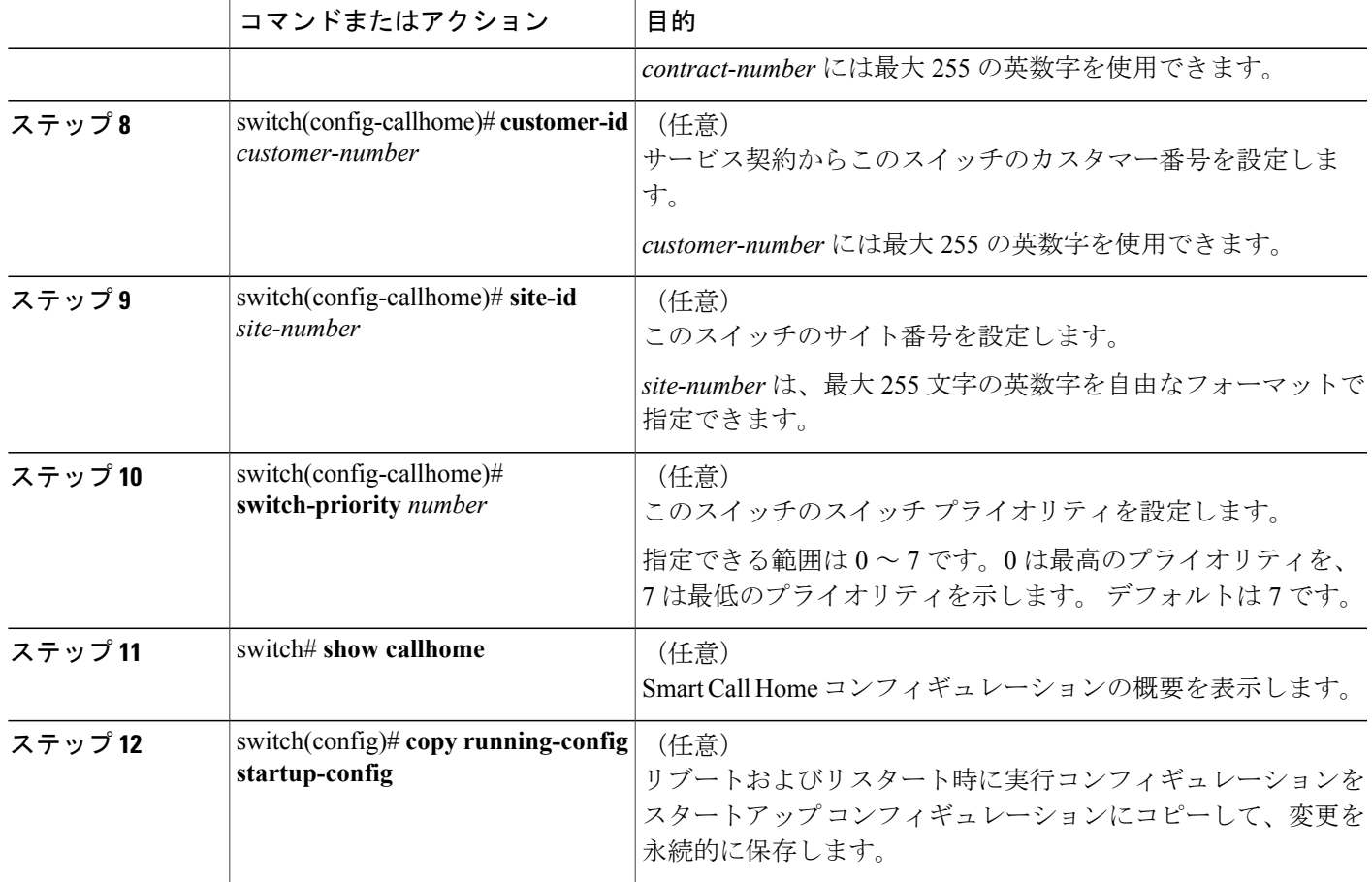

次に、Call Home に関する契約情報を設定する例を示します。

```
switch# configuration terminal
switch(config)# snmp-server contact personname@companyname.com
switch(config)# callhome
switch(config-callhome)# email-contact personname@companyname.com
switch(config-callhome)# phone-contact +1-800-123-4567
switch(config-callhome)# street-address 123 Anystreet St., Anycity, Anywhere
```
### 次の作業

宛先プロファイルを作成します。

## 宛先プロファイルの作成

П

ユーザ定義の宛先プロファイルを作成し、新しい宛先プロファイルにメッセージ フォーマットを 設定する必要があります。

Ι

### 手順の概要

- **1.** switch# **configure terminal**
- **2.** switch(config)# **callhome**
- **3.** switch(config-callhome)# **destination-profile** {**ciscoTAC-1** {**alert-group** *group* | **email-addr** *address* | **http** *URL* | **transport-method** {**email** | **http**}} | *profile-name* {**alert-group** *group* | **email-addr** *address* | **format** {**XML** | **full-txt** | **short-txt**} | **http** *URL* | **message-level** *level* | **message-size** *size* | **transport-method** {**email** | **http**}} | **full-txt-destination** {**alert-group** *group* | **email-addr** *address* | **http** *URL*| **message-level** *level* | **message-size** *size* | **transport-method**{**email** |**http**}} |**short-txt-destination** {**alert-group** *group* | **email-addr** *address* | **http** *URL* | **message-level** *level* | **message-size** *size* | **transport-method** {**email** | **http**}}}
- **4.** (任意) switch# **show callhome destination-profile** [**profile** *name*]
- **5.** (任意) switch(config)# **copy running-config startup-config**

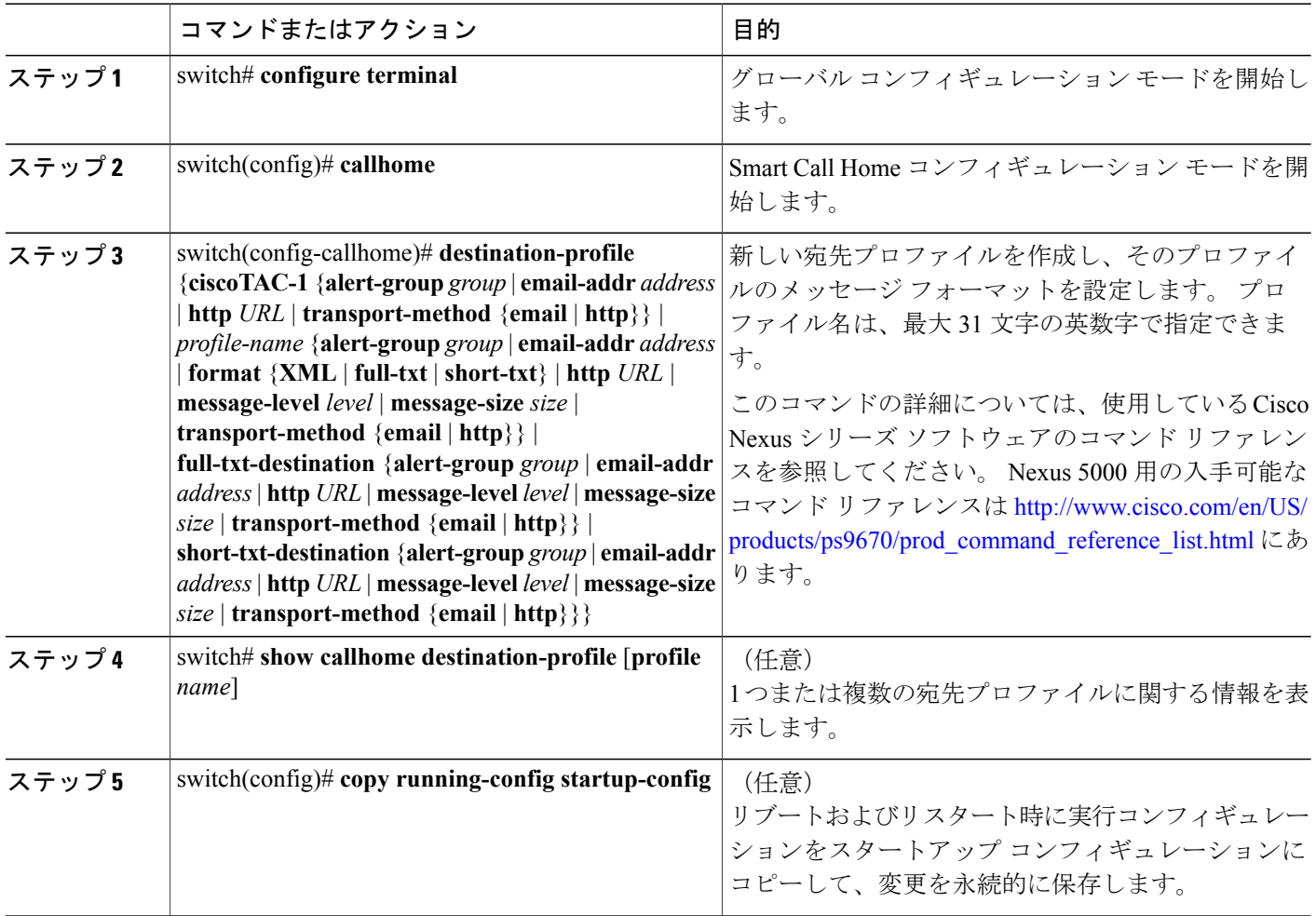

次に、Smart Call Home の宛先プロファイルを作成する例を示します。

```
switch# configuration terminal
switch(config)# callhome
switch(config-callhome)# destination-profile Noc101 format full-text
```
## 宛先プロファイルの変更

定義済みまたはユーザ定義の宛先プロファイルの次の属性を変更できます。

- 宛先アドレス:アラートの送信先となる実際のアドレス(トランスポートメカニズムに関係 します)。
- メッセージ フォーマット:アラート送信に使用されるメッセージ フォーマット(フル テキ スト、ショート テキスト、または XML)。
- メッセージ レベル:この宛先プロファイルの Call Home メッセージの重大度。
- メッセージ サイズ:この宛先プロファイルの電子メール アドレスに送信された Call Home メッセージの長さ。

(注) CiscoTAC-1 宛先プロファイルは変更または削除できません。

#### 手順の概要

- **1.** switch# **configure terminal**
- **2.** switch(config)# **callhome**
- **3.** switch(config-callhome)# **destination-profile** {*name* | **full-txt-destination** | **short-txt-destination**} **email-addr** *address*
- **4. destination-profile** {*name* | **full-txt-destination** | **short-txt-destination**} **message-level** *number*
- **5.** switch(config-callhome)# **destination-profile** {*name* | **full-txt-destination** | **short-txt-destination**} **message-size** *number*
- **6.** (任意) switch# **show callhome destination-profile** [**profile** *name*]
- **7.** (任意) switch(config)# **copy running-config startup-config**

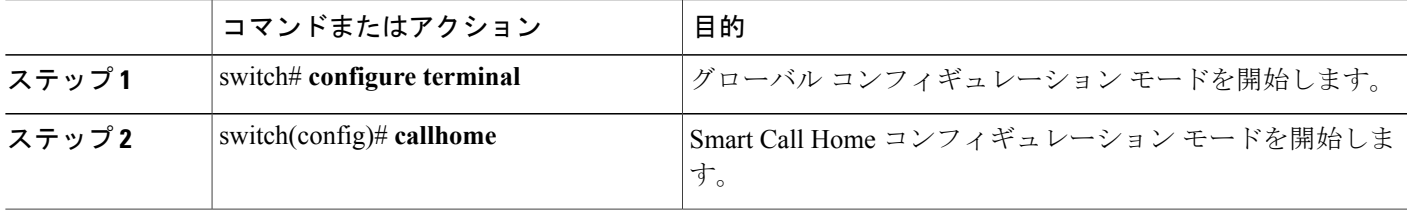

ι

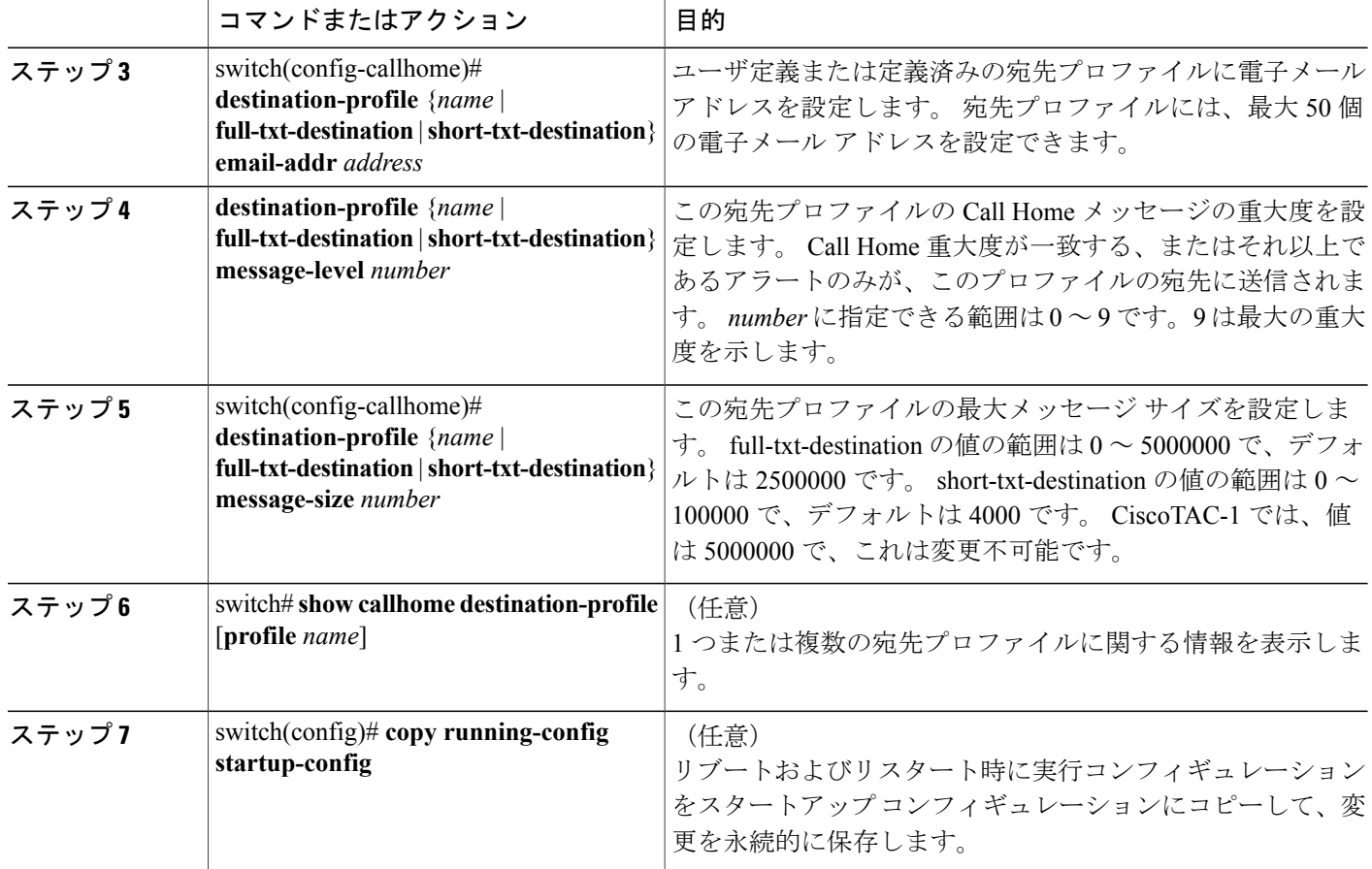

次に、Call Home の宛先プロファイルを変更する例を示します。

```
switch# configuration terminal
switch(config)# callhome
switch(config-callhome)# destination-profile full-text-destination email-addr
person@example.com
switch(config-callhome)# destination-profile full-text-destination message-level 5
switch(config-callhome)# destination-profile full-text-destination message-size 10000
switch(config-callhome)#
```
### 次の作業

アラート グループと宛先プロファイルをアソシエートします。
## アラート グループと宛先プロファイルのアソシエーション

#### 手順の概要

- **1.** switch# **configure terminal**
- **2.** switch(config)# **callhome**
- **3.** switch(config-callhome)# **destination-profile** *name* **alert-group** {**All** | **Cisco-TAC** | **Configuration** | **Diagnostic** | **Environmental** | **Inventory** | **License** | **Linecard-Hardware** | **Supervisor-Hardware** | **Syslog-group-port** | **System** | **Test**}
- **4.** (任意) switch# **show callhome destination-profile** [**profile** *name*]
- **5.** (任意) switch(config)# **copy running-config startup-config**

#### 手順の詳細

Г

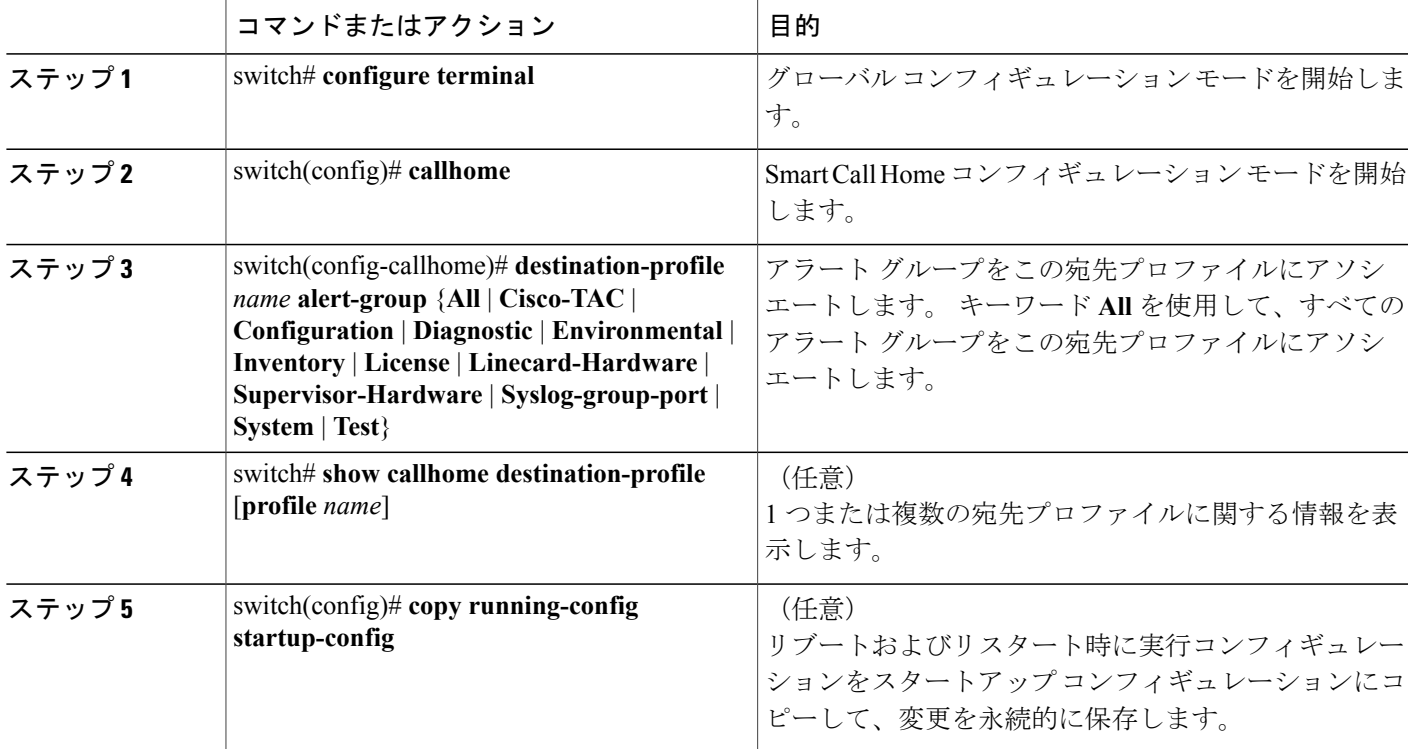

次に、すべてのアラート グループを宛先プロファイル Noc101 に関連付ける例を示します。

switch# **configuration terminal** switch(config)# **callhome** switch(config-callhome)# **destination-profile Noc101 alert-group All** switch(config-callhome)#

ι

### 次の作業

任意で show コマンドをアラート グループに追加し、SMTP 電子メール サーバを設定します。

# アラート グループへの **show** コマンドの追加

1 つのアラート グループにユーザ定義の CLI **show** コマンドを 5 つまで割り当てることができま す。

### 手順の概要

- **1.** switch# **configure terminal**
- **2.** switch(config)# **callhome**
- **3.** switch(config-callhome)# **alert-group** {**Configuration** | **Diagnostic** | **Environmental** | **Inventory** | **License** | **Linecard-Hardware** |**Supervisor-Hardware** |**Syslog-group-port** |**System** | **Test**}**user-def-cmd** *show-cmd*
- **4.** (任意) switch# **show callhome user-def-cmds**
- **5.** (任意) switch(config)# **copy running-config startup-config**

#### 手順の詳細

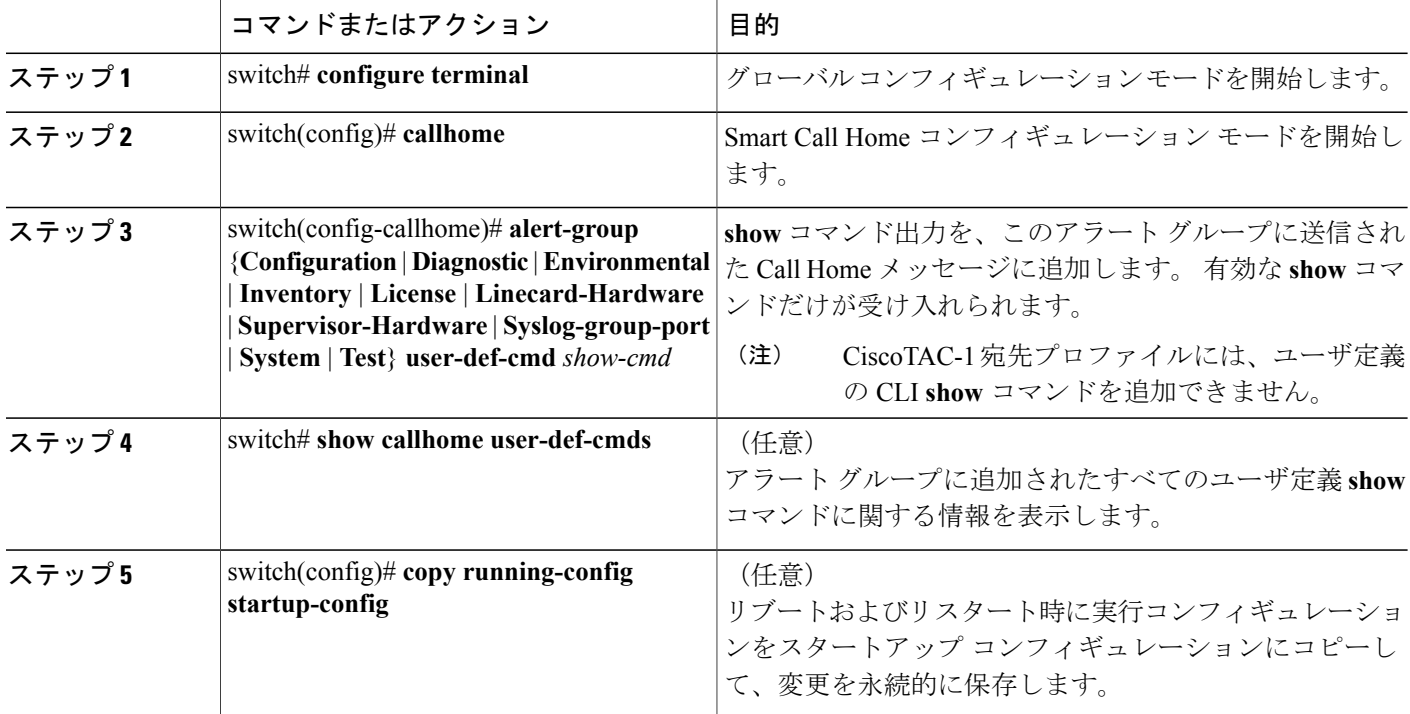

次に、**show ip routing** コマンドを Cisco-TAC アラート グループに追加する例を示します。

```
switch# configuration terminal
switch(config)# callhome
switch(config-callhome)# alert-group Configuration user-def-cmd show ip routing
switch(config-callhome)#
```
#### 次の作業

SMTP 電子メール サーバに接続するように Smart Call Home を設定します。

### 電子メール サーバの詳細の設定

Call Home 機能が動作するよう SMTP サーバ アドレスを設定します。 送信元および返信先電子 メール アドレスも設定できます。

#### 手順の概要

- **1.** switch# **configure terminal**
- **2.** switch(config)# **callhome**
- **3.** switch(config-callhome)# **transport email smtp-server** *ip-address* [**port** *number*] [**use-vrf** *vrf-name*]
- **4.** (任意) switch(config-callhome)# **transport email from** *email-address*
- **5.** (任意) switch(config-callhome)# **transport email reply-to** *email-address*
- **6.** (任意) switch# **show callhome transport-email**
- **7.** (任意) switch(config)# **copy running-config startup-config**

#### 手順の詳細

Г

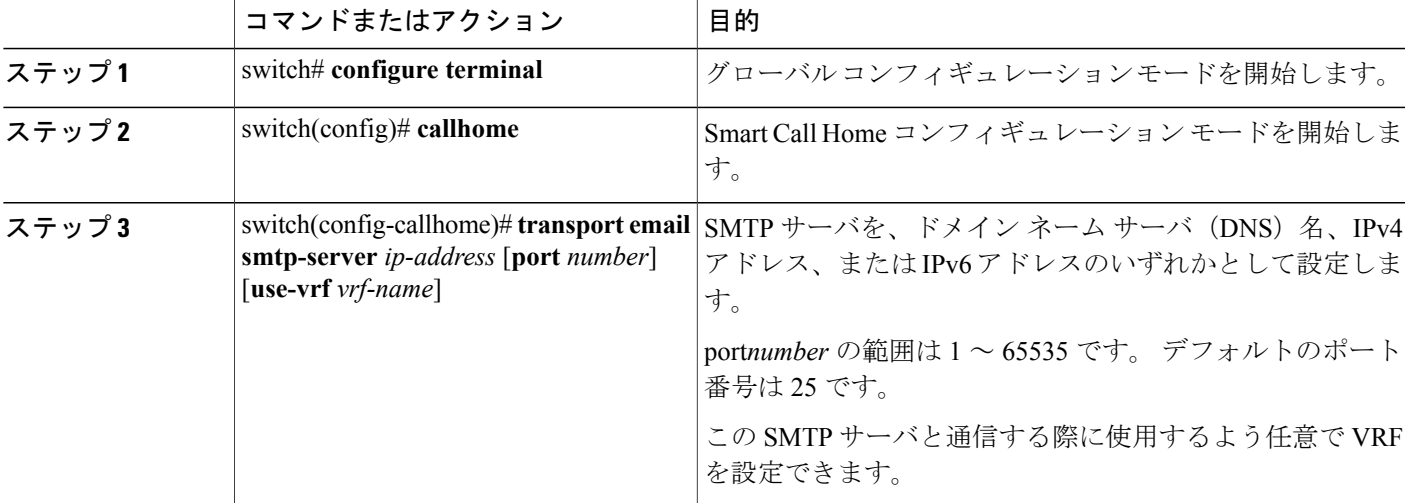

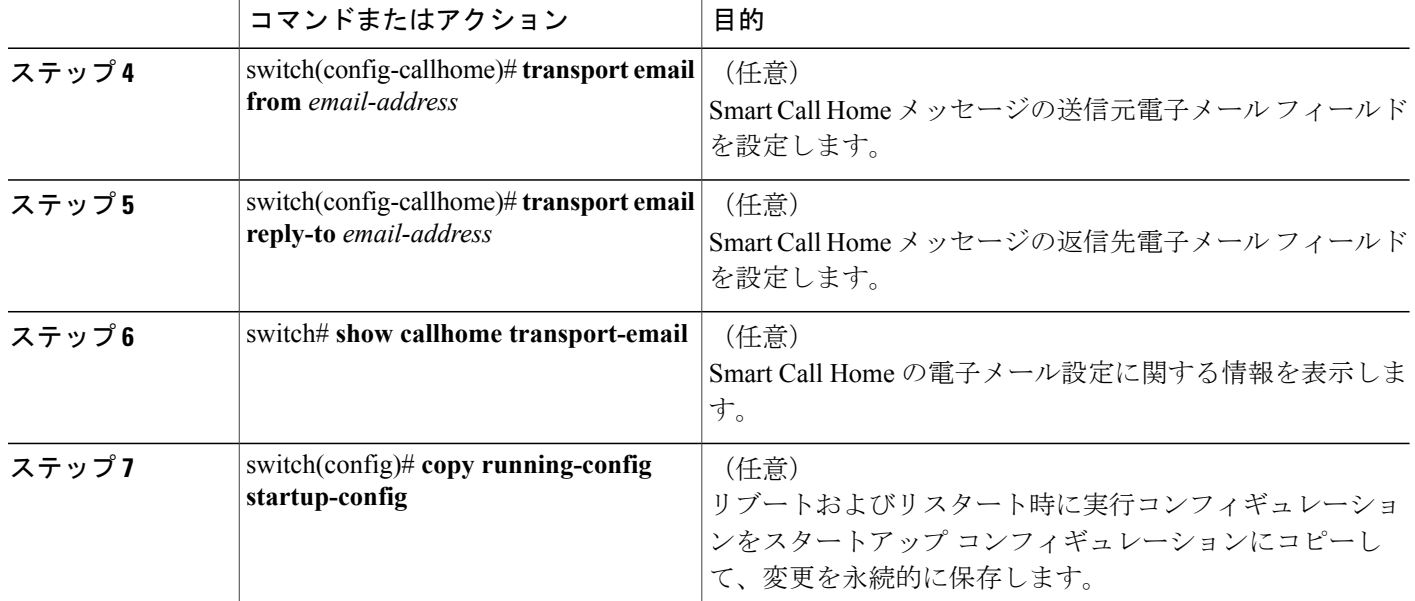

次に、Smart Call Home メッセージの電子メール オプションを設定する例を示します。

```
switch# configuration terminal
switch(config)# callhome
switch(config-callhome)# transport email smtp-server 192.0.2.10 use-vrf Red
switch(config-callhome)# transport email from person@example.com
switch(config-callhome)# transport email reply-to person@example.com
switch(config-callhome)#
```
### 次の作業

定期的なインベントリ通知を設定します。

## 定期的なインベントリ通知の設定

ハードウェアのインベントリ情報に加えて、デバイス上で現在イネーブルになっているすべての ソフトウェア サービスおよび実行中のすべてのソフトウェア サービスのインベントリに関する メッセージを定期的に送信するようにスイッチを設定できます。 スイッチは 2 つの Smart Call Home 通知(定期的な設定メッセージと定期的なインベントリ メッセージ)を生成します。

### 手順の概要

- **1.** switch# **configure terminal**
- **2.** switch(config)# **callhome**
- **3.** switch(config-callhome)# **periodic-inventory notification** [**interval** *days*] [**timeofday** *time*]
- **4.** (任意) switch# **show callhome**
- **5.** (任意) switch(config)# **copy running-config startup-config**

#### 手順の詳細

П

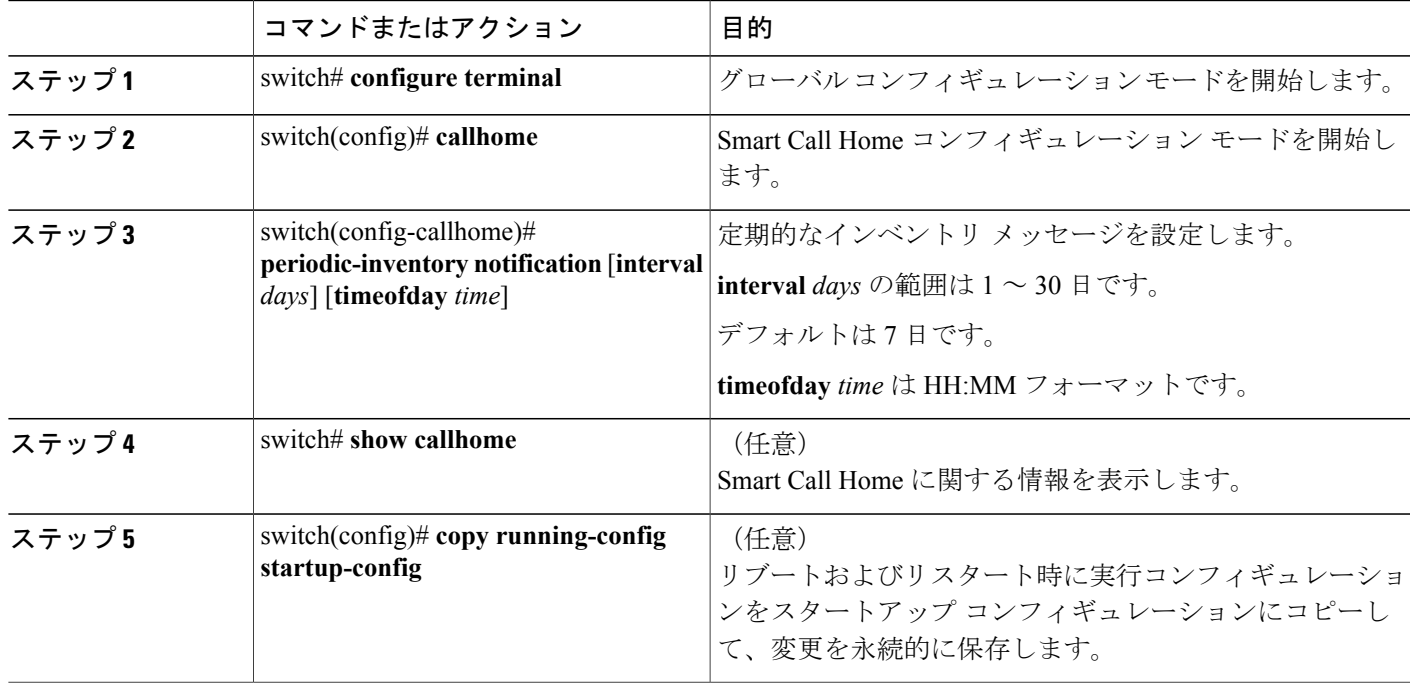

次に、定期的なコンポーネント メッセージを 20 日ごとに生成するよう設定する例を示します。

```
switch# configuration terminal
switch(config)# callhome
switch(config-callhome)# periodic-inventory notification interval 20
switch(config-callhome)#
```
### 次の作業

重複メッセージ抑制をディセーブルにします。

## 重複メッセージ抑制のディセーブル化

同じイベントについて受信する重複メッセージの数を制限できます。 デフォルトでは、スイッチ は同じイベントについて受信する重複メッセージの数を制限します。 2 時間の時間枠内で送信さ れた重複メッセージの数が 30 メッセージを超えると、スイッチは同じアラート タイプの以降の メッセージを廃棄します。

### 手順の概要

- **1.** switch# **configure terminal**
- **2.** switch(config)# **callhome**
- **3.** switch(config-callhome) # **no duplicate-message throttle**
- **4.** (任意) switch(config)# **copy running-config startup-config**

#### 手順の詳細

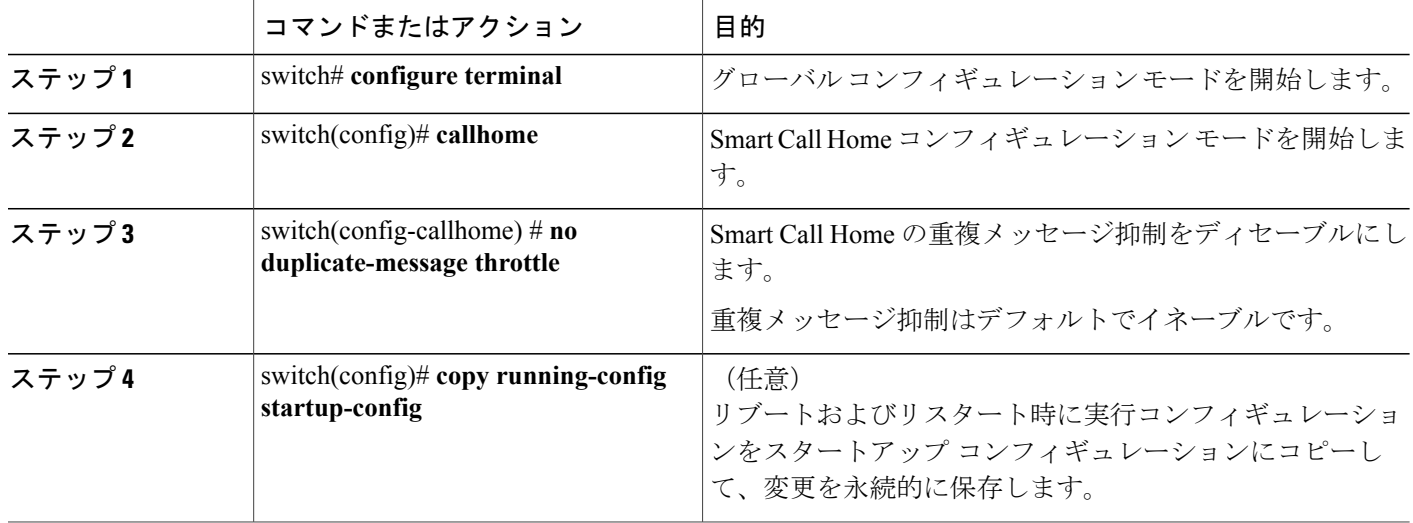

次に、重複メッセージ抑制をディセーブルにする例を示します。

```
switch# configuration terminal
switch(config)# callhome
switch(config-callhome)# no duplicate-message throttle
switch(config-callhome)#
```
#### 次の作業

Smart Call Home をイネーブルにします。

# **Smart Call Home** のイネーブル化またはディセーブル化

### 手順の概要

- **1.** switch# **configure terminal**
- **2.** switch(config)# **callhome**
- **3.** switch(config-callhome) # [**no**] **enable**
- **4.** (任意) switch(config)# **copy running-config startup-config**

### 手順の詳細

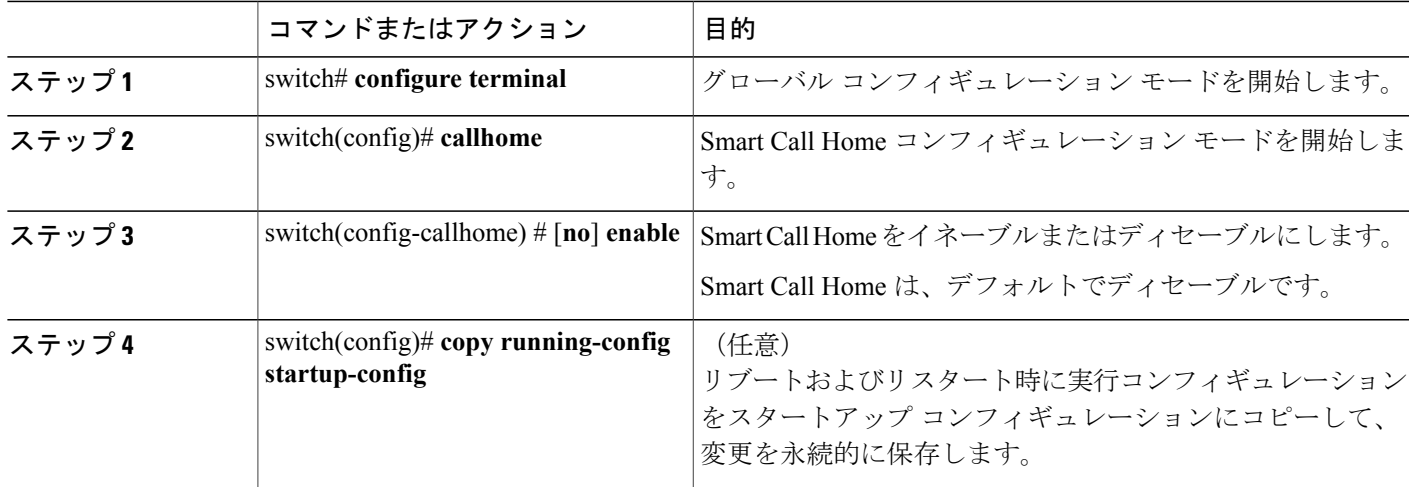

次に、Smart Call Home をイネーブルにする例を示します。

```
switch# configuration terminal
switch(config)# callhome
switch(config-callhome)# enable
switch(config-callhome)#
```
### 次の作業

任意でテスト メッセージを生成します。

## **Smart Call Home** 設定のテスト

### はじめる前に

宛先プロファイルのメッセージ レベルが 2 以下に設定されていることを確認します。

Ú 重要

Smart Call Home のテストは、宛先プロファイルのメッセージ レベルが 3 以上に設定されてい る場合は失敗します。

手順の概要

П

- **1.** switch# **configure terminal**
- **2.** switch(config)# **callhome**
- **3.** switch(config-callhome) # **callhome send diagnostic**
- **4.** switch(config-callhome) # **callhome test**
- **5.** (任意) switch(config)# **copy running-config startup-config**

### 手順の詳細

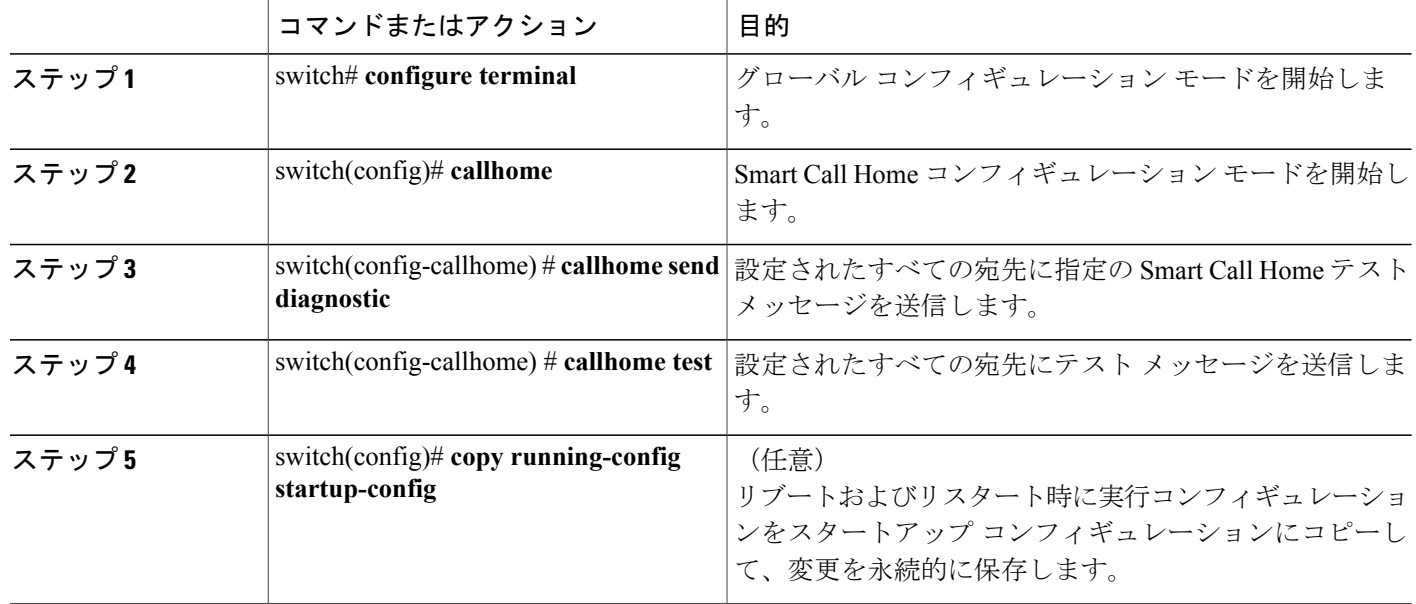

次に、Smart Call Home をイネーブルにする例を示します。

```
switch# configuration terminal
switch(config)# callhome
switch(config-callhome)# callhome send diagnostic
switch(config-callhome)# callhome test
switch(config-callhome)#
```
# **Smart Call Home** 設定の確認

設定を確認するには、次のいずれかのコマンドを使用します。

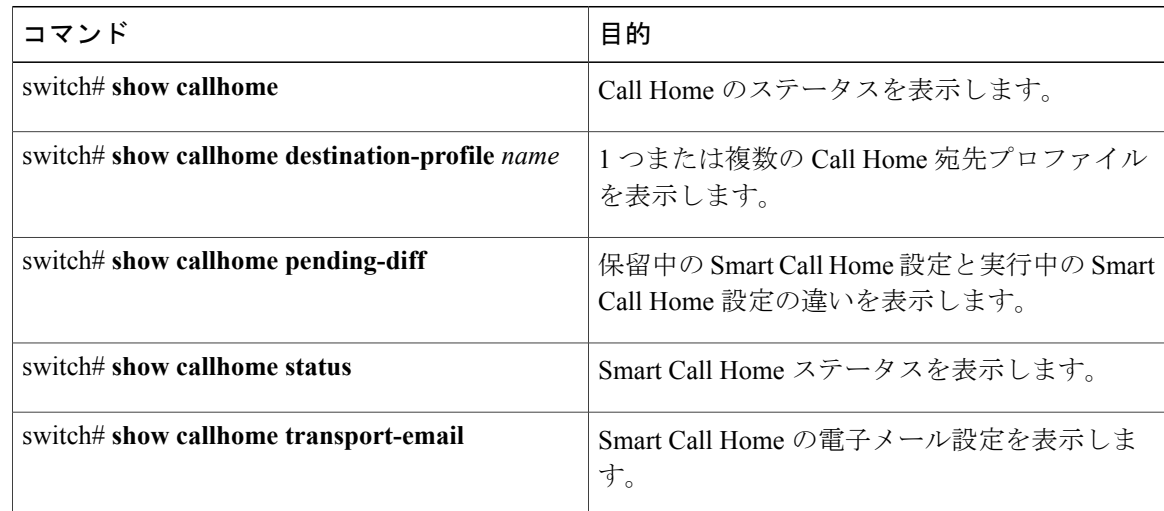

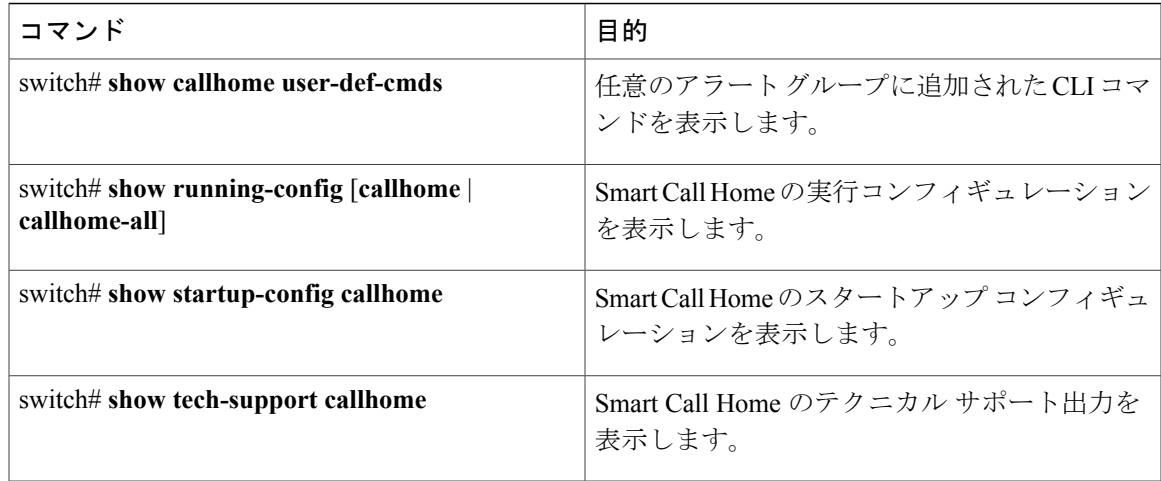

# フル テキスト形式での **syslog** アラート通知の例

次の例では、syslog ポート アラート グループ通知のフル テキスト形式を示します。

```
source:MDS9000
Switch Priority:7
Device Id:WS-C6509@C@FG@07120011
Customer Id:Example.com
Contract Id:123
Site Id:San Jose
Server Id:WS-C6509@C@FG@07120011
Time of Event:2004-10-08T11:10:44
Message Name:SYSLOG_ALERT
Message Type:Syslog
Severity Level:2
System Name:10.76.100.177
Contact Name:User Name
Contact Email:person@example.com
Contact Phone:+1-408-555-1212
Street Address:#1234 Any Street, Any City, Any State, 12345
Event Description:2006 Oct 8 11:10:44 10.76.100.177 %PORT-5-IF_TRUNK_UP:
%$VLAN 1%$ Interface e2/5, vlan 1 is up
syslog_facility:PORT
start chassis information:
Affected Chassis:WS-C6509
Affected Chassis Serial Number:FG@07120011
Affected Chassis Hardware Version:0.104
Affected Chassis Software Version:3.1(1)
Affected Chassis Part No:73-8607-01
end chassis information:
```
# **XML** 形式での **syslog** アラート通知の例

次の例では、syslog ポート アラート グループ通知の XML を示します。

```
From: example
Sent: Wednesday, April 25, 2007 7:20 AM
To: User (user)
Subject: System Notification From Router - syslog - 2007-04-25 14:19:55
GMT+00:00
<?xml version="1.0" encoding="UTF-8"?>
<soap-env:Envelope xmlns:soap-env="http://www.w3.org/2003/05/soap-envelope">
```
<soap-env:Header> <aml-session:Session xmlns:aml-session="http://www.example.com/2004/01/aml-session" soap-env:mustUnderstand="true" soap-env:role= "http://www.w3.org/2003/05/soap-envelope/role/next"> <aml-session:To>http://tools.example.com/services/DDCEService</aml-session:To> <aml-session:Path> <aml-session:Via>http://www.example.com/appliance/uri</aml-session:Via> </aml-session:Path> <aml-session:From>http://www.example.com/appliance/uri</aml-session:From> <aml-session:MessageId>M2:69000101:C9D9E20B</aml-session:MessageId> </aml-session:Session> </soap-env:Header> <soap-env:Body> <aml-block:Block xmlns:aml-block="http://www.example.com/2004/01/aml-block"> <aml-block:Header> <aml-block:Type>http://www.example.com/2005/05/callhome/syslog</aml-block:Type> <aml-block:CreationDate>2007-04-25 14:19:55 GMT+00:00</aml-block:CreationDate> <aml-block:Builder> <aml-block:Name>Cat6500</aml-block:Name> <aml-block:Version>2.0</aml-block:Version> </aml-block:Builder> <aml-block:BlockGroup> <aml-block:GroupId>G3:69000101:C9F9E20C</aml-block:GroupId> <aml-block:Number>0</aml-block:Number> <aml-block:IsLast>true</aml-block:IsLast> <aml-block:IsPrimary>true</aml-block:IsPrimary> <aml-block:WaitForPrimary>false</aml-block:WaitForPrimary> </aml-block:BlockGroup> <aml-block:Severity>2</aml-block:Severity> </aml-block:Header> <aml-block:Content> <ch:Call Home xmlns:ch="http://www.example.com/2005/05/callhome" version="1.0"> <ch:EventTime>2007-04-25 14:19:55 GMT+00:00</ch:EventTime> <ch:MessageDescription>03:29:29: %CLEAR-5-COUNTERS: Clear counter on all interfaces by console</ch:MessageDescription> <ch:Event> <ch:Type>syslog</ch:Type> <ch:SubType> </ch:SubType> <ch:Brand>Cisco Systems</ch:Brand> <ch:Series>Catalyst 6500 Series Switches</ch:Series> </ch:Event> <ch:CustomerData> <ch:UserData> <ch:Email>person@example.com</ch:Email> </ch:UserData> <ch:ContractData> <ch:CustomerId>12345</ch:CustomerId> <ch:SiteId>building 1</ch:SiteId> <ch:ContractId>abcdefg12345</ch:ContractId> <ch:DeviceId>WS-C6509@C@69000101</ch:DeviceId> </ch:ContractData> <ch:SystemInfo> <ch:Name>Router</ch:Name> <ch:Contact> </ch:Contact> <ch:ContactEmail>user@example.com</ch:ContactEmail> <ch:ContactPhoneNumber>+1-408-555-1212</ch:ContactPhoneNumber> <ch:StreetAddress>#1234 Any Street, Any City, Any State, 12345 </ch:StreetAddress> </ch:SystemInfo> </ch:CustomerData> <ch:Device> <rme:Chassis xmlns:rme="http://www.example.com/rme/4.0"> <rme:Model>WS-C6509</rme:Model> <rme:HardwareVersion>1.0</rme:HardwareVersion> <rme:SerialNumber>69000101</rme:SerialNumber> <rme:AdditionalInformation> <rme:AD name="PartNumber" value="73-3438-03 01" />  $\langle$ rme:AD name="SoftwareVersion" value="4.0(20080421:012711)" /> </rme:AdditionalInformation> </rme:Chassis> </ch:Device>

</ch:Call Home> </aml-block:Content> <aml-block:Attachments> <aml-block:Attachment type="inline"> <aml-block:Name>show logging</aml-block:Name> <aml-block:Data encoding="plain"> <![CDATA[Syslog logging: enabled (0 messages dropped, 0 messages rate-limited, 0 flushes, 0 overruns, xml disabled, filtering disabled) Console logging: level debugging, 53 messages logged, xml disabled, filtering disabled Monitor logging: level debugging, 0 messages logg Monitor logging: level debugging, 0 messages logged, xml disabled, filtering disabled Buffer logging: level debugging,<br>53 messages logged, xml disabled, filtering disabled Exception 53 messages logged, xml disabled,<br>Logging: size (4096 bytes) Cou Count and timestamp logging messages: disabled Trap logging: level informational, 72 message lines logged Log Buffer (8192 bytes): 00:00:54: curr is 0x20000 00:00:54: RP: Currently running ROMMON from F2 region 00:01:05: %SYS-5-CONFIG I: Configured from memory by console 00:01:09: %SYS-5-RESTART: System restarted --Cisco IOS Software, s72033 rp Software (s72033\_rp-ADVENTERPRISEK9\_DBG-VM), Experimental Version  $12.2(20070421:0127\overline{1}1)$  Copyright (c)  $1\overline{9}86-2007$  by Cisco Systems, Inc. Compiled Thu 26-Apr-07 15:54 by xxx Firmware compiled 11-Apr-07 03:34 by integ Build [100]00:01:01: %PFREDUN-6-ACTIVE: Initializing as ACTIVE processor for this switch00:01:01: %SYS-3-LOGGER\_FLUSHED: System was paused for 00:00:00 to ensure console debugging output.00:03:00: SP: SP: Currently running ROMMON from F1 region00:03:07: %C6K\_PLATFORM-SP-4-CONFREG\_BREAK ENABLED: The default factory setting for config register is 0x2102.It is advisable to retain 1 in 0x2102 as it prevents returning to ROMMON when break is issued.00:03:18: %SYS-SP-5-RESTART: System restarted --Cisco IOS Software, s72033\_sp Software (s72033\_sp-ADVENTERPRISEK9\_DBG-VM), Experimental Version 12.2(20070421:012711)Copyright (c) 1986-2007 by Cisco Systems, Inc. Compiled Thu 26-Apr-07 18:00 by xxx 00:03:18: %SYS-SP-6-BOOTTIME: Time taken to reboot after reload = 339 seconds 00:03:18: %OIR-SP-6-INSPS: Power supply inserted in slot 1 00:03:18: %C6KPWR-SP-4-PSOK: power supply 1 turned on. 00:03:18: %OIR-SP-6-INSPS: Power supply inserted in slot00:01:09: %SSH-5-ENABLED: SSH 1.99 has been enabled 00:03:18: %C6KPWR-SP-4-PSOK: power supply 2 turned on. 00:03:18: %C6KPWR-SP-4-PSREDUNDANTMISMATCH: power supplies rated outputs do not match. 00:03:18: %C6KPWR-SP-4-PSREDUNDANTBOTHSUPPLY: in power-redundancy mode, system is operating on both power supplies. 00:01:10: %CRYPTO-6-ISAKMP ON OFF: ISAKMP is OFF 00:01:10: %CRYPTO-6-ISAKMP\_ON\_OFF: ISAKMP is OFF 00:03:20: %C6KENV-SP-4-FANHIOUTPUT: Version 2 high-output fan-tray is in effect 00:03:22: %C6KPWR-SP-4-PSNOREDUNDANCY: Power supplies are not in full redundancy, power usage exceeds lower capacity supply 00:03:26: %FABRIC-SP-5-FABRIC\_MODULE\_ACTIVE: The Switch Fabric Module in slot 6 became active. 00:03:28: %DIAG-SP-6-RUN MINIMUM: Module 6: Running Minimal Diagnostics... 00:03:50: %DIAG-SP-6-DIAG\_OK: Module 6: Passed Online Diagnostics 00:03:50: %OIR-SP-6-INSCARD: Card inserted in slot 6, interfaces are now online 00:03:51: %DIAG-SP-6-RUN\_MINIMUM: Module 3: Running Minimal Diagnostics... 00:03:51: %DIAG-SP-6-RUN\_MINIMUM: Module 7: Running Minimal Diagnostics... 00:03:51: %DIAG-SP-6-RUN\_MINIMUM: Module 9: Running Minimal Diagnostics... 00:01:51: %MFIB CONST RP-6-REPLICATION MODE CHANGE: Replication Mode Change Detected. Current system replication mode is Ingress 00:04:01: %DIAG-SP-6-DIAG\_OK: Module 3: Passed Online Diagnostics 00:04:01: %OIR-SP-6-DOWNGRADE: Fabric capable module 3 not at an appropriate hardware revision level, and can only run in flowthrough mode 00:04:02: %OIR-SP-6-INSCARD: Card inserted in slot 3, interfaces are now online 00:04:11: %DIAG-SP-6-DIAG\_OK: Module 7: Passed Online Diagnostics 00:04:14: %OIR-SP-6-INSCARD: Card inserted in slot 7, interfaces are now online 00:04:35: %DIAG-SP-6-DIAG\_OK: Module 9: Passed Online Diagnostics 00:04:37: %OIR-SP-6-INSCARD: Card inserted in slot 9, interfaces are now online 00:00:09: DaughterBoard (Distributed Forwarding Card 3) Firmware compiled 11-Apr-07 03:34 by integ Build [100] 00:00:22: %SYS-DFC4-5-RESTART: System restarted -Cisco DCOS Software, c6lc2 Software (c6lc2-SPDBG-VM), Experimental Version 4.0 (20080421:012711)Copyright (c) 1986-2008 by Cisco Systems, Inc. Compiled Thu 26-Apr-08 17:20 by xxx 00:00:23: DFC4: Currently running ROMMON from F2 region 00:00:25: %SYS-DFC2-5-RESTART: System restarted -Cisco IOS Software, c6slc Software (c6slc-SPDBG-VM), Experimental Version 12.2

(20070421:012711)Copyright (c) 1986-2007 by Cisco Systems, Inc. Compiled Thu 26-Apr-08 16:40 by username1 00:00:26: DFC2: Currently running ROMMON from F2 region 00:04:56: %DIAG-SP-6-RUN\_MINIMUM: Module 4: Running Minimal Diagnostics... 00:00:09: DaughterBoard (Distributed Forwarding Card 3) Firmware compiled 11-Apr-08 03:34 by integ Build [100] slot id is 8 00:00:31: %FLASHFS\_HES-DFC8-3-BADCARD: /bootflash:: The flash card seems to be corrupted 00:00:31: %SYS-DFC8-5-RESTART: System restarted -- Cisco DCOS Software, c6lc2 Software (c6lc2-SPDBG-VM), Experimental Version 4.0 (20080421:012711)Copyright (c) 1986-2008 by Cisco Systems, Inc. Compiled Thu 26-Apr-08 17:20 by username1 00:00:31: DFC8: Currently running ROMMON from S (Gold) region 00:04:59: %DIAG-SP-6-RUN\_MINIMUM: Module 2: Running Minimal Diagnostics... 00:05:12: %DIAG-SP-6-RUN\_MINIMUM: Module 8: Running Minimal Diagnostics... 00:05:13: %DIAG-SP-6-RUN\_MINIMUM: Module 1: Running Minimal Diagnostics... 00:00:24: %SYS-DFC1-5-RESTART: System restarted -- Cisco DCOS Software, c6slc Software (c6slc-SPDBG-VM), Experimental Version 4.0 (20080421:012711)Copyright (c) 1986-2008 by Cisco Systems, Inc. Compiled Thu 26-Apr-08 16:40 by username1 00:00:25: DFC1: Currently running ROMMON from F2 region 00:05:30: %DIAG-SP-6-DIAG\_OK: Module 4: Passed Online Diagnostics 00:05:31: %SPAN-SP-6-SPAN EGRESS REPLICATION MODE CHANGE: Span Egress HW Replication Mode Change Detected. Current replication mode for unused asic session 0 is Centralized 00:05:31: %SPAN-SP-6-SPAN\_EGRESS\_REPLICATION\_MODE\_CHANGE: Span Egress HW Replication Mode Change Detected. Current replication mode for unused asic session 1 is Centralized 00:05:31: %OIR-SP-6-INSCARD: Card inserted in slot 4, interfaces are now online 00:06:02: %DIAG-SP-6-DIAG\_OK: Module 1: Passed Online Diagnostics 00:06:03: %OIR-SP-6-INSCARD: Card inserted in slot 1, interfaces are now online 00:06:31: %DIAG-SP-6-DIAG\_OK: Module 2: Passed Online Diagnostics 00:06:33: %OIR-SP-6-INSCARD: Card inserted in slot 2, interfaces are now online 00:04:30: %XDR-6-XDRIPCNOTIFY: Message not sent to slot 4/0 (4) because of IPC error timeout. Disabling linecard. (Expected during linecard OIR) 00:06:59: %DIAG-SP-6-DIAG\_OK: Module 8: Passed Online Diagnostics 00:06:59: %OIR-SP-6-DOWNGRADE\_EARL: Module 8 DFC installed is not identical to system PFC and will perform at current system operating mode. 00:07:06: %OIR-SP-6-INSCARD: Card inserted in slot 8, interfaces are now online Router#]]> </aml-block:Data> </aml-block:Attachment> </aml-block:Attachments> </aml-block:Block> </soap-env:Body> </soap-env:Envelope>

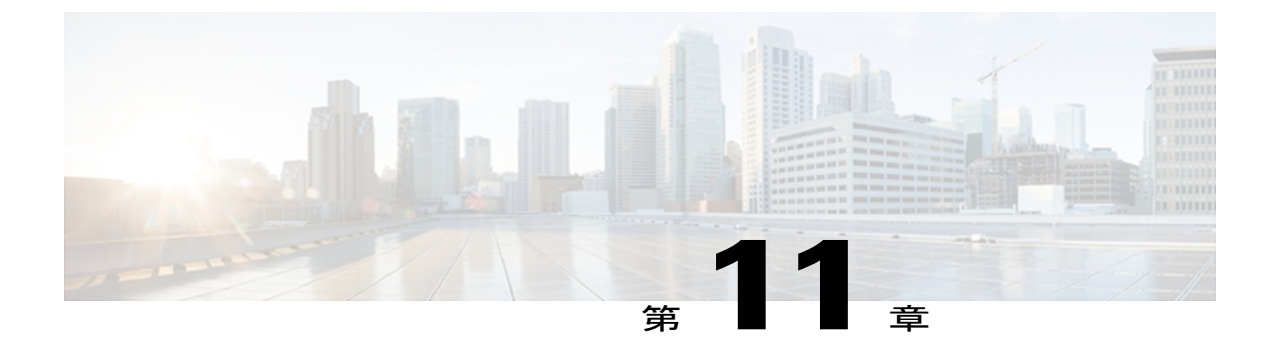

# ロールバックの設定

この章の内容は、次のとおりです。

- [ロールバックの概要](#page-156-0), 141 ページ
- [注意事項および制約事項](#page-156-1), 141 ページ
- [チェックポイントの作成](#page-157-0), 142 ページ
- [ロールバックの実装](#page-158-0), 143 ページ
- ロールバック [コンフィギュレーションの確認](#page-159-0), 144 ページ

## <span id="page-156-0"></span>ロールバックの概要

ロールバック機能を使用すると、Cisco NX-OS のコンフィギュレーションのスナップショットま たはユーザ チェックポイントを使用して、スイッチをリロードしなくても、いつでもそのコン フィギュレーションをスイッチに再適用できます。 権限のある管理者であれば、チェックポイン トで設定されている機能について専門的な知識がなくても、ロールバック機能を使用して、その チェックポイント コンフィギュレーションを適用できます。

いつでも、現在の実行コンフィギュレーションのチェックポイントコピーを作成できます。Cisco NX-OS はこのチェックポイントを ASCII ファイルとして保存するので、将来、そのファイルを使 用して、実行コンフィギュレーションをチェックポイント コンフィギュレーションにロールバッ クできます。 複数のチェックポイントを作成すると、実行コンフィギュレーションのさまざまな バージョンを保存できます。

実行コンフィギュレーションをロールバックするとき、atomic ロールバックを発生させることが できます。 atomic ロールバックでは、エラーが発生しなかった場合に限り、ロールバックを実行 します。

## <span id="page-156-1"></span>注意事項および制約事項

ロールバックに関する設定時の注意事項および制約事項は、次のとおりです。

- 作成できるチェックポイント コピーの最大数は 10 です。
- あるスイッチのチェックポイント ファイルを別のスイッチに適用することはできません。
- チェックポイント ファイル名の長さは、最大 75 文字です。
- チェックポイントのファイル名の先頭を system にすることはできません。
- Cisco NX-OS Release 5.0(2)N1(1) 以降は、チェックポイントのファイル名の先頭を auto にでき ます。
- Cisco NX-OS Release 5.0(2)N1(1) 以降は、チェックポイントのファイル名を summary、または summary の何らかの省略形にすることもできます。
- FCoE をイネーブルにすると、チェック ポイントおよび設定のロール バックの機能はディ セーブルになります。
- チェックポイント、ロールバック、または実行コンフィギュレーションからスタートアップ コンフィギュレーションへのコピーを同時に実行できるのは、1 ユーザだけです。
- **write erase** および **reload** コマンドを入力すると、チェック ポイントが削除されます。 clear checkpoint database コマンドを使用すると、すべてのチェックポイント ファイルを削除でき ます。
- ブートフラッシュでチェックポイントを作成した場合、ロールバックの実行前は実行システ ム コンフィギュレーションとの違いは実行できず、「変更なし」と報告されます。
- チェック ポイントはスイッチに対してローカルです。
- **checkpoint**および**checkpoint** *checkpoint\_name*コマンドを使用して作成されたチェックポイン トは、すべてのスイッチの 1 つのスイッチオーバーに対して存在します。
- ブートフラッシュ時のファイルへのロールバックは、**checkpoint** *checkpoint\_name*コマンドを 使用して作成されたファイルでのみサポートされます。他の ASCII タイプのファイルではサ ポートされません。
- チェックポイントの名前は一意にする必要があります。以前に保存したチェックポイントを 同じ名前で上書きすることはできません。
- Cisco NX-OS コマンドは Cisco IOS コマンドと異なる場合があります。

# <span id="page-157-0"></span>チェックポイントの作成

1 台のスイッチで作成できるコンフィギュレーションの最大チェックポイント数は 10 です。

#### 手順の概要

- **1.** switch# **checkpoint** { [ *cp-name* ] [ **description** *descr* ] | **file** *file-name*
- **2.** (任意) switch# **no checkpoint***cp-name*
- **3.** (任意) switch# **show checkpoint***cp-name* [ **all** ]

### 手順の詳細

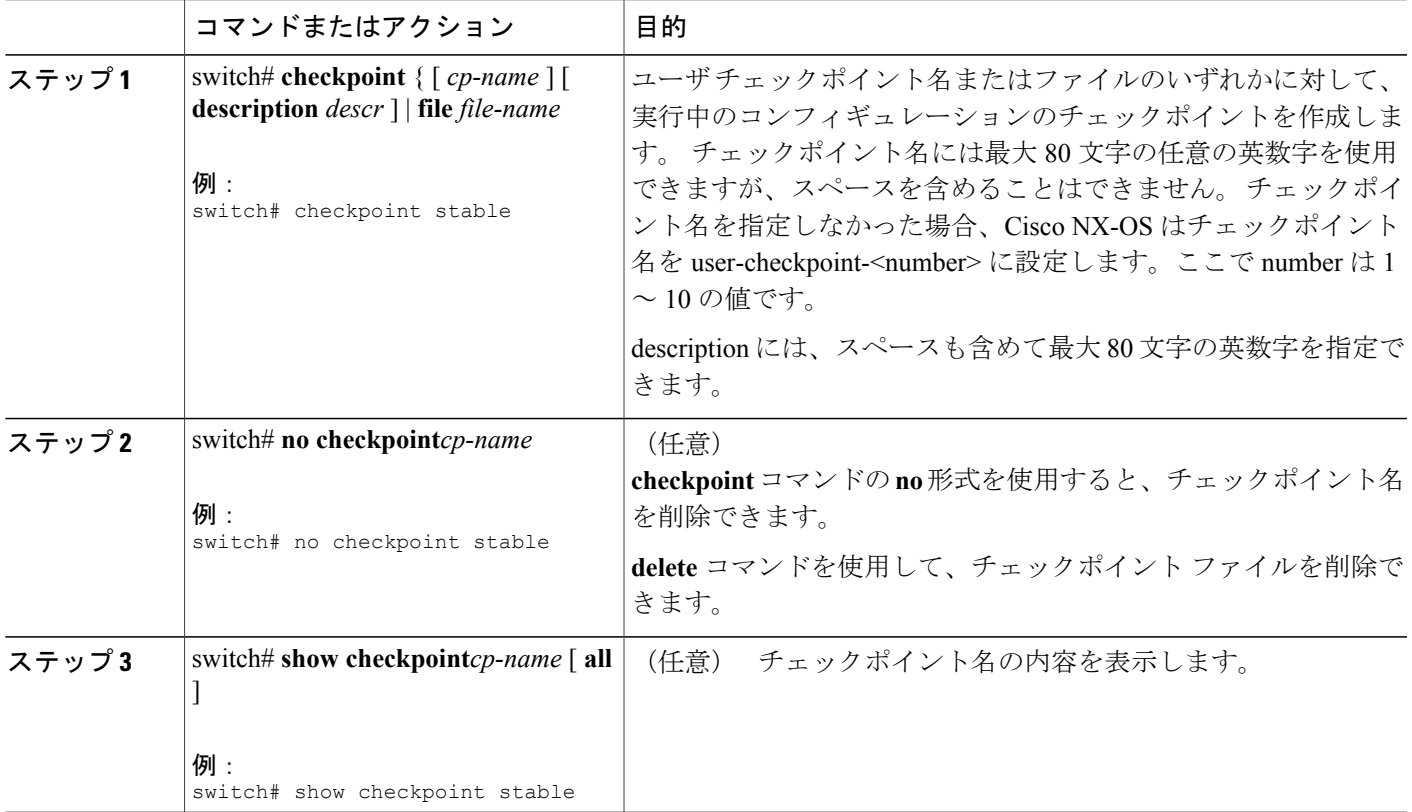

# <span id="page-158-0"></span>ロールバックの実装

チェックポイント名またはファイルにロールバックを実装できます。 ロールバックを実装する前 に、現在のコンフィギュレーションまたは保存されているコンフィギュレーションを参照してい るソースと宛先のチェックポイント間の差異を表示できます。

(注) atomic ロールバック中に設定を変更すると、ロールバックは失敗します。

### 手順の概要

Г

- **1. show diff rollback-patch** {**checkpoint** *src-cp-name* | **running-config** | **startup-config** | **file** *source-file*} {**checkpoint** *dest-cp-name* | **running-config** | **startup-config** | **file** *dest-file*}
- **2. rollback running-config** {**checkpoint** *cp-name* | **file** *cp-file*} **atomic**

### 手順の詳細

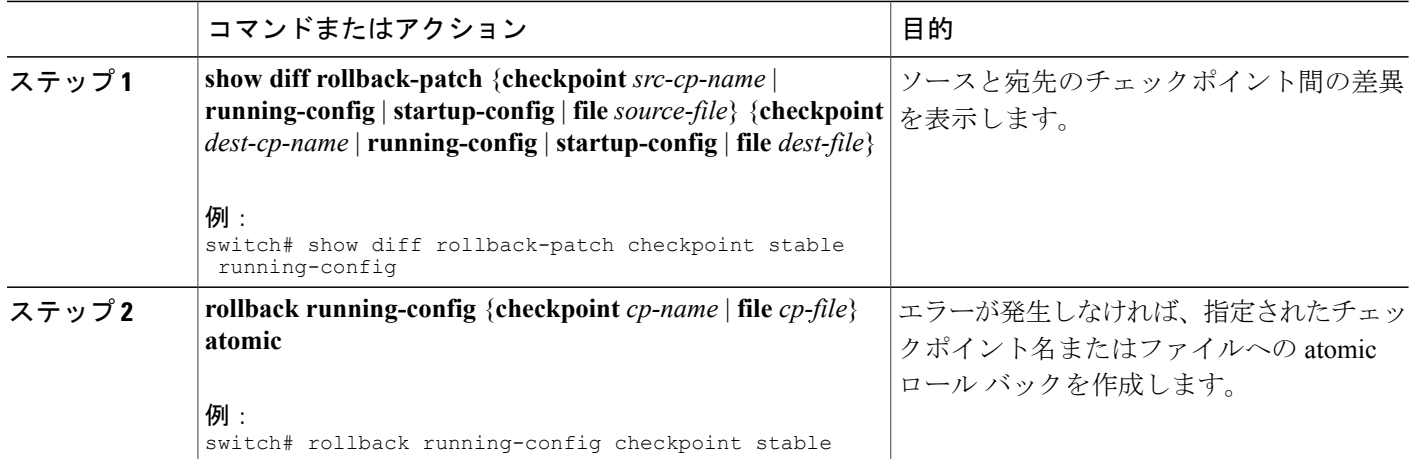

次に、チェックポイント ファイルを作成し、次に、ユーザ チェックポイント名への atomic ロー ル バックを実行する例を示します。

switch# checkpoint stable switch# rollback running-config checkpoint stable atomic

# <span id="page-159-0"></span>ロールバック コンフィギュレーションの確認

ロールバックの設定を表示するには、次のいずれかの作業を行います。

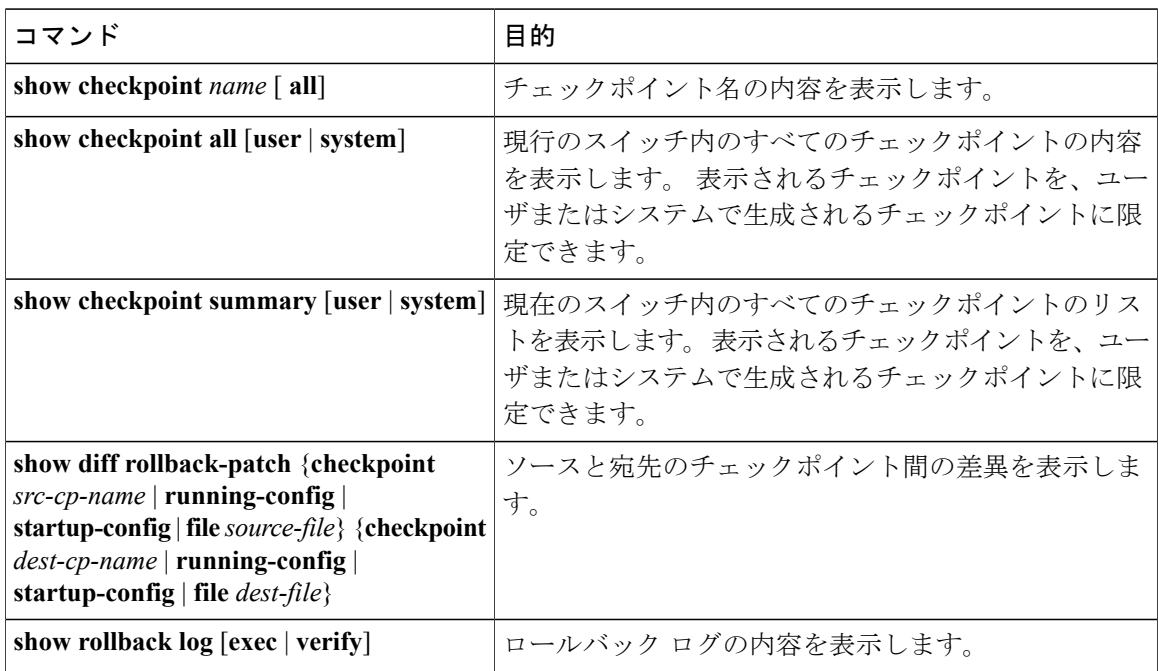

 $\overline{\phantom{a}}$ 

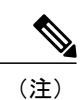

すべてのチェックポイント ファイルを削除するには、**clear checkpoint database** コマンドを使 用します。

 $\mathbf I$ 

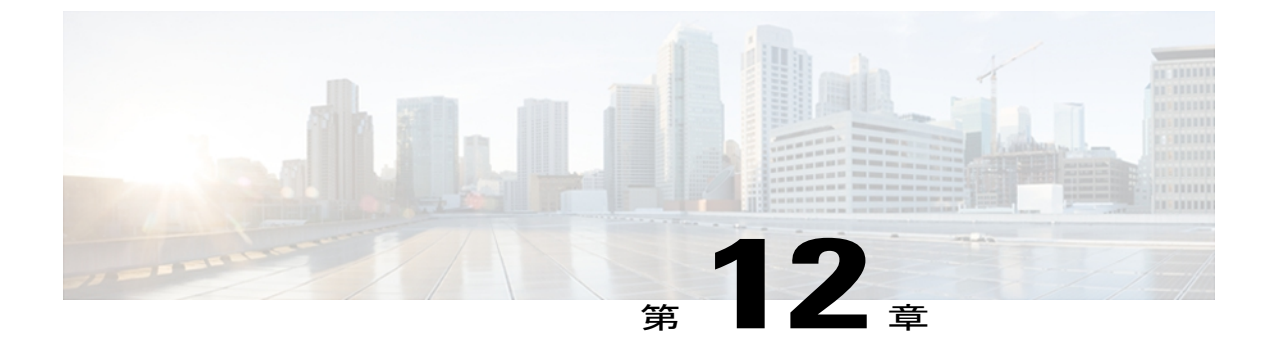

# **DNS** の設定

この章の内容は、次のとおりです。

- DNS [クライアントの概要](#page-162-0), 147 ページ
- DNS [クライアントの前提条件](#page-163-0), 148 ページ
- DNS [クライアントのライセンス要件](#page-163-1), 148 ページ
- [デフォルト設定値](#page-164-0), 149 ページ
- DNS [クライアントの設定](#page-164-1), 149 ページ

## <span id="page-162-0"></span>**DNS** クライアントの概要

自分で名前の割り当てを管理していないネットワーク内のデバイスとの接続を、ネットワーク デ バイスが必要とする場合は、DNS を使用して、ネットワーク間でデバイスを特定する一意のデバ イス名を割り当てることができます。 DNS は、階層方式を使用して、ネットワーク ノードのホ スト名を確立します。これにより、クライアントサーバ方式によるネットワークのセグメントの ローカル制御が可能となります。DNSシステムは、デバイスのホスト名をそれに関連付けられた IP アドレスに変換して、ネットワーク デバイスを見つけることができます。

インターネット上のドメインは、組織のタイプや場所に基づく一般的なネットワークのグループ を表す命名階層ツリーの一部です。ドメイン名は、ピリオド(.)を区切り文字として使用して構 成されています。たとえば、シスコは、インターネットではcomドメインで表される営利団体で あるため、そのドメイン名は cisco.com です。 このドメイン内の特定のホスト名、たとえばファ イル転送プロトコル(FTP)システムは ftp.cisco.com で識別されます。

### ネーム サーバ

ネームサーバはドメイン名の動向を把握し、自身が完全な情報を持っているドメインツリーの部 分を認識しています。 ネーム サーバは、ドメイン ツリーの他の部分の情報を格納している場合

もあります。 Cisco NX-OS 内の IP アドレスにドメイン名をマッピングするには、最初にホスト名 を示し、その後にネームサーバを指定して、DNSサービスをイネーブルにする必要があります。

Cisco NX-OS では、スタティックに IP アドレスをドメイン名にマッピングできます。 また、1 つ 以上のドメイン ネーム サーバを使用してホスト名の IP アドレスを見つけるよう、Cisco NX-OS を設定することもできます。

### **DNS** の動作

ネーム サーバは、クライアントが DNS サーバに発行した、特定のゾーン内でローカルに定義さ れたホストの照会を次のように処理します。

- 権限ネーム サーバは、その権限ゾーン内のドメイン名を求める DNS ユーザ照会に、自身の ホスト テーブル内にキャッシュされた永久的なエントリを使用して応答します。 照会で求 められているのが、自身の権限ゾーン内であるが、設定情報が登録されていないドメイン名 の場合、権限ネーム サーバは単に、その情報が存在しないと返信します。
- 権限ネーム サーバとして設定されていないネーム サーバは、以前に受信した照会への返信 からキャッシュした情報を使用して、DNS ユーザ照会に応答します。 ゾーンの権限ネーム サーバとして設定されたルータがない場合は、ローカルに定義されたホストを求める DNS サーバへの照会には、正規の返信は送信されません。

ネームサーバは、特定のドメインに設定された転送パラメータおよびルックアップパラメータに 従って、DNS 照会に応答します(着信 DNS 照会を転送するか、内部的に生成された DNS 照会を 解決します)。

### <span id="page-163-0"></span>ハイ アベイラビリティ

Cisco NX-OS は、DNS クライアントのステートレス リスタートをサポートします。 リブートまた はスーパーバイザ スイッチオーバーの後、Cisco NX-OS は実行コンフィギュレーションを適用し ます。

# <span id="page-163-1"></span>**DNS** クライアントの前提条件

DNS クライアントには次の前提条件があります。

• ネットワーク上に DNS ネーム サーバが必要です。

# **DNS** クライアントのライセンス要件

次の表に、この機能のライセンス要件を示します。

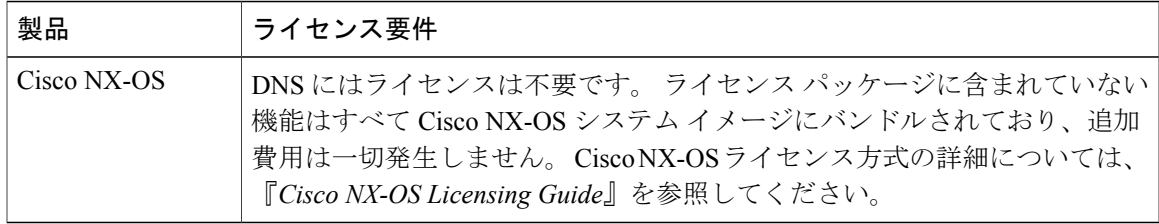

# <span id="page-164-0"></span>デフォルト設定値

次の表に、DNS クライアント パラメータのデフォルト設定を示します。

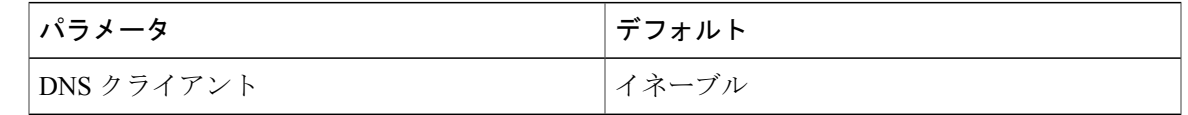

# <span id="page-164-1"></span>**DNS** クライアントの設定

ネットワーク上の DNS サーバを使用するよう、DNS クライアントを設定できます。

#### はじめる前に

• ネットワーク上にドメイン ネーム サーバがあることを確認します。

### 手順の概要

П

- **1.** configuration terminal
- **2.** vrf context managment
- **3.** ip host *name address1 [address2... address6]*
- **4.** ip domain name *name* [**use-vrf** *vrf-name*]
- **5.** ip domain-list *name* [**use-vrf** *vrf-name*]
- **6.** ip name-server *server-address1* [*server-address2... server-address6*] [**use-vrf** *vrf-name*]
- **7.** ip domain-lookup
- **8.** show hosts
- **9.** exit
- **10.** copy running-config startup-config

 $\overline{\phantom{a}}$ 

T

### 手順の詳細

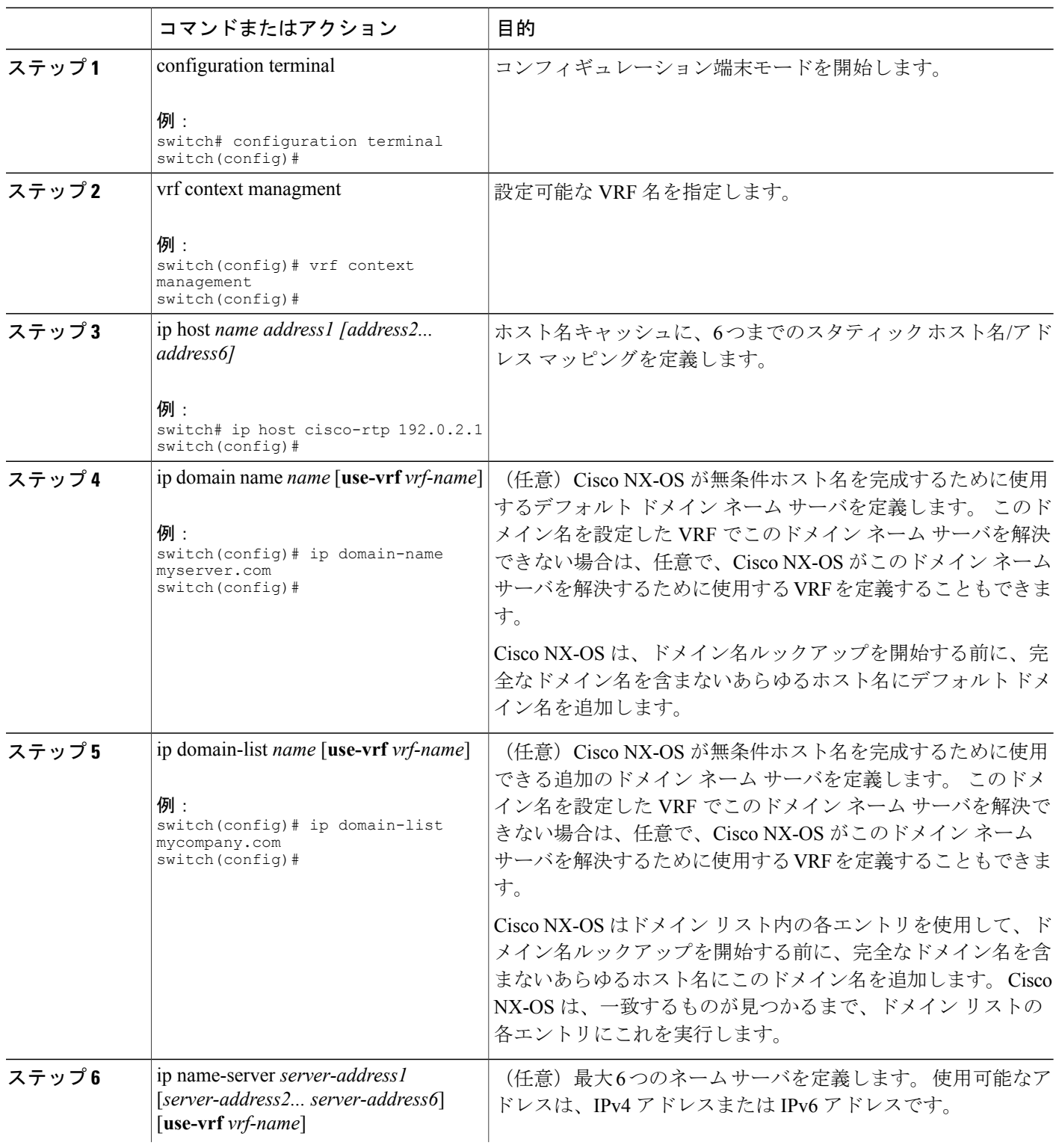

 $\mathbf{I}$ 

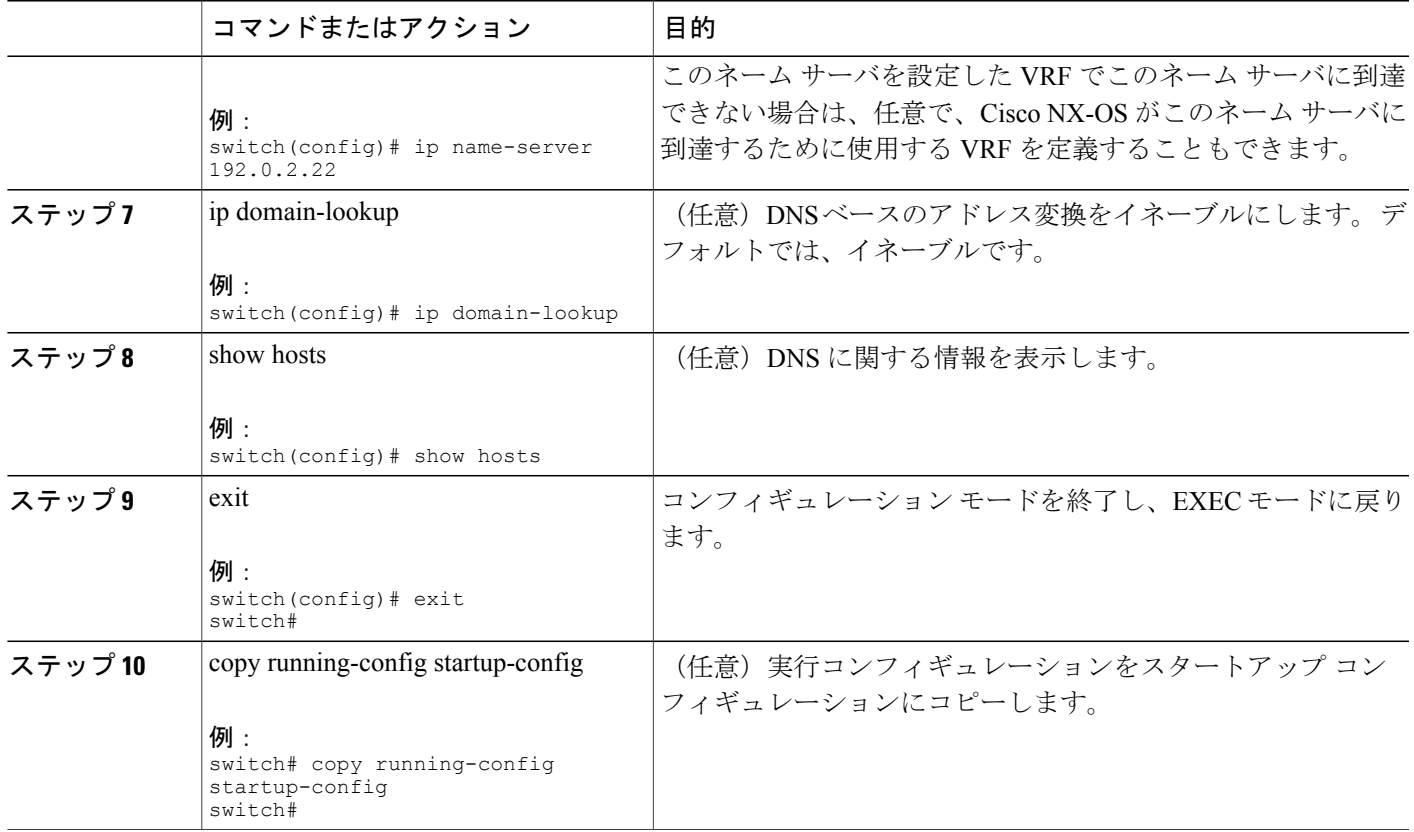

次に、デフォルト ドメイン名を設定し、DNS ルックアップをイネーブルにする例を示します。

switch# config t switch(config)# vrf context management switch(config)# ip domain-name mycompany.com switch(config)# ip name-server 172.68.0.10 switch(config)# ip domain-lookup

 $\mathbf I$ 

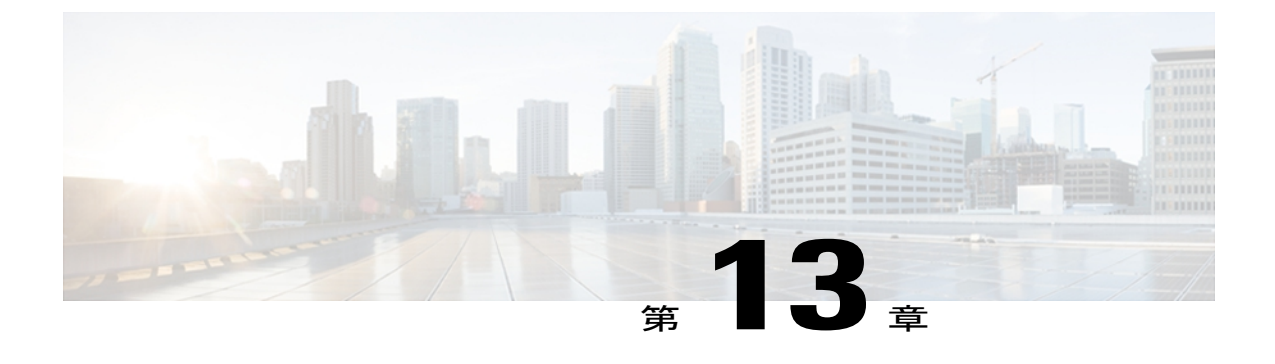

# **SNMP** の設定

この章の内容は、次のとおりです。

- SNMP [について](#page-168-0)、153 ページ
- SNMP [のライセンス要件](#page-173-0), 158 ページ
- SNMP [の注意事項および制約事項](#page-173-1), 158 ページ
- SNMP [のデフォルト設定](#page-173-2), 158 ページ
- [SNMP](#page-174-0) の設定. 159 ページ
- SNMP [のディセーブル化](#page-187-0), 172 ページ
- SNMP [の設定の確認](#page-188-0), 173 ページ

## <span id="page-168-0"></span>**SNMP** について

簡易ネットワーク管理プロトコル(SNMP)は、SNMP マネージャとエージェントの間の通信の メッセージフォーマットを提供するアプリケーション層プロトコルです。SNMPは、ネットワー ク内のデバイスのモニタリングおよび管理に使用する標準フレームワークと共通言語を提供しま す。

### **SNMP** 機能の概要

SNMP フレームワークは 3 つの部分で構成されます。

- SNMP マネージャ:SNMP を使用してネットワーク デバイスのアクティビティを制御し、モ ニタリングするシステム。
- SNMP エージェント:デバイスのデータを維持し、必要に応じてこれらのデータを管理シス テムに報告する、管理対象デバイス内のソフトウェア コンポーネント。 Cisco Nexus 5000 シ リーズスイッチはエージェントおよびMIBをサポートします。SNMPエージェントをイネー ブルにするには、マネージャとエージェントの関係を定義する必要があります。

• MIB(Management Information Base; 管理情報ベース):SNMP エージェントの管理対象オブ ジェクトの集まり

(注) Cisco NX-OS は、イーサネット MIB の SNMP セットをサポートしません。

Cisco Nexus 5000シリーズスイッチは、SNMPv1、SNMPv2c、およびSNMPv3をサポートします。 SNMPv1 と SNMPv2c は、ともにコミュニティベース形式のセキュリティを使用します。

Cisco NX-OS は IPv6 による SNMP をサポートしています。

SNMPは、RFC3410(<http://tools.ietf.org/html/rfc3410>)、RFC3411(<http://tools.ietf.org/html/rfc3411>)、 RFC 3412(<http://tools.ietf.org/html/rfc3412>)、RFC 3413(<http://tools.ietf.org/html/rfc3413>)、RFC 3414(<http://tools.ietf.org/html/rfc3414>)、RFC 3415(<http://tools.ietf.org/html/rfc3415>)、RFC 3416 (<http://tools.ietf.org/html/rfc3416>)、RFC 3417(<http://tools.ietf.org/html/rfc3417>)、RFC 3418([http:/](http://tools.ietf.org/html/rfc3418) [/tools.ietf.org/html/rfc3418](http://tools.ietf.org/html/rfc3418))、および RFC 3584(<http://tools.ietf.org/html/rfc3584>)で定義されていま す。

### **SNMP** 通知

SNMP の重要な機能の 1 つは、SNMP エージェントから通知を生成できることです。 これらの通 知では、要求をSNMPマネージャから送信する必要はありません。通知は、不正なユーザ認証、 再起動、接続の切断、隣接ルータとの接続の切断、その他の重要なイベントを表示します。

Cisco NX-OS は、トラップまたはインフォームとして SNMP 通知を生成します。 トラップは、 エージェントからホスト レシーバ テーブルで指定された SNMP マネージャに送信される、非同 期の非確認応答メッセージです。 応答要求は、SNMP エージェントから SNMP マネージャに送信 される非同期メッセージで、マネージャは受信したという確認応答が必要です。

トラップの信頼性はインフォームより低くなります。SNMP マネージャはトラップを受信しても Acknowledgment (ACK; 確認応答)を送信しないからです。 このため、トラップが受信されたか どうかをスイッチが判断できません。 インフォーム要求を受信する SNMP マネージャは、SNMP 応答 Protocol Data Unit (PDU; プロトコル データ ユニット)でメッセージの受信を確認します。 Cisco Nexus 5000 シリーズ スイッチが応答を受信しない場合、インフォーム要求を再度送信でき ます。

複数のホスト レシーバに通知を送信するよう Cisco NX-OS を設定できます。

### **SNMPv3**

SNMPv3 は、ネットワーク経由のフレームの認証と暗号化を組み合わせることによって、デバイ スへのセキュア アクセスを実現します。 SNMPv3 が提供するセキュリティ機能は次のとおりで す。

- メッセージの完全性:パケットが伝送中に改ざんされていないことを保証します。
- 認証:メッセージのソースが有効かどうかを判別します。

• 暗号化:許可されていないソースにより判読されないように、パケットの内容のスクランブ ルを行います。

SNMPv3 では、セキュリティ モデルとセキュリティ レベルの両方が提供されています。 セキュ リティ モデルは、ユーザおよびユーザが属するロールを設定する認証方式です。 セキュリティ レベルとは、セキュリティ モデル内で許可されるセキュリティのレベルです。 セキュリティ モ デルとセキュリティ レベルの組み合わせにより、SNMP パケット処理中に採用されるセキュリ ティ メカニズムが決まります。

### **SNMPv1**、**SNMPv2**、**SNMPv3** のセキュリティ モデルおよびセキュリティ レベル

セキュリティ レベルは、SNMP メッセージを開示から保護する必要があるかどうか、およびメッ セージを認証するかどうか判断します。 セキュリティ モデル内のさまざまなセキュリティ レベ ルは、次のとおりです。

- noAuthNoPriv:認証または暗号化を実行しないセキュリティ レベル。
- authNoPriv:認証は実行するが、暗号化を実行しないセキュリティ レベル。
- authPriv:認証と暗号化両方を実行するセキュリティ レベル。

SNMPv1、SNMPv2c、および SNMPv3 の 3 つのセキュリティ モデルを使用できます。 セキュリ ティモデルとセキュリティレベルの組み合わせにより、SNMPメッセージの処理中に適用される セキュリティ メカニズムが決まります。

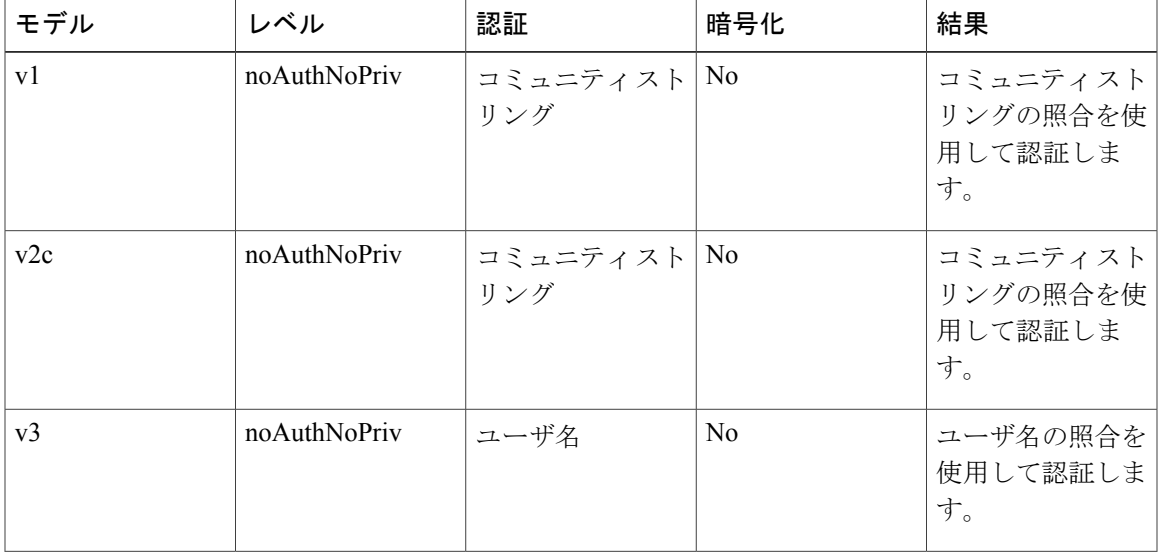

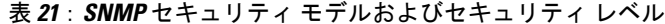

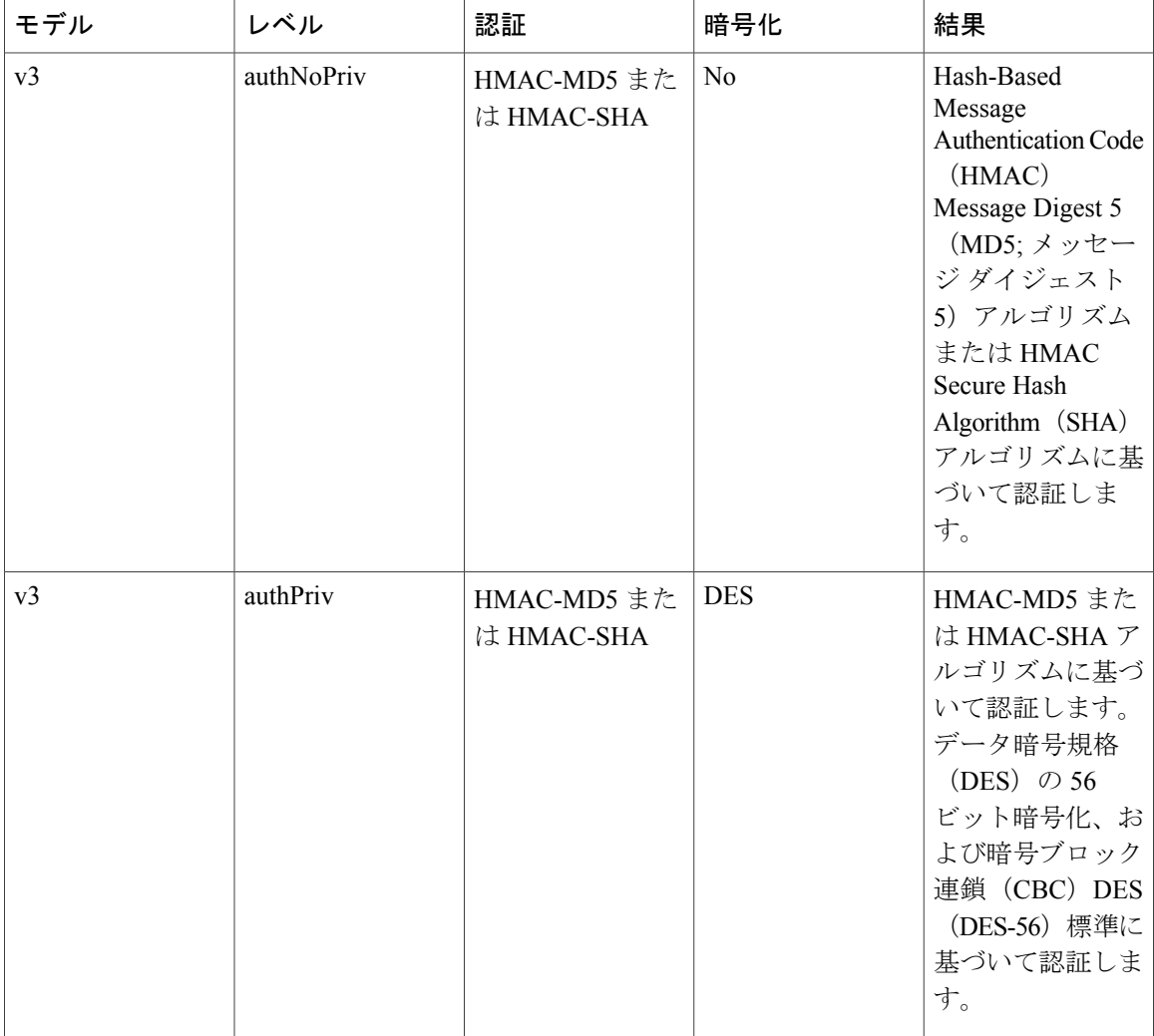

### ユーザベースのセキュリティ モデル

SNMPv3 User-Based Security Model(USM)は SNMP メッセージレベル セキュリティを参照し、 次のサービスを提供します。

- メッセージの完全性:メッセージが不正な方法で変更または破壊されていないことを保証し ます。また、データシーケンスが、通常発生するものよりも高い頻度で変更されていないこ とを保証します。
- メッセージ発信元の認証:受信データを発信したユーザのアイデンティティが確認されたこ とを保証します。
- メッセージの機密性:情報が使用不可であること、または不正なユーザ、エンティティ、ま たはプロセスに開示されないことを保証します。

SNMPv3 は、設定済みユーザによる管理動作のみを許可し、SNMP メッセージを暗号化します。

Cisco NX-OSは、次の 2 つの SNMPv3 認証プロトコルを使用します。

- HMAC-MD5-96 認証プロトコル
- HMAC-SHA-96 認証プロトコル

Cisco NX-OS は、SNMPv3 メッセージ暗号化用プライバシー プロトコルの 1 つとして、Advanced Encryption Standard (AES) を使用し、RFC 3826 に準拠します。

**priv** オプションで、SNMP セキュリティ暗号化方式として、DES または 128 ビット AES を選択で きます。 **priv** オプションを **aes-128** トークンと併用すると、プライバシー パスワードは 128 ビッ ト AES キーの生成に使用されます。AES のプライバシー パスワードは最小で 8 文字です。 パス フレーズをクリア テキストで指定する場合、最大 64 文字を指定できます。 ローカライズド キー を使用する場合は、最大 130 文字を指定できます。

(注)

外部の AAA サーバを使用して SNMPv3 を使う場合、外部 AAA サーバのユーザ設定でプライ バシー プロトコルに AES を指定する必要があります。

### コマンドライン インターフェイス(**CLI**)および SNMP ユーザの同期

SNMPv3 ユーザ管理は、Access Authentication and Accounting(AAA)サーバ レベルで集中化でき ます。 この中央集中型ユーザ管理により、Cisco NX-OSの SNMP エージェントは AAA サーバの ユーザ認証サービスを利用できます。ユーザ認証が検証されると、SNMPPDUの処理が進行しま す。AAAサーバはユーザグループ名の格納にも使用されます。SNMPはグループ名を使用して、 スイッチでローカルに使用できるアクセス ポリシーまたはロール ポリシーを適用します。

ユーザグループ、ロール、またはパスワードの設定が変更されると、SNMPとAAAの両方のデー タベースが同期化されます。

Cisco NX-OSは、次のようにユーザ設定を同期化します。

- **snmp-server user** コマンドで指定された **auth** パスフレーズは、CLI ユーザのパスワードにな ります。
- **username** コマンドで指定されたパスワードは、SNMP ユーザの **auth** および **priv** パスフレー ズになります。
- SNMP または CLI を使用してユーザを作成または削除すると、SNMP と CLI の両方でユーザ が作成または削除されます。
- ユーザとロールの対応関係の変更は、SNMP と CLI で同期化されます。
- CLI から行ったロール変更(削除または変更)は、SNMP と同期します。

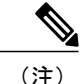

パスフレーズまたはパスワードをローカライズしたキーおよび暗号形式で設定した場合、Cisco NX-OS はユーザ情報 (パスワード、ルールなど)を同期させません。

### グループベースの **SNMP** アクセス

グループは業界全体で使用されている標準的なSNMP用語なので、SNMPに関する説明では、 「ロール」ではなく「グループ」を使用します。 (注)

SNMP アクセス権は、グループ別に編成されます。 SNMP 内の各グループは、CLI を使用する場 合のロールに似ています。 各グループは 3 つのアクセス権により定義されます。つまり、読み取 りアクセス、書き込みアクセス、および通知アクセスです。 それぞれのアクセスを、各グループ でイネーブルまたはディセーブルに設定できます。

ユーザ名が作成され、ユーザのロールが管理者によって設定され、ユーザがそのロールに追加さ れていれば、そのユーザはエージェントとの通信を開始できます。

## <span id="page-173-0"></span>**SNMP** のライセンス要件

この機能には、ライセンスは必要ありません。ライセンスパッケージに含まれていない機能はす べてCiscoNX-OSシステムイメージにバンドルされており、追加費用は一切発生しません。Cisco NX-OS ライセンス方式の詳細については、『*Cisco NX-OSLicensing Guide*』を参照してください。

# <span id="page-173-2"></span><span id="page-173-1"></span>**SNMP** の注意事項および制約事項

Cisco NX-OS は、イーサネット MIB への読み取り専用アクセスをサポートします。 サポートされる MIB の詳細については、次の URL を参照してください。

<http://www.cisco.com/public/sw-center/netmgmt/cmtk/mibs.shtml>

# **SNMP** のデフォルト設定

表 **22**: デフォルトの **SNMP** パラメータ

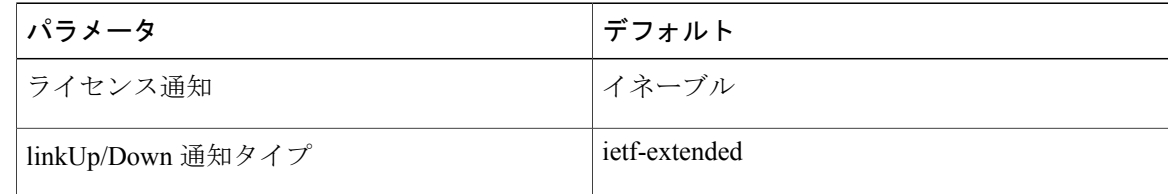

# <span id="page-174-0"></span>**SNMP** の設定

## **SNMP** ユーザの設定

 $\begin{picture}(20,5) \put(0,0){\line(1,0){15}} \put(15,0){\line(1,0){15}} \put(15,0){\line(1,0){15}} \put(15,0){\line(1,0){15}} \put(15,0){\line(1,0){15}} \put(15,0){\line(1,0){15}} \put(15,0){\line(1,0){15}} \put(15,0){\line(1,0){15}} \put(15,0){\line(1,0){15}} \put(15,0){\line(1,0){15}} \put(15,0){\line(1,0){15}} \put(15,0){\line(1,$ 

Cisco NX-OS で SNMP ユーザを設定するために使用するコマンドは、Cisco IOS でユーザを設 定するために使用されるものとは異なります。 (注)

### 手順の概要

### **1. configure terminal**

- **2.** switch(config)# **snmp-serveruser** *name* [**auth**{**md5** |**sha**} *passphrase* [**auto**] [**priv** [**aes-128**] *passphrase*] [**engineID** *id*] [**localizedkey**]]
- **3.** (任意) switch# **show snmp user**
- **4.** (任意) **copy running-config startup-config**

#### 手順の詳細

Г

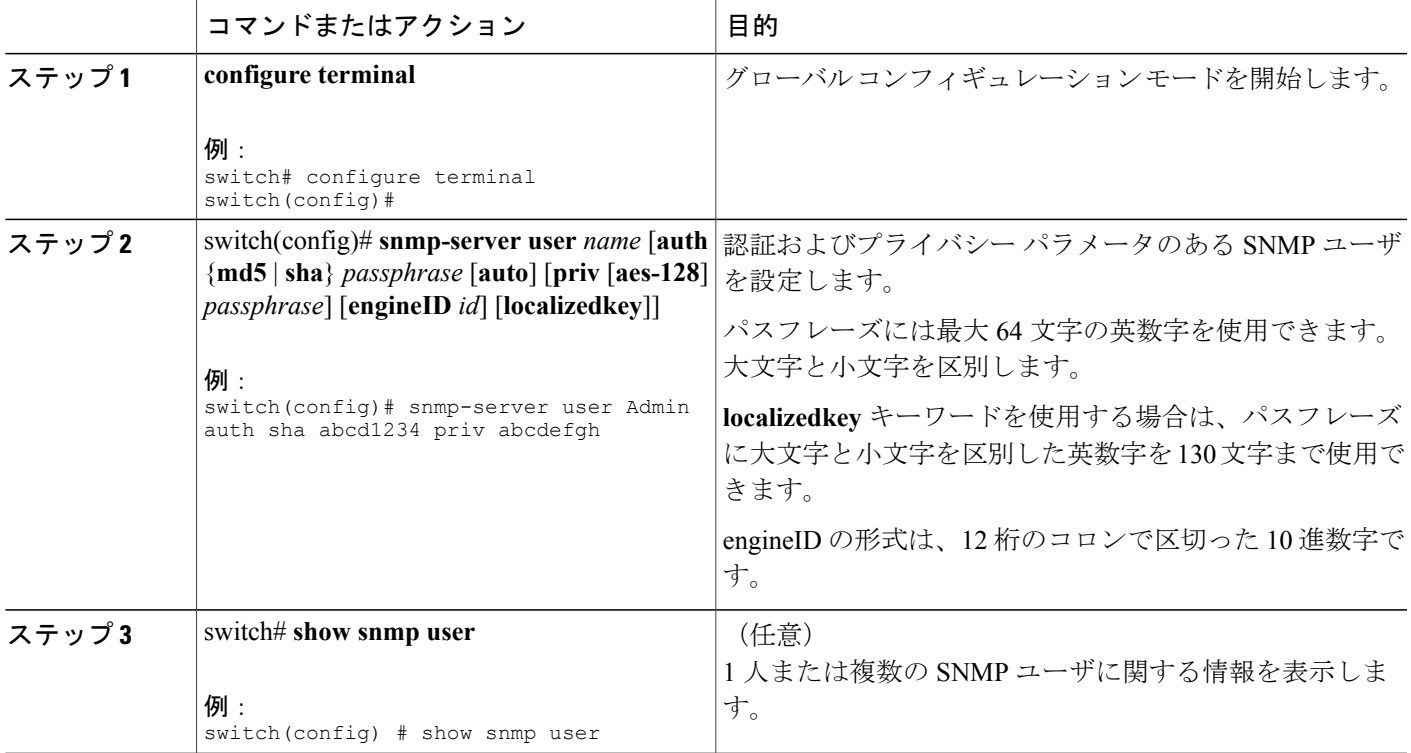

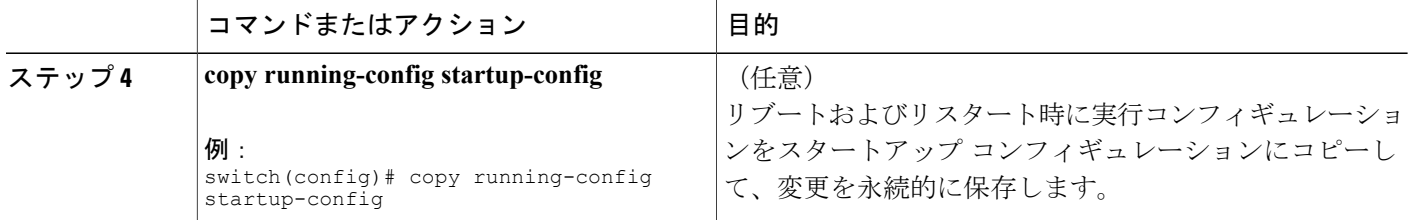

次の例は、SNMP ユーザを設定します。

switch# **config t** Enter configuration commands, one per line. End with CNTL/Z. switch(config)# **snmp-server user Admin auth sha abcd1234 priv abcdefgh**

### **SNMP** メッセージ暗号化の適用

着信要求に認証または暗号化が必要となるよう SNMP を設定できます。 デフォルトでは、SNMP エージェントは、認証と暗号化なしでSNMPv3メッセージを受け入れます。プライバシーを適用 する場合、Cisco NX-OS は、**noAuthNoPriv** または **authNoPriv** のいずれかのセキュリティ レベル パラメータを使用しているすべての SNMPv3 PDU 要求に対して、許可エラーで応答します。

SNMP メッセージの暗号化を特定のユーザに強制するには、グローバル コンフィギュレーション モードで次のコマンドを使用します。

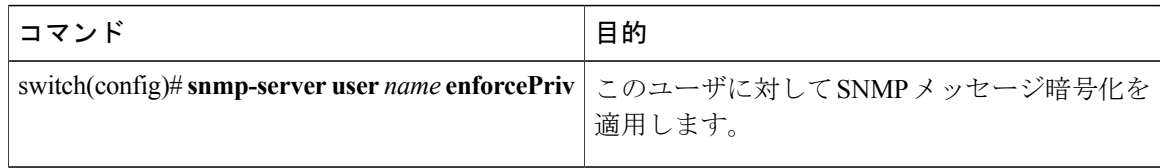

SNMP メッセージの暗号化をすべてのユーザに強制するには、グローバル コンフィギュレーショ ン モードで次のコマンドを使用します。

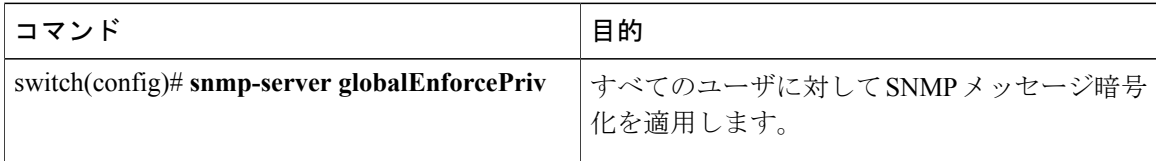

## **SNMPv3** ユーザに対する複数のロールの割り当て

SNMP ユーザを作成した後で、そのユーザに複数のロールを割り当てることができます。

(注)

他のユーザにロールを割り当てることができるのは、network-admin ロールに属するユーザだ けです。

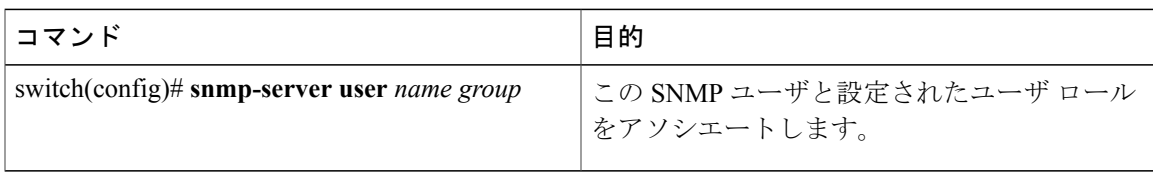

### **SNMP** コミュニティの作成

SNMPv1 または SNMPv2c の SNMP コミュニティを作成できます。

グローバルコンフィギュレーションモードでSNMPコミュニティストリングを作成する手順は、 次のとおりです。

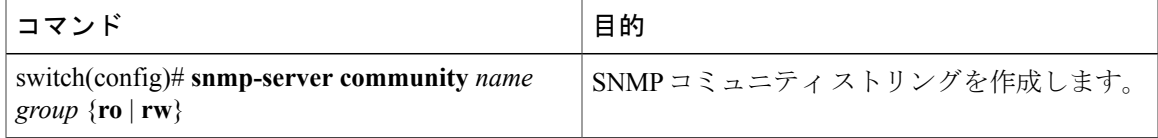

### **SNMP** 要求のフィルタリング

アクセス コントロール リスト (ACL) をコミュニティに割り当てて、着信 SNMP 要求にフィル タを適用できます。 割り当てた ACL により着信要求パケットが許可される場合、SNMP はその 要求を処理します。ACLにより要求が拒否される場合、SNMPはその要求を廃棄して、システム メッセージを送信します。

ACL は次のパラメータで作成します。

- 送信元 IP アドレス
- 宛先 IP アドレス
- 送信元ポート
- 宛先ポート
- プロトコル(UDP または TCP)

ACLは、UDPおよびTCPを介するIPv4およびIPv6の両方に適用されます。ACLを作成したら、 ACL を SNMP コミュニティに割り当てます。

### $\mathcal{L}$

ACL の作成の詳細については、使用している Cisco Nexus シリーズ ソフトウェアの『*NX-OS SecurityConfiguration Guide*』を参照してください。Nexus 5000用の入手可能なセキュリティ設 定ガイドラインは http://www.cisco.com/en/US/products/ps9670/products\_installation\_and\_configuration guides list.html にあります。 ヒント

ACLをコミュニティに割り当ててSNMP要求をフィルタするには、グローバルコンフィギュレー ション モードで次のコマンドを使用します。

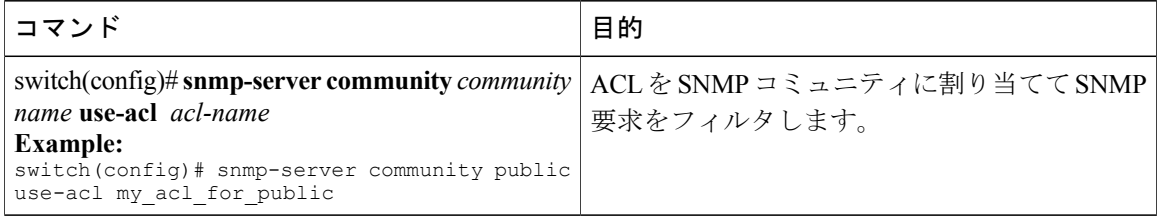

### はじめる前に

SNMP コミュニティに割り当てる ACL を作成します。

ACL を SNMP コミュニティに割り当てます。

### **SNMP** 通知レシーバの設定

複数のホスト レシーバに対して SNMP 通知を生成するよう Cisco NX-OSを設定できます。

グローバル コンフィギュレーション モードで SNMPv1 トラップのホスト レシーバを設定できま す。

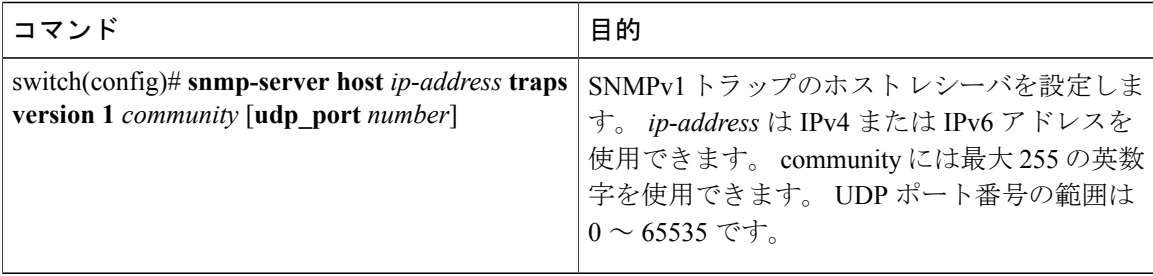

グローバル コンフィギュレーション モードで SNMPv2c トラップまたはインフォームのホスト レ シーバを設定できます。

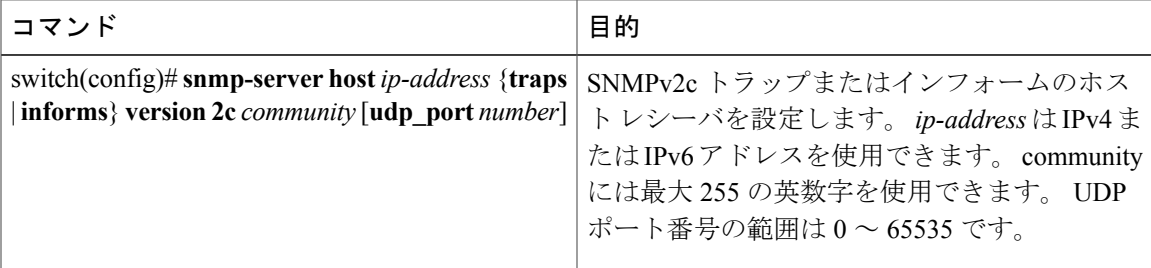

グローバル コンフィギュレーション モードで SNMPv3 トラップまたはインフォームのホスト レ シーバを設定できます。

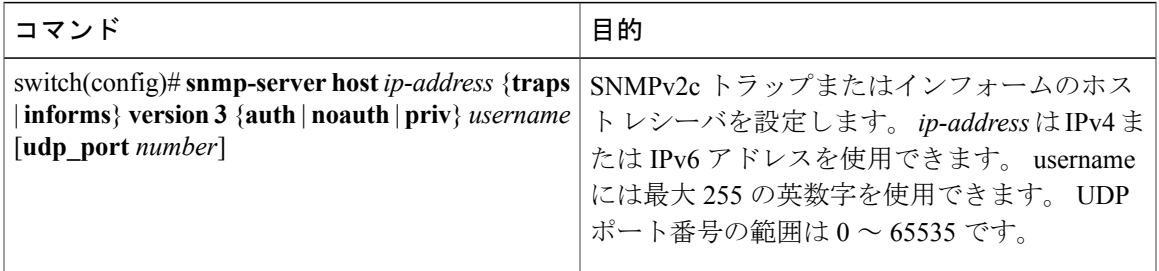

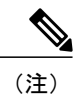

SNMP マネージャは、SNMPv3 メッセージを認証し暗号解除するために、Cisco Nexus 5000 シ リーズ スイッチの SNMP engineID に基づくユーザ クレデンシャル (authKey/PrivKey) を認識 する必要があります。

次に、SNMPv1 トラップのホスト レシーバを設定する例を示します。 switch(config)# **snmp-server host 192.0.2.1 traps version 1 public** 次に、SNMPv2 インフォームのホスト レシーバを設定する例を示します。 switch(config)# **snmp-server host 192.0.2.1 informs version 2c public** 次に、SNMPv3 インフォームのホスト レシーバを設定する例を示します。 switch(config)# **snmp-server host 192.0.2.1 informs version 3 auth NMS**

## すべての **SNMP** 通知を送信するための送信元インターフェイスの設定

すべての SNMP 通知を送信するよう送信元インターフェイスを設定するには、次の手順を実行し ます。

### 手順の概要

- **1. configure terminal**
- **2.** switch(config) # **snmp-server source-interface** {**traps** | **informs**} *if-type if-number*

### 手順の詳細

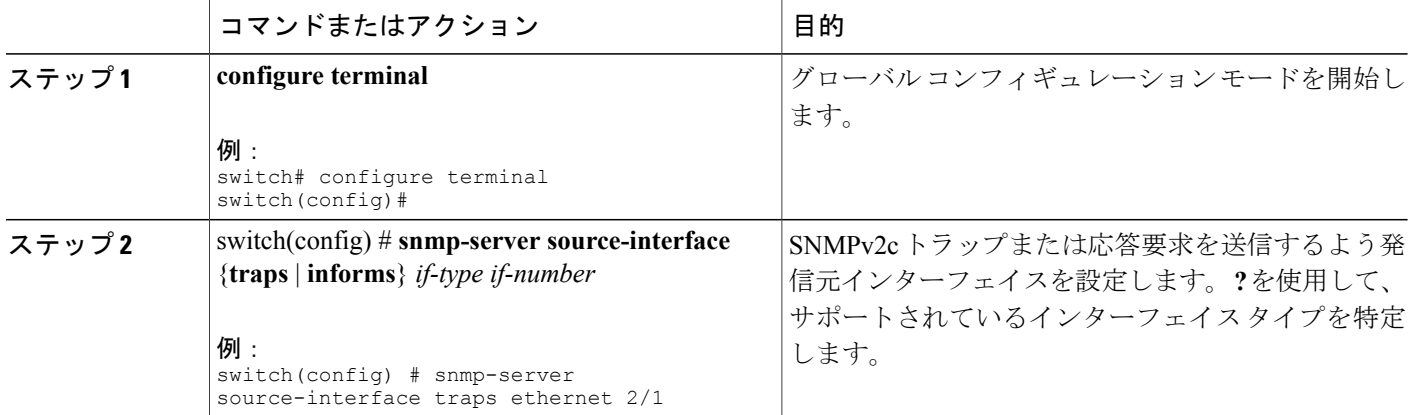

次に、SNMPv2c トラップを送信するように送信元インターフェイスを設定する例を示します。

switch# **config t** switch(config) # **snmp-server source-interface traps ethernet 2/1**

### 次の作業

設定した送信元インターフェイスの情報を表示するには、**show snmp source-interface** コマンドを 入力します。

## **SNMP** 通知のホスト レシーバの設定

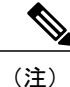

このコンフィギュレーションは、グローバル発信元インターフェイスのコンフィギュレーショ ンよりも優先されます。

すべてのSNMP通知を受信する、送信元インターフェイス上のホストレシーバを設定するには、 次の手順を実行します。

手順の概要

### **1. configure terminal**

**2.** switch(config) # **snmp-server host** *ip-address* **source-interface** *if-type if-number* [**udp\_port** *number*]
### 手順の詳細

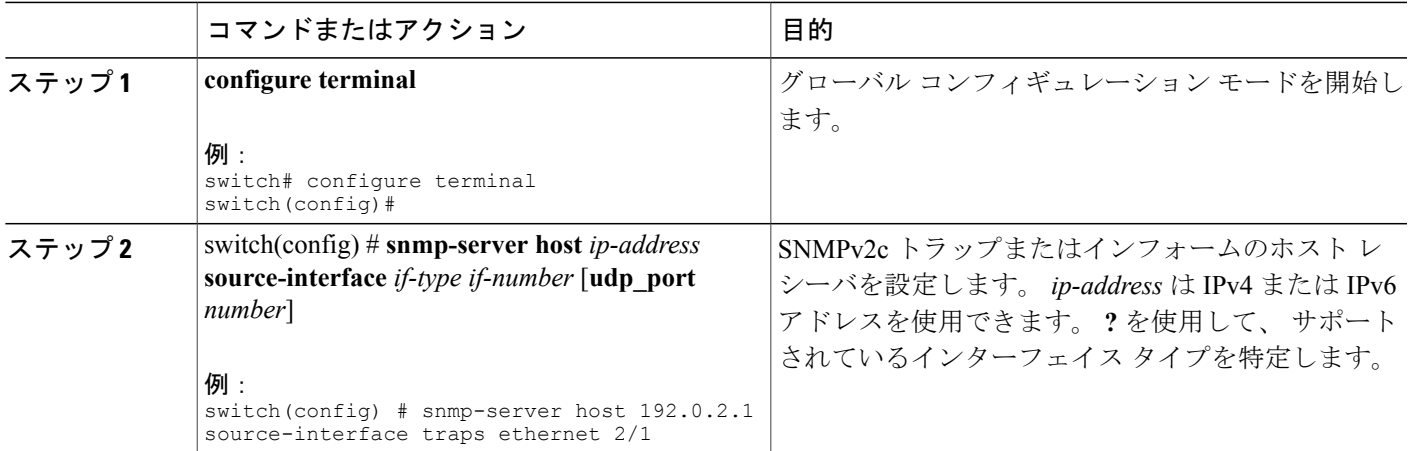

次に、すべての SNMP 通知を受信する、送信元インターフェイスを設定する例を示します。

```
switch# config t
```
switch(config) # **snmp-server host 192.0.2.1 source-interface ethernet 2/1**

### 次の作業

設定した送信元インターフェイスの情報を表示するには、**show snmp source-interface** コマンドを 入力します。

## <span id="page-180-0"></span>インバンド アクセスのための **SNMP** の設定

次のものを使用して、インバンド アクセス用に SNMP を設定できます。

- コンテキストのないSNMPv2の使用:コンテキストにマッピングされたコミュニティを使用 できます。この場合、SNMPクライアントはコンテキストについて認識する必要はありませ  $h_{\rm o}$
- コンテキストのある SNMP v2 の使用:SNMP クライアントはコミュニティ、たとえば、 <community>@<context>を指定して、コンテキストを指定する必要があります。
- SNMP v3 の使用:コンテキストを指定できます。

### 手順の概要

- **1.** switch# **configuration terminal**
- **2.** switch(config)# **snmp-server context** *context-name* **vrf** *vrf-name*
- **3.** switch(config)# **snmp-server community** *community-name* **group** *group-name*
- **4.** switch(config)# **snmp-server mib community-map** *community-name* **context** *context-name*

### 手順の詳細

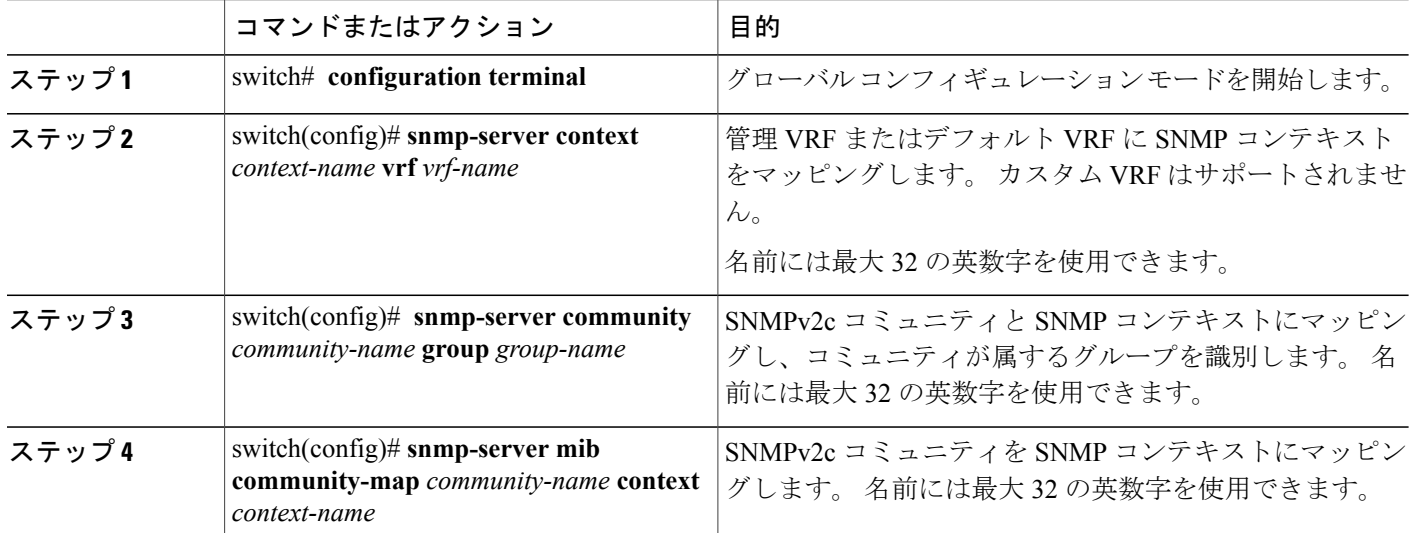

次のSNMPv2の例は、コンテキストにsnmpdefaultという名前のコミュニティをマッピングする方 法を示しています。

```
switch# config t
```

```
Enter configuration commands, one per line. End with CNTL/Z.
switch(config)# snmp-server context def vrf default
switch(config)# snmp-server community snmpdefault group network-admin
switch(config)# snmp-server mib community-map snmpdefault context def
switch(config)#
次の SNMPv2 の例は、マッピングされていないコミュニティ comm を設定し、インバンド アクセ
```
スする方法を示しています。

```
switch# config t
```

```
Enter configuration commands, one per line. End with CNTL/Z.
switch(config)# snmp-server context def vrf default
switch(config)# snmp-server community comm group network-admin
switch(config)#
次の SNMPv3 の例は、v3 ユーザ名とパスワードを使用する方法を示しています。
```

```
switch# config t
```

```
Enter configuration commands, one per line. End with CNTL/Z.
switch(config)# snmp-server context def vrf default
switch(config)#
```
## **SNMP** 通知のイネーブル化

通知をイネーブルまたはディセーブルにできます。 通知名を指定しないと、Cisco NX-OSは通知 をすべてイネーブルにします。

 $\mathbf I$ 

 $\frac{\sqrt{2}}{2}$ (注)

**snmp-server enable traps**CLIコマンドを使用すると、設定通知ホストレシーバによっては、ト ラップとインフォームの両方をイネーブルにできます。

次の表に、Cisco NX-OS MIB の通知をイネーブルにする CLI コマンドを示します。

### 表 **23**: **SNMP** 通知のイネーブル化

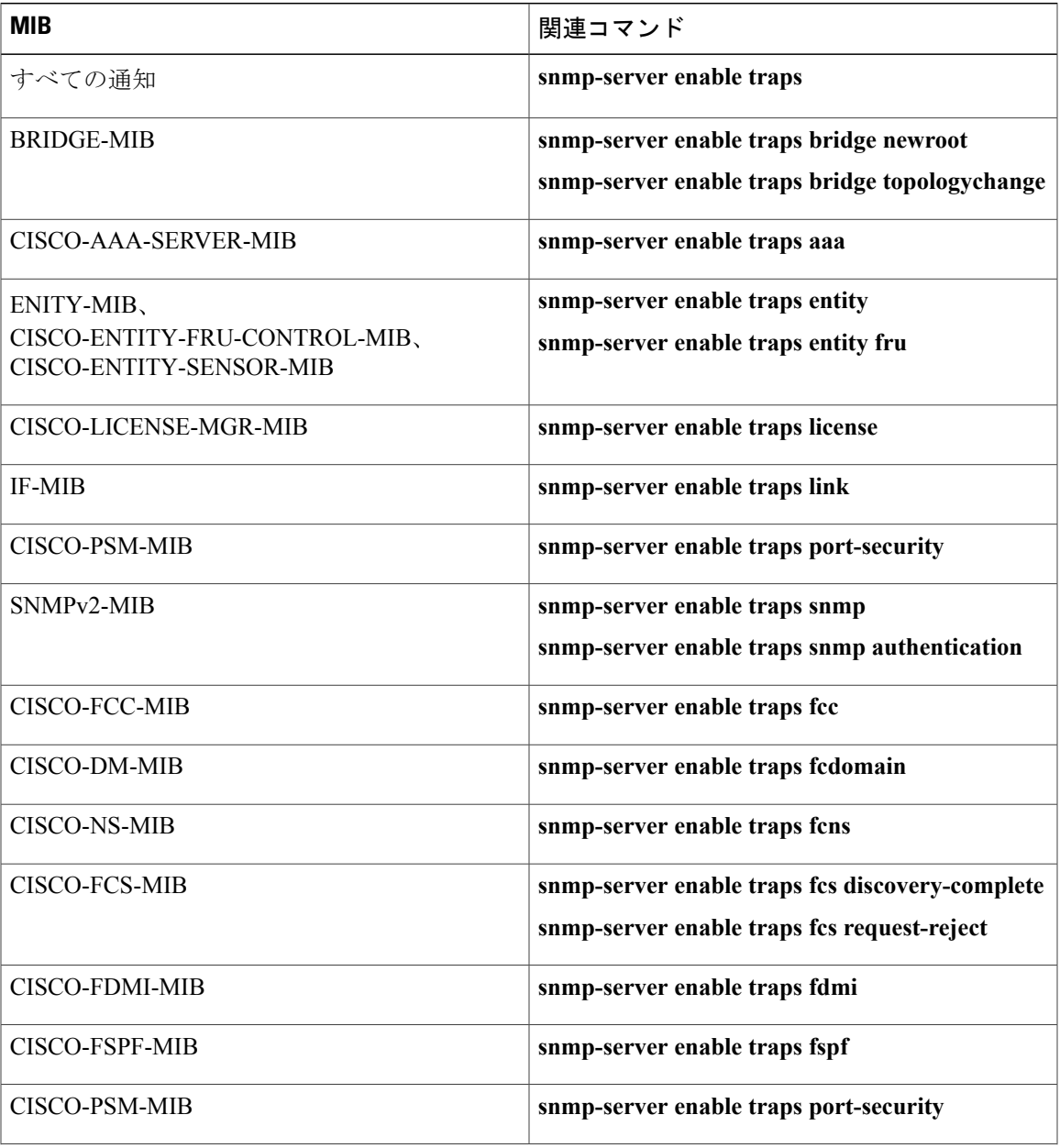

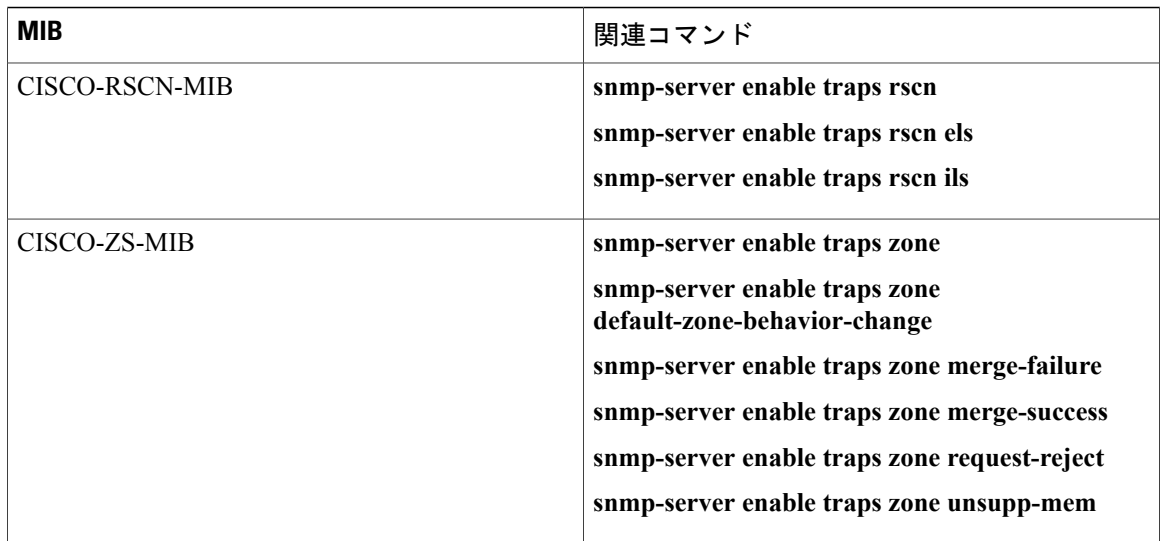

(注) ライセンス通知は、デフォルトではイネーブルです。

グローバルコンフィギュレーションモードで指定の通知をイネーブルにするには、次の作業を行 います。

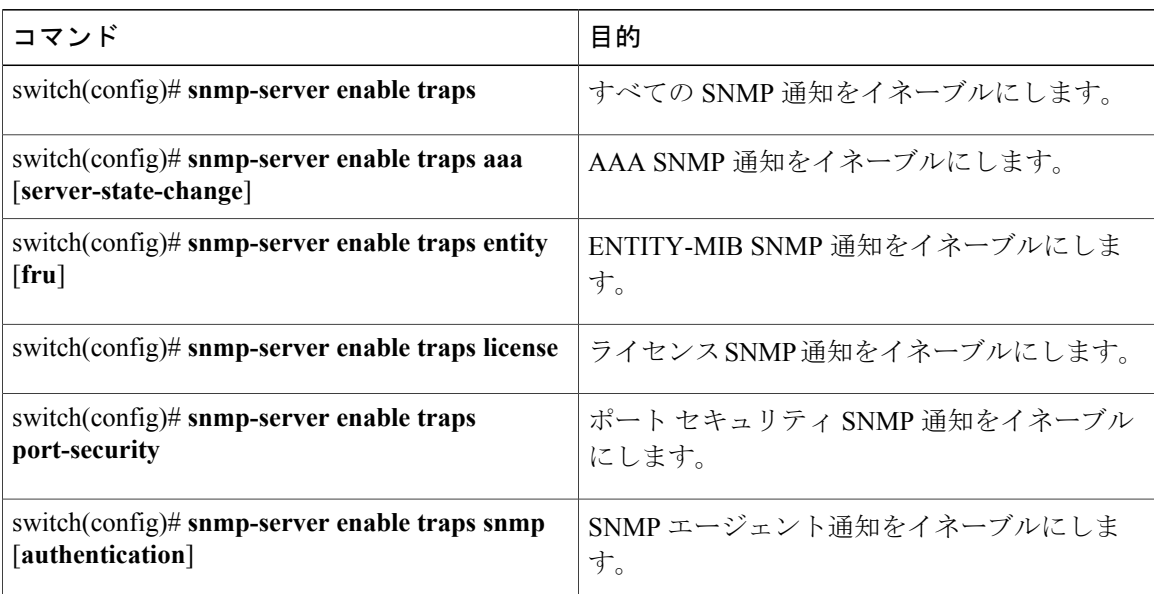

# <span id="page-183-0"></span>リンクの通知の設定

デバイスに対して、イネーブルにする linkUp/linkDown 通知を設定できます。 次のタイプの linkUp/linkDown 通知をイネーブルにできます。

- Cisco:Cisco NX-OS は、インターフェイスに対して ifLinkUpDownTrapEnable(IF-MIB で定 義)がイネーブルの場合は、シスコ定義の通知(CISCO-IF-EXTENSION-MIB.myのcieLinkUp、 cieLinkDown)だけを送信します。
- IETF:Cisco NX-OS は、インターフェイスに対して ifLinkUpDownTrapEnable(IF-MIB で定 義)がイネーブルの場合は、定義されている変数バインドだけを IETF 定義の通知 (IF-MIB の linkUp、linkDown)と一緒に送信します。
- IEFT extended: Cisco NX-OS は、インターフェイスに対してifLinkUpDownTrapEnable (IF-MIB で定義)がイネーブルの場合は、IETF 定義の通知 (IF-MIB の linkUp、linkDown)だけを送 信します。CiscoNX-OSは、IF-MIBに定義されている変数バインドに加え、シスコに固有の 変数バインドも送信します。 これがデフォルトの設定です。
- IEFT Cisco:Cisco NX-OS は、インターフェイスに対して ifLinkUpDownTrapEnable(IF-MIB で定義)がイネーブルの場合は、IF-MIB に定義された通知(linkUp、linkDown)および CISCO-IF-EXTENSION-MIB.myに定義された通知(cieLinkUp、cieLinkDown)を送信します。 Cisco NX-OS は、linkUp および linkDown 通知に定義された変数バインドだけを送信します。
- IEFT extended Cisco:Cisco NX-OS は、インターフェイスに対して ifLinkUpDownTrapEnable (IF-MIB で定義) がイネーブルの場合は、IF-MIB に定義された通知 (linkUp、linkDown) および CISCO-IF-EXTENSION-MIB.my に定義された通知(cieLinkUp、cieLinkDown)を送信 します。 Cisco NX-OS は、linkUp および linkDown 通知の IF-MIB に定義されている変数バイ ンドに加え、シスコ固有の変数バインドも送信します。

#### 手順の概要

- **1. configure terminal**
- **2. snmp-server enable traps link** [**cisco**] [**ietf** | **ietf-extended**]

#### 手順の詳細

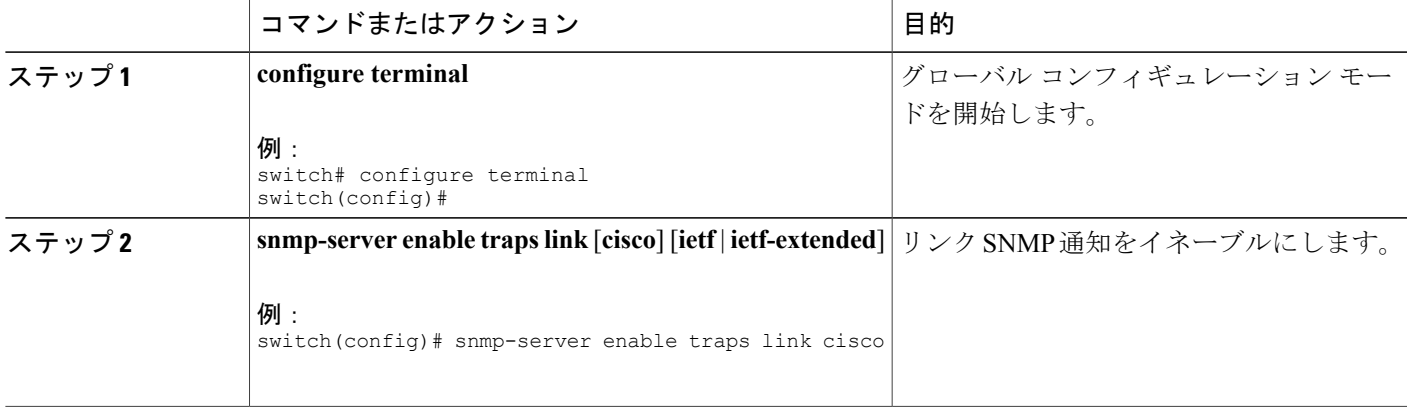

## <span id="page-185-0"></span>インターフェイスでのリンク通知のディセーブル化

個別のインターフェイスで linkUp および linkDown 通知をディセーブルにできます。 フラッピン グインターフェイス (UpとDownの間を頻繁に切り替わるインターフェイス)で、この制限通知 を使用できます。

#### 手順の概要

- **1.** switch# **configure terminal**
- **2.** switch(config)# **interface** *type slot*/*port*
- **3.** switch(config -if)# **no snmp trap link-status**

#### 手順の詳細

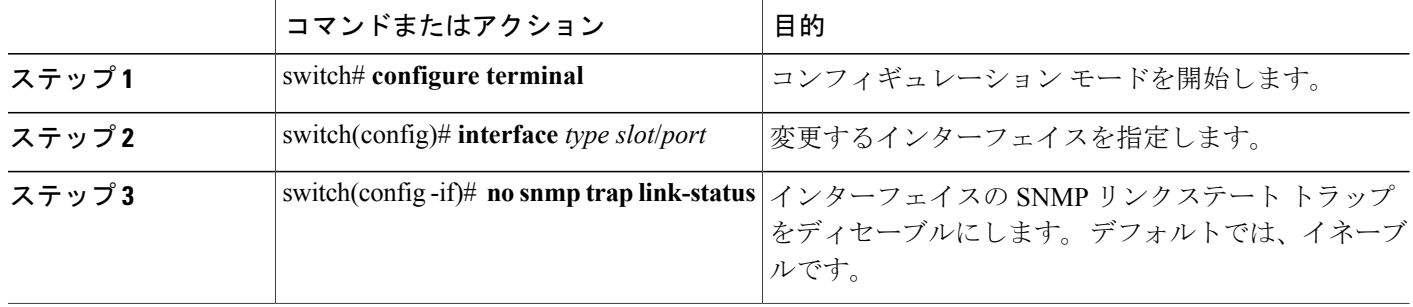

## **TCP** での **SNMP** に対するワンタイム認証のイネーブル化

TCP セッション上で SNMP に対するワンタイム認証をイネーブルにできます。

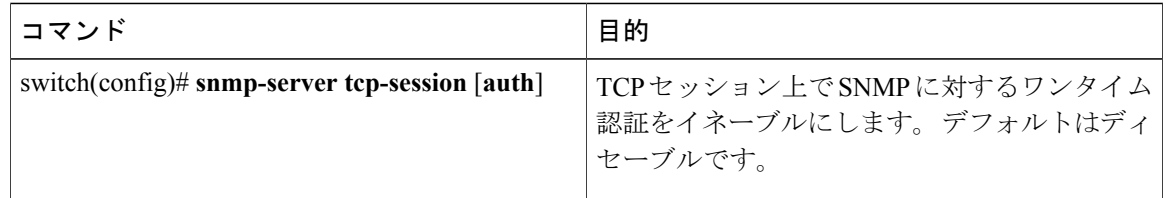

## **SNMP** スイッチの連絡先および場所の情報の割り当て

スイッチの連絡先情報(スペースを含めず、最大32文字まで)およびスイッチの場所を割り当て ることができます。

### 手順の概要

- **1.** switch# **configuration terminal**
- **2.** switch(config)# **snmp-server contact** *name*
- **3.** switch(config)# **snmp-server location** *name*
- **4.** (任意) switch# **show snmp**
- **5.** (任意) switch# **copy running-config startup-config**

#### 手順の詳細

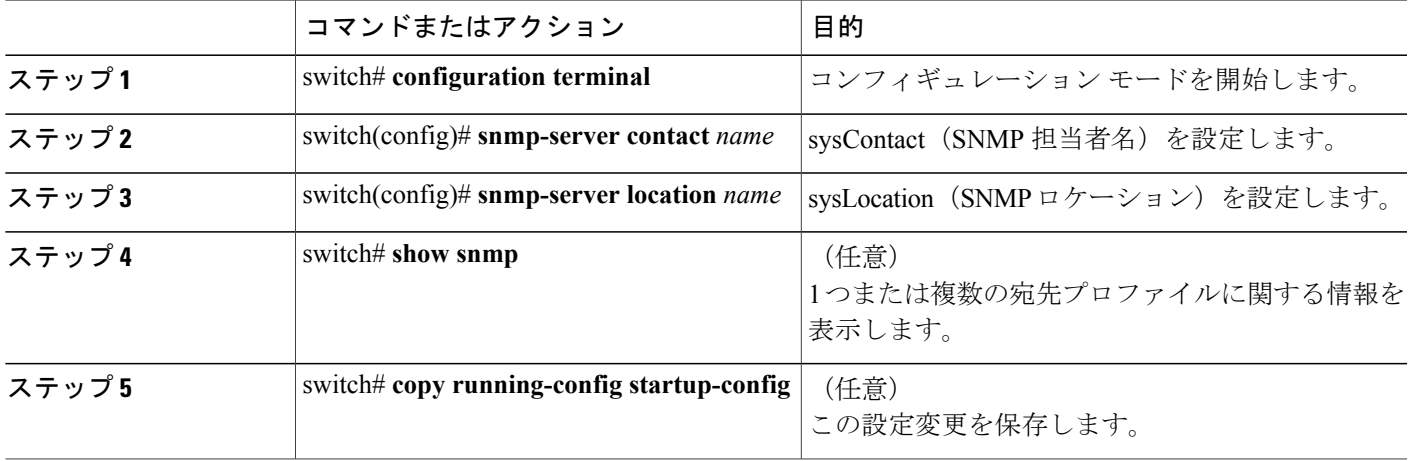

# コンテキストとネットワーク エンティティ間のマッピング設定

プロトコル インスタンス、VRF などの論理ネットワーク エンティティに対する SNMP コンテキ ストのマッピングを設定できます。

#### 手順の概要

Г

- **1.** switch# **configuration terminal**
- **2.** switch(config)# **snmp-server context** *context-name* [**instance** *instance-name*] [**vrf** *vrf-name*] [**topology** *topology-name*]
- **3.** switch(config)# **snmp-server mib community-map** *community-name* **context** *context-name*
- **4.** (任意) switch(config)#**no snmp-server context** *context-name* [**instance** *instance-name*] [**vrf** *vrf-name*] [**topology** *topology-name*]

T

### 手順の詳細

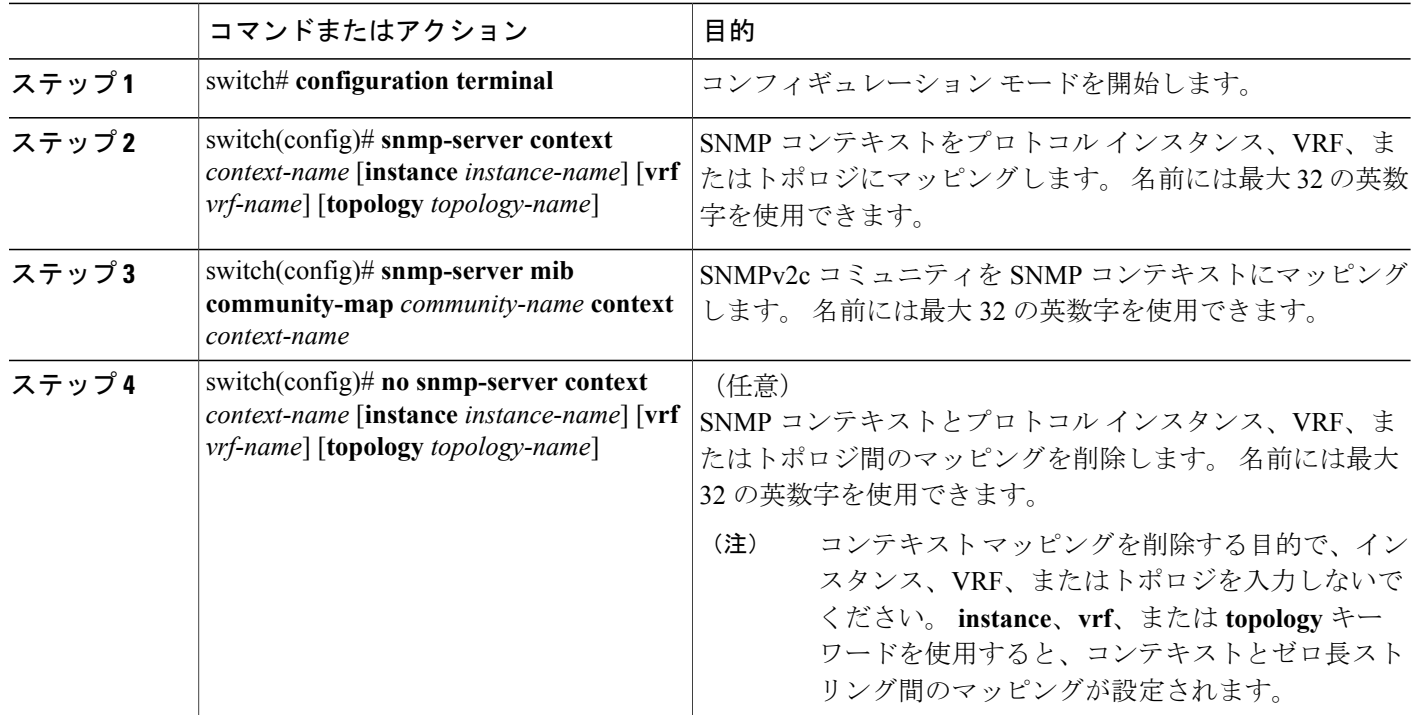

# <span id="page-187-0"></span>**SNMP** のディセーブル化

### 手順の概要

- **1. configure terminal**
- **2.** switch(config) # **no snmp-server protocol enable**

### 手順の詳細

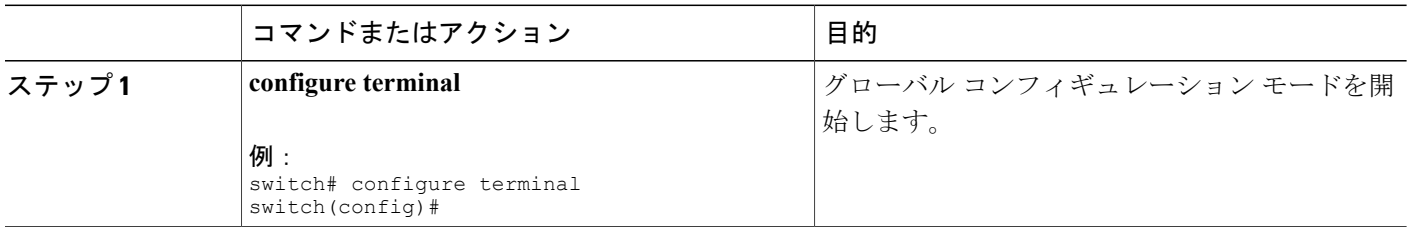

 $\mathbf{I}$ 

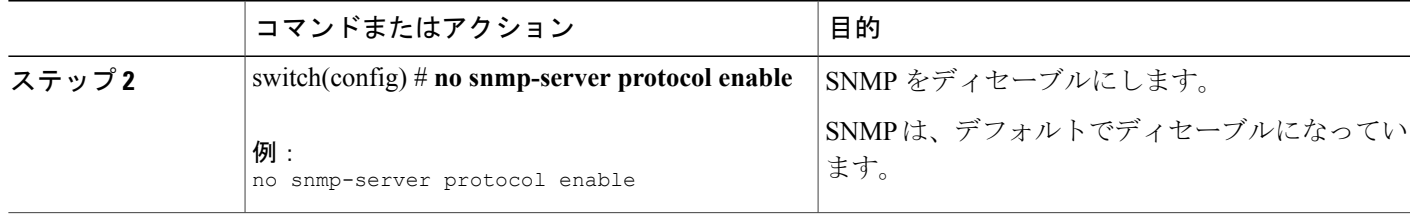

# **SNMP** の設定の確認

SNMP 設定情報を表示するには、次の作業を行います。

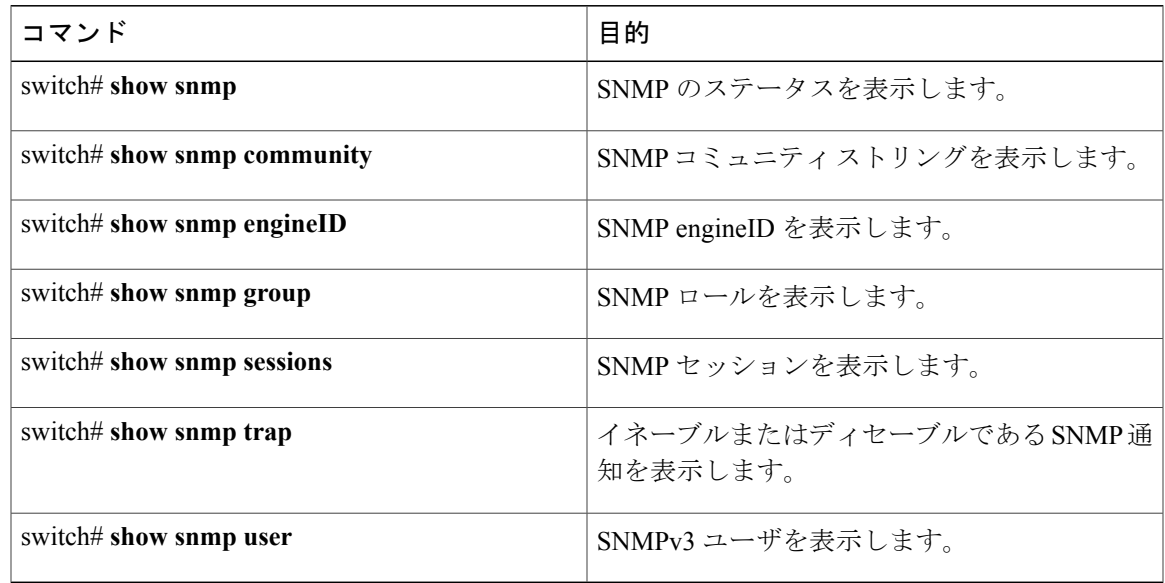

T

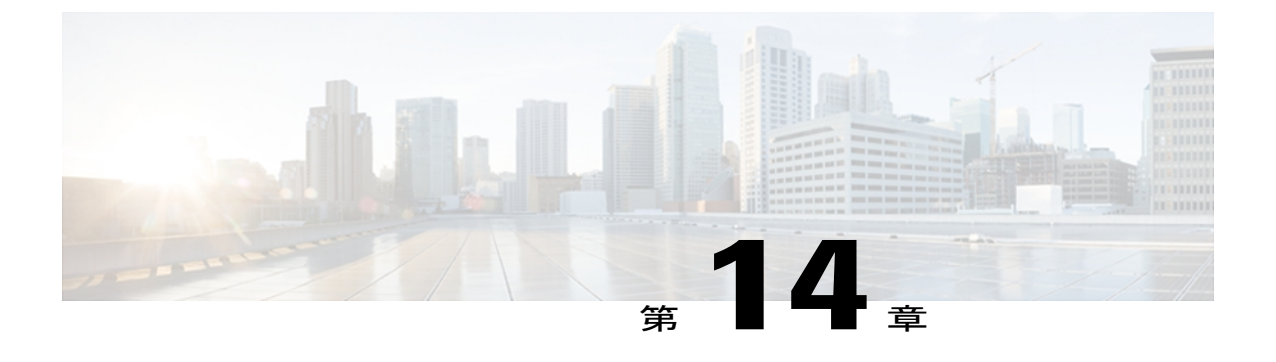

# **RMON** の設定

この章の内容は、次のとおりです。

- RMON [について](#page-190-0), 175 ページ
- RMON [の設定時の注意事項および制約事項](#page-192-0), 177 ページ
- [RMON](#page-192-1) の設定, 177 ページ
- RMON [の設定の確認](#page-194-0), 179 ページ
- [デフォルトの](#page-195-0) RMON 設定, 180 ページ

# <span id="page-190-0"></span>**RMON** について

RMON は、各種のネットワーク エージェントおよびコンソール システムがネットワーク モニタ リングデータを交換できるようにするためのインターネット技術特別調査委員会(IETF)標準モ ニタリング仕様です。 Cisco NX-OS は、Cisco Nexus 5000 シリーズ スイッチをモニタするための RMON アラーム、イベント、およびログをサポートします。

RMON アラームは、指定された期間、特定の MIB (Management Information Base; 管理情報ベー ス)オブジェクトをモニタリングし、指定されたしきい値でアラームを発生させ、別のしきい値 でアラームをリセットします。アラームとRMONイベントを組み合わせて使用し、RMONアラー ムが発生したときにログ エントリまたは Simple Network Management Protocol(SNMP; 簡易ネット ワーク管理プロトコル)通知を生成できます。

Cisco Nexus 5000 シリーズでは RMON はデフォルトでディセーブルに設定されており、イベント またはアラームは設定されていません。 RMON のアラームおよびイベントを設定するには、CLI または SNMP 準拠のネットワーク管理ステーションを使用します。

## **RMON** アラーム

SNMP INTEGER タイプの解決を行う任意の MIB オブジェクトにアラームを設定できます。 指定 されたオブジェクトは、標準のドット付き表記(たとえば、1.3.6.1.2.1.2.2.1.17 は ifOutOctets.17 を 表します)の既存の SNMP MIB オブジェクトでなければなりません。

アラームを作成する場合、次のパラメータを指定します。

- モニタリングする MIB オブジェクト
- サンプリング間隔:MIB オブジェクトのサンプル値を収集するのに Cisco Nexus 5000 シリー ズ スイッチが使用する間隔。
- サンプル タイプ:絶対サンプルは MIB オブジェクト値の現在のスナップショットを使用し ます。 デルタ サンプルは連続した 2 つのサンプルを使用し、これらの差を計算します。
- 上限しきい値:Cisco Nexus 5000 シリーズ スイッチが上限アラームを発生させる、または下 限アラームをリセットする場合の値。
- 下限しきい値:Cisco Nexus 5000 シリーズ スイッチが下限アラームを発生させる、または上 限アラームをリセットする場合の値。
- イベント : アラーム(上限または下限)の発生時に Cisco Nexus 5000 シリーズ スイッチが実 行するアクション。

hcalarms オプションを使用して、アラームを 64 ビットの整数の MIB オブジェクトに設定しま す。 (注)

たとえば、エラー カウンタ MIB オブジェクトにデルタ タイプ上限アラームを設定できます。 エ ラー カウンタ デルタがこの値を超えた場合、SNMP 通知を送信し、上限アラーム イベントを記 録するイベントを発生させることができます。 この上限アラームは、エラー カウンタのデルタ サンプルが下限しきい値を下回るまで再度発生しません。

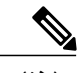

(注) 下限しきい値には、上限しきい値よりも小さな値を指定してください。

## **RMON** イベント

特定のイベントを各 RMON アラームにアソシエートさせることができます。 RMON は次のイベ ント タイプをサポートします。

- SNMP 通知:関連したアラームが発生したときに、SNMP risingAlarm または fallingAlarm 通 知を送信します。
- ログ:関連したアラームが発生した場合、RMON ログ テーブルにエントリを追加します。

• 両方:関連したアラームが発生した場合、SNMP通知を送信し、RMONログテーブルにエン トリを追加します。

下限アラームおよび上限アラームに異なるイベントを指定できます。

## <span id="page-192-0"></span>**RMON** の設定時の注意事項および制約事項

RMON には、次の注意事項および制限事項があります。

- SNMP 通知イベント タイプを使用するよう、SNMP ユーザを通知レシーバに設定する必要が あります。
- 整数になる MIB オブジェクトに、RMON アラームのみを設定できます。

## <span id="page-192-1"></span>**RMON** の設定

## **RMON** アラームの設定

任意の整数の SNMP MIB オブジェクトに RMON アラームを設定できます。 次のパラメータを任意で指定することもできます。

• 上限および下限しきい値が指定値を超えた場合に発生させるイベント番号。

• アラームのオーナー。

SNMP ユーザが設定され、SNMP 通知がイネーブルであることを確認します。

### 手順の概要

- **1.** switch# **configure terminal**
- **2.** switch(config)# **rmonalarm** *index mib-object sample-interval* {**absolute** |**delta**} **rising-threshold***value* [*event-index*] **falling-threshold** *value* [*event-index*] [**owner** *name*]
- **3.** switch(config)# **rmonhcalarm** *index mib-objectsample-interval* {**absolute** |**delta**} **rising-threshold-high** *value* **rising-threshold-low** *value* [*event-index*] **falling-threshold-high***value* **falling-threshold-low** *value* [*event-index*] [**owner** *name*] [**storagetype** *type*]
- **4.** (任意) switch# **show rmon** {**alarms** | **hcalarms**}
- **5.** (任意) switch# **copy running-config startup-config**

### 手順の詳細

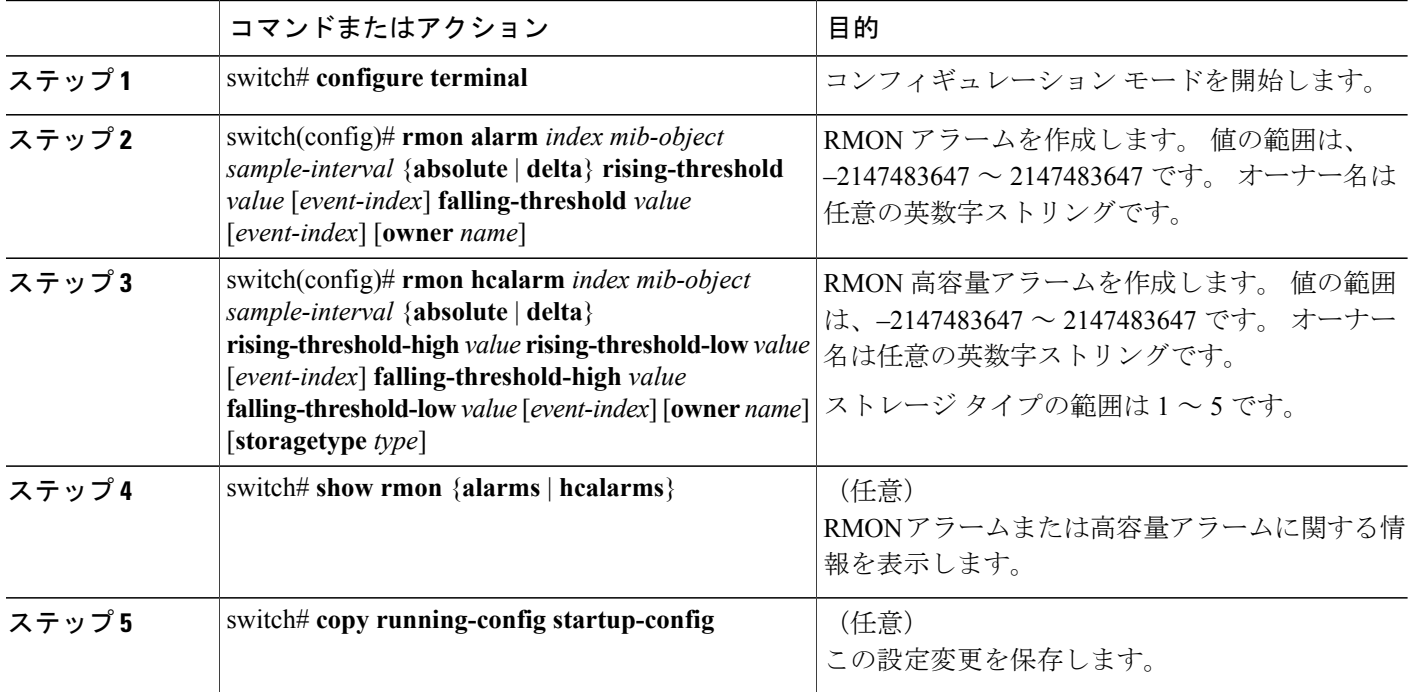

次に、RMON アラームを設定する例を示します。

```
switch# configure terminal
switch(config)# rmon alarm 1 1.3.6.1.2.1.2.2.1.17.83886080 5 delta rising-threshold 5 1
falling-threshold 0 owner test
switch(config)# exit
switch# show rmon alarms
Alarm 1 is active, owned by test
Monitors 1.3.6.1.2.1.2.2.1.17.83886080 every 5 second(s)
 Taking delta samples, last value was 0
 Rising threshold is 5, assigned to event 1
Falling threshold is 0, assigned to event 0
On startup enable rising or falling alarm
```
## **RMON** イベントの設定

RMON アラームとアソシエートするよう RMON イベントを設定できます。 複数の RMON アラー ムで同じイベントを再利用できます。

SNMP ユーザが設定され、SNMP 通知がイネーブルであることを確認します。

### 手順の概要

- **1.** switch# **configure terminal**
- **2.** switch(config)# **rmon event** *index* [**description** *string*] [**log**] [**trap**] [**owner** *name*]
- **3.** (任意) switch(config)# **show rmon** {**alarms** | **hcalarms**}
- **4.** (任意) switch# **copy running-config startup-config**

### 手順の詳細

 $\mathbf I$ 

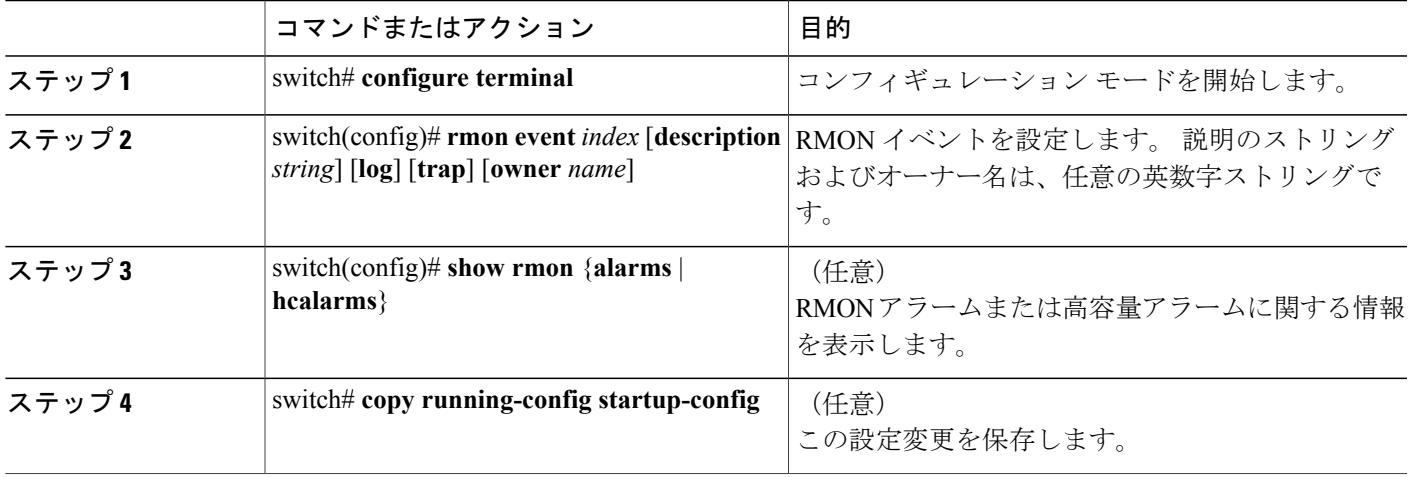

# <span id="page-194-0"></span>**RMON** の設定の確認

RMON 設定情報を表示するには、次のいずれかの作業を行います。

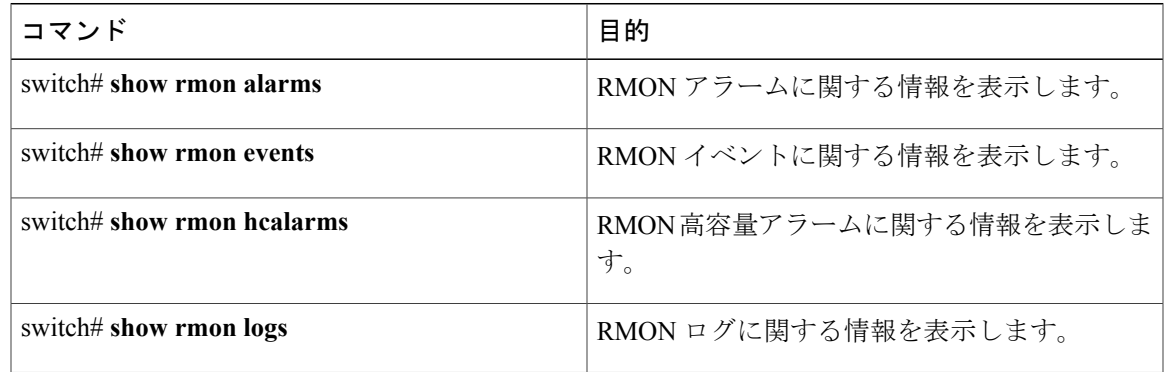

Π

# <span id="page-195-0"></span>デフォルトの **RMON** 設定

次の表に、RMON パラメータのデフォルト設定を示します。

### 表 **24**: デフォルトの **RMON** パラメータ

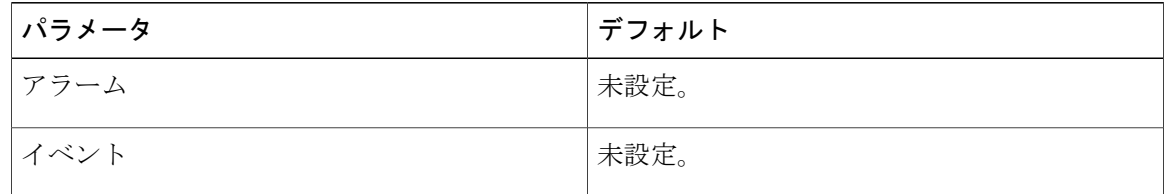

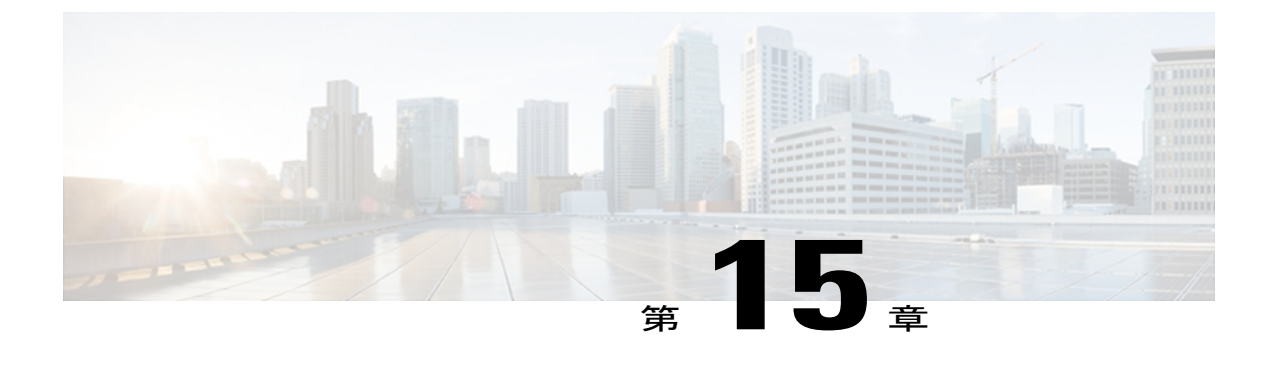

# **SPAN** の設定

この章の内容は、次のとおりです。

- SPAN [に関する情報](#page-197-0), 182 ページ
- SPAN [送信元](#page-197-1), 182 ページ
- [送信元ポートの特性](#page-198-0), 183 ページ
- SPAN 宛先, 183 [ページ](#page-198-1)
- [宛先ポートの特性](#page-199-0), 184 ページ
- SPAN [の注意事項および制約事項](#page-199-1), 184 ページ
- SPAN [セッションの作成または削除](#page-199-2), 184 ページ
- [イーサネット宛先ポートの設定](#page-200-0), 185 ページ
- SPAN [セッションごとの](#page-201-0) MTU の切り捨ての設定, 186 ページ
- SPAN [トラフィックのレート制限の設定](#page-202-0), 187 ページ
- ファイバ [チャネル宛先ポートの設定](#page-203-0), 188 ページ
- [送信元ポートの設定](#page-205-0), 190 ページ
- [送信元ポート](#page-206-0) チャネル、VSAN、または VLAN の設定, 191 ページ
- SPAN [セッションの説明の設定](#page-207-0), 192 ページ
- SPAN [セッションのアクティブ化](#page-208-0), 193 ページ
- SPAN [セッションの一時停止](#page-208-1), 193 ページ
- SPAN [情報の表示](#page-209-0), 194 ページ

# <span id="page-197-2"></span><span id="page-197-0"></span>**SPAN** に関する情報

スイッチド ポート アナライザ(SPAN)機能(ポート ミラーリングまたはポート モニタリングと も呼ばれる)は、ネットワークアナライザによる分析のためのネットワークトラフィックを選択 します。ネットワークアナライザは、CiscoSwitchProbe、ファイバチャネルアナライザ、または その他のリモート モニタリング(RMON)プローブです。

# <span id="page-197-3"></span><span id="page-197-1"></span>**SPAN** 送信元

SPAN送信元とは、トラフィックをモニタリングできるインターフェイスを表します。CiscoNexus シリーズ デバイスは、SPAN 送信元として、イーサネット、ファイバ チャネル、仮想ファイバ チャネル、ポート チャネル、SAN ポート チャネル、VSAN、および VLAN をサポートします。 VLAN または VSAN では、指定された VLAN または VSAN でサポートされているすべてのイン ターフェイスが SPAN 送信元として含まれます。 イーサネット、ファイバ チャネル、および仮想 ファイバ チャネルの送信元インターフェイスで、入力方向、出力方向、または両方向の SPAN ト ラフィックを選択できます。

- ・入力送信元(Rx):この送信元ポートを介してデバイスに入るトラフィックは、SPAN 宛先 ポートにコピーされます。
- 出力送信元(Tx):この送信元ポートを介してデバイスから出るトラフィックは、SPAN 宛 先ポートにコピーされます。

SPAN 送信元インターフェイスが 6 Gbps よりも大きいトラフィックを送信した場合、またはトラ フィックがあまりにも急増した場合、デバイスは送信元インターフェイスでトラフィックをドロッ プします。 送信元インターフェイスの実際のトラフィックのドロップを減らすために、SPAN 宛 先に対して **switchport monitor rate-limit 1G** コマンドを使用できます。ただし、SPAN トラフィッ クは1Gbpsに制限されます。 詳細は、SPAN [トラフィックのレート制限の設定](#page-202-0), (187ページ)を 参照してください。

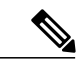

トラフィックはデフォルトで1Gbpsにレート制限されているため、**switchport monitor rate-limit 1G** コマンドは、Nexus 5500 プラットフォームではサポートされません。 (注)

Cisco Nexus 5548 デバイスでは、ファイバ チャネル ポートと VSAN のポートを、SPAN セッ ションの入力送信元ポートとして設定できません。 (注)

# <span id="page-198-2"></span><span id="page-198-0"></span>送信元ポートの特性

送信元ポート(モニタリング対象ポートとも呼ばれる)は、ネットワークトラフィック分析のた めにモニタリングするスイッチド インターフェイスです。 スイッチは、任意の数の入力送信元 ポート(スイッチで使用できる最大数のポート)と任意の数の送信元 VLAN または VSAN をサ ポートします。

送信元ポートの特性は、次のとおりです。

- イーサネット、ファイバ チャネル、仮想ファイバ チャネル、ポート チャネル、SAN ポート チャネル、VSAN または VLAN ポート タイプにできます。
- 複数の SPAN セッションではモニタリングできません。
- 宛先ポートには設定できません。
- モニタする方向(入力、出力、または両方)を指定して、各送信元ポートを設定できます。 VLANおよびVSAN送信元の場合、モニタリング方向は入力のみであり、グループ内のすべ ての物理ポートに適用されます。 RX と TX のオプションは、VLAN または VSAN の SPAN セッションでは使用できません。
- 出力 SPAN ポート数の制限はありませんが、モニタ セッションの送信元ポートには 128 の上 限があります。
- ポート チャネルおよび SAN ポート チャネル インターフェイスは入力または出力送信元ポー トとして設定できます。
- 送信元ポートは、同じ VLAN または VSAN か、別の VLAN または VSAN に設定できます。
- VLAN または VSAN の SPAN 送信元では、ソース VLAN または VSAN のすべてのアクティ ブ ポートが送信元ポートとして含まれます。

# <span id="page-198-3"></span><span id="page-198-1"></span>**SPAN** 宛先

SPAN 宛先とは、送信元ポートをモニタリングするインターフェイスを表します。 Cisco Nexus シ リーズ デバイスは、SPAN 宛先として、イーサネット インターフェイスとファイバ チャネル イ ンターフェイスをサポートします。

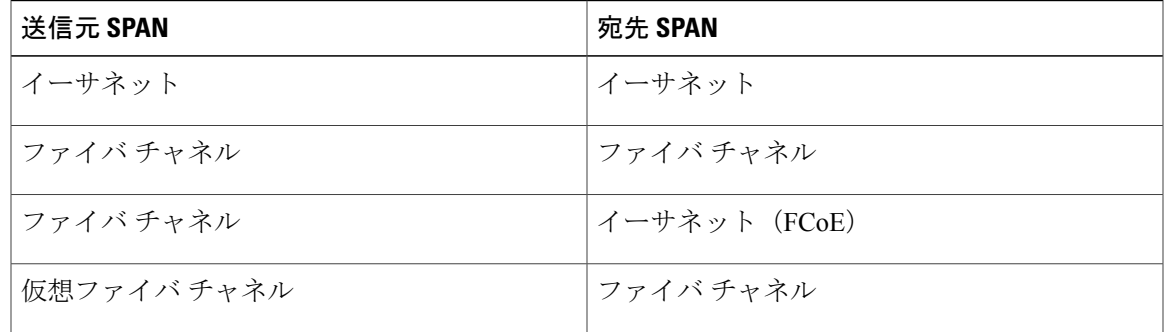

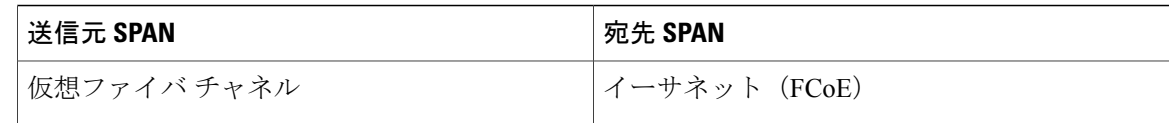

# <span id="page-199-4"></span><span id="page-199-0"></span>宛先ポートの特性

各ローカル SPAN セッションには、送信元ポート、VSAN、または VLAN からトラフィックのコ ピーを受信する宛先ポート(モニタリングポートとも呼ばれる)が必要です。宛先ポートの特性 は、次のとおりです。

- すべての物理ポートが可能です。 イーサネット、イーサネット(FCoE)、またはファイバ チャネル、および仮想ファイバ チャネル ポートは、宛先ポートにできません。
- 送信元ポートにはなれません。
- ポート チャネルまたは SAN ポート チャネル グループにはできません。
- SPAN セッションがアクティブなときは、スパニングツリーに参加しません。
- 任意の SPAN セッションのソース VLAN に属する場合、送信元リストから除外され、モニタ リングされません。
- すべてのモニタリング対象送信元ポートの送受信トラフィックのコピーを受信します。宛先 ポートがオーバーサブスクライブ型の場合、輻輳が発生する可能性があります。輻輳が発生 すると、1 つまたは複数の送信元ポートでのトラフィック転送に影響を及ぼす可能性があり ます。

# <span id="page-199-3"></span><span id="page-199-1"></span>**SPAN** の注意事項および制約事項

SPANトラフィックは、実稼働トラフィックに悪影響を及ぼさないように、次のようにNexus 5500 シリーズのスイッチでレート制限されます。

- SPAN は 8 ポート (1 ASIC) ごとに 5 Gbps にレート制限されます。
- RX-SPAN は、ポートの RX トラフィックが 5 Gbps を超える場合は、ポートごとに 0.71 Gbps にレート制限されます。

# <span id="page-199-5"></span><span id="page-199-2"></span>**SPAN** セッションの作成または削除

**monitor session**コマンドを使用してセッション番号を割り当てることによって、SPANセッション を作成できます。 セッションがすでに存在する場合、既存のセッションにさらに設定情報が追加 されます。

### 手順の概要

- **1.** switch# **configure terminal**
- **2.** switch(config)# **monitor session** *session-number*

### 手順の詳細

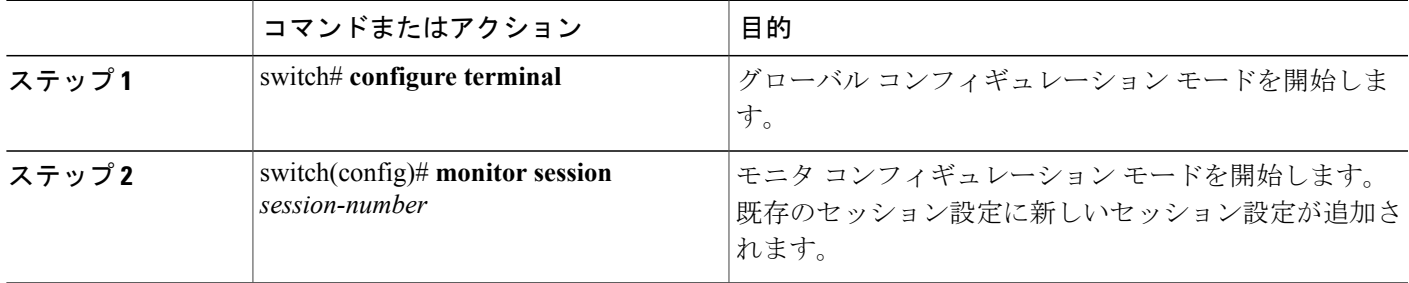

次に、SPAN モニタ セッションを設定する例を示します。

```
switch# configure terminal
switch(config) # monitor session 2
switch(config) #
```
# <span id="page-200-1"></span><span id="page-200-0"></span>イーサネット宛先ポートの設定

SPAN 宛先ポートとしてイーサネット インターフェイスを設定できます。

$$
\frac{\mathbf{r}}{\mathbf{r}}
$$

(注) SPAN 宛先ポートは、スイッチ上の物理ポートにのみ設定できます。

### 手順の概要

Г

- **1.** switch# **configure terminal**
- **2.** switch(config)# **interface ethernet** *slot*/*port*
- **3.** switch(config-if)# **switchport monitor**
- **4.** switch(config-if)# **exit**
- **5.** switch(config)# **monitor session** *session-number*
- **6.** switch(config-monitor)# **destination interface ethernet** *slot*/*port*

### 手順の詳細

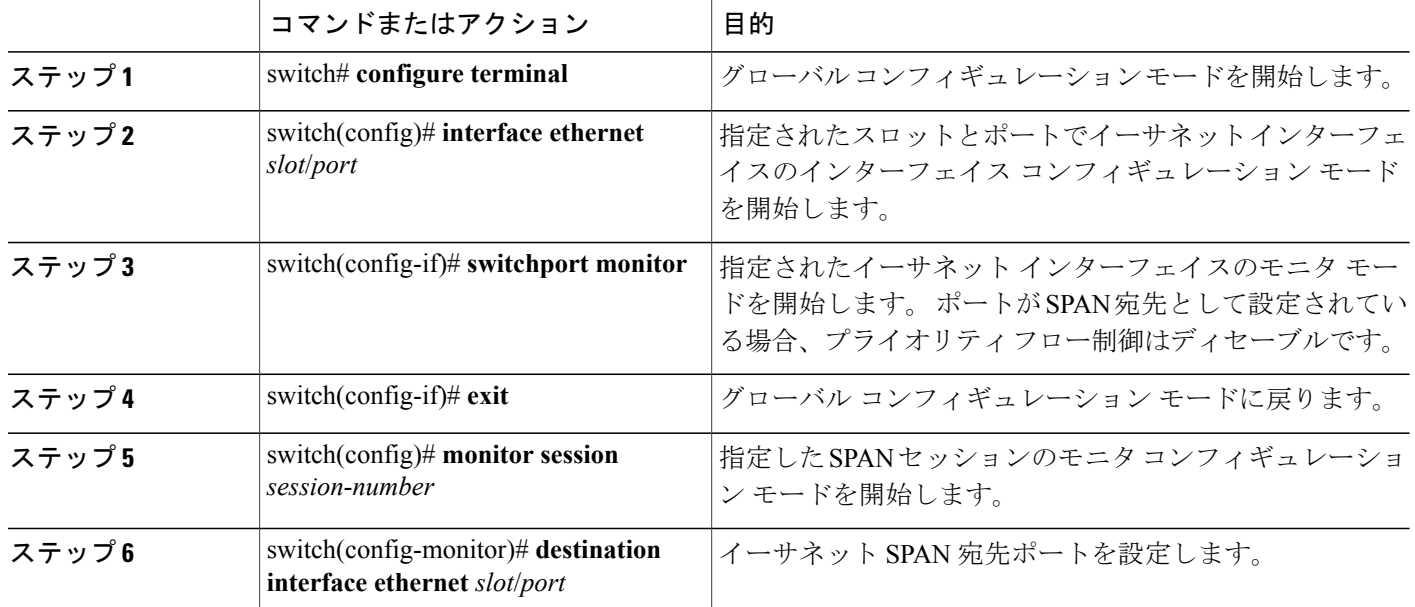

次に、イーサネット SPAN 宛先ポートを設定する例を示します。

```
switch# configure terminal
switch(config)# interface ethernet 1/3
switch(config-if)# switchport monitor
switch(config-if)# exit
switch(config)# monitor session 2
switch(config-monitor)# destination interface ethernet 1/3
switch(config-monitor)#
```
# <span id="page-201-0"></span>**SPAN** セッションごとの **MTU** の切り捨ての設定

SPANトラフィック帯域幅を減らすには、SPANセッションの各複製パケットで許可される最大バ イト数を設定できます。 この値は、最大伝送単位(MTU)の切り捨てサイズと呼ばれます。 設 定されたサイズよりも大きい SPAN パケットはすべて、設定されたサイズに切り捨てられます。

#### 手順の概要

- **1.** switch# **configure terminal**
- **2.** switch(config) # **monitor session** *session-number*
- **3.** switch(config-monitor) # [**no**] **mtu**
- **4.** (任意) switch(config-monitor) # **show monitor session** *session-number*
- **5.** (任意) switch(config-monitor) # **copy running-config** startup-config

#### 手順の詳細

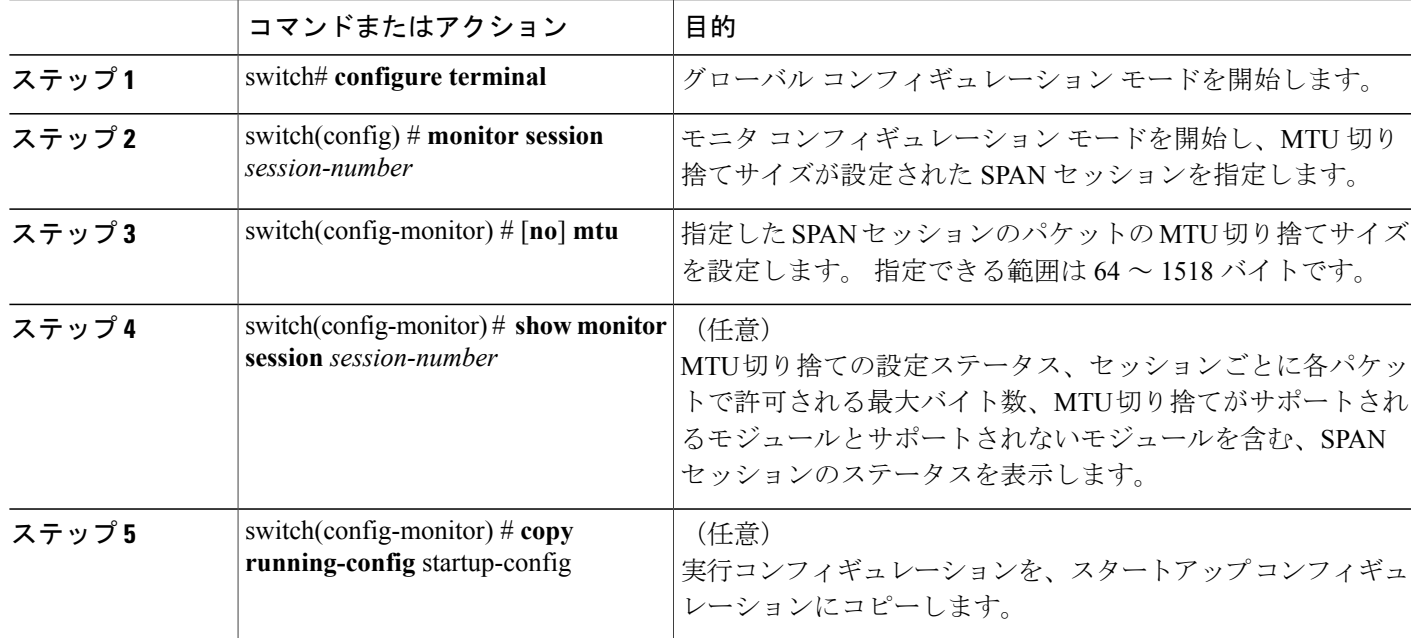

次に、SPAN セッションの MTU 切り捨てを設定する例を示します。

```
switch# configure terminal
switch(config) # monitor session 3
switch(config-monitor) # mtu
switch(config-monitor) # copy running-config startup-config
switch(config-monitor) #
```
# <span id="page-202-1"></span><span id="page-202-0"></span>**SPAN** トラフィックのレート制限の設定

モニタ セッション全体で SPAN トラフィックのレート制限を 1Gbps に設定することで、モニタさ れた実稼働トラフィックへの影響を回避できます。Nexus 5000シリーズスイッチの場合は次のよ うになります。

- 1Gbpsを超えるトラフィックを1GbのSPAN宛先インターフェイスに分散させる場合、SPAN 送信元トラフィックはドロップされません。
- 6 Gbps を超える(ただし 10 Gbps 未満)のトラフィックを 10 Gb の SPAN 宛先インターフェ イスに分散させる場合、SPAN トラフィックは、宛先またはスニファで 10 Gbps が可能な場 合でも、1 Gbps に制限されます。

Nexus 5500 シリーズで、SPAN トラフィックはデフォルトで 1Gbps にレート制限されるため、 **switchport monitor rate-limit 1G** インターフェイス コマンドはサポートされません。 また、モニ タ対象実稼働トラフィックへの影響を回避するため、次のようになります

- SPAN は 8 ポート (1 ASIC) ごとに 5 Gbps にレート制限されます。
- RX-SPAN は、ポートの RX トラフィックが 5 Gbps を超える場合は、ポートごとに 0.71 Gbps にレート制限されます。

#### 手順の概要

- **1.** switch# **configure terminal**
- **2.** switch(config)# **interface ethernet** *slot*/*port*
- **3.** switch(config-if)# **switchport monitor rate-limit 1G**
- **4.** switch(config-if)# **exit**

### 手順の詳細

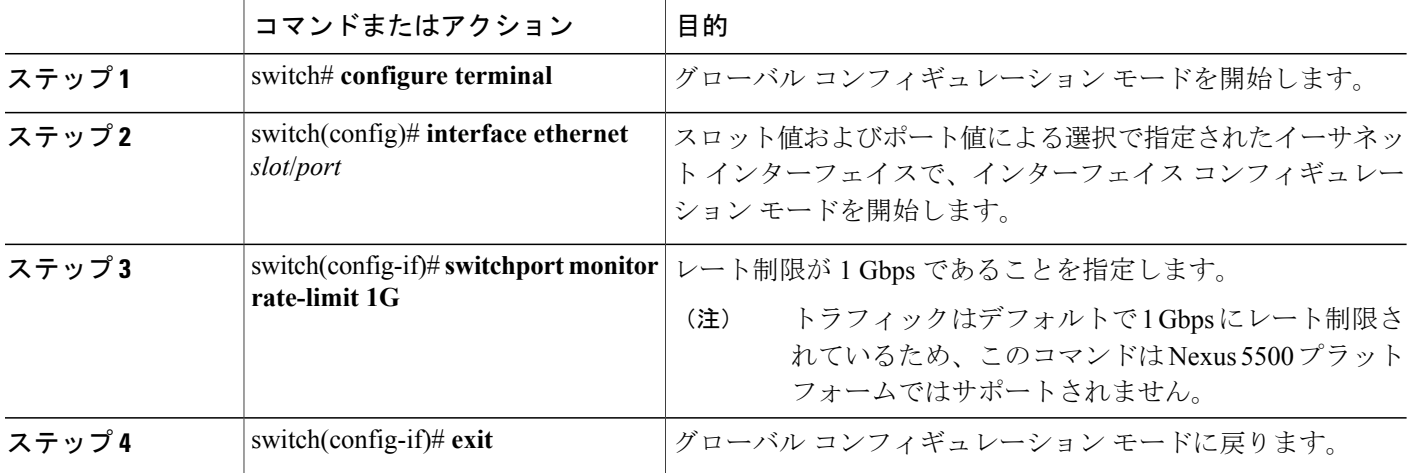

次に、イーサネット インターフェイス 1/2 の帯域幅を 1 Gbps に制限する例を示します。

switch(config)# **interface ethernet 1/2** switch(config-if)# **switchport monitor rate-limit 1G** switch(config-if)#

# <span id="page-203-1"></span><span id="page-203-0"></span>ファイバ チャネル宛先ポートの設定

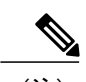

(注) SPAN 宛先ポートは、スイッチ上の物理ポートにのみ設定できます。

ファイバ チャネル ポートを SPAN 宛先ポートとして設定できます。

### 手順の概要

- **1.** switch# **configure terminal**
- **2.** switch(config)# **interface fc** *slot*/*port*
- **3.** switch(config-if)# **switchport mode SD**
- **4.** switch(config-if)# **switchport speed 1000**
- **5.** switch(config-if)# **exit**
- **6.** switch(config)# **monitor session** *session-number*
- **7.** switch(config-monitor)# **destination interface fc** *slot*/*port*

### 手順の詳細

Г

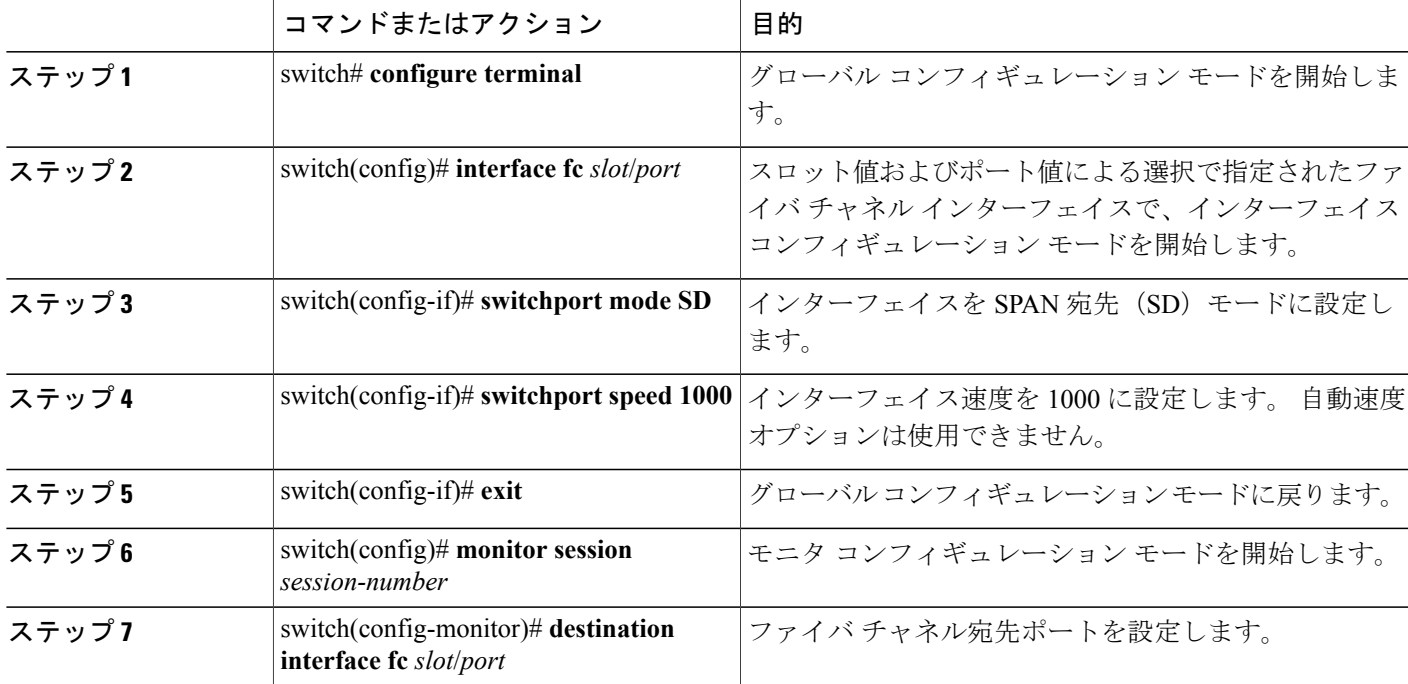

次に、イーサネット SPAN 宛先ポートを設定する例を示します。

```
switch# configure terminal
switch(config)# interface fc 2/4
switch(config-if)# switchport mode SD
switch(config-if)# switchport speed 1000
switch(config-if)# exit
switch(config)# monitor session 2
switch(config-monitor)# destination interface fc 2/4
```
# <span id="page-205-1"></span><span id="page-205-0"></span>送信元ポートの設定

送信元ポートは、イーサネット、ファイバチャネル、または仮想ファイバチャネルのポートに設 定できます。

#### 手順の概要

- **1.** switch# **configure terminal**
- **2.** switch(config) # **monitor session** *session-number*
- **3.** switch(config-monitor) # **source interface** *type slot*/*port* [**rx** | **tx** | **both**]

#### 手順の詳細

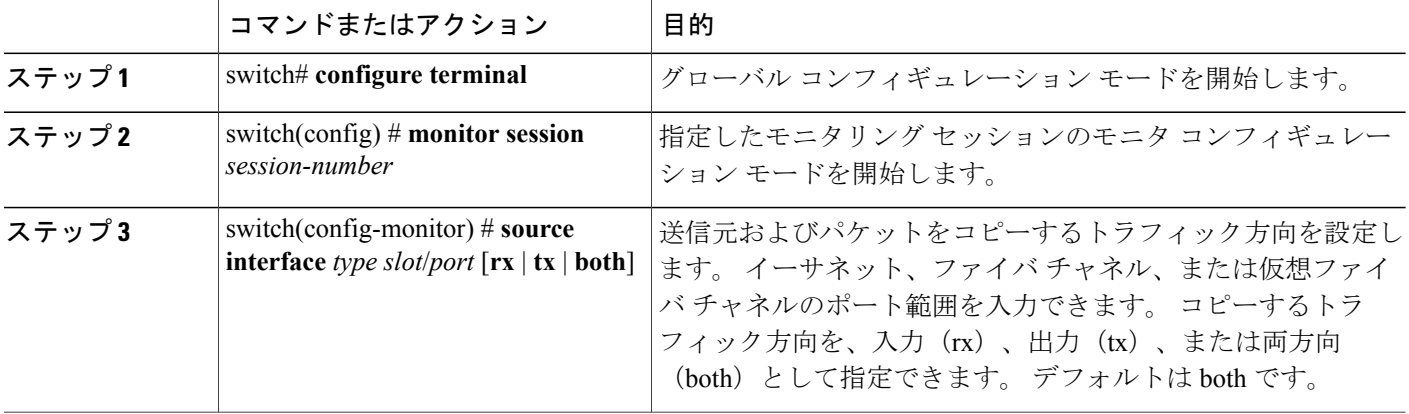

次に、イーサネット SPAN 送信元ポートを設定する例を示します。

```
switch# configure terminal
switch(config)# monitor session 2
switch(config-monitor)# source interface ethernet 1/16
switch(config-monitor)#
次に、ファイバ チャネル SPAN 送信元ポートを設定する例を示します。
```

```
switch# configure terminal
switch(config)# monitor session 2
switch(config-monitor)# source interface fc 2/1
switch(config-monitor)#
次に、仮想ファイバ チャネル SPAN 送信元ポートを設定する例を示します。
```

```
switch# configure terminal
switch(config)# monitor session 2
switch(config-monitor)# source interface vfc 129
switch(config-monitor)#
```
# <span id="page-206-1"></span><span id="page-206-0"></span>送信元ポート チャネル、**VSAN**、または **VLAN** の設定

SPAN セッションに送信元チャネルを設定できます。 これらのポートは、ポート チャネル、SAN ポート チャネル、VSAN、および VLAN に設定できます。 モニタリング方向は入力、出力、また はその両方に設定でき、グループ内のすべての物理ポートに適用されます。

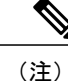

Cisco Nexus 5000 シリーズ スイッチは、2 つのアクティブな SPAN セッションをサポートしま す。 Cisco Nexus 5548 スイッチは、4 つのアクティブな SPAN セッションをサポートします。 2 つを超える SPAN セッションを設定すると、最初の 2 つのセッションがアクティブになりま す。起動中にアクティブなセッションの順序が逆になり、最後の2つのセッションがアクティ ブになります。たとえば、セッション1~10を設定して、1と2がアクティブな場合、リブー ト後はセッション9と10がアクティブになります。確定した動作を可能にするには、**monitor session** *session-number* **shut** コマンドを使用して、セッション 3 ~ 10 を明示的に一時停止しま す。

#### 手順の概要

- **1.** switch# **configure terminal**
- **2.** switch(config) # **monitor session** *session-number*
- **3.** switch(config-monitor) # **source** {**interface** {**port-channel** | **san-port-channel**} *channel-number* [**rx** | **tx** | **both**] | **vlan** *vlan-range* | **vsan** *vsan-range* }

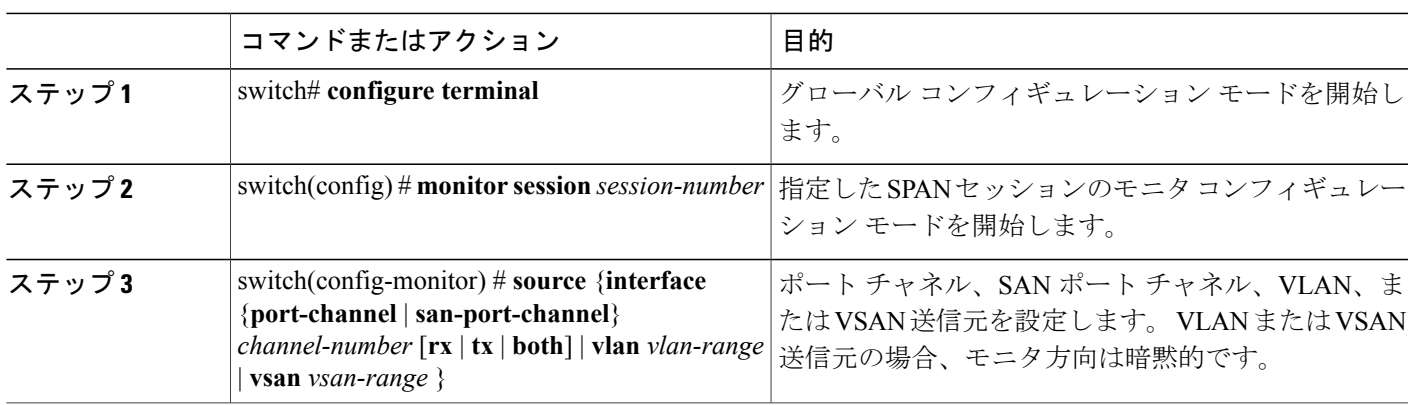

次に、ポート チャネル SPAN 送信元を設定する例を示します。

```
switch# configure terminal
switch(config)# monitor session 2
switch(config-monitor)# source interface port-channel 1 rx
switch(config-monitor)# source interface port-channel 3 tx
switch(config-monitor)# source interface port-channel 5 both
switch(config-monitor)#
```
#### 手順の詳細

```
次に、SAN ポート チャネル SPAN 送信元を設定する例を示します。
```
switch(config-monitor)#switch# **configure terminal** switch(config)# **monitor session 2** switch(config-monitor)# **source interface san-port-channel 3 rx** switch(config-monitor)# 次に、VLAN の SPAN 送信元を設定する例を示します。

switch# **configure terminal** switch(config)# **monitor session 2** switch(config-monitor)# **source vlan 1** switch(config-monitor)#

switch(config-monitor)# 次に、VSAN SPAN 送信元を設定する例を示します。

```
switch(config-monitor)#switch# configure terminal
switch(config)# monitor session 2
switch(config-monitor)# source vsan 1
switch(config-monitor)#
```
# <span id="page-207-1"></span><span id="page-207-0"></span>**SPAN** セッションの説明の設定

参照しやすいように、SPAN セッションにわかりやすい名前を付けることができます。

### 手順の概要

- **1.** switch# **configure terminal**
- **2.** switch(config) # **monitor session** *session-number*
- **3.** switch(config-monitor) # **description** *description*

#### 手順の詳細

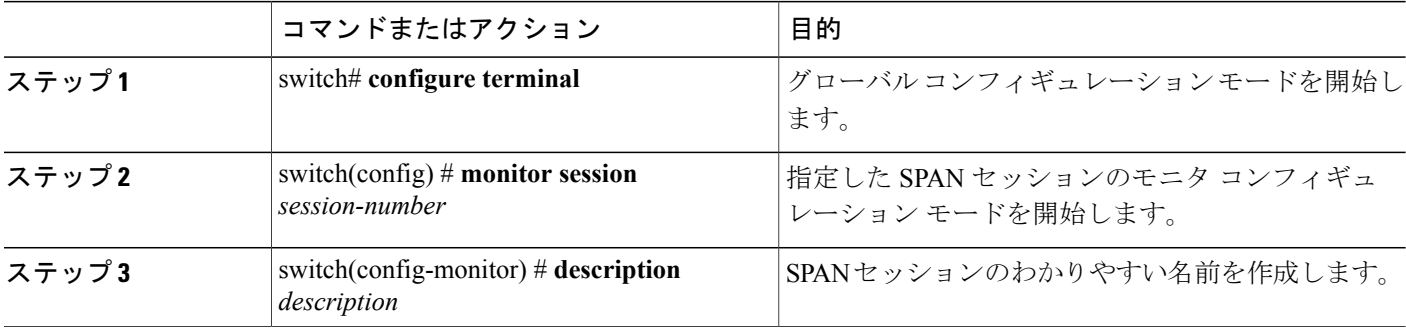

次に、SPAN セッションの説明を設定する例を示します。

```
switch# configure terminal
switch(config) # monitor session 2
switch(config-monitor) # description monitoring ports eth2/2-eth2/4
switch(config-monitor) #
```
# <span id="page-208-2"></span><span id="page-208-0"></span>**SPAN** セッションのアクティブ化

デフォルトでは、セッション ステートは shut に保持されます。 送信元から宛先へパケットをコ ピーするセッションを開くことができます。

#### 手順の概要

- **1.** switch# **configure terminal**
- **2.** switch(config) # **no monitor session** {**all** | *session-number*} **shut**

#### 手順の詳細

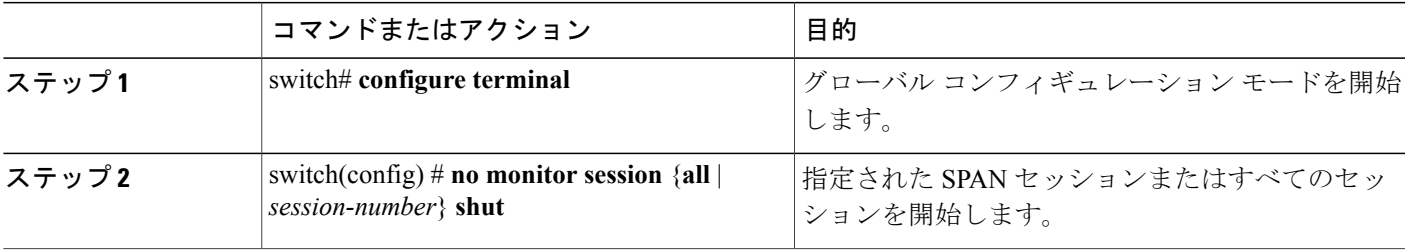

次に、SPAN セッションをアクティブにする例を示します。

switch# **configure terminal** switch(config) # **no monitor session 3 shut**

# <span id="page-208-1"></span>**SPAN** セッションの一時停止

デフォルトでは、セッション ステートは **shut** です。

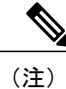

Cisco Nexusスイッチは、2つのアクティブなSPANセッションをサポートします。Cisco Nexus 5548スイッチは、4つのアクティブなSPANセッションをサポートします。2つを超えるSPAN セッションを設定すると、最初の 2 つのセッションがアクティブになります。 起動中にアク ティブなセッションの順序が逆になり、最後の 2 つのセッションがアクティブになります。 たとえば、セッション 1 ~ 10 を設定して、1 と 2 がアクティブな場合、リブート後はセッショ ン 9 と 10 がアクティブになります。 確定した動作を可能にするには、**monitor session** *session-number* **shut** コマンドを使用して、セッション 3 ~ 10 を明示的に一時停止します。

### 手順の概要

- **1.** switch# **configure terminal**
- **2.** switch(config) # **monitor session** {**all** | *session-number*} **shut**

Π

### 手順の詳細

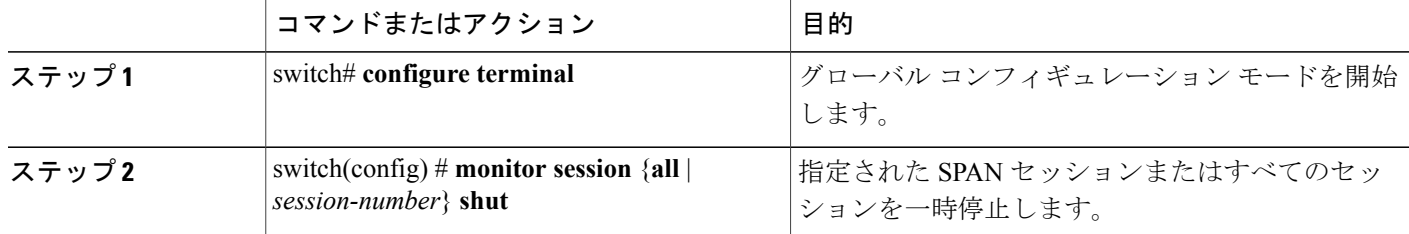

次に、SPAN セッションを一時停止する例を示します。

```
switch# configure terminal
switch(config) # monitor session 3 shut
switch(config) #
```
# <span id="page-209-1"></span><span id="page-209-0"></span>**SPAN** 情報の表示

### 手順の概要

**1.** switch# **show monitor** [**session** {**all** | *session-number* | **range** *session-range*} [**brief**]]

### 手順の詳細

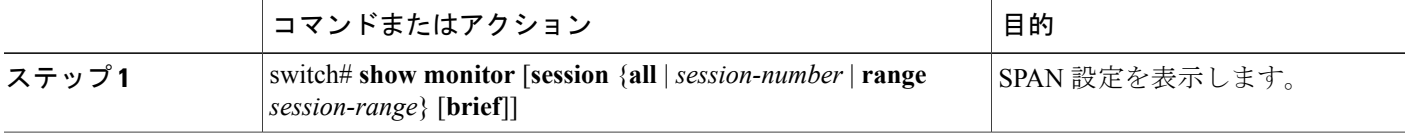

次に、SPAN セッションの情報を表示する例を示します。

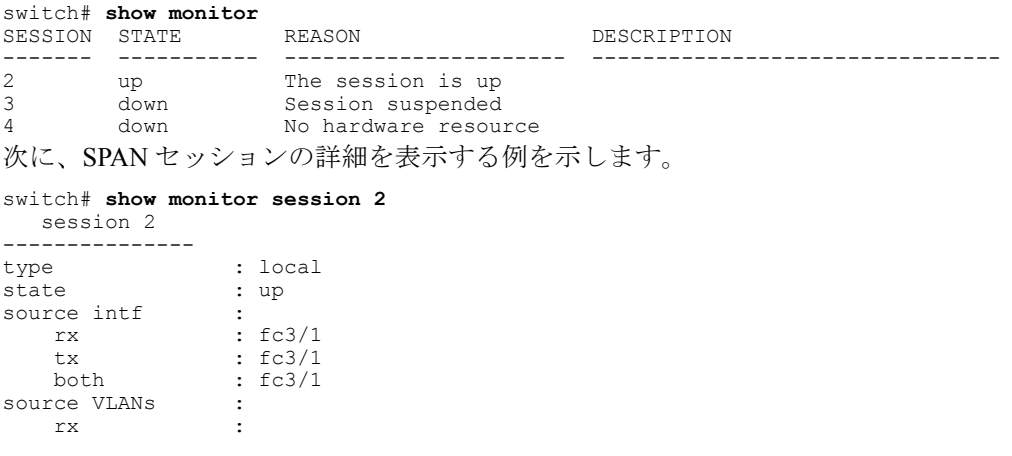

 $\overline{\phantom{a}}$ 

source VSANs : rx : 1 destination ports : Eth3/1

 $\overline{\phantom{a}}$ 

 $\mathbf I$ 

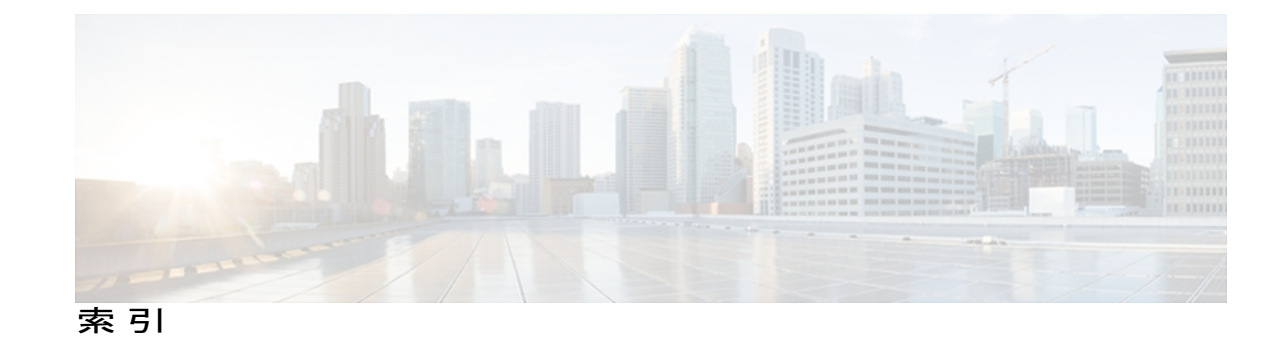

### **C**

Call Home の通知 **[137](#page-152-0)** syslog の XML 形式 **[137](#page-152-1)** syslog のフル テキスト形式 **[137](#page-152-0)**

### **G**

GOLD 診断 **[87,](#page-102-0) [88,](#page-103-0) [89](#page-104-0)** 拡張モジュール **[89](#page-104-0)** 設定 **[89](#page-104-0)** ヘルス モニタリング **[88](#page-103-0)** ランタイム **[87](#page-102-0)**

## **I**

ID **[116](#page-131-0)** シリアル ID **[116](#page-131-0)**

### **L**

linkDown 通知 **[168,](#page-183-0) [170](#page-185-0)** linkUp 通知 **[168,](#page-183-0) [170](#page-185-0)**

### **S**

Session Manager **[81,](#page-96-0) [82,](#page-97-0) [83,](#page-98-0) [84,](#page-99-0) [85](#page-100-0)** ACL セッションの設定例 **[85](#page-100-0)** 制限事項 **[82](#page-97-0)** セッションの確認 **[83](#page-98-0)** セッションのコミット **[84](#page-99-0)** セッションの廃棄 **[84](#page-99-1)** セッションの保存 **[84](#page-99-2)** 設定の確認 **[85](#page-100-1)** 説明 **[81](#page-96-0)**

Session Manager *(*続き*)* 注意事項 **[82](#page-97-0)** show コマンドの追加、アラート グループ **[130](#page-145-0)** Smart Call Home **[130](#page-145-0)** Smart Call Home [111](#page-126-0), [112](#page-127-0), [113](#page-128-0), [121](#page-136-0), [122](#page-137-0), [123](#page-138-0), [125](#page-140-0), [127,](#page-142-0) [129,](#page-144-0) [130,](#page-145-0) [131,](#page-146-0) **[132](#page-147-0), [133](#page-148-0), [134](#page-149-0), [135](#page-150-0), [136](#page-151-0)** show コマンドの追加、アラート グループ **[130](#page-145-0)** 宛先プロファイル **[112](#page-127-1)** 宛先プロファイル、作成 **[125](#page-140-0)** 宛先プロファイル、変更 **[127](#page-142-0)** アラート グループ **[113](#page-128-0)** アラート グループのアソシエート **[129](#page-144-0)** 確認 **[136](#page-151-0)** 設定のテスト **[135](#page-150-0)** 説明 **[111](#page-126-0)** 前提条件 **[122](#page-137-1)** 担当者情報、設定 **[123](#page-138-0)** 注意事項および制約事項 **[121](#page-136-0)** 重複メッセージ抑制、ディセーブル化 **[133](#page-148-0), [134](#page-149-0)** 定期的なインベントリ通知 **[132](#page-147-0)** デフォルト設定 **[122](#page-137-0)** 電子メールの詳細、設定 **[131](#page-146-0)** 登録 **[123](#page-138-1)** メッセージ フォーマット オプション **[112](#page-127-0)** Smart Call Home のメッセージ **[112,](#page-127-0) [115](#page-130-0)** フォーマット オプション **[112](#page-127-0)** レベルの設定 **[115](#page-130-0)** SNMP [153](#page-168-0), [154](#page-169-0), [156](#page-171-0), [157](#page-172-0), [158](#page-173-0), [159](#page-174-0), [160](#page-175-0), [161](#page-176-0), [162](#page-177-0), [163](#page-178-0), [164](#page-179-0), [165](#page-180-0), [172](#page-187-0) CLI を使用したユーザの同期 **[157](#page-172-0)** アクセス グループ **[158](#page-173-0)** インバンド アクセス **[165](#page-180-0)** 機能の概要 **[153](#page-168-0)** グループ ベースのアクセス **[158](#page-173-0)** セキュリティ モデル **[156](#page-171-0)** 送信元インターフェイス **[163](#page-178-0), [164](#page-179-0)** 注意事項および制約事項 **[158](#page-173-1)** 通知レシーバ **[162](#page-177-0)**

SNMP *(*続き*)* ディセーブル化 **[172](#page-187-0)** デフォルト設定 **[158](#page-173-2)** トラップ通知 **[154](#page-169-0)** バージョン 3 のセキュリティ機能 **[154](#page-169-1)** メッセージの暗号化 **[160](#page-175-0)** ユーザの設定 **[159](#page-174-0)** ユーザ ベースのセキュリティ **[156](#page-171-0)** SNMP **[156](#page-171-0)** 要求のフィルタリング **[161](#page-176-0)** ライセンス **[158](#page-173-3)** SNMPv3 **[154](#page-169-1), [160](#page-175-1)** セキュリティ機能 **[154](#page-169-1)** 複数のロールの割り当て **[160](#page-175-1)** SNMP(簡易ネットワーク管理プロトコル) **[155](#page-170-0)** バージョン **[155](#page-170-0)** SNMP のデフォルト設定 **[158](#page-173-2)** SNMP 要求のフィルタリング **[161](#page-176-0)** SPAN **[182,](#page-197-2) [183,](#page-198-2) [184,](#page-199-3) [185,](#page-200-1) [187,](#page-202-1) [188,](#page-203-1) [190,](#page-205-1) [191,](#page-206-1) [192,](#page-207-1) [193,](#page-208-2) [194](#page-209-1)** VLAN、設定 **[191](#page-206-1)** VSAN、設定 **[191](#page-206-1)** 宛先 **[183](#page-198-3)** 宛先ポート、特性 **[184](#page-199-4)** イーサネット宛先ポート、設定 **[185](#page-200-1)** 作成、セッションの削除 **[184](#page-199-5)** 出力送信元 **[182](#page-197-3)** 情報の表示 **[194](#page-209-1)** セッションのアクティブ化 **[193](#page-208-2)** 説明、設定 **[192](#page-207-1)** 送信元ポート、設定 **[190](#page-205-1)** 送信元ポート チャネル、設定 **[191](#page-206-1)** 注意事項および制約事項 **[184](#page-199-3)** 特性、送信元ポート **[183](#page-198-2)** 入力送信元 **[182](#page-197-3)** ファイバ チャネル宛先ポート、設定 **[188](#page-203-1)** モニタリングの送信元 **[182](#page-197-2)** レート制限、設定 **[187](#page-202-1)** SPAN 送信元 **[182](#page-197-3)** 出力 **[182](#page-197-3)** 入力 **[182](#page-197-3)** syslog **[103](#page-118-0)** 設定 **[103](#page-118-0)**

### あ

宛先 **[183](#page-198-3)** SPAN **[183](#page-198-3)** 宛先プロファイル **[112](#page-127-1)** Smart Call Home **[112](#page-127-1)** 宛先プロファイル、作成 **[125](#page-140-0)** Smart Call Home **[125](#page-140-0)** 宛先プロファイル、変更 **[127](#page-142-0)** Smart Call Home **[127](#page-142-0)** 宛先ポート、特性 **[184](#page-199-4)** SPAN **[184](#page-199-4)** アラート グループ **[113](#page-128-0)** Smart Call Home **[113](#page-128-0)** アラート グループのアソシエート **[129](#page-144-0)** Smart Call Home **[129](#page-144-0)**

### い

イーサネット宛先ポート、設定 **[185](#page-200-1)** SPAN **[185](#page-200-1)**

### か

確認 **[136](#page-151-0)** Smart Call Home **[136](#page-151-0)** 関連情報 **[41](#page-56-0)** モジュールの事前プロビジョニング **[41](#page-56-0)**

### さ

```
サーバ ID 116
  説明 116
作成、セッションの削除 184
  SPAN 184
```
### し

システム メッセージ ロギング **[93,](#page-108-0) [95](#page-110-0)** 関連情報 **[93](#page-108-0)** 注意事項および制約事項 **[95](#page-110-1)** ライセンス **[95](#page-110-0)** システム メッセージ ロギングの設定 **[95](#page-110-2)** デフォルト **[95](#page-110-2)** 情報の表示 **[194](#page-209-1)** SPAN **[194](#page-209-1)** シリアル ID **[116](#page-131-0)** 説明 **[116](#page-131-0)**

新規情報 **[1](#page-16-0)** 説明 **[1](#page-16-0)** 診断 **[87](#page-102-0), [88](#page-103-0), [89](#page-104-0), [91](#page-106-0)** 拡張モジュール **[89](#page-104-0)** 設定 **[89](#page-104-0)** デフォルト設定 **[91](#page-106-0)** ヘルス モニタリング **[88](#page-103-0)** ランタイム **[87](#page-102-0)**

## す

スイッチド ポート アナライザ **[182](#page-197-2)**

### せ

制約事項 **[69](#page-84-0)** ユーザ アカウント **[69](#page-84-0)** セッションのアクティブ化 **[193](#page-208-2)** SPAN **[193](#page-208-2)** セッションの実行 **[84](#page-99-0)** 設定のテスト **[135](#page-150-0)** Smart Call Home **[135](#page-150-0)** 説明、設定 **[192](#page-207-1)** SPAN **[192](#page-207-1)**

## そ

送信元 ID **[116](#page-131-0)** Call Home イベントの形式 **[116](#page-131-0)** 送信元ポート、設定 **[190](#page-205-1)** SPAN **[190](#page-205-1)** 送信元ポート、特性 **[183](#page-198-2)** SPAN **[183](#page-198-2)**

## た

担当者情報、設定 **[123](#page-138-0)** Smart Call Home **[123](#page-138-0)**

### ち

Г

注意事項および制約事項 **[95](#page-110-1), [121](#page-136-0), [158](#page-173-1), [184](#page-199-3)** Smart Call Home **[121](#page-136-0)** SNMP **[158](#page-173-1)**

注意事項および制約事項 *(*続き*)* SPAN **[184](#page-199-3)** システム メッセージ ロギング **[95](#page-110-1)** 重複メッセージ抑制、ディセーブル化 **[133](#page-148-0), [134](#page-149-0)** Smart Call Home **[133](#page-148-0), [134](#page-149-0)**

### つ

通知レシーバ **[162](#page-177-0)** SNMP **[162](#page-177-0)**

## て

定期的なインベントリ通知、設定 **[132](#page-147-0)** Smart Call Home **[132](#page-147-0)** デバイス ID **[116](#page-131-0)** Call Home の形式 **[116](#page-131-0)** デフォルト設定 **[85](#page-100-1), [122](#page-137-0)** Smart Call Home **[122](#page-137-0)** ロールバック **[85](#page-100-1)** 電子メール通知 **[111](#page-126-0)** Smart Call Home **[111](#page-126-0)** 電子メールの詳細、設定 **[131](#page-146-0)** Smart Call Home **[131](#page-146-0)**

## と

登録 **[123](#page-138-1)** Smart Call Home **[123](#page-138-1)** トラップ通知 **[154](#page-169-0)**

### は

パスワード要件 **[70](#page-85-0)**

### ふ

ファイバ チャネル宛先ポート、設定 **[188](#page-203-1)** SPAN **[188](#page-203-1)**

### へ

ヘルス モニタリング診断 **[88](#page-103-0)** 情報 **[88](#page-103-0)** 変更情報 **[1](#page-16-0)** 説明 **[1](#page-16-0)**

### め

メッセージの暗号化 **[160](#page-175-0)** SNMP **[160](#page-175-0)**

## も

モジュールの事前プロビジョニング **[41](#page-56-0)** 関連情報 **[41](#page-56-0)**

### ゆ

ユーザ **[69](#page-84-1)** 説明 **[69](#page-84-1)** ユーザ アカウント **[69,](#page-84-0) [70](#page-85-0)** 制約事項 **[69](#page-84-0)** パスワード **[70](#page-85-0)**

## よ

要件 **[70](#page-85-0)** ユーザ パスワード **[70](#page-85-0)**

## ら

ライセンス **[95,](#page-110-0) [158](#page-173-3)** SNMP **[158](#page-173-3)** システム メッセージ ロギング **[95](#page-110-0)** ランタイム診断 **[87](#page-102-0)** 情報 **[87](#page-102-0)**

### れ

レート制限、設定 **[187](#page-202-1)** SPAN **[187](#page-202-1)**

### ろ

ロール **[69](#page-84-1)** 認証 **[69](#page-84-1)** ロールバック **[81,](#page-96-0) [82,](#page-97-0) [85](#page-100-1)** 制限事項 **[82](#page-97-0)** 設定の確認 **[85](#page-100-1)** 設定例 **[82](#page-97-0)** 説明 **[81](#page-96-0)** チェックポイント コピーの作成 **[82](#page-97-0)** チェック ポイントのコピー **[81](#page-96-0)** チェックポイント ファイルの削除 **[82](#page-97-0)** チェックポイント ファイルへの復帰 **[82](#page-97-0)** 注意事項 **[82](#page-97-0)** デフォルト設定 **[85](#page-100-1)** ハイ アベイラビリティ **[81](#page-96-0)** ロールバックの実装 **[82](#page-97-0)**